Τ.Ε.Ι. ΚΡΗΤΗΣ

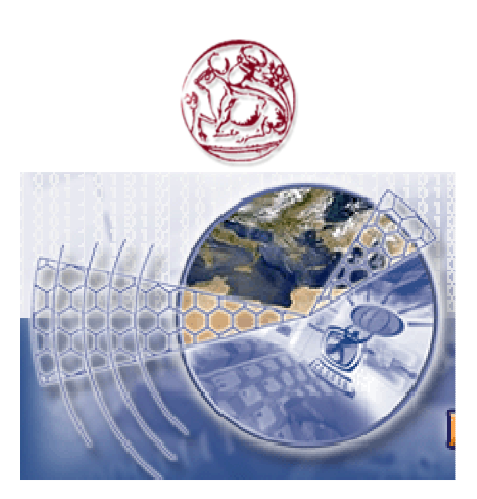

ΤΜΗΜΑ ΕΦΑΡΜΟΣΜΕΝΗΣ ΠΛΗΡΟΦΟΡΙΚΗΣ ΚΑΙ ΠΟΛΥΜΕΣΩΝ

# ΠΤΥΧΙΑΚΗ ΕΡΓΑΣΙΑ ΤΟΥ ΣΠΟΥ∆ΑΣΤΗ ΚΡΟΝΤΗΡΗ ΣΩΤΗΡΗ

## ΑΝΑΠΤΥΞΗ ΛΟΓΙΣΜΙΚΟΥ ΛΗΨΗΣ ΚΑΙ ΕΠΕΞΕΡΓΑΣΙΑΣ ΜΕΤΡΗΣΕΩΝ ΑΠΟ ΤΟ ΠΕ∆ΙΟΜΕΤΡΟ ΤΟΥ ΕΡΓΑΣΤΗΡΙΟΥ ΜΕΤΡΗΣΕΩΝ ΗΛΕΚΤΡΟΜΑΓΝΗΤΙΚΗΣ ΑΚΤΙΝΟΒΟΛΙΑΣ

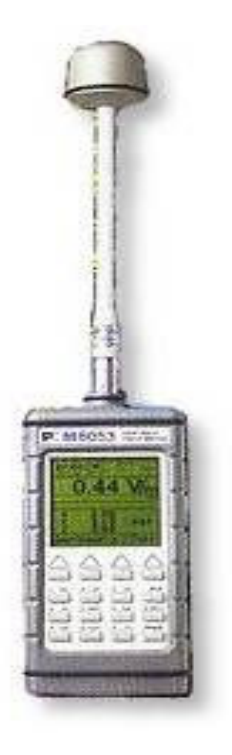

### ΕΙΣΗΓΗΤΗΣ: ΣΤΡΑΤΑΚΗΣ ∆ΗΜΗΤΡΙΟΣ

ΗΡΑΚΛΕΙΟ ΦΕΒΡΟΥΑΡΙΟΣ 2007

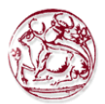

## ΠΕΡΙΕΧΟΜΕΝΑ

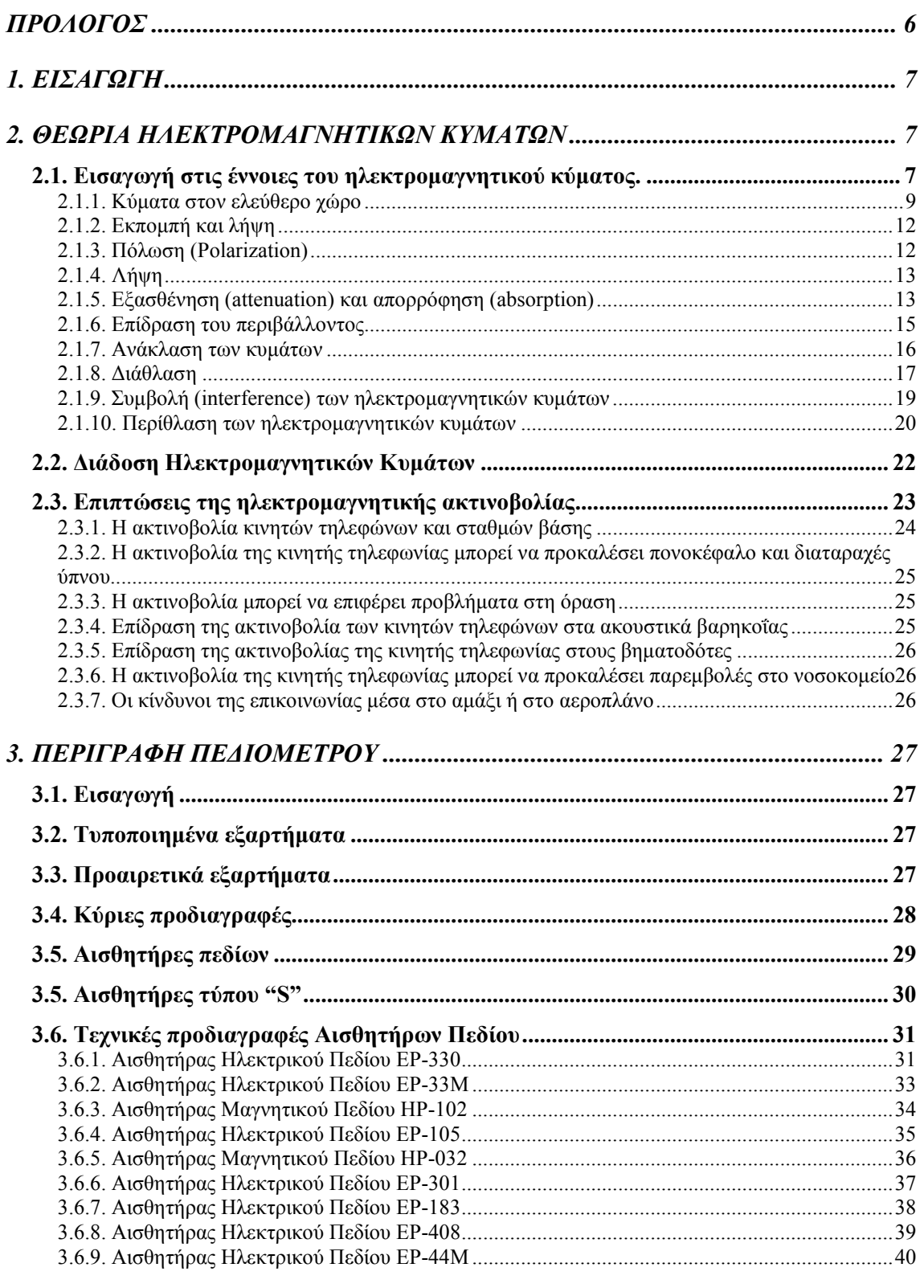

Πτυχιακή εργασία του Σπουδαστή του Τµήµατος Εφαρµοσµένης Πληροφορικής και Πολυµέσων Σωτήρη Κροντήρη Ανάπτυξη λογισµικού λήψης και επεξεργασίας µετρήσεων απο το πεδιόµετρο του Ε.Μ.Η.Α. Εισηγητής: Στρατάκης ∆ηµήτριος

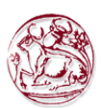

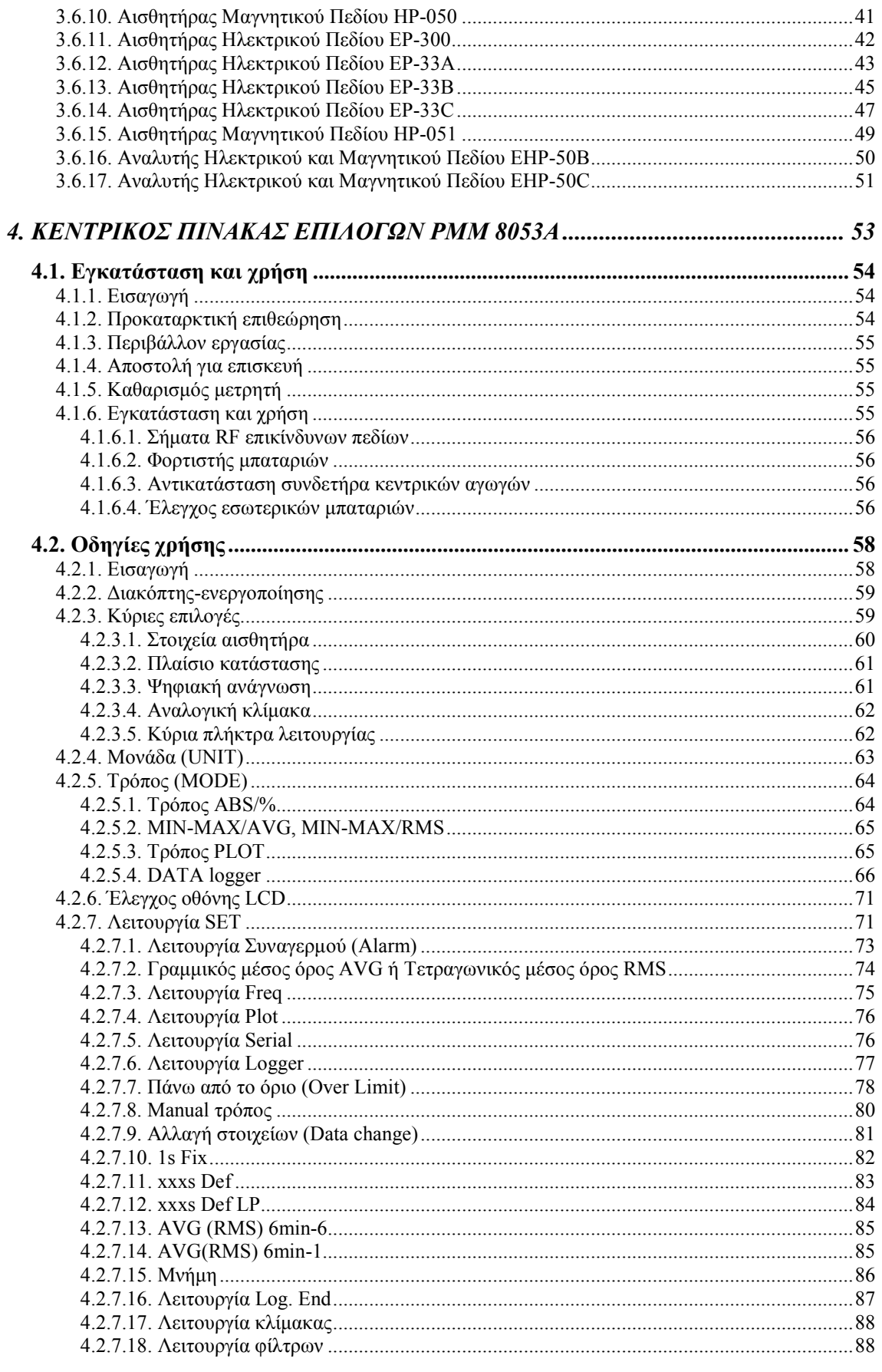

Πτυχιακή εργασία του Σπουδαστή του Τμήματος Εφαρμοσμένης Πληροφορικής και Πολυμέσων

Σωτήρη Κροντήρη

Ανάπτυξη λογισμικού λήψης και επεξεργασίας μετρήσεων απο το πεδιόμετρο του Ε.Μ.Η.Α.

#### Εισηγητής: Στρατάκης Δημήτριος Σελίδα 2 από 169

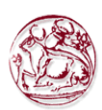

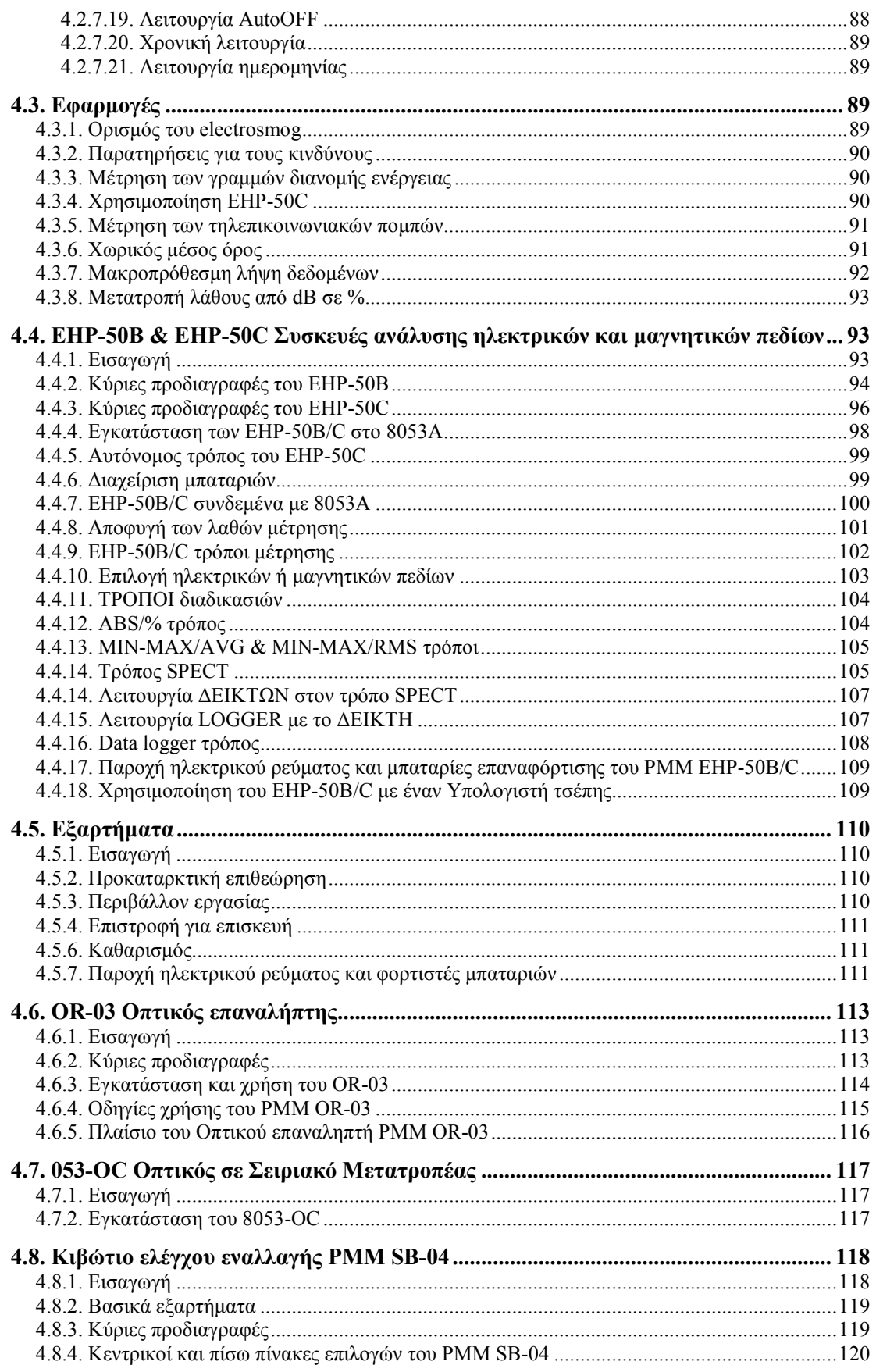

Πτυχιακή εργασία του Σπουδαστή του Τμήματος Εφαρμοσμένης Πληροφορικής και Πολυμέσων Σωτήρη Κροντήρη Ανάπτυξη λογισμικού λήψης και επεξεργασίας μετρήσεων απο το πεδιόμετρο του Ε.Μ.Η.Α. Εισηγητής: Στρατάκης Δημήτριος Σελίδα 3 από 169

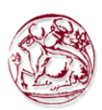

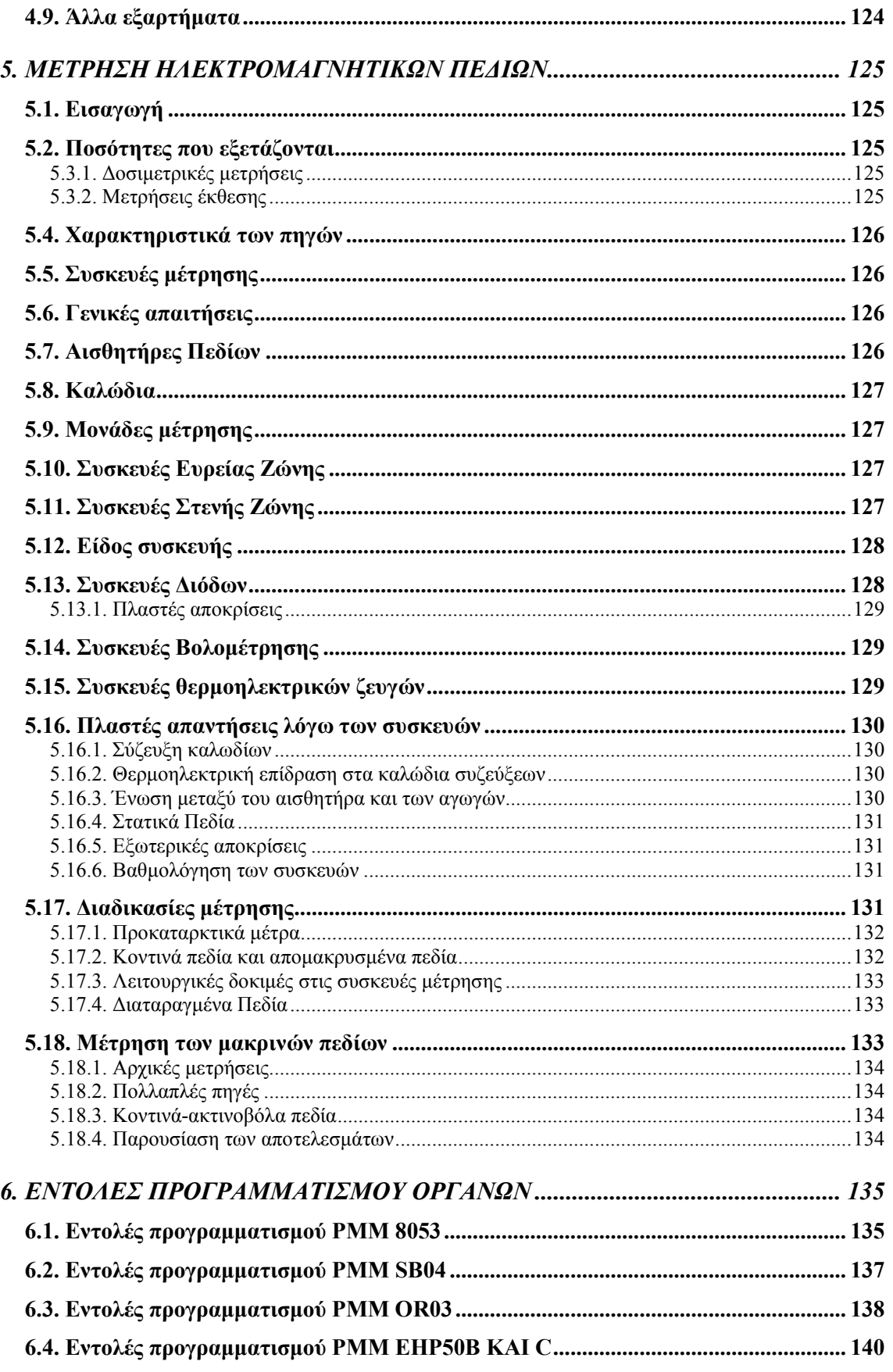

Πτυχιακή εργασία του Σπουδαστή του Τμήματος Εφαρμοσμένης Πληροφορικής και Πολυμέσων Σωτήρη Κροντήρη Ανάπτυξη λογισμικού λήψης και επεξεργασίας μετρήσεων απο το πεδιόμετρο του Ε.Μ.Η.Α. Εισηγητής: Στρατάκης Δημήτριος

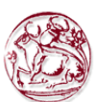

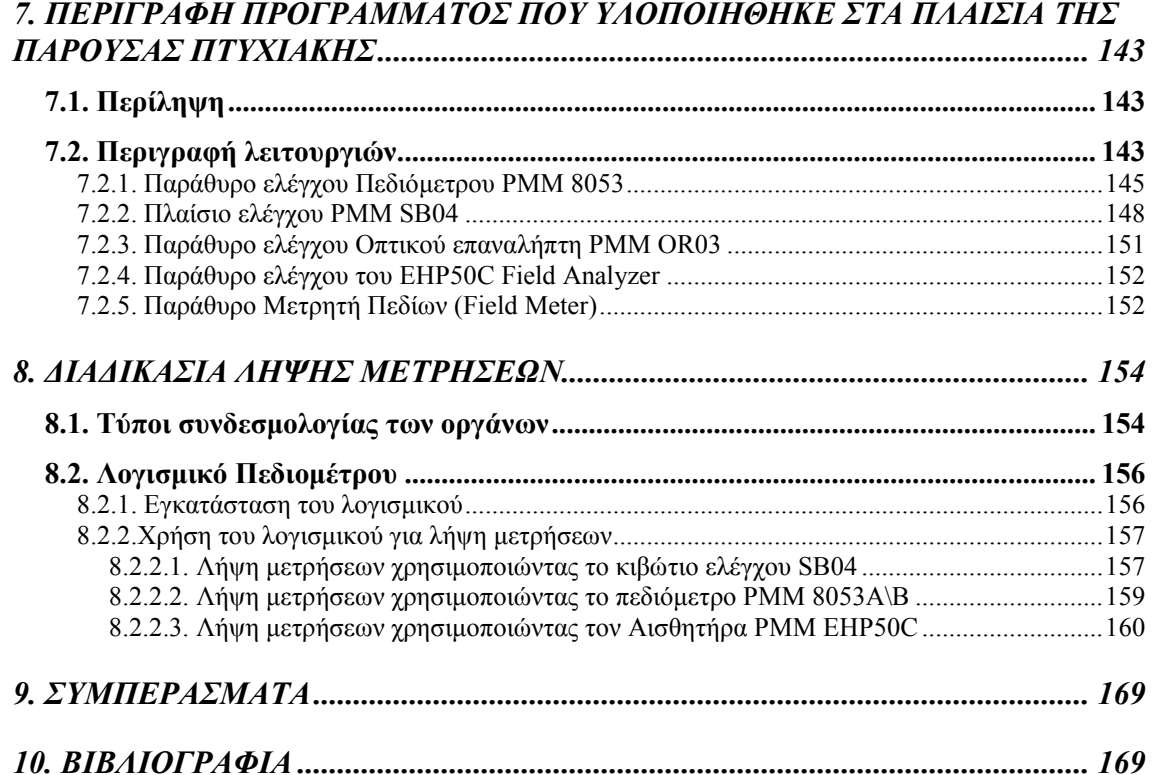

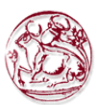

## ΠΡΟΛΟΓΟΣ

Η παρούσα πτυχιακή αποσκοπεί στην δηµιουργία κατάλληλου λογισµικού που θα µπορεί να χρησιµοποιηθεί για την λήψη και την επεξεργασία µετρήσεων που θα προέρχονται από το Πεδιόµετρο (PMM 8053 Portable Electric and Magnetic Field Meter) που διαθέτει το Εργαστήριο Μετρήσεων Ηλεκτροµαγνητικής Ακτινοβολίας του Τµήµατος Εφαρµοσµένης Πληροφορικής και Πολυµέσων του Τ.Ε.Ι. Κρήτης, την καταγραφή των εντολών του Πεδιοµέτρου, καθώς και τον έλεγχο και τη ρύθµιση του οργάνου από έναν Ηλεκτρονικό Υπολογιστή συνδεµένο µε αυτό µέσω της σειριακής θύρας.

Απώτερος σκοπός είναι το πρόγραµµα αυτό µε τις όποιες επεκτάσεις προστεθούν σε αυτό µελλοντικά και σε συνδυασµό µε το ήδη υπάρχον λογισµικό χειρισµού και µετρήσεων που έχει στην διάθεση του το Ε.Μ.Η.Α., να µπορεί να χρησιµοποιηθεί για τον πλήρη χειρισµό του Πεδιοµέτρου και την περαιτέρω επεξεργασία των µετρήσεων που πραγµατοποιούνται µε αυτό.

Οφείλω να ευχαριστήσω θερµά τον Εισηγητή της παρούσας Πτυχιακής Εργασίας Κο Στρατάκη ∆ηµήτρη, Καθηγητή Εφαρµογών του Τµήµατος Εφαρµοσµένης Πληροφορικής και Πολυµέσων του Τ.Ε.Ι. Κρήτης, για την εξαιρετική συνεργασία που είχα µαζί του στον τοµέα της καθοδήγησης. Κυρίως όµως οφείλω να τον ευχαριστήσω για την ευκαιρία που µου πρόσφερε να νιώσω τη χαρά και την ικανοποίηση δηµιουργώντας κάτι το οποίο θα χρησιµοποιηθεί από το εργαστήριο Ε.Μ.Η.Α. σαν ένα ληθαράκι, στο οποίο µελλοντικά θα πατήσουν ενδεχοµένως και άλλοι για να σηκώσουν το πήχη των απαιτήσεων για την εύκολη και σωστή λήψη µετρήσεων ακόµα ψηλότερα.

Πτυχιακή εργασία του Σπουδαστή του Τµήµατος Εφαρµοσµένης Πληροφορικής και Πολυµέσων Σωτήρη Κροντήρη Ανάπτυξη λογισµικού λήψης και επεξεργασίας µετρήσεων απο το πεδιόµετρο του Ε.Μ.Η.Α. Εισηγητής: Στρατάκης ∆ηµήτριος Σελίδα 6 από 169

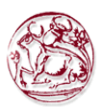

## 1. ΕΙΣΑΓΩΓΗ

Το περιεχόµενο των πρώτων ενοτήτων αποσκοπεί σε µια θεωρητική ανάλυση των ηλεκτροµαγνητικών κυµάτων και εν συνεχεία σε µια λεπτοµερή παρουσίαση των οργάνων που χρησιµοποιούνται για την µέτρηση τους.

Στην συνέχεια ακολουθεί ένα εγχειρίδιο του προγράµµατος που αναπτύχθηκε για τον χειρισµό των οργάνων.

Τέλος, καταγράφονται τα συµπεράσµατα που εκπονήθηκαν από αυτή την πτυχιακή εργασία και η βιβλιογραφία.

## 2. ΘΕΩΡΙΑ ΗΛΕΚΤΡΟΜΑΓΝΗΤΙΚΩΝ ΚΥΜΑΤΩΝ

Όταν τροφοδοτείται ένα ηλεκτρικό κύκλωµα µε ισχύ, αναπτύσσεται σε αυτό ένα σύστηµα ρευµάτων και τάσεων, των οποίων η σχέση εξαρτάται από την τοπολογία του κυκλώµατος. Για παράδειγµα η τάση (συγκρινόµενη µε το ρεύµα) µπορεί να είναι υψηλή αν η εµπέδηση του κυκλώµατος είναι υψηλή ή αν η τάση και το ρεύµα έχουν διαφορά φάσης 90 µοίρες. Κατά παρόµοιο τρόπο αν ισχύς, εκπέµπεται στον ελεύθερο χώρο, µεταδίδεται λαµβάνοντας υπό όψη τα χαρακτηριστικά του ελευθέρου χώρου. Αν η ισχύς αυτή εκπέµπεται για κάποιο συγκεκριµένο σκοπό τότε λέµε ότι ακτινοβολείται και διαδίδεται στον ελεύθερο χώρο µε την µορφή που ονοµάζουµε ηλεκτροµαγνητικό κύµα.

Με τον όρο ελεύθερο χώρο εννοούµε έναν χώρο στον οποίον δεν υπάρχουν µαγνητικά πεδία και πεδία βαρύτητας, χωρίς συµπαγή σώµατα και ιονισµένα σωµατίδια. Γενικά λέγοντας ελεύθερο χώρο εννοούµε κάτι το ιδανικό, το οποίο δεν υπάρχει στην πραγµατικότητα. Ωστόσο η έννοια του ελευθέρου χώρου χρησιµοποιείται γιατί απλουστεύει το φαινόµενο της διάδοσης των ηλεκτροµαγνητικών κυµάτων, καθώς είναι εύκολο να υπολογιστούν οι συνθήκες διάδοσης. Ακόµη οι συνθήκες διάδοσης µερικές φορές στην πραγµατικότητα προσεγγίζουν τις συνθήκες του ελεύθερου χώρου, ειδικά στις υψηλότερες συχνότητες της ζώνης UHF.

Η θεωρία της ηλεκτροµαγνητικής ακτινοβολίας αναπτύχθηκε από τον Άγγλο φυσικό James Clerk Maxwell το 1857 και τελειοποιήθηκε το 1873. Αποτελεί την βασική µαθηµατική εξήγηση της συµπεριφοράς των ηλεκτροµαγνητικών κυµάτων.

### 2.1. Εισαγωγή στις έννοιες του ηλεκτροµαγνητικού κύµατος.

Ηλεκτρικό πεδίο ονοµάζουµε τον χώρο µέσα στον οποίο ασκούνται δυνάµεις σε ηλεκτρικά φορτία. Μαγνητικό πεδίο είναι ο χώρος µέσα στον οποίο ασκούνται δυνάµεις σε ηλεκτρικά ρεύµατα.

Ένταση του ηλεκτρικού πεδίου (Ε) είναι το µέγεθος που εκφράζει πόσο ισχυρό είναι το ηλεκτρικό πεδίο σε ένα συγκεκριµένο σηµείο του. Ένταση του µαγνητικού πεδίου (Β) είναι το µέγεθος που εκφράζει πόσο ισχυρό είναι το µαγνητικό πεδίο σε ένα συγκεκριµένο σηµείο του.

Τα πεδία αυτά, ανάλογα µε τις εντάσεις τους Ε ή Β, χαρακτηρίζονται σαν στατικά, µεταβαλλόµενα και εναλλασσόµενα.

Πτυχιακή εργασία του Σπουδαστή του Τµήµατος Εφαρµοσµένης Πληροφορικής και Πολυµέσων Σωτήρη Κροντήρη Ανάπτυξη λογισµικού λήψης και επεξεργασίας µετρήσεων απο το πεδιόµετρο του Ε.Μ.Η.Α. Εισηγητής: Στρατάκης ∆ηµήτριος Σελίδα 7 από 169

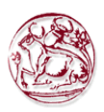

Τα ηλεκτρικά φορτία όταν ταλαντώνονται παράγουν ηλεκτροµαγνητικά κύµατα, τα οποία είναι τοπικές και χρονικές µεταβολές του ηλεκτρικού και του µαγνητικού πεδίου. Τα παραγόµενα από τις συνήθεις ηλεκτρονικές διατάξεις ηλεκτροµαγνητικά κύµατα είναι αρµονικά, διαδίδονται δηλαδή κατά επίπεδα µέτωπα, πράγµα που σηµαίνει ότι οι εντάσεις Ε και Β µεταβάλλονται τοπικά και χρονικά ακολουθώντας τον νόµο του ηµίτονου. Στα επίπεδα κύµατα το ηλεκτρικό και το µαγνητικό πεδίο είναι κάθετα µεταξύ τους και παίρνουν συγχρόνως την µέγιστη ή την ελάχιστη τιµή τους.

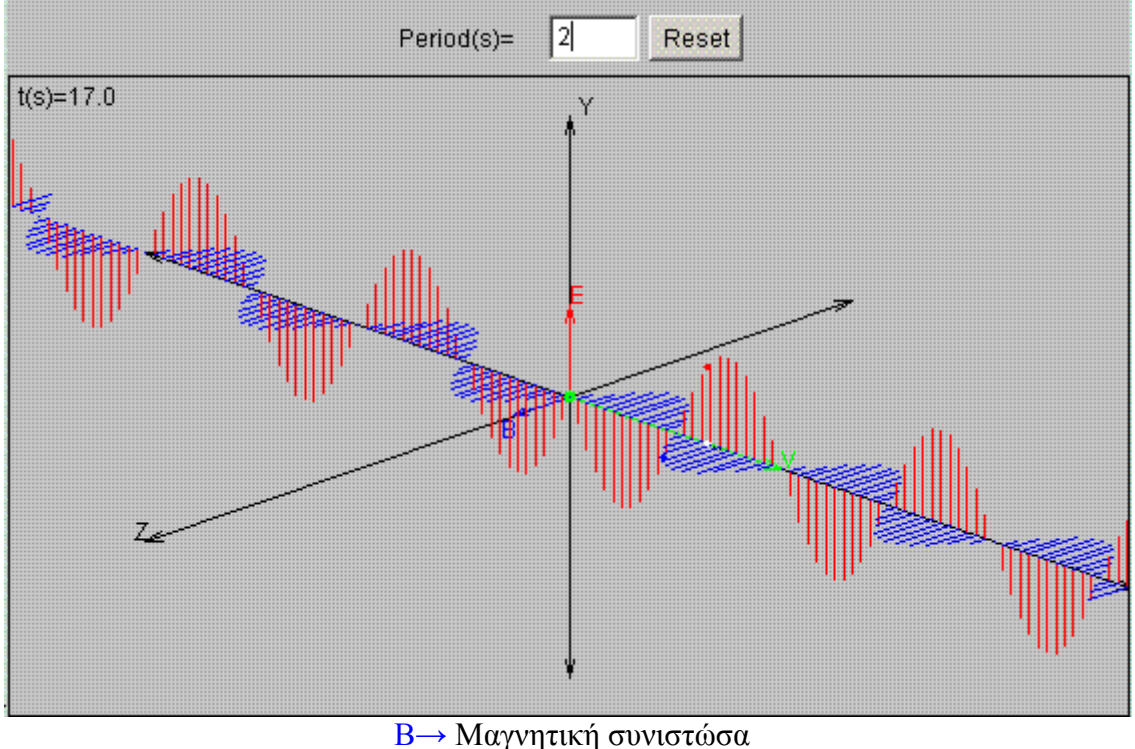

E→ Ηλεκτρική συνιστώσα v→ Συχνότητα κύµατος

Η απόσταση µέσα στην οποία τα Ε και Β συµπληρώνουν µια πλήρη εναλλαγή λέγεται µήκος κύµατος (λ), ενώ ο αριθµός των πλήρων εναλλαγών στην µονάδα του χρόνου (1s) ονοµάζεται συχνότητα (ν), του κύµατος. Η σχέση υ = λ . ν είναι η συνδετική σχέση µεταξύ των λ και ν, όπου υ είναι η ταχύτητα διάδοσης του ηλεκτροµαγνητικού κύµατος και είναι ίση µε την ταχύτητα του φωτός, δηλαδή υ= 300.000km/s.

Η συχνότητα παίζει µεγάλο ρόλο στις µετρήσεις της µη ιονίζουσας ηλεκτροµαγνητικής ακτινοβολίας. Σε συχνότητες 0-500 Ηz, τα Ε και Β είναι ασύνδετα. Έτσι, σε τόσο χαµηλές συχνότητες, είµαστε αναγκασµένοι να µετράµε την ένταση και των δυο πεδίων. Σε συχνότητες όµως πάνω από 3 ΜΗz, τα Ε και Β συνδέονται µε απλές σχέσεις µεταξύ τους, όπως και µε την πυκνότητα ισχύος Ρ (δηλαδή την ισχύ ανά µονάδα επιφάνειας). Έτσι, στις υψηλές συχνότητες αρκεί η µέτρηση ενός µόνο εκ των δυο µεγεθών για τον προσδιορισµό του άλλου και για τον προσδιορισµό της πυκνότητας ισχύος, εφόσον εξασφαλίζονται συνθήκες µακρινού πεδίου από το

Πτυχιακή εργασία του Σπουδαστή του Τµήµατος Εφαρµοσµένης Πληροφορικής και Πολυµέσων Σωτήρη Κροντήρη Ανάπτυξη λογισµικού λήψης και επεξεργασίας µετρήσεων απο το πεδιόµετρο του Ε.Μ.Η.Α. Εισηγητής: Στρατάκης ∆ηµήτριος

Σελίδα 8 από 169

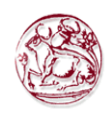

ακτινοβολούν σύστηµα. Στον παρακάνω πίνακα αναγράφονται τα µεγέθη που προαναφέρθηκαν, καθώς και οι µονάδες µέτρησής τους.

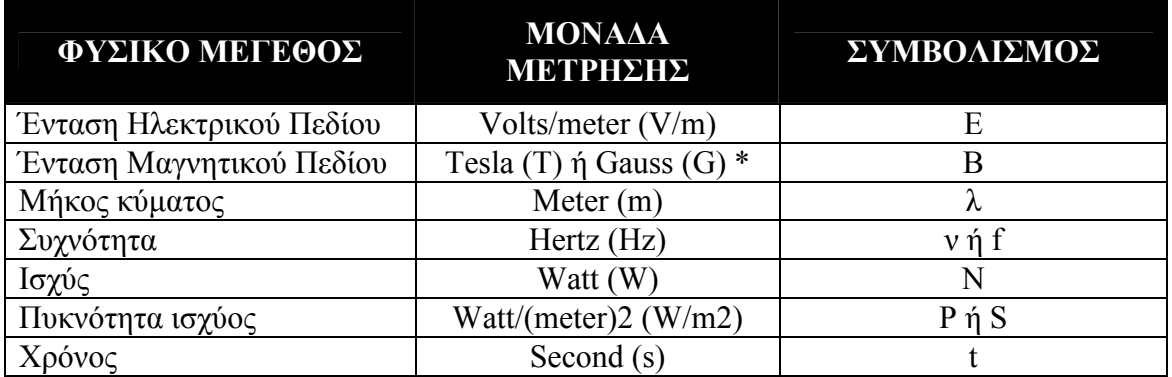

 $*$  Επίσης η σχέση μετατροπής Tesla σε Gauss είναι η εξής: 1T= 10000G

Τα ηλεκτροµαγνητικά κύµατα είναι ταλαντώσεις πού µεταδίδονται στον ελεύθερο χώρο µε την ταχύτητα του φωτός (c= 299.792.500±300m/sec, για τις περισσότερες εφαρμογές c=  $3*10^8$  m/sec). Η διάδοση των ηλεκτρομαγνητικών κυμάτων έχει πολλές οµοιότητες µε την διάδοση των κυµάτων που δηµιουργούνται στο νερό όταν µία πέτρα διαταράξει την ισορροπία του, µε µία σηµαντική διαφορά. Τα ηλεκτροµαγνητικά κύµατα είναι εγκάρσια ενώ τα κύµατα στο νερό διαµήκη. Το ηλεκτρικό και το µαγνητικό πεδίο ενός ηλεκτροµαγνητικού κύµατος είναι κάθετα µεταξύ τους όπως δείχνει και το σχήµα 1. Αυτή είναι µία θεώρηση που πρακτικά δεν µπορεί να ελεγχθεί αφού τα ηλεκτροµαγνητικά κύµατα είναι µη ορατά. Ωστόσο η θεώρηση αυτή µπορεί να χρησιµοποιηθεί για την πρόβλεψη της συµπεριφοράς των κυµάτων κατά τα φαινόµενα της ανάκλασης της διάθλασης και της περίθλασης.

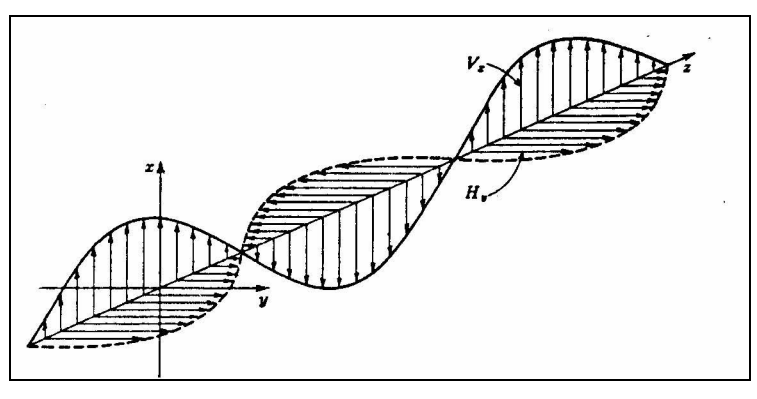

Σχήµα 1. Εγκάρσιο ηλεκτροµαγνητικό κύµα

### 2.1.1. Κύµατα στον ελεύθερο χώρο

Ένα ηλεκτροµαγνητικό κύµα που εκπέµπεται από µία σηµειακή πηγή διαδίδεται στον ελεύθερο χώρο οµοιόµορφα προς όλες τις κατευθύνσεις. Η διάδοση του κύµατος είναι σφαιρική όπως φαίνεται και στο Σγήμα 2. Για να απλουστεύσουμε την έννοια της

Πτυχιακή εργασία του Σπουδαστή του Τµήµατος Εφαρµοσµένης Πληροφορικής και Πολυµέσων Σωτήρη Κροντήρη Ανάπτυξη λογισµικού λήψης και επεξεργασίας µετρήσεων απο το πεδιόµετρο του Ε.Μ.Η.Α. Εισηγητής: Στρατάκης ∆ηµήτριος Σελίδα 9 από 169

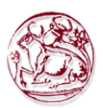

διάδοσης φανταζόµαστε ακτίνες που εκπέµπονται από την σηµειακή πηγή προς όλες τις κατευθύνσεις.

Σε απόσταση P από την σηµειακή πηγή το κύµα έχει µία συγκεκριµένη φάση. Η ακτίνα αφήνει την σηµειακή πηγή όταν η τάση και το ρεύµα είναι µέγιστα σε ένα κύκλωµα το οποίο τροφοδοτεί την σηµειακή πηγή π.χ σε ένα µέγιστο του ηλεκτρικού και µαγνητικού πεδίου.

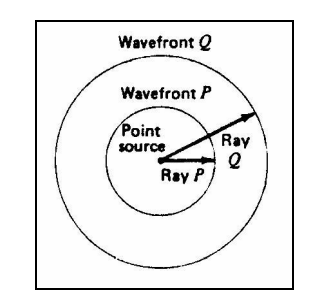

Σχήµα 2. Σφαιρικό µέτωπο κύµατος

Όλα τα σηµεία εκείνα τα οποία έχουν την ίδια φάση σχηµατίζουν ένα επίπεδο το οποίο ονοµάζεται µέτωπο κύµατος. Αν το µήκος της ακτίνας Q είναι διπλάσιο του P τότε η νέα σφαίρα που δηµιουργείται έχει επιφάνεια 4 φορές µεγαλύτερη της σφαίρας ακτίνας P. Αποδεικνύεται, ότι η συνολική ισχύς της σηµειακής πηγής εξαπλώνεται καλύπτοντας τετραπλάσια περιοχή (σφαιρική) για κάθε διπλασιασµό της απόστασης. Έτσι αν ορίσουμε την πυκνότητα ισχύος σαν ακτινοβολούμενη ισχύς ανά μονάδα επιφάνειας τότε η πυκνότητα ισγύος ελαττώνεται στο 1/4 της τιμής της όταν η απόσταση από την πηγή διπλασιάζεται.

Αποδεικνύεται ότι η πυκνότητα ισχύος είναι αντίστροφα ανάλογη του τετραγώνου της απόστασης από την πηγή. Ο νόµος αυτός ονοµάζεται νόµος του αντίστροφου τετραγώνου και ισχύει για κάθε µορφή διάδοσης στον ελεύθερο χώρο. Έτσι έχουµε:

$$
p = \frac{p_1}{4pr^2} \tag{1}
$$

όπου

 $p = \pi$ υκνότητα ισχύος σε απόσταση r από την ισοτροπική πηγή  $p_1 = \alpha \kappa \tau \psi \delta \alpha \delta \phi \psi$ μενη ισχύς.

Με τον όρο ισοτροπική πηγή εννοούµε µία πηγή η οποία ακτινοβολεί οµοιόµορφα προς όλες τις κατευθύνσεις στον χώρο. Αν και στην πραγµατικότητα δεν υπάρχει ισοτροπική πηγή, η έννοια της ισοτροπικής ακτινοβολίας είναι πολύ χρήσιμη και πολύ συχνά χρησιµοποιούµενη. Αποδεικνύεται ότι ο νόµος του αντιστρόφου τετραγώνου ισχύει ακόµα και όταν η πηγή δεν είναι ισοτροπική. Ωστόσο, για σφαιρικά κύµατα η ταχύτητα διάδοσης της ακτινοβολίας πρέπει να είναι σταθερή σε όλα τα σηµεία του χώρου (όπως είναι για παράδειγµα στον ελεύθερο χώρο). Ένας χώρος για τον οποίο ισχύει το παραπάνω κατά την διάδοση των σφαιρικών ηλεκτροµαγνητικών κυµάτων ονοµάζεται ισοτροπικός.

Πτυχιακή εργασία του Σπουδαστή του Τµήµατος Εφαρµοσµένης Πληροφορικής και Πολυµέσων Σωτήρη Κροντήρη Ανάπτυξη λογισµικού λήψης και επεξεργασίας µετρήσεων απο το πεδιόµετρο του Ε.Μ.Η.Α. Εισηγητής: Στρατάκης ∆ηµήτριος Σελίδα 10 από 169

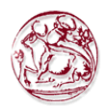

Οι εντάσεις του ηλεκτρικού και µαγνητικού πεδίου ενός ηλεκτροµαγνητικού κύµατος είναι επίσης σηµαντικές. Οι δύο αυτές ποσότητες αντιπροσωπεύουν την τάση και το ρεύµα σε ένα ηλεκτρικό κύκλωµα, και οι µονάδες τους αντίστοιχα είναι Volt/m και A/m. Για ένα ηλεκτρικό κύκλωµα έχουµε V=ZI, ενώ για ένα ηλεκτροµαγνητικό κύµα ισχύει:

όπου

$$
E = Z \cdot H \tag{2}
$$

 $E = \varepsilon v \varepsilon \rho \gamma \delta \varsigma$  τιμή της έντασης του ηλεκτρικού πεδίου

Η = ενεργός τιµή της έντασης του µαγνητικού πεδίου

 $Z = \gamma \alpha \rho \alpha \kappa \tau \eta \rho$ ιστική αντίσταση του μέσου (Ω)

Η χαρακτηριστική αντίσταση του µέσου δίνεται από τη σχέση:

$$
Z = \sqrt{\frac{\mu}{\varepsilon}}\tag{3}
$$

όπου

µ = µαγνητική διαπερατότητα του µέσου

ε = διηλεκτρική σταθερά του µέσου

Για το κενό ισχύουν:

$$
\varepsilon = 8,854 \cdot 10^{-12} F / m
$$

$$
\mu = 1,257 \cdot 10^{-6} H / m
$$

Θυµίζουµε ότι η διαπερατότητα είναι ισοδύναµη της επαγωγής και η διηλεκτρική σταθερά είναι το ισοδύναµο της χωρητικότητας στα ηλεκτρικά κυκλώµατα. Μπορούµε τώρα από την παραπάνω σχέση να υπολογίσουµε την χαρακτηριστική αντίσταση του κενού.

$$
Z = \sqrt{\frac{\mu}{\varepsilon}} = 120\pi = 377\Omega
$$
 (4)

Η γνώση της χαρακτηριστικής αντίστασης κάνει δυνατό τον υπολογισµό της έντασης του πεδίου σε απόσταση r από την ισοτροπική πηγή. Έτσι όπως στα ηλεκτρικά κυκλώματα ισχύει P=V2/Z, για ένα ηλεκτρομαγνητικό κύμα ισχύει  $P=E^2/Z$  . Από την τελευταία εξίσωση και τις εξισώσεις (1) και (2) προκύπτει:

Πτυχιακή εργασία του Σπουδαστή του Τµήµατος Εφαρµοσµένης Πληροφορικής και Πολυµέσων Σωτήρη Κροντήρη Ανάπτυξη λογισµικού λήψης και επεξεργασίας µετρήσεων απο το πεδιόµετρο του Ε.Μ.Η.Α. Εισηγητής: Στρατάκης ∆ηµήτριος Σελίδα 11 από 169

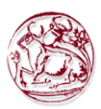

$$
\varepsilon = P \times Z = \frac{p_1}{4\pi r^2} \times 120\pi = \frac{\sqrt{30P_t}}{r}
$$
 (5)

Από την εξίσωση (5) είναι φανερό ότι η ένταση του ηλεκτρικού πεδίου είναι αντίστροφα ανάλογη της απόστασης από την πηγή και ανάλογη της τετραγωνικής ρίζας της πυκνότητας ισχύος.

Όπως προαναφέρθηκε το ηλεκτροµαγνητικό κύµα είναι σφαιρικό αν το µέσο είναι ισοτροπικό. Σε µεγάλες αποστάσεις από την πηγή κάθε µικρή περιοχή του κύµατος µπορεί να ληφθεί σαν επίπεδο κύµα. Αυτό είναι φανερό από την γεωµετρία του κύµατος αλλά και από την καθηµερινή εµπειρία (ενώ η γη είναι σφαιρική θεωρούµε ένα γήπεδο ποδοσφαίρου επίπεδο). Η προσέγγιση των ηλεκτροµαγνητικών κυµάτων σαν επίπεδα είναι πολύ χρήσιµη διότι απλοποιεί ορισµένα φαινόµενα των ηλεκτροµαγνητικών κυµάτων όπως η διάθλαση και η περίθλαση.

### 2.1.2. Εκποµπή και λήψη

Οι κεραίες εκπέµπουν ηλεκτροµαγνητικά κύµατα ή διαφορετικά ένα κύκλωµα όταν διαρρέεται από ρεύµα υψηλής συχνότητας ακτινοβολεί. Τυχαία το φαινόµενο αυτό είχε αποδειχθεί µαθηµατικά από τις εξισώσεις του Maxwell από τις οποίες προκύπτει ότι όταν ένα καλώδιο διαρρέεται από ρεύµα γύρο από αυτό δηµιουργείται µαγνητικό πεδίο. Επιπρόσθετα αν το ηλεκτροµαγνητικό πεδίο µεταβάλλεται, µεταβάλλοντας το ρεύµα, δηµιουργείται και ένα ηλεκτρικό πεδίο επίσης. Όπως θα δειχθεί σε επόµενο κεφάλαιο η ισορροπία του ηλεκτρικού και µαγνητικού πεδίου εξαρτάται από το ρεύµα που διαρρέει τoν αγωγό.

### 2.1.3. Πόλωση (Polarization)

Όπως φαίνεται στο Σχήµα 1 το ηλεκτροµαγνητικό κύµα είναι εγκάρσιο και το ηλεκτρικό και µαγνητικό πεδίο είναι κάθετα µεταξύ τους. Το µαγνητικό πεδίο όπως αναφέρθηκε, περιβάλει το καλώδιο και είναι κάθετο σε αυτό, το οποίο σηµαίνει ότι το ηλεκτρικό πεδίο θα είναι παράλληλο στο καλώδιο. Αυτό ισχύει µετά την εκποµπή του ηλεκτροµαγνητικού κύµατος από την κεραία.

Η πόλωση αναφέρεται στον φυσικό προσανατολισµό του εκπεµπόµενου κύµατος στον χώρο. Τα κύµατα ονοµάζονται πολωµένα (γραµµικά πολωµένα) αν έχουν τον ίδιο προσανατολισµό στον χώρο. Είναι χαρακτηριστικό των περισσότερων κεραιών ότι η ακτινοβολία πού εκπέµπουν είναι γραµµικά πολωµένη. Για παράδειγµα, µία κάθετη κεραία ακτινοβολεί ηλεκτροµαγνητικά κύµατα των οποίων τα διανύσµατα των ηλεκτρικών τους πεδίων είναι κάθετα και παραµένουν κάθετα κατά την διάδοσή τους στον ελεύθερο χώρο. Από την άλλη πλευρά το φως ακτινοβολείται από µη συµφασικές πηγές (όπως το φως που ακτινοβολείται από τον ήλιο) και έχει τα διανύσµατα των ηλεκτρικών πεδίων των ακτινών τυχαία κατανεµηµένα Αυτό το είδος της πόλωσης ονοµάζεται τυχαία πόλωση.

Πτυχιακή εργασία του Σπουδαστή του Τµήµατος Εφαρµοσµένης Πληροφορικής και Πολυµέσων Σωτήρη Κροντήρη Ανάπτυξη λογισµικού λήψης και επεξεργασίας µετρήσεων απο το πεδιόµετρο του Ε.Μ.Η.Α. Εισηγητής: Στρατάκης ∆ηµήτριος Σελίδα 12 από 169

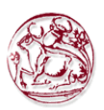

Το ηλεκτροµαγνητικό κύµα του σχήµατος 1 είναι γραµµικά πολωµένο και επίσης κατακόρυφα πολωµένο αφού τα διανύσµατα της έντασης του ηλεκτρικού πεδίου είναι κάθετα µεταξύ τους. Γενικά ισχύει ότι η κατεύθυνση της πόλωσης είναι ίδια µε την κατεύθυνση της κεραίας. Έτσι κατακόρυφες κεραίες ακτινοβολούν κατακόρυφα πολωµένα κύµατα και οριζόντιες κεραίες ακτινοβολούν οριζόντια πολωµένα κύµατα. Γενικά επικρατεί η τάση να αναφέρονται κεραίες σαν κατακόρυφα ή οριζόντια πολωµένες παρόλο που αυτό δεν είναι απόλυτα σωστό. Είναι επίσης πιθανό κεραίες να εκπέµπουν κυκλικά ή ελλειπτικά πολωµένα ηλεκτροµαγνητικά κύµατα, µε αποτέλεσµα η κατεύθυνση του κύµατος να περιστρέφεται συνεχώς µε ελικοειδή τρόπο.

### 2.1.4. Λήψη

Όπως ένα καλώδιο που µεταφέρει υψίσυχνα ρεύµατα περιβάλλεται από ηλεκτρικά και µαγνητικά πεδία έτσι και ένα καλώδιο που εισέρχεται µέσα σε ηλεκτροµαγνητικό πεδίο διαρρέεται από ηλεκτρικό ρεύµα που επάγει σε αυτό το ηλεκτροµαγνητικό πεδίο. Με άλλα λόγια αυτό σηµαίνει ότι το καλώδιο λαµβάνει µέρος της ακτινοβολίας του πεδίου και συµπεριφέρεται σαν µία κεραία λήψης. Με βάση το γεγονός ότι η διαδικασία της λήψης είναι αντίθετη της διαδικασίας της εκποµπής, οι κεραίες λήψης και εκποµπής χρησιµοποιούνται µε τον ίδιο τρόπο. Εκτός από τον τρόπο που διαχειρίζονται την ισχύ οι κεραίες εκποµπής και λήψης είναι ίδιες. Στη πραγµατικότητα ισχύει το θεώρηµα της αµοιβαιότητας. Με βάση το θεώρηµα αυτό τα χαρακτηριστικά των κεραιών όπως αντίσταση ακτινοβολίας και διάγραµµα ακτινοβολίας παραµένουν ίδια, ανεξάρτητα από την χρήση της κεραίας σαν κεραία εκποµπής ή λήψης.

### 2.1.5. Εξασθένηση (attenuation) και απορρόφηση (absorption)

Ο νόµος του αντιστρόφου τετραγώνου δείχνει ότι η πυκνότητα ισχύος ελαττώνεται σηµαντικά µε την αύξηση της απόστασης από την πηγή των ηλεκτροµαγνητικών κυµάτων. Με άλλα λόγια τα ηλεκτροµαγνητικά κύµατα εξασθενούν καθώς αποµακρύνονται από την πηγή και η εξασθένηση είναι ανάλογη του τετραγώνου της απόστασης που διένυσαν. Η εξασθένηση µετριέται σε dB και συµβαίνει να είναι ίδια αριθµητικά τόσο για την ένταση του πεδίου όσο και για την πυκνότητα ισχύος. Η απόδειξη αυτού ακολουθεί.

Έστω Ρ<sub>1</sub> και  $\mathbf{E}_{_{1}}$  είναι η πυκνότητα ισχύος και η ένταση του ηλεκτρικού πεδίου αντίστοιχα, σε απόσταση r<sub>1</sub> από την πηγή των ηλεκτρομαγνητικών κυμάτων. Αν οι ίδιες παραδοχές ισχύουν και για  $\mathrm{P}_{_{2}}$  , $\mathrm{E}_{_{2}}$  και  $\mathrm{r}_{_{2}}$  με  $\mathrm{r}_{_{2}}$  >  $\mathrm{r}_{_{1}}$  η εξασθένηση της πυκνότητας ισχύος θα είναι σε dB:

Πτυχιακή εργασία του Σπουδαστή του Τµήµατος Εφαρµοσµένης Πληροφορικής και Πολυµέσων Σωτήρη Κροντήρη Ανάπτυξη λογισµικού λήψης και επεξεργασίας µετρήσεων απο το πεδιόµετρο του Ε.Μ.Η.Α. Εισηγητής: Στρατάκης ∆ηµήτριος Σελίδα 13 από 169

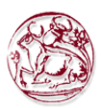

$$
a_P = 10 \log \frac{P_1}{P_2} = 10 \log \frac{\frac{P_t}{4\pi r_1^2}}{\frac{P_t}{4\pi r_2^2}} = 10 \log \left(\frac{r_2}{r_1}\right)^2 = 20 \log \frac{r_2}{r_1}
$$
 (6)

Παρόµοια για την εξασθένηση της έντασης του ηλεκτρικού πεδίου θα έχουµε:

$$
a_E = 20 \log \frac{\sqrt{30P_t}/r_1}{\sqrt{30P_t}/r_2} = 20 \log \frac{r_2}{r_1}
$$
 (7)

Όπως προκύπτει η εξασθένηση είναι ίδια και στις δύο περιπτώσεις. Έτσι σε απόσταση 2r από την πηγή των ηλεκτροµαγνητικών κυµάτων τόσο η ένταση του ηλεκτρικού πεδίου όσο και η πυκνότητα ισχύος θα είναι κατά 6dB µικρότερες από την τιµή τους σε απόσταση r από την πηγή.

Στο κενό η έννοια της απορρόφησης των ηλεκτροµαγνητικών κυµάτων δεν υφίσταται µιας και δεν υπάρχει τίποτα που να εµποδίζει την διάδοση τους. Ωστόσο το παραπάνω είναι διαφορετικό στην ατµόσφαιρα της γης. Η ατµόσφαιρα απορροφά µέρος της ενέργειας των ραδιοκυµάτων καθώς µέρος της ενέργειας των ηλεκτροµαγνητικών κυµάτων απορροφάται από τα άτοµα και µόρια της ατµόσφαιρας. Η ανταλλαγή αυτή της ενέργειας έχει σαν αποτέλεσµα τα άτοµα και τα µόρια της ατµόσφαιρας που απορρόφησαν την ενέργεια να ταλαντώνονται και η ατµόσφαιρα στο σηµείο εκείνο να θερµαίνεται.

Στην πραγµατικότητα, η απορρόφηση των ηλεκτροµαγνητικών κυµάτων από την ατµόσφαιρα για συχνότητες κάτω των 10GHz είναι ασήµαντη. Όπως δείχνει και το σχήµα 3 η απορρόφηση από το οξυγόνο και τους υδρατµούς (συστατικών της ατµόσφαιρας) σε αυτή τη συχνότητα γίνεται σηµαντική και αυξάνει σταδιακά για µεγαλύτερες συχνότητες. Εξαιτίας των διαφορετικών µοριακών συντονισµών στο σχήµα 3 υπάρχουν πολλές κορυφές και η εξασθένηση εµφανίζει πολλά τοπικά µέγιστα. Όπως δείχνεται στο σχήµα 3 οι συχνότητες των 60 και 120 GHz δεν συνίστανται για διάδοση σε µεγάλες αποστάσεις στην ατµόσφαιρα. Επίσης το ίδιο ισχύει και για τις συχνότητες των 23 και 180 GHz εκτός από περιόδους όπου η ατµόσφαιρα είναι ξηρή. Από την άλλη πλευρά το παράθυρο στο οποίο η εξασθένηση είναι µικρή είναι για συχνότητες όπως 33 και 110 GHz.

Πτυχιακή εργασία του Σπουδαστή του Τµήµατος Εφαρµοσµένης Πληροφορικής και Πολυµέσων Σωτήρη Κροντήρη Ανάπτυξη λογισµικού λήψης και επεξεργασίας µετρήσεων απο το πεδιόµετρο του Ε.Μ.Η.Α. Εισηγητής: Στρατάκης ∆ηµήτριος Σελίδα 14 από 169

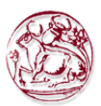

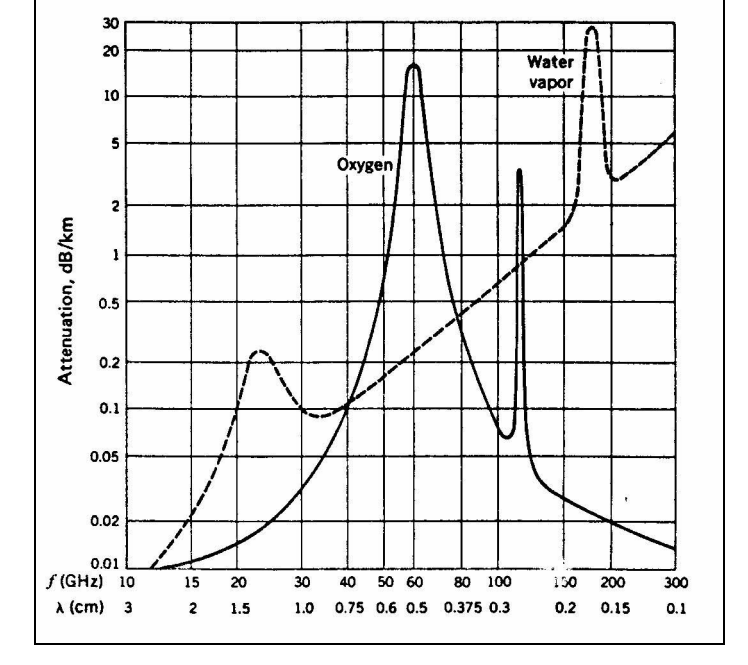

Σχήµα 3. Απορρόφηση των ηλεκτροµαγνητικών κυµάτων από την ατµόσφαιρα

Η απορρόφηση, όπως δείχνει και το παραπάνω σχήµα χωρίζεται σε δύο βασικές συνιστώσες µε την απορρόφηση εξαιτίας των υδρατµών να λαµβάνεται για µία συγκεκριµένη τιµή της υγρασίας. Αν η υγρασία αυξηθεί ή αν υπάρχει οµίχλη, βροχή ή χιόνι η απορρόφηση αυξάνεται σηµαντικά και ταυτόχρονα υπάρχει το ενδεχόµενο της ανάκλασης (reflection) του ηλεκτροµαγνητικού κύµατος από το νερό της βροχής. Για παράδειγµα, ένα radar στα 10 GHz καλύπτει µία περιοχή 75 Km σε ξηρό αέρα, 68 Km για µικρή ψιχάλα, 55 km για σιγανή βροχή, 22Km για µέτρια βροχή και 8 Km για δυνατή βροχή. Επαναλαµβάνεται ότι η εξασθένηση αυτή είναι ασήµαντη για χαµηλές συχνότητες εκτός αν η απόσταση διάδοσης είναι πολύ µεγάλη.

### 2.1.6. Επίδραση του περιβάλλοντος

Για διάδοση ραδιοκυµάτων κοντά στην επιφάνεια της γης πρέπει να εξεταστούν ορισµένοι παράγοντες οι οποίοι αµελούνται για διάδοση στο κενό. Για παράδειγµα πρέπει να ληφθεί υπό όψη η ανάκλαση (reflection) των κυµάτων από το έδαφος, τα βουνά και τα κτίρια. Επιπρόσθετα τα ηλεκτροµαγνητικά κύµατα υφίστανται διάθλαση (refraction) καθώς διαπερνούν διαφορετικά στρώµατα της ατµόσφαιρας, τα οποία έχουν διαφορετική πυκνότητα ή διαφορετικό βαθµό ιονισµού. Επίσης, τα ηλεκτροµαγνητικά κύµατα περιθλώνται (diffraction) γύρω από αιχµηρά ογκώδη αντικείµενα. Κύµατα που προέρχονται από διαφορετικές πηγές αφού διανύσουν διαφορετικές διαδροµές είναι δυνατόν να ενωθούν. Τέλος κύµατα είναι δυνατόν να διαδίδονται σε διαφορετικά µέσα.

Πτυχιακή εργασία του Σπουδαστή του Τµήµατος Εφαρµοσµένης Πληροφορικής και Πολυµέσων Σωτήρη Κροντήρη Ανάπτυξη λογισµικού λήψης και επεξεργασίας µετρήσεων απο το πεδιόµετρο του Ε.Μ.Η.Α. Εισηγητής: Στρατάκης ∆ηµήτριος Σελίδα 15 από 169

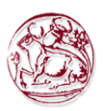

### 2.1.7. Ανάκλαση των κυµάτων

Υπάρχει οµοιότητα µεταξύ της ανάκλασης του φωτός σε ένα καθρέφτη και της ανάκλασης των ηλεκτροµαγνητικών κυµάτων σε ένα αγώγιµο µέσο. Και στις δύο περιπτώσεις η γωνία ανάκλασης είναι ίδια µε την γωνία πρόσπτωσης όπως εικονίζεται στο σχήµα 4. Στο παράδειγµα της ανάκλασης του φωτός η προσπίπτουσα ακτίνα, η ανακλώµενη ακτίνα και η κάθετη στο επίπεδο πρόσπτωσης είναι στο ίδιο επίπεδο.

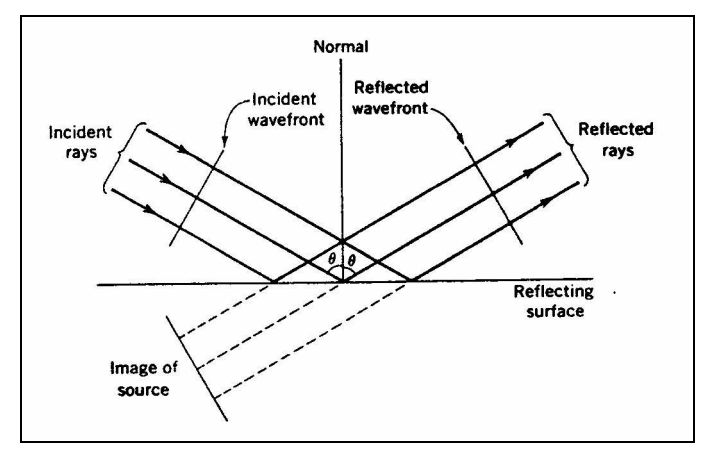

Σχήµα 4. Μηχανισµός Ανάκλασης κυµάτων

Η απόδειξη της ισότητας των γωνιών ανάκλασης και πρόσπτωσης ακολουθεί τον νόµο που είναι γνωστός ως δεύτερος νόµος της ανάκλασης του φωτός. Και οι δύο αποδείξεις βασίζονται στο γεγονός ότι το προσπίπτων και το ανακλώµενο κύµα έχουν την ίδια ταχύτητα. Υπάρχει και άλλη µία οµοιότητα της ανάκλασης των ηλεκτροµαγνητικών κυµάτων και της ανάκλασης του φωτός. Οποιοσδήποτε έχει βρεθεί ανάµεσα σε δύο καθρέφτες θα έχει παρατηρήσει ένα µεγάλο αριθµό από εικόνες είδωλα του εαυτού του, και Ακόµη ότι η φωτεινότητα τους ελαττώνεται βαθµιαία. Αυτό οφείλεται στην απορρόφηση του φωτός σε κάθε ανάκλαση. Το φαινόµενο αυτό παρατηρείται και στα ηλεκτροµαγνητικά κύµατα. Ο συντελεστής ανάκλασης ρ ορίζεται ως ο λόγος της έντασης του ηλεκτρικού πεδίου του ανακλώµενου κύµατος προς την ένταση του ηλεκτρικού πεδίου του προσπίπτοντος κύµατος. Είναι µονάδα για τέλειους αγωγούς και µικρότερος από τη µονάδα για πρακτικές αγώγιµες επιφάνειες. Η διαφορά αυτή είναι αποτέλεσµα της απορρόφησης της ενέργειας του προσπίπτοντος κύµατος από την µη τέλεια αγώγιµη επιφάνεια.

Στη συνέχεια θα δούµε διάφορα σηµεία τα οποία σχετίζονται µε την ανάκλαση των κυµάτων. Πρώτον, είναι σηµαντικό το γεγονός ότι το διάνυσµα του ηλεκτρικού πεδίου είναι κάθετο στην αγώγιµη επιφάνεια. Σε διαφορετική περίπτωση, θα αναπτυχθούν στην επιφάνεια ρεύµατα και δεν θα υπάρχει ανάκλαση µε την έννοια που έχει αναφερθεί. ∆εύτερον, αν η αγώγιµη επιφάνεια είναι καµπύλη, η ανάκλαση και στην περίπτωση αυτή ακολουθεί την ανάκλαση του φωτός. Τέλος, αν η αγώγιµη επιφάνεια είναι άγρια, η ανάκλαση θα είναι η ίδια όπως και στο λείο επίπεδο.

Πτυχιακή εργασία του Σπουδαστή του Τµήµατος Εφαρµοσµένης Πληροφορικής και Πολυµέσων Σωτήρη Κροντήρη Ανάπτυξη λογισµικού λήψης και επεξεργασίας µετρήσεων απο το πεδιόµετρο του Ε.Μ.Η.Α. Εισηγητής: Στρατάκης ∆ηµήτριος Σελίδα 16 από 169

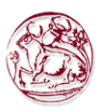

### 2.1.8. ∆ιάθλαση

Όπως και στην περίπτωση του φωτός, η διάθλαση λαµβάνει χώρα όταν το ηλεκτροµαγνητικό κύµα περάσει από ένα µέσο διάδοσης σε ένα άλλο µε διαφορετική πυκνότητα. Αυτό έχει σαν αποτέλεσµα το κύµα να ακολουθεί µία άλλη κατεύθυνση στο δεύτερο µέσο και ταυτόχρονα η ταχύτητα του µεταβάλλεται. Η πιο απλή περίπτωση διάθλασης εικονίζεται στο σχήµα 5 όπου στο επίπεδο υπάρχουν δύο µέσα διάδοσης.

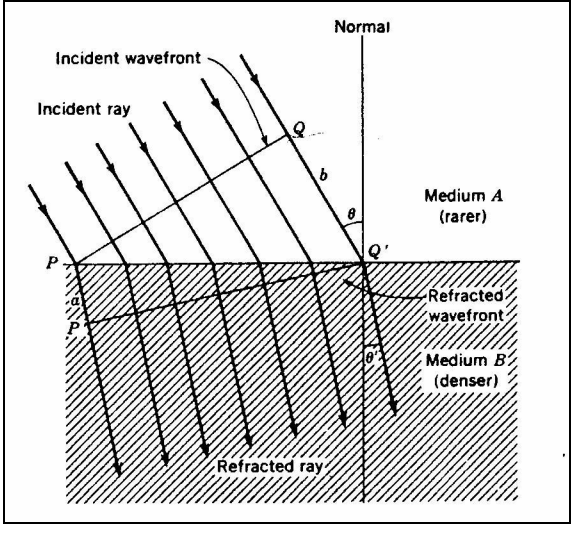

Σχήµα 5. ∆ιάθλαση ηλεκτροµαγνητικών κυµάτων

Στο σχήµα 5 ένα κύµα περνά από το µέσο Α στο µέσο Β µε το προσπίπτων κύµα να σχηµατίζει γωνία µε το διαχωριστικό όριο διαφορετική από 90 µοίρες. Στο σχήµα το µέτωπο του κύµατος P-Q φαίνεται σε ένα στιγµιότυπο όταν διεισδύει στο µέσο Β και το µέτωπο του κύµατος P'-Q' όταν πλέον έχει ολοκληρωθεί η είσοδός του στο δεύτερο µέσο. Η ακτίνα b διένυσε απόσταση Q-Q', ανάλογη της ταχύτητάς της στο αραιό µέσο διάδοσης. Όµοια η ακτίνα a διένυσε απόσταση P-P', ανάλογη της ταχύτητάς της στο πυκνό µέσο διάδοσης. Η απόσταση P-P' είναι µικρότερη της απόστασης Q-Q' διότι η ταχύτητα διάδοσης του κύµατος είναι µικρότερη στο πυκνό µέσο.

Η σχέση µεταξύ της γωνίας πρόσπτωσης θ και της γωνίας διάθλασης θ' υπολογίζεται χρησιµοποιώντας απλές σχέσεις της τριγωνοµετρίας και της γεωµετρίας. Από τα τρίγωνα PQQ' και PP'Q' προκύπτει:

$$
QPQ' = \theta \text{ } \text{ } \text{ } PQ \text{ } \text{ } PQ \text{ } \text{ } PQ \text{ } \text{ } P \text{ } = \theta \text{ } \text{ } \tag{8}
$$

Έτσι:

$$
\frac{\sin \theta'}{\sin \theta} = \frac{PP'/PQ'}{QQ'/PQ'} = \frac{PP'}{QQ'} = \frac{v_B}{v_A}
$$
(9)

όπου

 $v_A = T \alpha \gamma \dot{\nu} \tau \eta \tau \alpha$  κύματος στο μέσο Α  $v_B = T\alpha \chi \acute{\nu} \tau \eta \tau \alpha \kappa \acute{\nu} \mu \alpha \tau \alpha \varsigma \sigma \tau \sigma \mu \acute{\epsilon} \sigma \sigma B$ 

Πτυχιακή εργασία του Σπουδαστή του Τµήµατος Εφαρµοσµένης Πληροφορικής και Πολυµέσων Σωτήρη Κροντήρη Ανάπτυξη λογισµικού λήψης και επεξεργασίας µετρήσεων απο το πεδιόµετρο του Ε.Μ.Η.Α. Εισηγητής: Στρατάκης ∆ηµήτριος Σελίδα 17 από 169

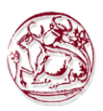

Γνωρίζουµε ότι η ταχύτητα διάδοσης κύµατος σε ένα διηλεκτρικό µέσο είναι αντίστροφα ανάλογη της τετραγωνικής ρίζας της διηλεκτρικής σταθεράς του µέσου. Έτσι η εξίσωση (9) γίνεται:

$$
\frac{\sin \theta}{\sin \theta} = \sqrt{\frac{k}{k'}} = \frac{1}{\mu}
$$
 (10)

όπου:

k= διηλεκτρική σταθερά του µέσου Α

k'= διηλεκτρική σταθερά του µέσου B

µ= συντελεστής διάθλασης

Εδώ πρέπει να σηµειώσουµε ότι η διηλεκτρική σταθερά είναι 1 για το κενό και σχεδόν 1 για τον αέρα. Η εξίσωση (10) είναι γνωστή στην οπτική σαν νόµος του Snell.

Όταν το όριο µεταξύ των δύο µέσων είναι καµπύλο, η διάθλαση και σε αυτή την περίπτωση ακολουθεί ότι ακριβώς ισχύει και στην διάθλαση του φωτός. Αν η αλλαγή στην πυκνότητα του µέσου είναι σταδιακή, το φαινόµενο της διάθλασης είναι πιο σύνθετο. Το σχήµα 5 δείχνει ότι τα ηλεκτροµαγνητικά κύµατα που διαδίδονται από το αραιό προς το πυκνό µέσο διαθλώνται προσεγγίζοντας την κάθετο. Έτσι κύµατα που διαδίδονται κατά την αντίθετη κατεύθυνση αποκλίνουν πολύ από την κατακόρυφο. Ωστόσο αν η πυκνότητα του µέσου µεταβάλλεται γραµµικά, οι ακτίνες θα καµπυλώνουν προς την κατακόρυφο όπως εικονίζεται και στο σχήµα 6.

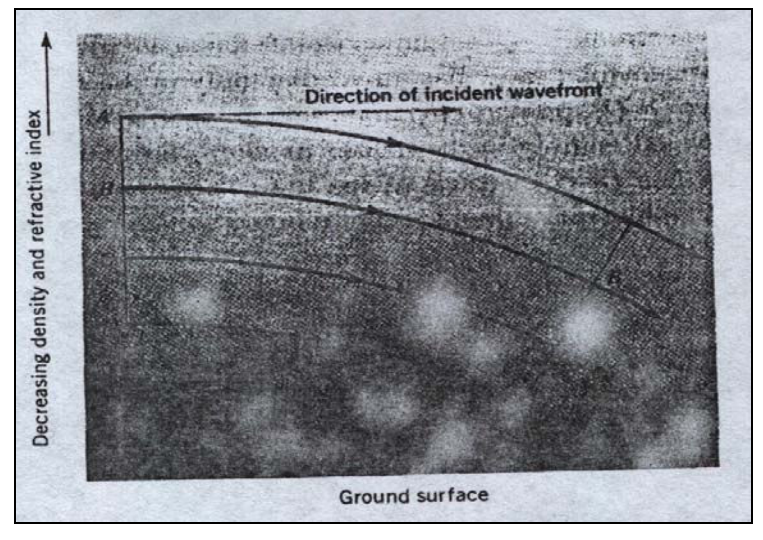

Σχήµα 6. ∆ιάθλαση των ηλεκτροµαγνητικών κυµάτων σε µέσο µε γραµµική αύξηση των πυκνότητάς του

Πτυχιακή εργασία του Σπουδαστή του Τµήµατος Εφαρµοσµένης Πληροφορικής και Πολυµέσων Σωτήρη Κροντήρη Ανάπτυξη λογισµικού λήψης και επεξεργασίας µετρήσεων απο το πεδιόµετρο του Ε.Μ.Η.Α. Εισηγητής: Στρατάκης ∆ηµήτριος Σελίδα 18 από 169

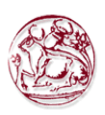

Το φαινόµενο αυτό συµβαίνει στην ατµόσφαιρα όπου η πυκνότητά της µεταβάλλεται µε το ύψος. Αυτό έχει σαν αποτέλεσµα να λαµβάνει χώρα µία ασθενής διάθλαση και έτσι τα κύµατα αντί να ακολουθούν ευθείες τροχιές καµπυλώνουν σηµαντικά. Με αυτό τον τρόπο ο ραδιοορίζοντας αυξάνεται, αλλά τα αποτελέσµατα είναι παρατηρήσιµα µόνο για ακτίνες που διαδίδονται οριζόντια. Στην πραγµατικότητα αυτό που συµβαίνει είναι ότι η κορυφή του µετώπου του κύµατος ταξιδεύει σε πιο αραιή περιοχή της ατµόσφαιρας από ότι η κάτω άκρη του και για αυτό το λόγο ταξιδεύει πιο γρήγορα. Ένα παρόµοιο φαινόµενο συναντάται όταν τα ηλεκτροµαγνητικά κύµατα συναντούν την ιονόσφαιρα.

### 2.1.9. Συµβολή (interference) των ηλεκτροµαγνητικών κυµάτων

Συνεχίζοντας τις ιδιότητες των ηλεκτροµαγνητικών κυµάτων θα εξετάσουµε το φαινόµενο της συµβολής τους. Συµβολή ηλεκτροµαγνητικών κυµάτων έχουµε όταν δύο κύµατα φθάνουν στο ίδιο σηµείο, διανύοντας διαφορετικές διαδροµές από την πηγή εκποµπής µέχρι το σηµείο αυτό. Το φαινόµενο αυτό εµφανίζεται συνεχώς σε διαδόσεις κυµάτων υψηλής συχνότητας στην ατµόσφαιρα και σε διαδόσεις κυµάτων µικροκυµατικής συχνότητας. Η δεύτερη περίπτωση θα αναλυθεί στο σηµείο αυτό. Έστω ότι έχουµε τοποθετηµένη µία µικροκυµατική κεραία κοντά στο έδαφος. Τα κύµατα τα οποία εκπέµπει φθάνουν στην κεραία λήψης ακολουθώντας όχι µόνο την απευθείας διάδοση αλλά και τις ανακλάσεις από το έδαφος. Αυτό παρουσιάζεται σχηµατικά στο σχήµα 7.

Είναι προφανές ότι το µήκος της απευθείας διαδροµής είναι µικρότερο από το µήκος της διαδροµής του ανακλώµενου κύµατος. Για ένα συνδυασµό της συχνότητας και του ύψους της κεραίας από το έδαφος, η διαφορά µεταξύ των διαδροµών 1 και 1' είναι ακριβώς µισό µήκος κύµατος. Έτσι αν το έδαφος είναι τέλειος ανακλαστήρας τότε στο σηµείο P θα έχουµε πλήρη εξουδετέρωσή του συνιστάµενου κύµατος, ενώ αν το έδαφος έχει µη τέλειες ανακλαστικές ιδιότητες τότε στο σηµείο λήψης θα έχουµε µερική εξουδετέρωση. Αν πάρουµε ένα άλλο σηµείο λήψης Q ώστε η διαφορά στις διαδροµές 2 και 2' να είναι ένα µήκος κύµατος τότε, θα έχουµε ενίσχυση των λαµβανόµενων κυµάτων µερική ή ολική ανάλογα µε την ανακλαστική ικανότητα του εδάφους. Η εναλλαγή τέτοιων σηµείων δηµιουργεί ένα διάγραµµα συµβολής, αποτελούµενο από εναλλασσόµενες ενισχύσεις (reinforcements) και εξουδετερώσεις (cancellations) του ηλεκτροµαγνητικού κύµατος. Το διάγραµµα αυτό εικονίζεται στο σχήµα 8.

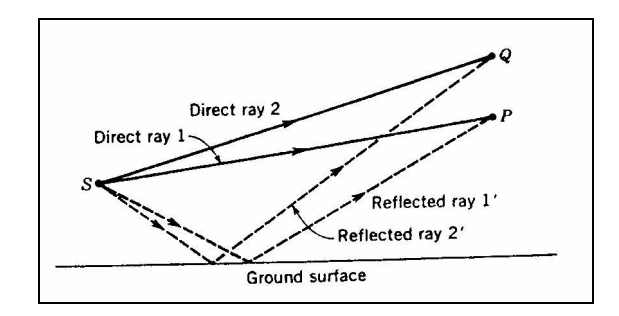

Πτυχιακή εργασία του Σπουδαστή του Τµήµατος Εφαρµοσµένης Πληροφορικής και Πολυµέσων Σωτήρη Κροντήρη Ανάπτυξη λογισµικού λήψης και επεξεργασίας µετρήσεων απο το πεδιόµετρο του Ε.Μ.Η.Α. Εισηγητής: Στρατάκης ∆ηµήτριος Σελίδα 19 από 169

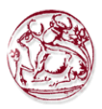

Σχήµα 7. Συµβολή απευθείας και ανακλώµενου υπό του εδάφους κυµάτων

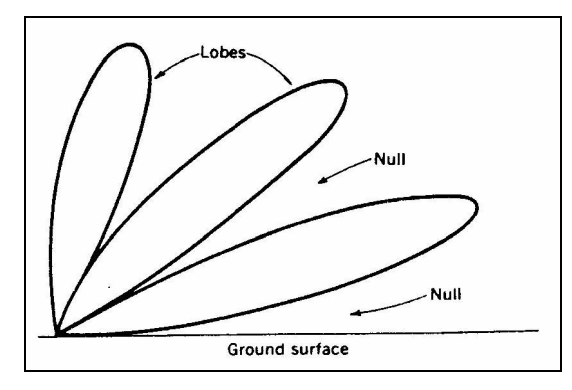

Σχήµα 8. Συµβολή κυµάτων. ∆ιάγραµµα ακτινοβολίας

Η καµπύλη στο Σχήµα 8 ενώνει σηµεία τα οποία έχουν την ίδια ένταση του ηλεκτρικού πεδίου. Το διάγραµµα αυτό αναφέρεται σε µία κεραία σε απόσταση από το έδαφος ενός µήκους κύµατος, µε τις ανακλάσεις από το έδαφος να δηµιουργούν συµβολή. ∆ιαγράµµατα σαν το παραπάνω µπορούν να σχεδιαστούν για διάφορες τιµές της έντασης του πεδίου. Στο σχήµα 8 οι καµπύλες που µοιάζουν µε πέταλα λουλουδιού ονοµάζονται λοβοί. Οι λοβοί αντιστοιχούν σε σηµεία ενίσχυσης όπως το Q στο σχήµα 7 και τα µηδενικά (nulls) αντιστοιχούν σε σηµεία εξουδετέρωσης P.

Για συχνότητες στην περιοχή VHF η Συµβολή των κυµάτων είναι ασήµαντη, επειδή στις συχνότητες αυτές τα µήκη κύµατος είναι πολύ µεγάλα. Στις UHF και άνω συχνότητες, η συµβολή των κυµάτων είναι αρκετά σηµαντική και πρέπει να λαµβάνεται υπ' όψη. Το φαινόµενο αυτό είναι ιδιαίτερα σηµαντικό στα radar και σε άλλα µικροκυµατικά συστήµατα. Για παράδειγµα αν ο στόχος βρίσκεται σε µία κατεύθυνση ενός null, τότε όσο και να αυξηθεί η ισχύς του radar δεν µπορεί να ανιχνευτεί ο στόχος. Επίσης σηµαντικό στοιχείο για τα full range radars είναι η γωνία που σχηµατίζει ο πρώτος λοβός µε το έδαφος. Στο παράδειγµα αυτό η κεραία εκποµπής είναι οριζόντια και η περιοχή ανίχνευσης από το radar περιορίζεται όχι από την ισχύ εκποµπής και την ευαισθησία του δέκτη αλλά από το γεγονός ότι στην συγκεκριµένη κατεύθυνση υπάρχει null σηµείο. Λύση στο πρόβληµα αυτό µπορεί να δοθεί ανυψώνοντας την κεραία και στρέφοντας την προς τα κάτω.

### 2.1.10. Περίθλαση των ηλεκτροµαγνητικών κυµάτων

Η περίθλαση είναι µία άλλη ιδιότητα των ηλεκτροµαγνητικών κυµάτων και προέρχεται από την ύπαρξη σχισµών σε ένα αγώγιµο επίπεδο ή την ύπαρξη αιχµηρών εµποδίων. Το φαινόµενο αυτό ανακαλύφτηκε τον δέκατο έβδοµο αιώνα και απετέλεσε την βάση για την ανάπτυξη της θεωρίας του Huygens. Σύµφωνα µε το θεώρηµα του Huygens κάθε σηµείο του µετώπου ενός σφαιρικού κύµατος µπορεί να θεωρηθεί σαν µία πηγή κυµάτων, η οποία ακτινοβολεί προς την εξωτερική πλευρά όπως φαίνεται και στο σχήµα 9. Το συνολικό πεδίο σε σηµεία µακριά από την πηγή είναι ίσο µε το διάνυσµα του αθροίσµατος των δευτερευόντων αυτών κυµατιδίων. Για κανονική

Πτυχιακή εργασία του Σπουδαστή του Τµήµατος Εφαρµοσµένης Πληροφορικής και Πολυµέσων Σωτήρη Κροντήρη Ανάπτυξη λογισµικού λήψης και επεξεργασίας µετρήσεων απο το πεδιόµετρο του Ε.Μ.Η.Α. Εισηγητής: Στρατάκης ∆ηµήτριος Σελίδα 20 από 169

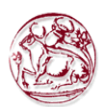

διάδοση, το θεώρηµα του Huygens δεν λαµβάνεται υπόψιν αλλά σε περιπτώσεις που ο υπολογισµός της περίθλασης κυµάτων είναι ο ζητούµενος πρέπει να λαµβάνεται υπό όψη. Η θεωρία του Huygens µπορεί να αποδειχτεί επίσης και µε βάση τις εξισώσεις του Maxwell.

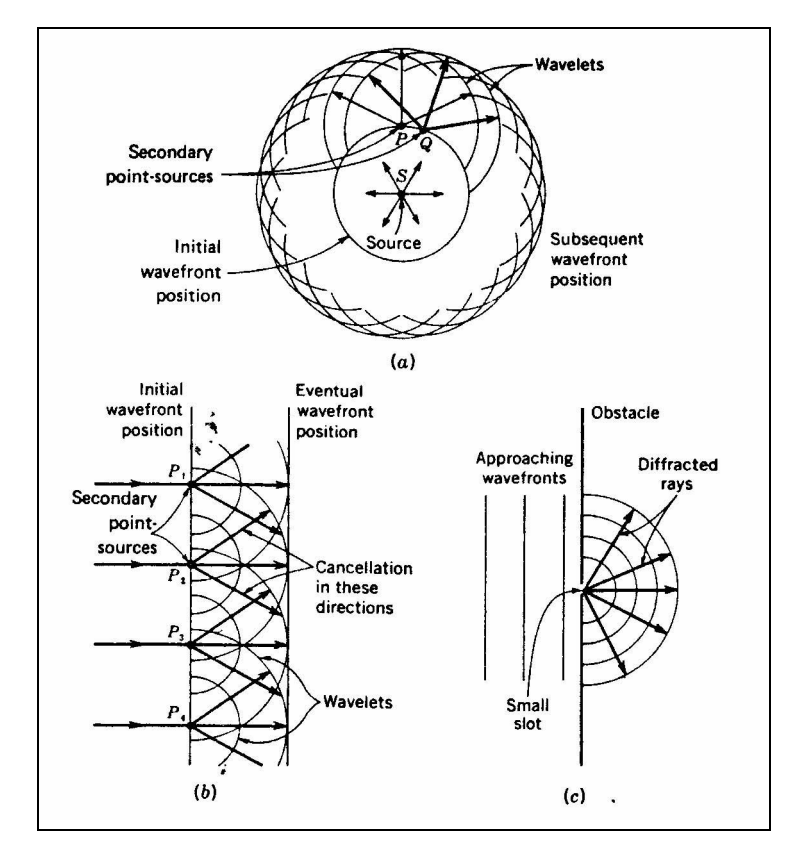

Σχήµα 9. Περίθλαση. (a) Σφαιρικό κύµα (b) Επίπεδο κύµα (c) ∆ια µέσου µιας µικρής οπής

Ας θεωρήσουµε ένα επίπεδο κύµα, σχήµα 9b. Το ερώτηµα που γεννάται είναι, γιατί το µέτωπο του κύµατος κατά την διάδοσή του συνεχίζει να είναι επίπεδο και δεν απλώνεται προ όλες τις κατευθύνσεις; Η απάντηση είναι ότι αν θεωρήσουµε ένα άπειρο επίπεδο κύµα τότε µαθηµατικά αποδεικνύεται ότι σε όλες τις κατευθύνσεις εκτός από την πραγµατική του κύµατος τα δευτερεύοντα κυµατίδια εξουδετερώνονται. Έτσι το µέτωπο του κύµατος συνεχίζει να είναι επίπεδο.

Από τη άλλη πλευρά αν θεωρήσουµε ένα πεπερασµένο κύµα, η εξουδετέρωση των δευτερευόντων κυµατιδίων δεν είναι πλήρης και λαµβάνουν χώρα φαινόµενα απόκλισης (diverge) ή σκέδασης (scattering). Πιο αναλυτικά, θεωρούµε ένα µικρό κύµα ώστε να µπορεί να διέλθει από µία µικρή οπή ενός αγώγιµου επιπέδου όπως του σχήµατος 9c. Το κύµα στην περίπτωση αυτή παραµένει επίπεδο µέχρι να διέλθει την οπή οπότε απλώνεται προς όλες τις κατευθύνσεις. Στην περίπτωση αυτή η οπή δρα σαν µία σηµειακή πηγή κυµάτων και ακτινοβολεί προς όλες τις κατευθύνσεις. Η ακτινοβολία είναι µέγιστη µπροστά από την οπή και στην συνέχεια εξασθενεί σταδιακά.

Πτυχιακή εργασία του Σπουδαστή του Τµήµατος Εφαρµοσµένης Πληροφορικής και Πολυµέσων Σωτήρη Κροντήρη Ανάπτυξη λογισµικού λήψης και επεξεργασίας µετρήσεων απο το πεδιόµετρο του Ε.Μ.Η.Α. Εισηγητής: Στρατάκης ∆ηµήτριος Σελίδα 21 από 169

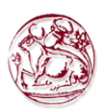

Το σχήµα 10 δείχνει τι συµβαίνει σε ένα επίπεδο κύµα όταν συναντά µία ακµή ενός εµποδίου. Παρατηρούµε ότι το φαινόµενο της περίθλασης λαµβάνει χώρα και στην περίπτωση αυτή για τους ίδιους λόγους όπως και προηγουµένως. Ας θεωρήσουµε δύο σηµεία P και Q όπως δείχνει το σχήµα 10, τα οποία όπως και προηγουµένως θεωρούνται πηγές κυµατιδίων. Παρατηρούµε ότι υπάρχει ακτινοβολία και σε κατευθύνσεις εκτός της κύριας κατεύθυνσης διάδοσης. Αν η ακµή του εµποδίου δε υπήρχε τότε ακτινοβολία εκτός της κύριας διεύθυνσης διάδοσης του κύµατος δεν θα είχαµε εξαιτίας της δηµιουργίας και άλλων σηµειακών πηγών και της αµοιβαίας εξουδετέρωσης µεταξύ τους.

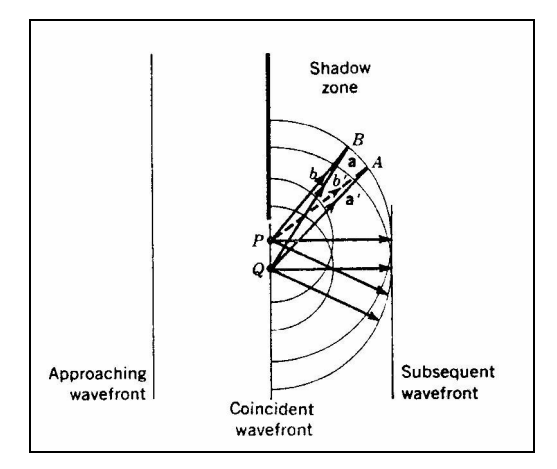

Σχήµα 10. Περίθλαση κυµάτων από µία ακµή ενός εµποδίου

Η ακτινοβολία σε µεγάλες αποστάσεις από την ακµή ελαττώνεται αλλά όχι σε τέτοιο βαθµό όπως στην περίπτωση της οπής διότι λαµβάνει χώρα το φαινόµενο της συµβολής. Για ένα συγκεκριµένο µήκος κύµατος, οι ακτίνες α και ά που προέρχονται από τα P και Q αντίστοιχα, έχουν διαφορά διαδροµής µισό µήκος κύµατος και για αυτόν το λόγο εξουδετερώνονται. Με παρόµοιο τρόπο, οι ακτίνες b και b' έχουν διαφορά διαδροµής ένα µήκος κύµατος και στην περίπτωση αυτή έχουµε το φαινόµενο της ενίσχυσης προς την κατεύθυνση αυτή.

Ο τύπος αυτός της περίθλασης λαµβάνεται υπό όψη σε δύο πρακτικές περιπτώσεις. Πρώτον, ορισµένες φορές σήµατα είναι δυνατόν να λαµβάνονται πίσω από ψηλά κτίρια ή πίσω από βουνά και άλλα παρόµοια εµπόδια σαν αποτέλεσµα της περίθλασης. ∆εύτερον, στην σχεδίαση των µικροκυµατικών κεραιών.

### 2.2. ∆ιάδοση Ηλεκτροµαγνητικών Κυµάτων

Η διάδοση των ηλεκτροµαγνητικών κυµάτων στην ατµόσφαιρα δεν εξαρτάται µόνο από τις ιδιότητες αυτές καθ' αυτές των ηλεκτροµαγνητικών κυµάτων αλλά και από τα χαρακτηριστικά της ατµόσφαιρας. Επειδή η διάδοση των ηλεκτροµαγνητικών κυµάτων εξαρτάται σηµαντικά από την συχνότητα στο σχήµα 11 φαίνεται το

Πτυχιακή εργασία του Σπουδαστή του Τµήµατος Εφαρµοσµένης Πληροφορικής και Πολυµέσων Σωτήρη Κροντήρη Ανάπτυξη λογισµικού λήψης και επεξεργασίας µετρήσεων απο το πεδιόµετρο του Ε.Μ.Η.Α. Εισηγητής: Στρατάκης ∆ηµήτριος Σελίδα 22 από 169

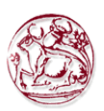

ηλεκτροµαγνητικό φάσµα συχνοτήτων µε τον άξονα της συχνότητας να είναι σε λογαριθµική κλίµακα.

Τα κύµατα διαδίδονται σε ευθείες τροχιές εκτός αν η ατµόσφαιρα µε τα χαρακτηριστικά της αλλάξουν την πορεία τους. Εκτός ελαχίστων περιπτώσεων κύµατα σε συχνότητες άνω της περιοχής HF διαδίδονται σε ευθείες τροχιές. Τα κύµατα αυτά ονοµάζονται µερικές φορές τροποσφαιρικά κύµατα επειδή διαδίδονται στην τροπόσφαιρα, το στρώµα της ατµόσφαιρας πιο κοντά στο έδαφος. Για συχνότητες κάτω από την ζώνη HF τα ηλεκτροµαγνητικά κύµατα διαδίδονται γύρω από την γη, ορισµένες φορές κάνοντας πλήρη περιστροφή. Έτσι µπορούµε να πούµε ότι δηµιουργείται ένα είδος κυµατοδηγού µεταξύ του χαµηλότερου επιπέδου της ιονόσφαιρας και της επιφάνειας της γης. Τα κύµατα αυτά ονοµάζονται κύµατα επιφανείας και χρησιµοποιούνται για διαδόσεις χωρίς οπτική επαφή.

Ηλεκτροµαγνητικά κύµατα στις συχνότητες της ζώνης HF ανακλώνται από την ιονόσφαιρα και ονοµάζονται ουράνια ή ιονοσφαιρικά κύµατα. Τέτοιου είδους κύµατα εκπέµπονται προς τον ουρανό ανακλώνται από την ιονόσφαιρα και επιστρέφουν στο έδαφος πολύ πέρα από τον ορίζοντα. Για να φθάσουν τα κύµατα αυτά σε δέκτες που βρίσκονται στο άλλο ηµισφαίριο της γης πρέπει να ανακλαστούν µεταξύ της γης και τη ιονόσφαιρας αρκετές φορές.

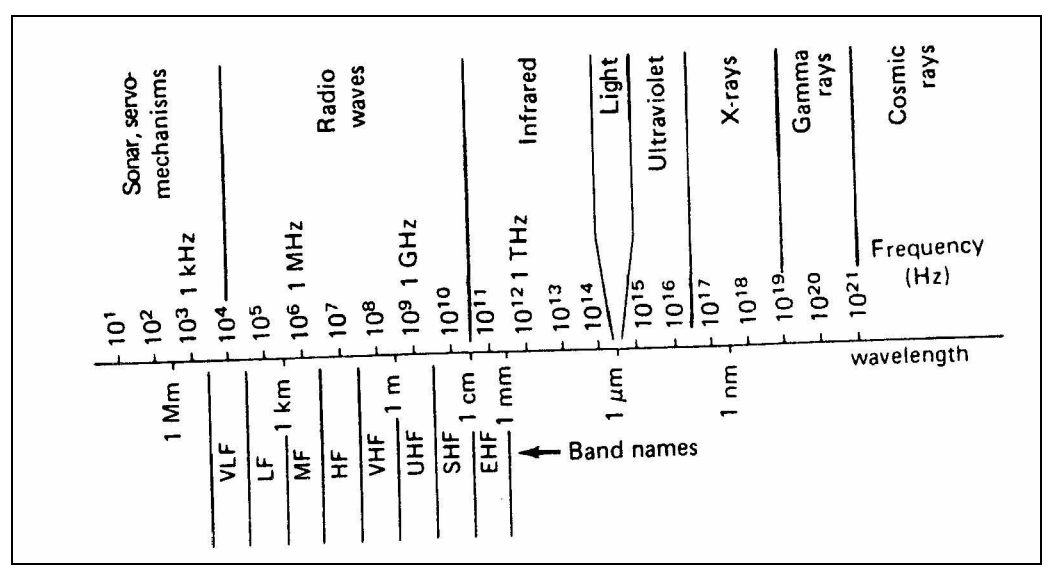

Σχήµα 11. Το ηλεκτροµαγνητικό φάσµα

### 2.3. Επιπτώσεις της ηλεκτροµαγνητικής ακτινοβολίας

Πολλές σηµαντικές λειτουργίες των κυττάρων και ειδικότερα του εγκεφάλου, στηρίζονται στη δηµιουργία ηλεκτρικών δυναµικών. Είναι συνεπώς προφανές ότι οποιαδήποτε παρέµβαση µε κάποια εξωτερική ηλεκτροµαγνητική ακτινοβολία και στο βαθµό που αυτή θα είναι παραπλήσιας ή και µεγαλύτερης έντασης µε τα ενδογενή ηλεκτρικά πεδία, θα έχει ως αποτέλεσµα να επηρεαστεί το κυτταρικό σύστηµα ως προς τη φυσιολογική του λειτουργία. Το θέµα αυτό έχει απασχολήσει τους ερευνητές για

Πτυχιακή εργασία του Σπουδαστή του Τµήµατος Εφαρµοσµένης Πληροφορικής και Πολυµέσων Σωτήρη Κροντήρη Ανάπτυξη λογισµικού λήψης και επεξεργασίας µετρήσεων απο το πεδιόµετρο του Ε.Μ.Η.Α. Εισηγητής: Στρατάκης ∆ηµήτριος Σελίδα 23 από 169

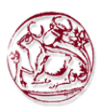

πολλές δεκαετίες όχι µόνο στην περίπτωση των συχνοτήτων της κινητής τηλεφωνίας αλλά και στην περίπτωση των άλλων ραδιοσυχνοτήτων που ευρίσκονται στην υπηρεσία του ανθρώπου επί µακρύτερο χρονικό διάστηµα.

Όµως καµιά από αυτές τις ακτινοβολίες δεν έχει τόσο άµεση σχέση µε τον απλό πολίτη όση η ακτινοβολία από την κινητή τηλεφωνία. Για παράδειγµα, τα κύµατα ραντάρ αφορούν µικρές οµάδες εργαζοµένων, το ίδιο και οι ραδιοφωνικοί αλλά και οι τηλεοπτικοί σταθµοί. Οι δέκτες τηλεόρασης δεν εκπέµπουν ραδιοσυχνότητες αλλά µόνο λαµβάνουν. Με άλλα λόγια, το πρόβληµα που έχει δηµιουργηθεί δεν έχει ανάλογό του στην ιστορία του ανθρώπινου γένους ως προς τη µαζικότητα της χρήσης αυτών των συσκευών εκποµπής Ήταν συνεπώς αναµενόµενο να γίνεται µεγάλη προσπάθεια διερεύνησης των επιπτώσεων ειδικά στην περίπτωση της κινητής τηλεφωνίας, προσπάθεια που έχει ξεκινήσει εδώ και αρκετά χρόνια.

Μια άλλη ιδιοµορφία της κινητής τηλεφωνίας είναι το γεγονός ότι ο χρήστης και κάτοχος µιας συσκευής κινητού τηλεφώνου δεν έχει τρόπο να διαπιστώσει αν το κινητό του τηλέφωνο λειτουργεί κάτω από τα όρια ασφαλείας. Μολονότι πρόκειται για ένα καταναλωτικό αγαθό, το κινητό τηλέφωνο δεν έχει καµία σχέση π.χ. µε ένα στερεοφωνικό σύστηµα (όπου ο καταναλωτής µπορεί ακουστικά να ελέγξει την ποιότητα του) ούτε µε ένα όργανο γυµναστικής που επίσης µπορεί να το χρησιµοποιήσει σωστά και χωρίς κινδύνους.

### 2.3.1. Η ακτινοβολία κινητών τηλεφώνων και σταθµών βάσης

Oι επιδράσεις της ηλεκτροµαγνητικής ακτινοβολίας στην υγεία µας εξαρτώνται προπάντων από τους εξής 3 παράγοντες:

α) την ένταση της ακτινοβολίας

- β) τη συχνότητα και
- γ) τη διάρκεια της

Η έκθεση σε µεγάλες τιµές ακτινοβολίας υψηλών συχνοτήτων έχει θερµικές επιδράσεις, δηλαδή η ακτινοβολούμενη ενέργεια απορροφάται από τους ιστούς και µετατρέπεται σε θερµότητα. Το σώµα θερµαίνεται. Αν η απορροφηµένη ισχύς ακτινοβολίας είναι τόσο µεγάλη, ώστε η θερµοκρασία του σώµατος να αυξηθεί πάνω από 1-2°C, τότε προκύπτουν οι ίδιες επιδράσεις όπως στην περίπτωση πυρετού ή θερµοπληξίας: επέρχεται µείωση των νοητικών δραστηριοτήτων, αποκλίσεις σε διάφορες σωµατικές λειτουργίες µέχρι και διαταραχές της αναπαραγωγής.

Όργανα µε κακή αιµάτωση και έτσι κακή απαγωγή θερµότητας όπως π.χ. τα µάτια θερµαίνονται γρηγορότερα και γι' αυτό κινδυνεύουν περισσότερο. Οι θερµικές επιδράσεις έχουν σαν κοινό σηµείο, ότι κάτω από κάποια ορισµένη τιµή έντασης ακτινοβολίας δεν προκύπτουν πλέον. Τα όρια ασφαλούς έκθεσης του κοινού έχουν καθοριστεί έτσι ώστε να µην µπορούν να προκύψουν τέτοιες θερµικές επιδράσεις. Εφόσον αυτές οι οριακές τιµές τηρούνται σε όλους τους προσιτούς χώρους στους σταθµούς βάσης καθώς και κατά τη συνοµιλία µε συσκευή κινητού τηλεφώνου, δεν πρέπει να φοβόµαστε θερµικές επιδράσεις.

Αντίθετα µε τις θερµικές επιδράσεις της υψίσυχνης ακτινοβολίας, οι βιολογικές επιδράσεις από την έκθεση σε µικρές τιµές ακτινοβολίας υψηλών συχνοτήτων δεν είναι ακόµα εντελώς γνωστές. Ενώ πριν από µερικά χρόνια η ύπαρξη τέτοιων µη θερµικών επιδράσεων ήταν υπό αµφισβήτηση, σήµερα είναι εξακριβωµένο, ότι η υψίσυχνη

Πτυχιακή εργασία του Σπουδαστή του Τµήµατος Εφαρµοσµένης Πληροφορικής και Πολυµέσων Σωτήρη Κροντήρη Ανάπτυξη λογισµικού λήψης και επεξεργασίας µετρήσεων απο το πεδιόµετρο του Ε.Μ.Η.Α. Εισηγητής: Στρατάκης ∆ηµήτριος Σελίδα 24 από 169

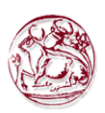

ακτινοβολία µπορεί να έχει και άλλες επιδράσεις εκτός των θερµικών που προαναφέρθηκαν. Παρατηρήθηκαν π.χ. φυσιολογικές µεταβολές σε κυτταρικές καλλιέργειες και σε ζώα καθώς και επηρεασµός της ηλεκτρικής δραστηριότητας στον ανθρώπινο εγκέφαλο. Πώς προκύπτουν αυτές οι επιδράσεις, δεν είναι γνωστό. Η αξιολόγηση καθίσταται δύσκολη από το γεγονός ότι τα πειράµατα κατά ένα µέρος δεν ήταν δυνατόν να επαναληφθούν ή υπάρχουν αντιφατικά αποτελέσµατα. Χρειάζεται περαιτέρω έρευνα για να διαγνωσθούν ενδεχόµενες επιδράσεις στην υγεία της υψίσυχνης ακτινοβολίας µικρής ισχύος, όπως αυτή που χρησιµοποιείται στην κινητή τηλεφωνία.

Οι µακροπρόθεσµες επιδράσεις της ακτινοβολίας µικρής ισχύος δεν κατέστη δυνατόν ως σήµερα να ερευνηθούν καθόλου. Παρόλα αυτά υπάρχουν αποδείξεις για υψηλό κίνδυνο κακοηθών όγκων εγκεφάλου όπως τα αστεροειδή νευρογλοιακά κύτταρα για τα άτοµα που χρησιµοποιούν αναλογικά ψηφιακά κινητά ή ασύρµατα τηλέφωνα για χρόνια.

### 2.3.2. Η ακτινοβολία της κινητής τηλεφωνίας µπορεί να προκαλέσει πονοκέφαλο και διαταραχές ύπνου

Έρευνες έδειξαν ότι άτοµα που χρησιµοποιούν πολύ το κινητό τηλέφωνο, αναφέρουν συχνότερα πονοκεφάλους, κούραση και φαγούρες σε σχέση µε άτοµα που το χρησιµοποιούν λιγότερο. Αν αυτά τα συµπτώµατα είναι συνέπεια της ακτινοβολίας του κινητού τηλεφώνου, ή επακόλουθο του αγχώδους καθηµερινού βίου του ατόµου που χρησιµοποιεί πολύ το κινητό, δεν έχει διευκρινισθεί επί του παρόντος. Σε µια εργαστηριακή έρευνα που πραγµατοποιήθηκε σε οµάδα εθελοντών παρουσιάστηκε ένας επηρεασµός των φάσεων του ύπνου, όταν κατά τη διάρκεια της νύκτας αυτοί ήταν εκτεθειµένοι στην ακτινοβολία ενός κινητού τηλεφώνου σε απόσταση 40 εκατοστών από το κεφάλι τους. Αν µια τέτοια επίδραση υφίσταται και στην περίπτωση των σηµαντικά ασθενέστερων τιµών ακτινοβολίας που εκπέµπονται από κάποιο σταθµό βάσης, παραµένει ως ερώτηµα.

### 2.3.3. Η ακτινοβολία µπορεί να επιφέρει προβλήµατα στη όραση

Σε εργαζόµενους που εκτίθενται σε ψηλά επίπεδα ραδιοσυχνοτήτων και σε ακτινοβολία µικροκυµάτων, έχουν περιγραφεί περιπτώσεις ερεθισµού των µατιών και καταρράκτη. Στα επίπεδα στα οποία εκτίθεται το πλατύ κοινό δεν προκαλούνται θερµικές αλλοιώσεις λόγω της ηλεκτροµαγνητικής ακτινοβολίας.

### 2.3.4. Επίδραση της ακτινοβολία των κινητών τηλεφώνων στα ακουστικά βαρηκοΐας

Η παλµική ακτινοβολία του κινητού τηλεφώνου µπορεί να προκαλέσει παρεµβολές σε µερικά ακουστικά βαρηκοΐας. Ακόµα και σε απόσταση ενός µέτρου µπορεί να προκύψουν παρεµβολές. Τα άτοµα που φορούν ακουστικό βαρηκοΐας νιώθουν αυτές τις παρεµβολές σαν βουητό στο αυτί. Αν φοράτε ακουστικό βαρηκοΐας

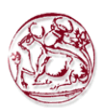

και θέλετε να χρησιµοποιήσετε κινητό τηλέφωνο, ρωτήστε αν το ακουστικό σας είναι συµβατό µε την ακτινοβολία της κινητής τηλεφωνίας. Οι κατασκευαστές προσφέρουν εξ άλλου βοηθήµατα για να µην είστε αναγκασµένος να κρατάτε το κινητό τηλέφωνο σε επαφή µε το αυτί.

### 2.3.5. Επίδραση της ακτινοβολίας της κινητής τηλεφωνίας στους βηµατοδότες

Προβλήµατα µε τους ηλεκτρονικούς βηµατοδότες, είχαν παρατηρηθεί µε την χρήση κινητών τηλεφώνων τα οποία λειτουργούσαν στα 900 και 1800 MHz. Η παρεµβολή δηµιουργούσε προβλήµατα στην οµαλή λειτουργία του ηλεκτρονικού εξαρτήµατος του καρδιακού βηµατοδότη. Η νέα όµως γενιά των βηµατοδοτών µε την σύγχρονη τεχνολογία διασφάλισε την απαιτούµενη ηλεκτροµαγνητική συµβατότητα. Συνιστάται η µη συνεχής χρήση του κινητού τηλεφώνου από τους ασθενείς οι οποίοι χρησιµοποιούν βηµατοδότη, και επίσης η µη τοποθέτηση του κινητού στην εσωτερική τσέπη του σακακιού η οποία ευρίσκεται στην µεριά της καρδιάς.

### 2.3.6. Η ακτινοβολία της κινητής τηλεφωνίας µπορεί να προκαλέσει παρεµβολές στο νοσοκοµείο

Η ακτινοβολία των κινητών τηλεφώνων µπορεί να προκαλέσει παρεµβολές σε ευαίσθητες ηλεκτρονικές συσκευές. Στα νοσοκοµεία µέτρα λαµβάνονται κυρίως για τις συσκευές της µονάδας εντατικής θεραπείας.

### 2.3.7. Οι κίνδυνοι της επικοινωνίας µέσα στο αµάξι ή στο αεροπλάνο

Είχαν παρατηρηθεί προβλήµατα στα συστήµατα ABS, ASR και των αερόσακων των οχηµάτων. Η βελτιωµένη τεχνολογία των συστηµάτων αυτών, οδήγησε στην διασφάλιση της απαιτούµενης ηλεκτροµαγνητικής συµβατότητας, οπότε ουσιαστικά σήµερα δεν υπάρχουν προβλήµατα. Παρόλα αυτά, οι κατασκευαστές των αυτοκινήτων συνιστούν την µη χρήση των κινητών εντός των οχηµάτων, εκτός αν χρησιµοποιείται εξωτερική κεραία. Επίσης, µε το ίδιο σκεπτικό, λόγω εµφάνισης πιθανών παρεµβολών, απαγορεύεται η χρήση των κινητών εντός των αεροπλάνων, διότι υπάρχει κίνδυνος παρεμβολής στα ευαίσθητα ηλεκτρονικά συστήματα τα οποία ευρίσκονται εντός του πιλοτηρίου.

Πτυχιακή εργασία του Σπουδαστή του Τµήµατος Εφαρµοσµένης Πληροφορικής και Πολυµέσων Σωτήρη Κροντήρη Ανάπτυξη λογισµικού λήψης και επεξεργασίας µετρήσεων απο το πεδιόµετρο του Ε.Μ.Η.Α. Εισηγητής: Στρατάκης ∆ηµήτριος Σελίδα 26 από 169

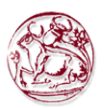

## 3. ΠΕΡΙΓΡΑΦΗ ΠΕ∆ΙΟΜΕΤΡΟΥ

### 3.1. Εισαγωγή

Το PMM 8053A είναι ένα ευπροσάρµοστο και επεκτάσιµο σύστηµα δοκιµής κατάλληλο για τα ηλεκτρικά και µαγνητικά πεδία σχετικά µε τις επιπτώσεις από ηλεκτροµαγνητικά πεδία.

Το σύστηµα αποτελείται από τους διάφορους αισθητήρες ηλεκτρικών και µαγνητικών πεδίων και από έναν συµπαγή και φορητό µετρητή που εξοπλίζεται µε µια ευρεία οθόνη LCD, 4 απλά κλειδιά λειτουργίας (που επιτρέπουν τις διαφορετικές ενέργειες και τις ρυθµίσεις, σύµφωνα µε τις επιλεγµένες επιλογές), εσωτερικές επαναφορτιζόµενες µπαταρίες και θύρες RS232 και οπτικών ινών. Το σύστηµα έχει επίσης ένα ευρύ φάσµα εξαρτηµάτων, τα οποία έχουν σχεδιαστεί για όλες τις ανάγκες των δοκιµών.

### 3.2. Τυποποιηµένα εξαρτήµατα

Τα βασικά εξαρτήµατα που συµπεριλαµβάνονται µαζί µε το PMM 8053A είναι:

- Τσάντα µεταφοράς,
- Σειριακό καλώδιο (1.5m long),
- Φορτιστής µπαταριών,
- 8053-SW02 Λογισµικό αποκτήσεων στοιχείων ή το πρόγραµµα που αναπτύχθηκε από την υλοποίηση της πτυχιακής εργασίας,
- Εγχειρίδιο χρήστη,
- Πιστοποιητικό βαθµονόµησης.

### 3.3. Προαιρετικά εξαρτήµατα

Τα ακόλουθα εξαρτήµατα µπορούν να παραγγελθούν χωριστά:

- FO- 8053/10 καλώδιο οπτικής ίνας (10m),
- $\bullet$  FO- 8053/20 καλώδιο οπτικής ίνας (20m),
- FO- 8053/40 καλώδιο οπτικής ίνας (40m),
- $\bullet$  FO- 8053/80 καλώδιο οπτικής ίνας (80m),
- TR-02A Τρίποδο µε στροφέα,
- TT-01 Τηλεσκοπικός ιστός υποστήριξης,
- OR-03 Προγραµµατίσιµος οπτικός επαναλήπτης,
- SB-04 Κιβώτιο ελέγχου µετατροπής,
- SB-10 Προγραµµατίσιµο κιβώτιο µετατροπής,
- 8053-CC Άκαµπτη Τσάντα µεταφοράς,
- 8053-CA Προσαρµοστής αυτοκινήτων,
- 8053-BC Πρόσθετος φορτιστής µπαταριών,
- 8053-OC Οπτικός µετατροπέας;,
- 8053-GPS GPS Μονάδα,

Πτυχιακή εργασία του Σπουδαστή του Τµήµατος Εφαρµοσµένης Πληροφορικής και Πολυµέσων Σωτήρη Κροντήρη

Ανάπτυξη λογισµικού λήψης και επεξεργασίας µετρήσεων απο το πεδιόµετρο του Ε.Μ.Η.Α. Εισηγητής: Στρατάκης ∆ηµήτριος

### Σελίδα 27 από 169

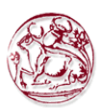

- 8053-RT Μονάδα αποµεµακρυσµένης ενεργοποίησης,
- 8053-CAL Αισθητήρας Βαθµολόγησης,
- 8053-ZERO Zeroing Calibrator for 8053.

### 3.4. Κύριες προδιαγραφές

Ο πίνακας 1-1 απαριθµεί τις προδιαγραφές PMM 8053Α. Οι προδιαγραφές όλων των εξαρτηµάτων παρατίθενται στο κεφάλαιο σχετικά µε τα εξαρτήµατα. Ο ακόλουθος όρος ισχύει για όλες τις προδιαγραφές: η θερµοκρασία για τη χρήση πρέπει να είναι µεταξύ -10°C και + 40°C.

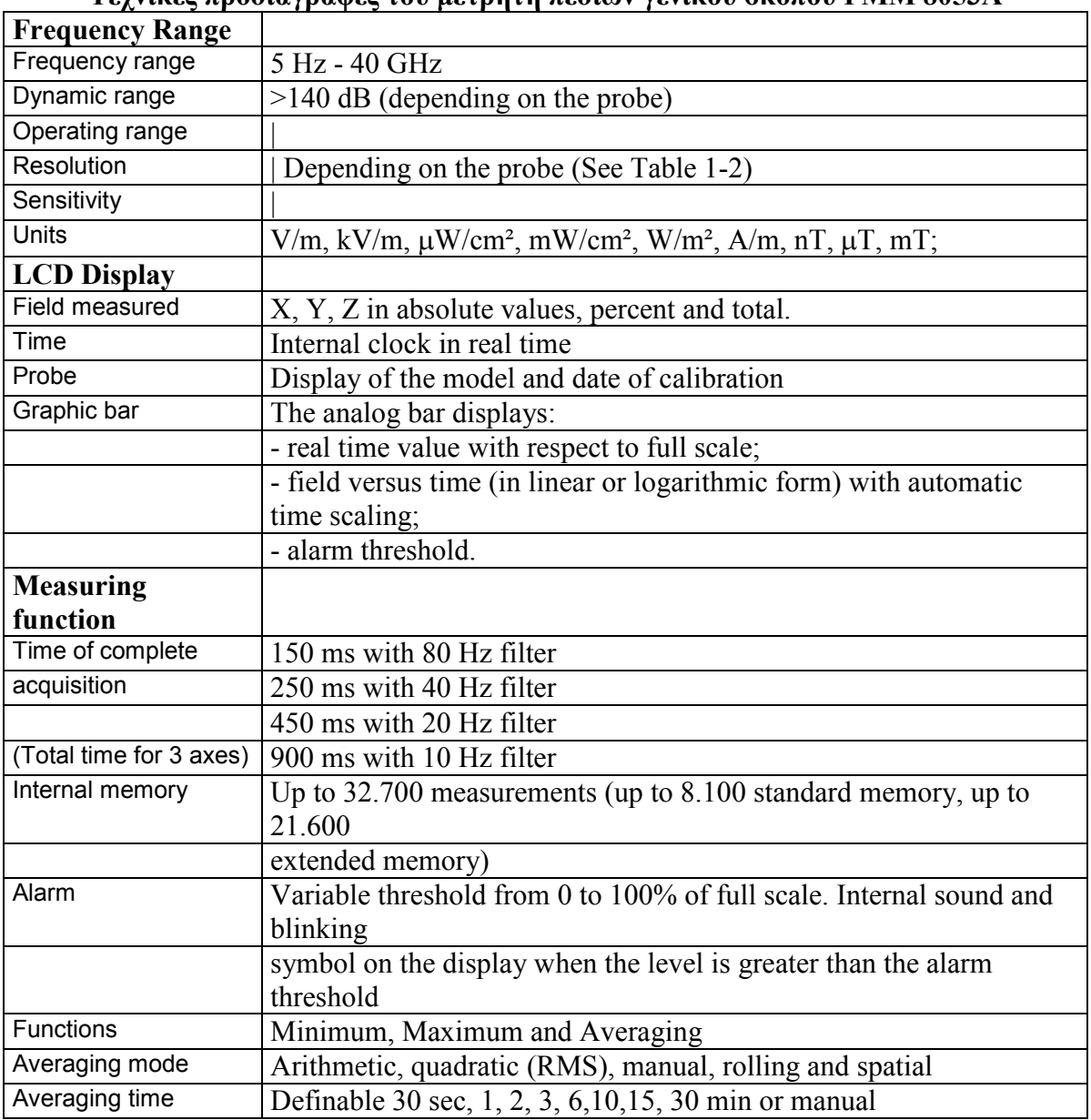

### ΠΙΝΑΚΑΣ 1-1

Τεχνικές προδιαγραφές του µετρητή πεδίων γενικού σκοπού PMM 8053Α

Πτυχιακή εργασία του Σπουδαστή του Τµήµατος Εφαρµοσµένης Πληροφορικής και Πολυµέσων Σωτήρη Κροντήρη Ανάπτυξη λογισµικού λήψης και επεξεργασίας µετρήσεων απο το πεδιόµετρο του Ε.Μ.Η.Α. Εισηγητής: Στρατάκης ∆ηµήτριος

Σελίδα 28 από 169

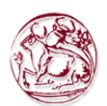

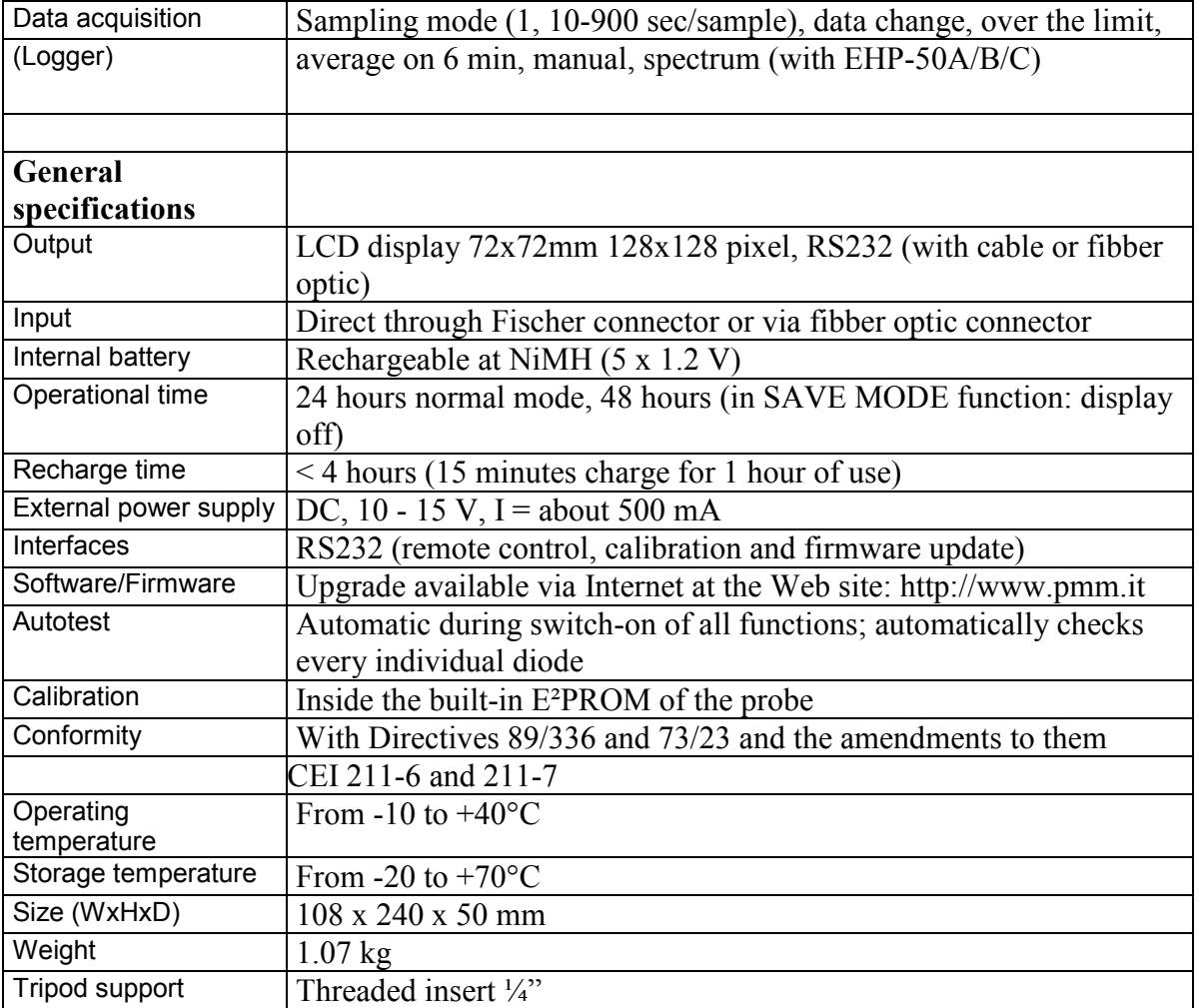

### 3.5. Αισθητήρες πεδίων

Το σύστηµα µέτρησης PMM 8053Α είναι πλήρες µε µια σειρά αισθητήρων ηλεκτρικών και µαγνητικών πεδίων στο φάσµα συχνότητας από 5 Hz έως 40 GHz

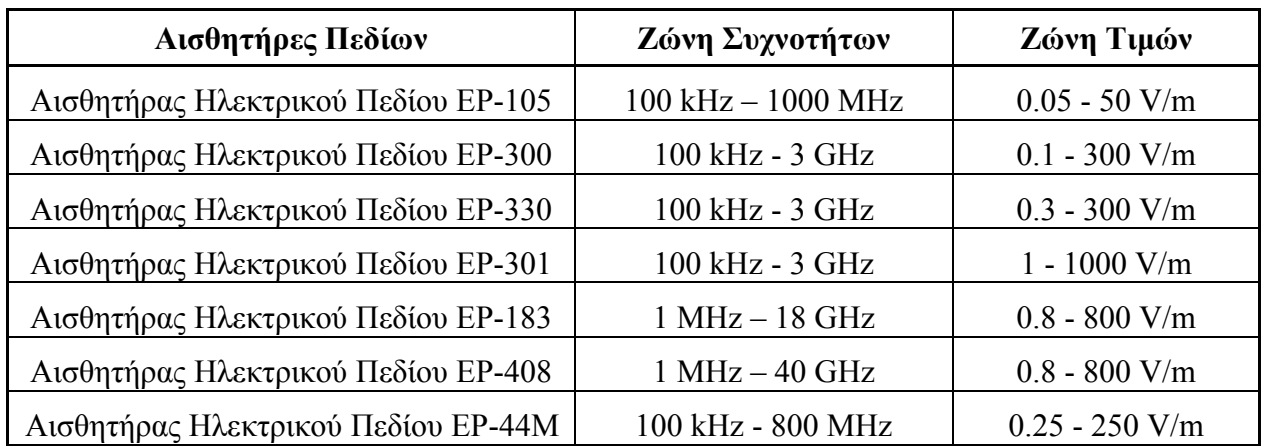

Πτυχιακή εργασία του Σπουδαστή του Τµήµατος Εφαρµοσµένης Πληροφορικής και Πολυµέσων Σωτήρη Κροντήρη Ανάπτυξη λογισµικού λήψης και επεξεργασίας µετρήσεων απο το πεδιόµετρο του Ε.Μ.Η.Α. Εισηγητής: Στρατάκης ∆ηµήτριος

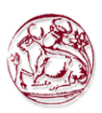

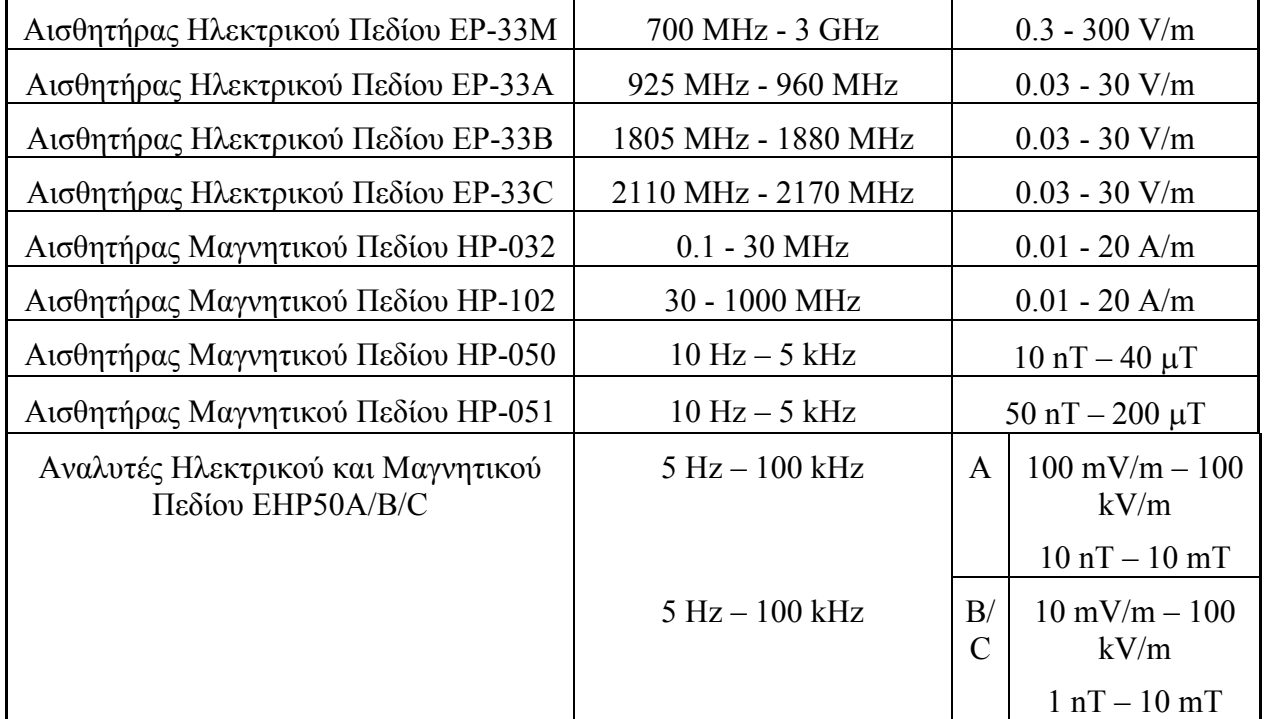

### 3.5. Αισθητήρες τύπου "S"

Κανονικά σε όλους τους αισθητήρες παρέχεται η πλήρης έκθεση βαθµολόγησης. Αντί' αυτού οι αισθητήρες του τύπου "s" έχουν µια περιορισµένη βαθµολόγηση. Η κύρια διαφορά είναι ότι η βαθµολόγηση συχνότητας γίνεται µόνο σε 3 σηµεία. Ένας πίνακας µε τους χαρακτηριστικούς παράγοντες βαθµολόγησης παρέχεται επίσης µαζί µε κάθε αισθητήρα.

Αυτός ο τύπος αισθητήρων ανιχνεύεται από 8053Α µε την επέκταση "s" (π.χ. EP330s) όπως στο σχήµα.

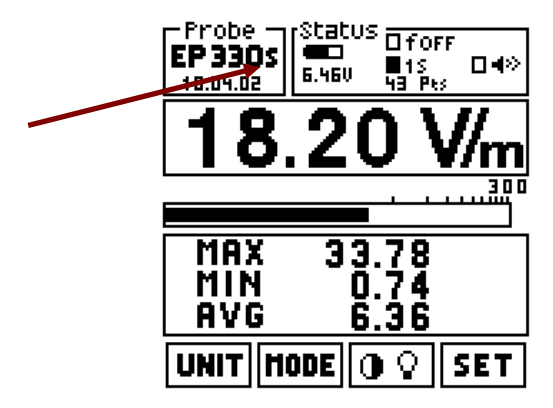

Κατά τη χρησιµοποίηση παλαιών 8053 σειρών, είναι υποχρεωτική η ενηµέρωση του εσωτερικού firmware προκειµένου να αναγνωριστεί ο τύπος των αισθητήρων S.

Πτυχιακή εργασία του Σπουδαστή του Τµήµατος Εφαρµοσµένης Πληροφορικής και Πολυµέσων Σωτήρη Κροντήρη Ανάπτυξη λογισµικού λήψης και επεξεργασίας µετρήσεων απο το πεδιόµετρο του Ε.Μ.Η.Α. Εισηγητής: Στρατάκης ∆ηµήτριος Σελίδα 30 από 169

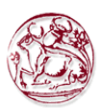

Μετά από µια νέα επαβαθµονόµιση όλοι οι αισθητήρες τύπου "S" θα αλλάξουν σε κανονικούς αισθητήρες. Το σύµβολο "S" δε θα εµφανίζεται πια στην οθόνη του 8053.

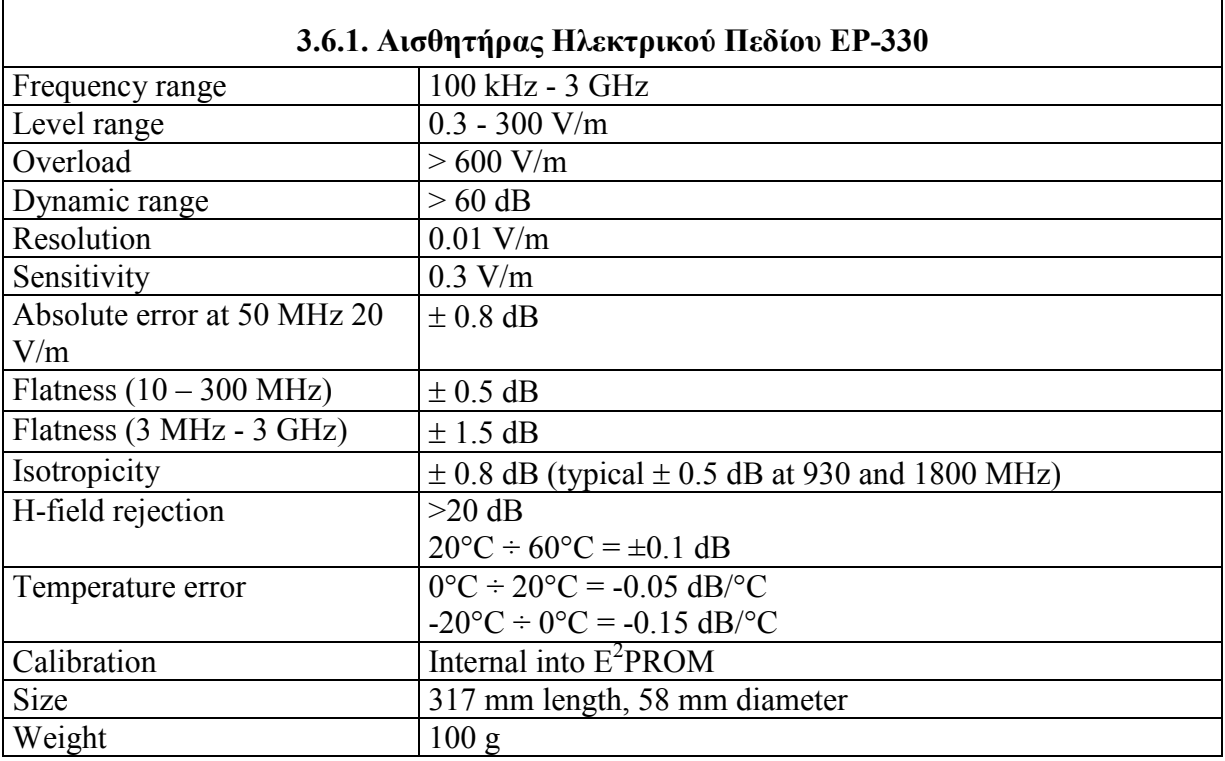

### 3.6. Τεχνικές προδιαγραφές Αισθητήρων Πεδίου

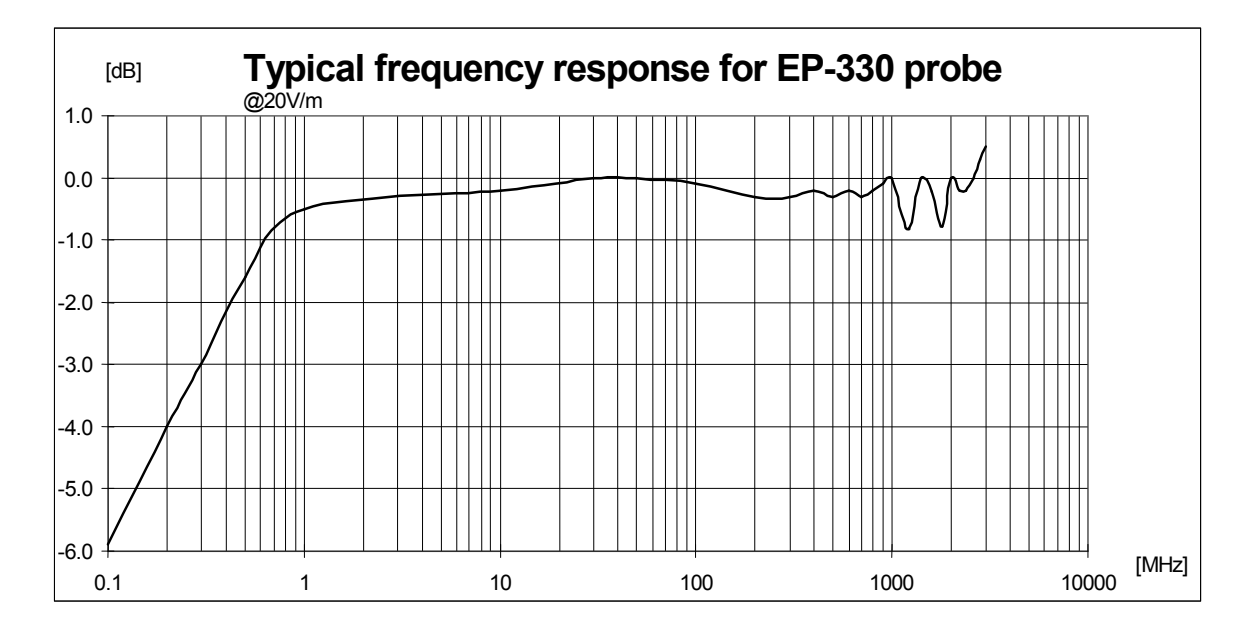

Αυτή η δοκιµή πραγµατοποιείται µε ένα σήµα που χρησιµοποιείται στο εργαστήριο για µεγιστοποιεί το λάθος ανάγνωσης για να κάνει µια σύγκριση των

Πτυχιακή εργασία του Σπουδαστή του Τµήµατος Εφαρµοσµένης Πληροφορικής και Πολυµέσων Σωτήρη Κροντήρη Ανάπτυξη λογισµικού λήψης και επεξεργασίας µετρήσεων απο το πεδιόµετρο του Ε.Μ.Η.Α. Εισηγητής: Στρατάκης ∆ηµήτριος Σελίδα 31 από 169

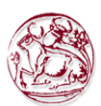

αποδόσεων του probe µε µια κοινή βάση. Στην πραγµατικότητα ο σταθµός βάσης χρησιµοποιεί οκτώ χρονικές αυλακώσεις κάθε καναλιού έτσι το αποτελεσµατικό λάθος της µέτρησης είναι αµελητέο.

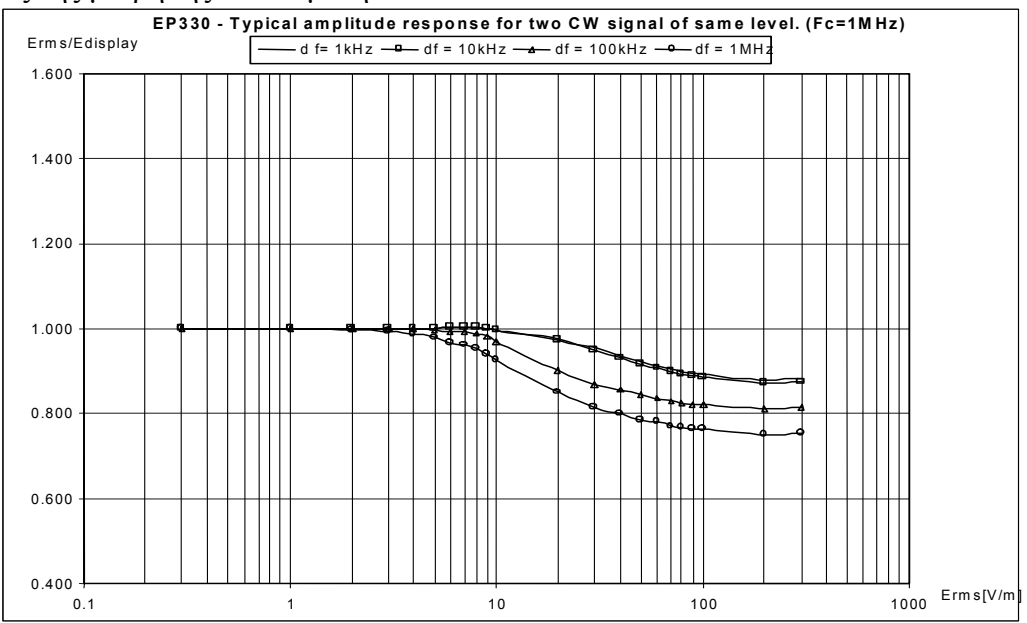

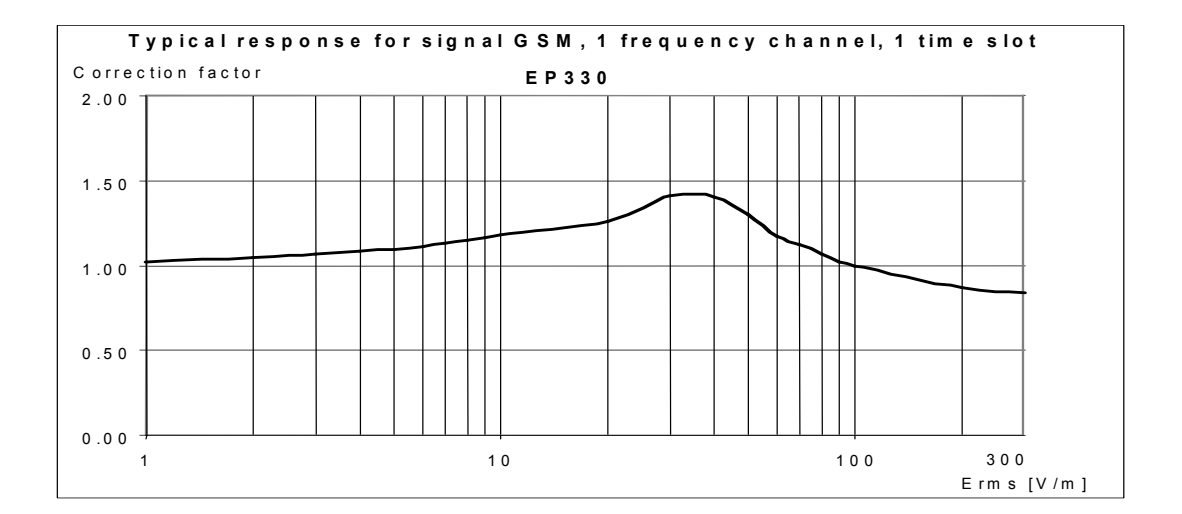

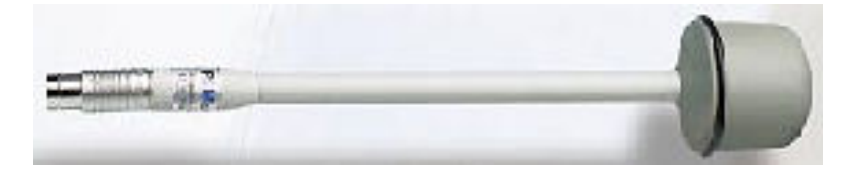

Πτυχιακή εργασία του Σπουδαστή του Τµήµατος Εφαρµοσµένης Πληροφορικής και Πολυµέσων Σωτήρη Κροντήρη Ανάπτυξη λογισµικού λήψης και επεξεργασίας µετρήσεων απο το πεδιόµετρο του Ε.Μ.Η.Α. Εισηγητής: Στρατάκης ∆ηµήτριος Σελίδα 32 από 169

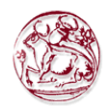

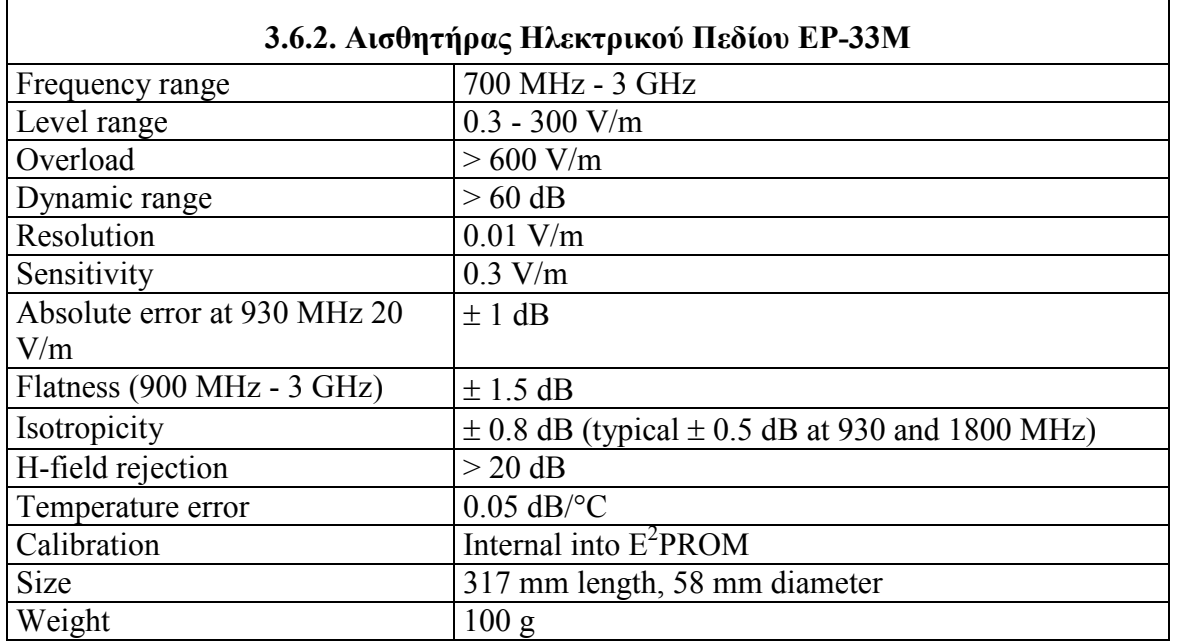

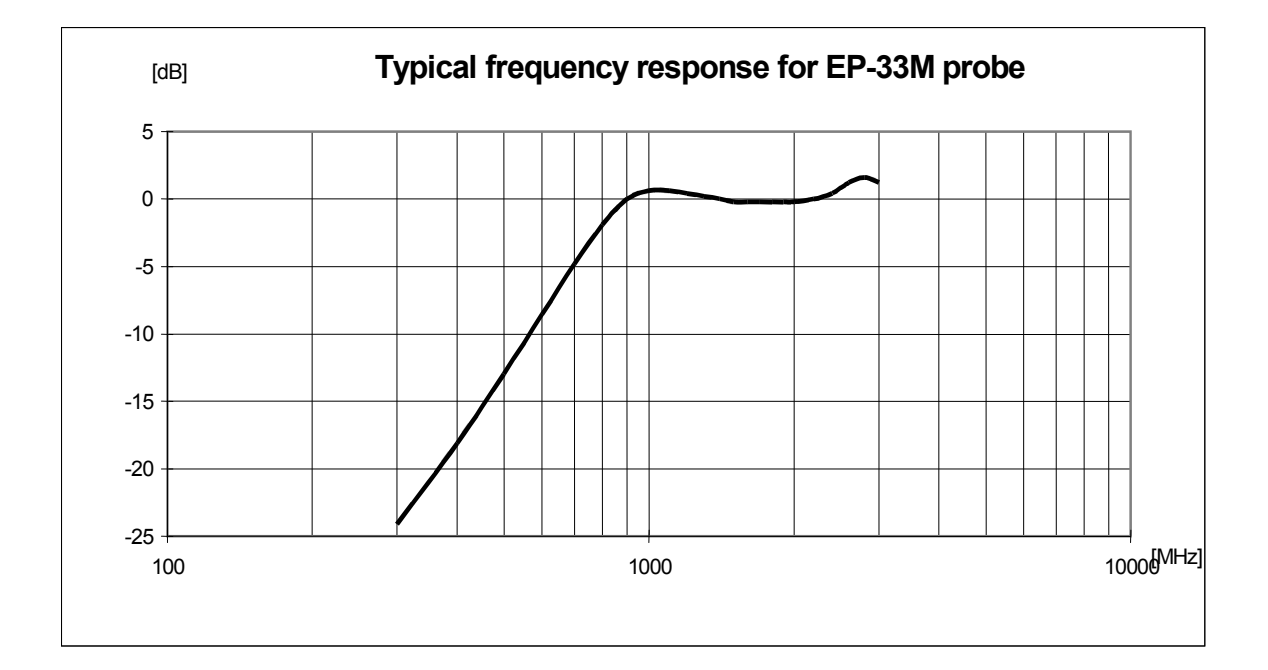

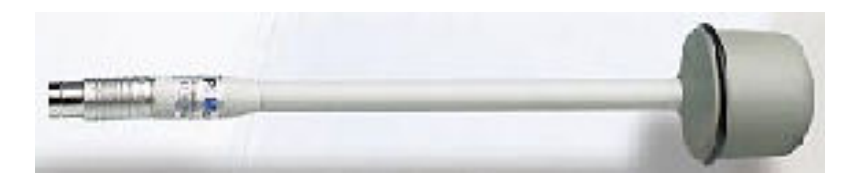

Πτυχιακή εργασία του Σπουδαστή του Τµήµατος Εφαρµοσµένης Πληροφορικής και Πολυµέσων Σωτήρη Κροντήρη Ανάπτυξη λογισµικού λήψης και επεξεργασίας µετρήσεων απο το πεδιόµετρο του Ε.Μ.Η.Α. Εισηγητής: Στρατάκης ∆ηµήτριος Σελίδα 33 από 169

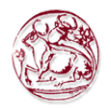

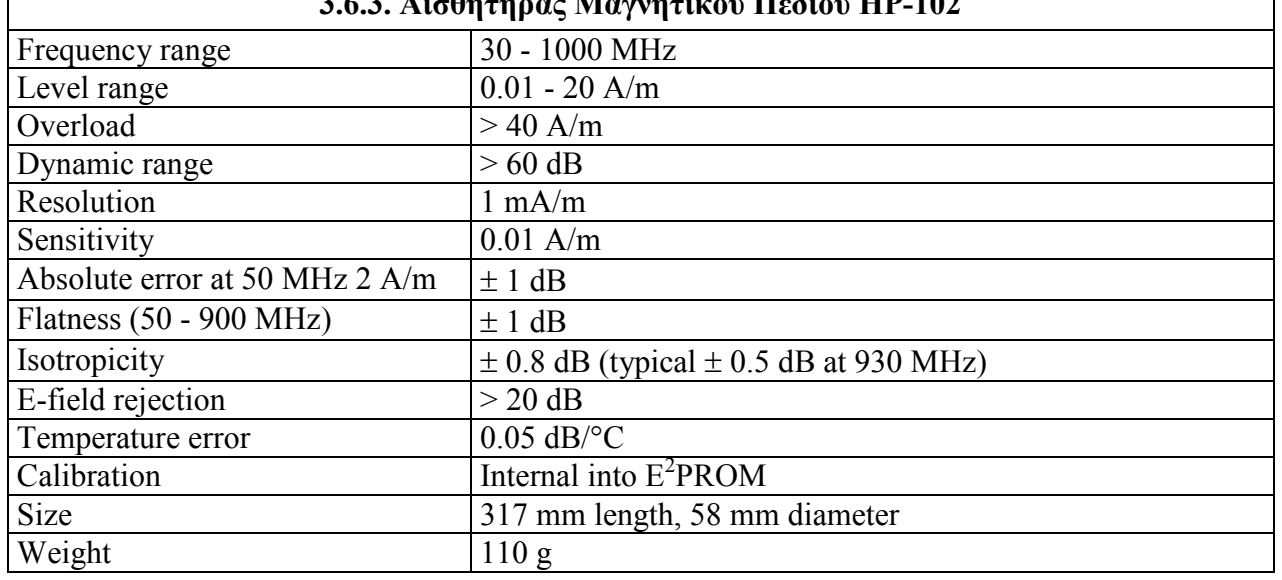

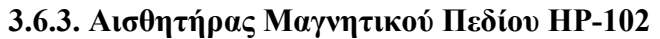

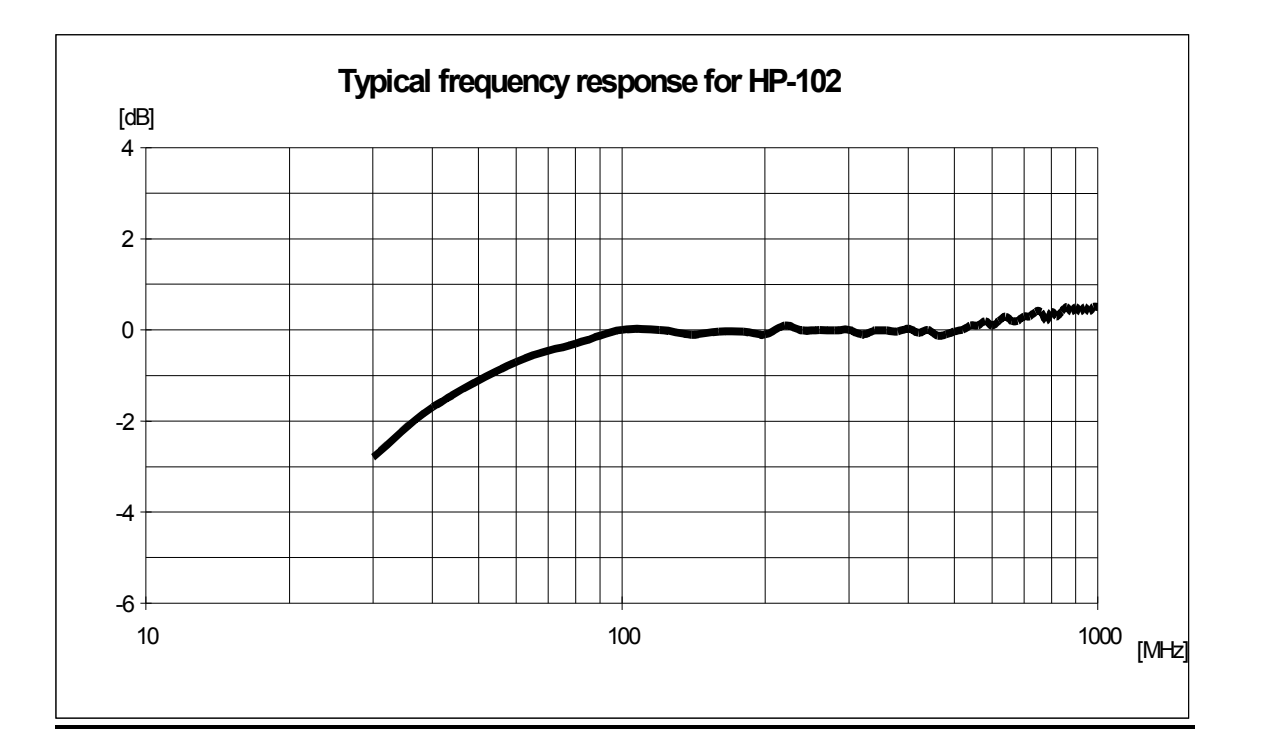

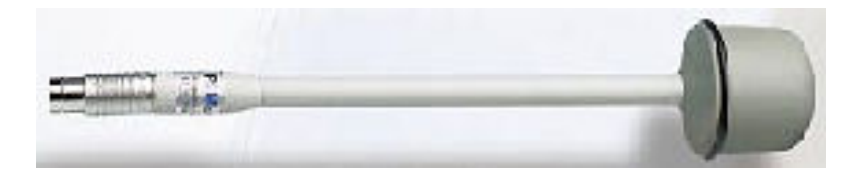

Πτυχιακή εργασία του Σπουδαστή του Τµήµατος Εφαρµοσµένης Πληροφορικής και Πολυµέσων Σωτήρη Κροντήρη Ανάπτυξη λογισµικού λήψης και επεξεργασίας µετρήσεων απο το πεδιόµετρο του Ε.Μ.Η.Α. Εισηγητής: Στρατάκης ∆ηµήτριος Σελίδα 34 από 169

 $\mathsf{r}$ 

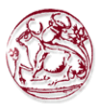

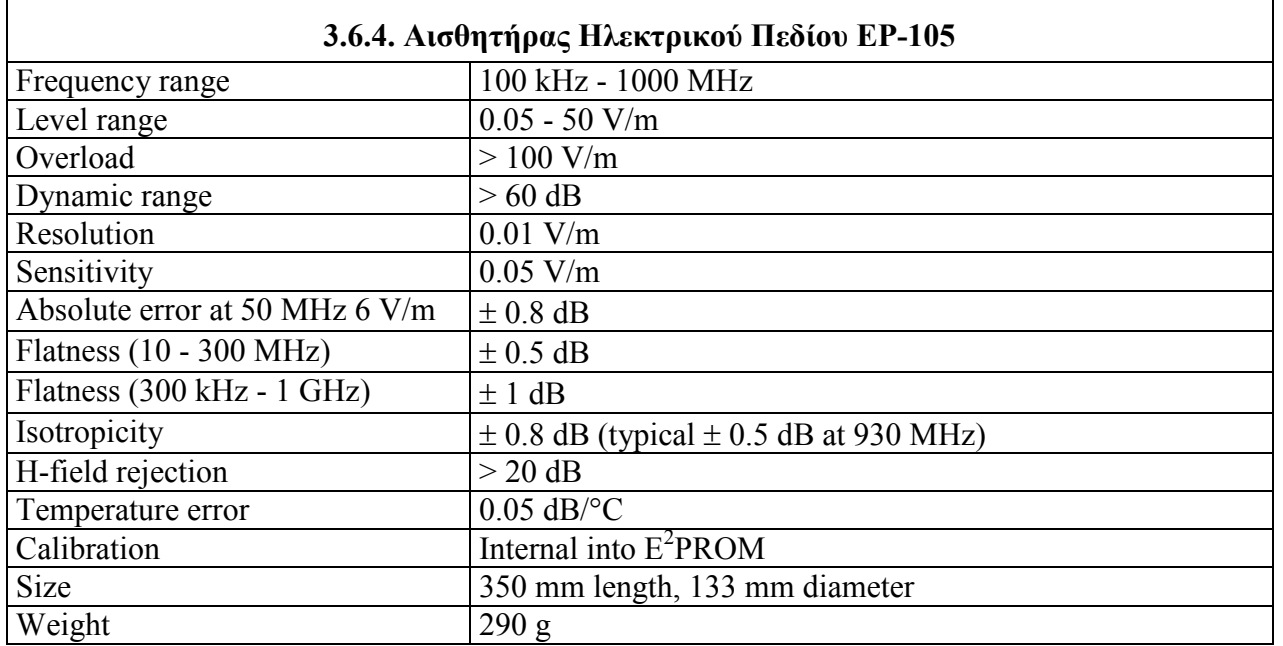

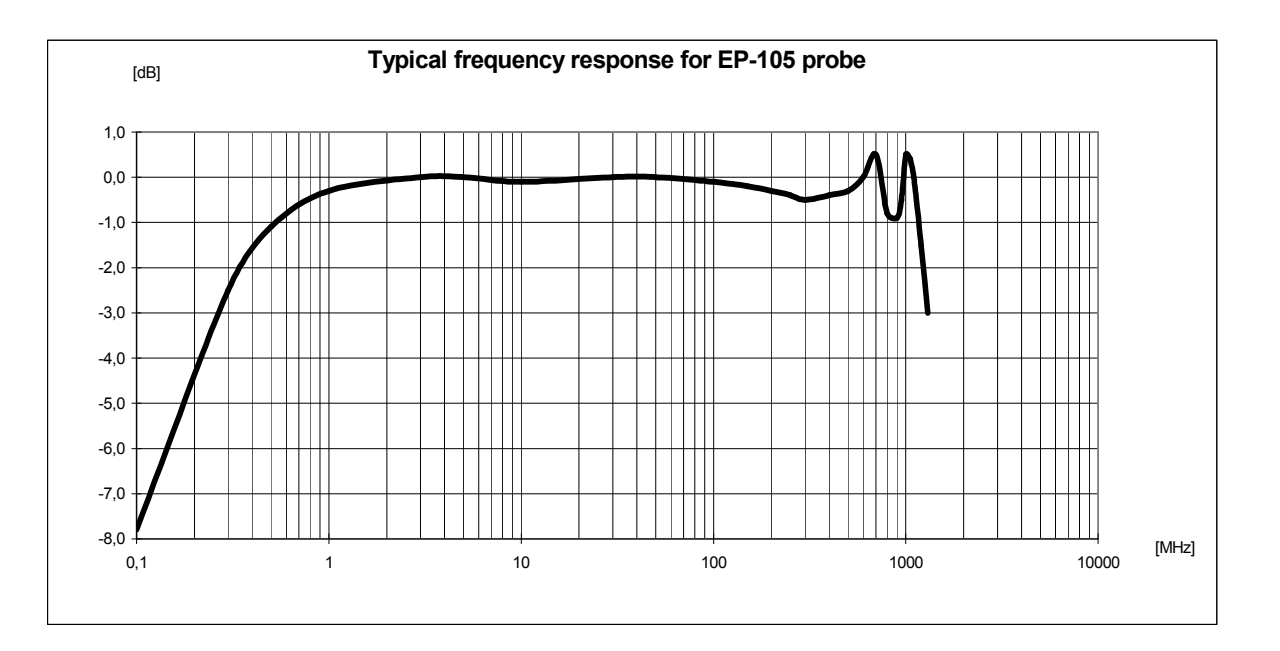

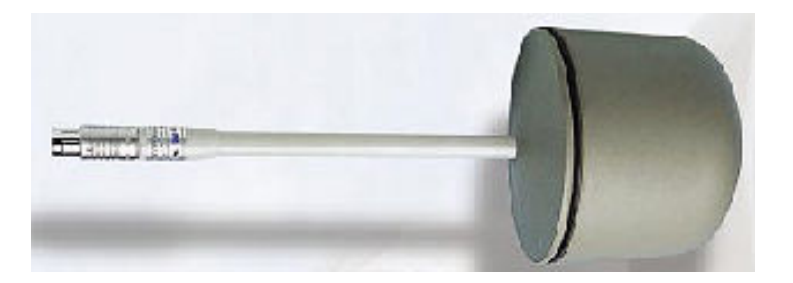

Πτυχιακή εργασία του Σπουδαστή του Τµήµατος Εφαρµοσµένης Πληροφορικής και Πολυµέσων Σωτήρη Κροντήρη Ανάπτυξη λογισµικού λήψης και επεξεργασίας µετρήσεων απο το πεδιόµετρο του Ε.Μ.Η.Α. Εισηγητής: Στρατάκης ∆ηµήτριος Σελίδα 35 από 169
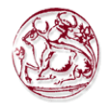

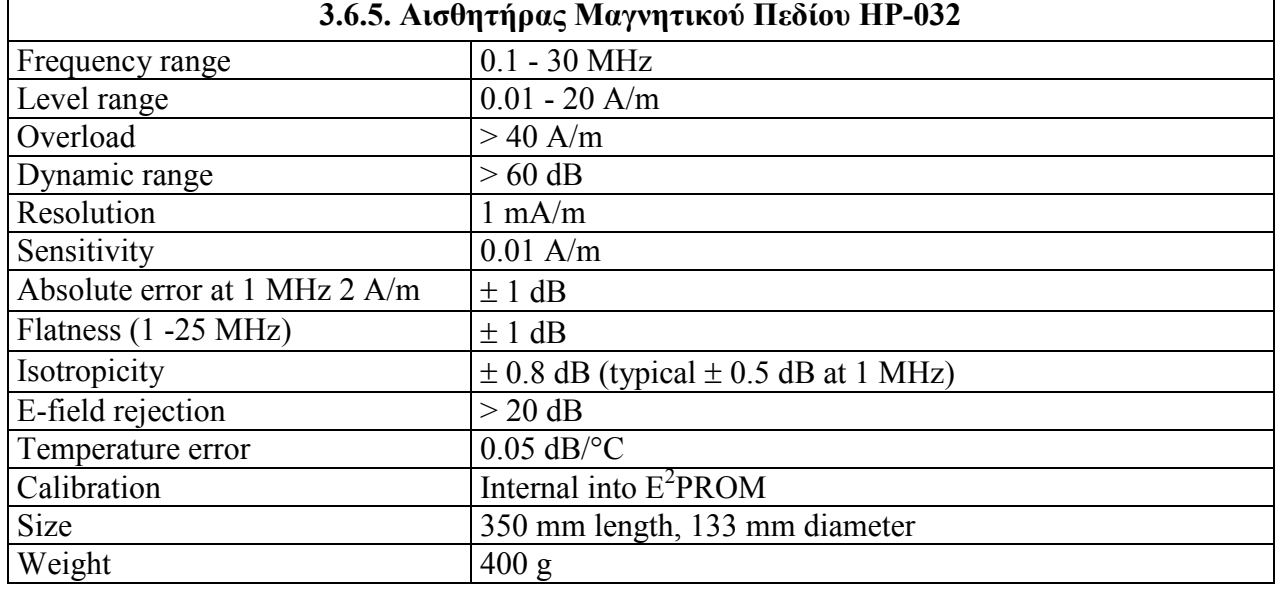

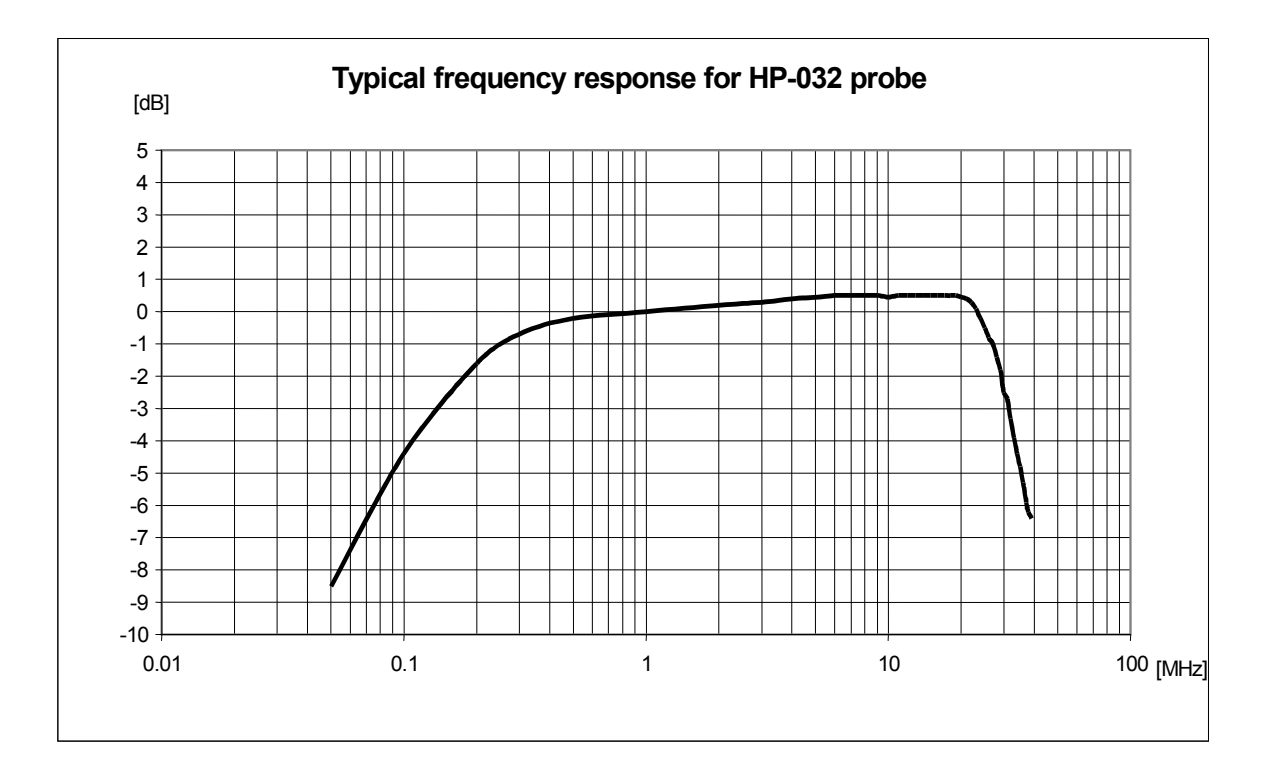

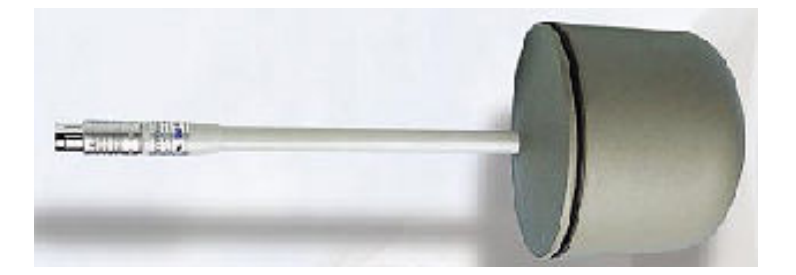

Πτυχιακή εργασία του Σπουδαστή του Τµήµατος Εφαρµοσµένης Πληροφορικής και Πολυµέσων Σωτήρη Κροντήρη Ανάπτυξη λογισµικού λήψης και επεξεργασίας µετρήσεων απο το πεδιόµετρο του Ε.Μ.Η.Α. Εισηγητής: Στρατάκης ∆ηµήτριος Σελίδα 36 από 169

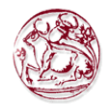

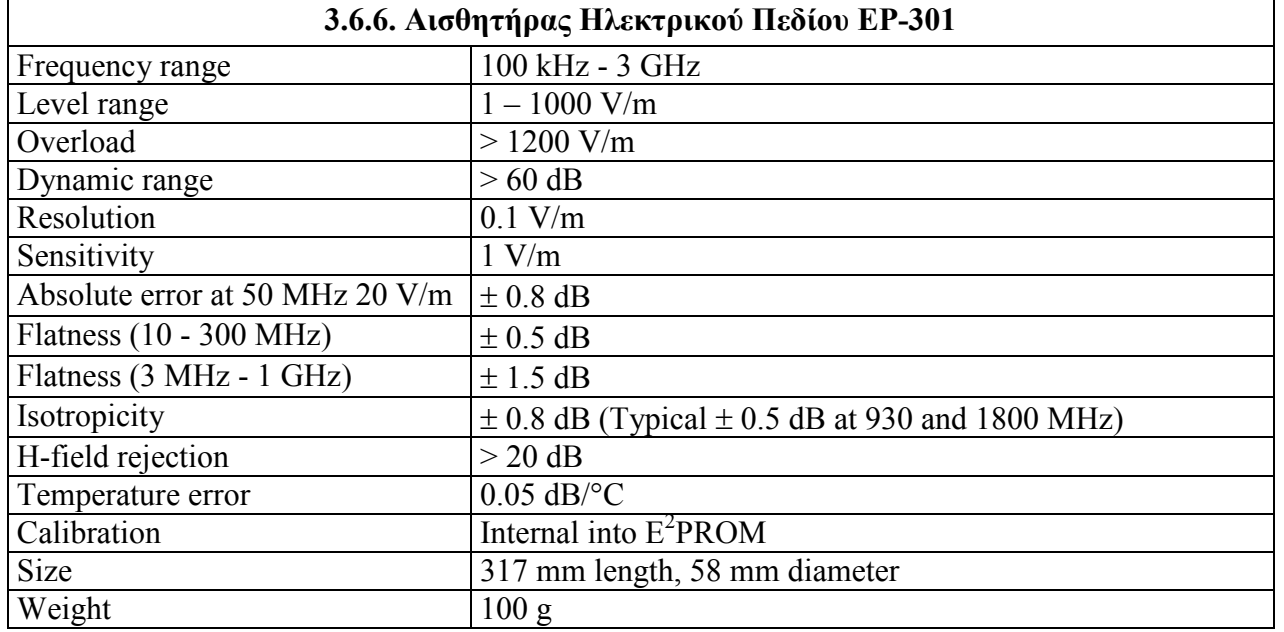

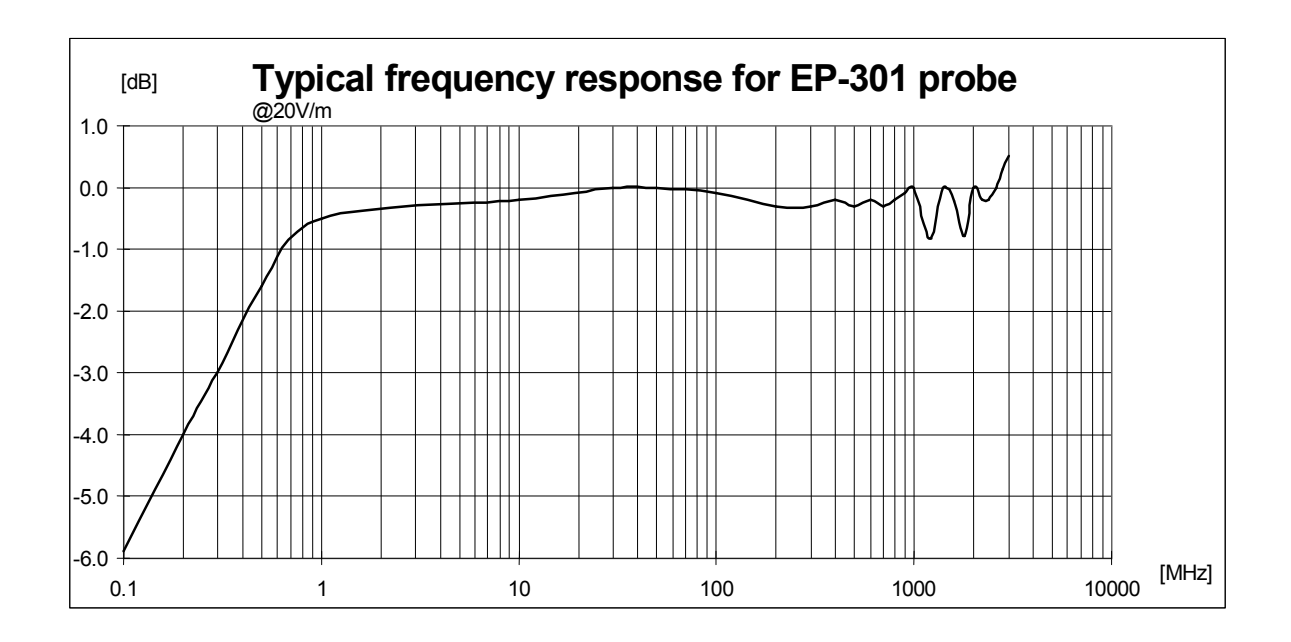

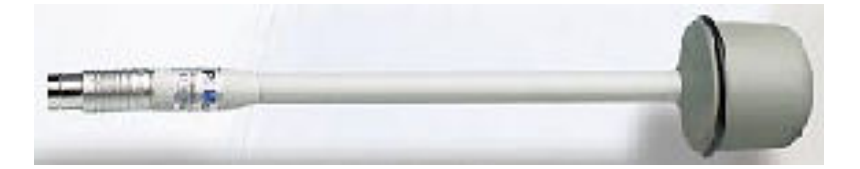

Πτυχιακή εργασία του Σπουδαστή του Τµήµατος Εφαρµοσµένης Πληροφορικής και Πολυµέσων Σωτήρη Κροντήρη Ανάπτυξη λογισµικού λήψης και επεξεργασίας µετρήσεων απο το πεδιόµετρο του Ε.Μ.Η.Α. Εισηγητής: Στρατάκης ∆ηµήτριος Σελίδα 37 από 169

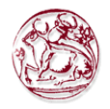

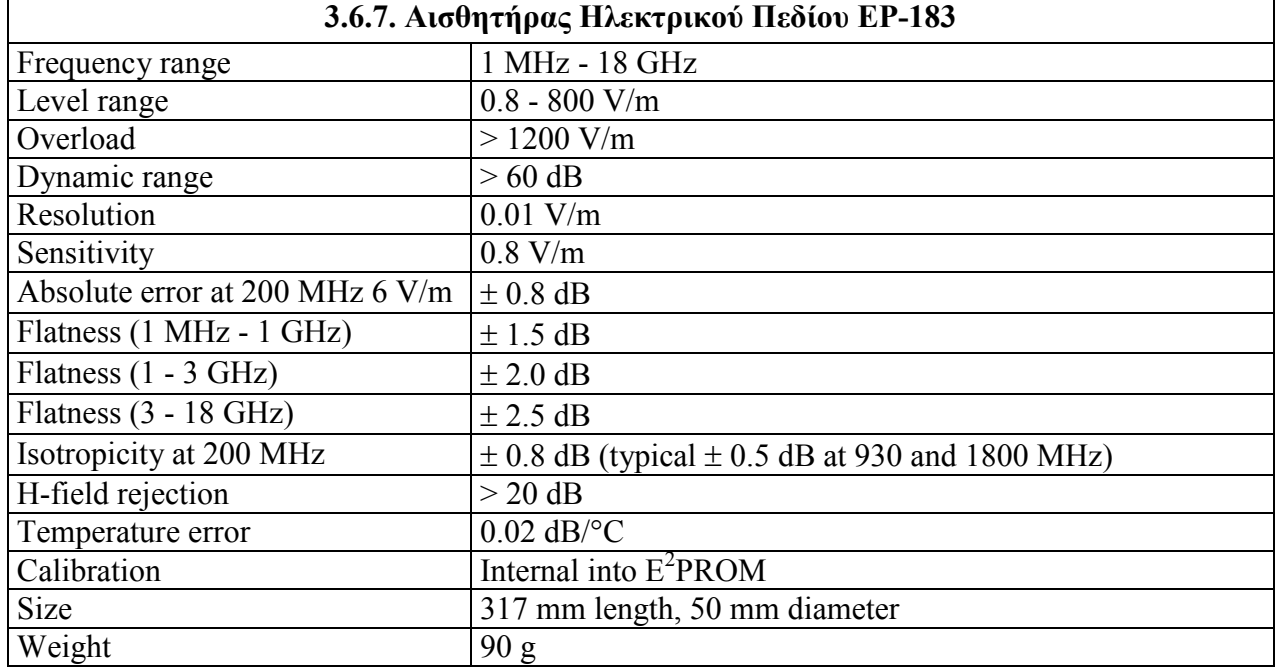

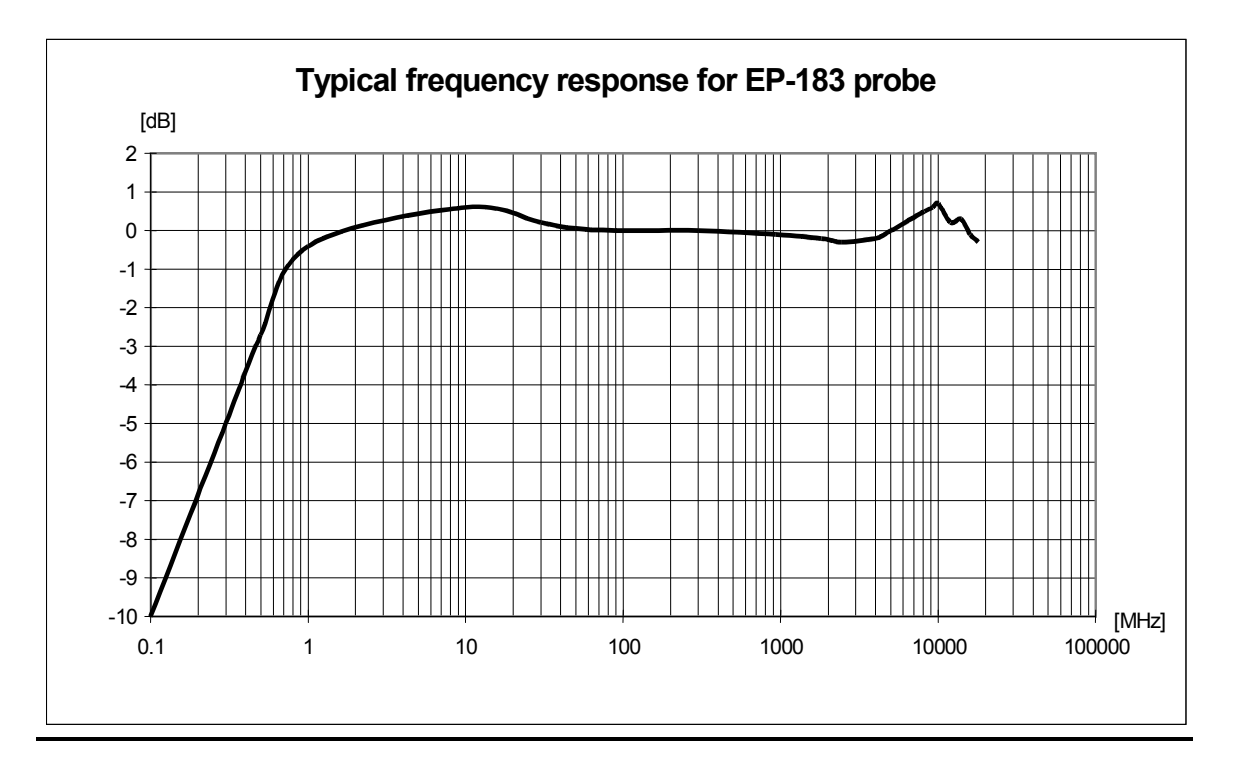

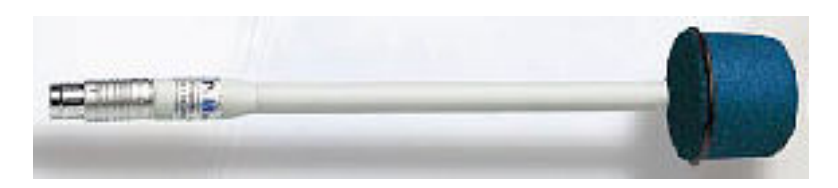

Πτυχιακή εργασία του Σπουδαστή του Τµήµατος Εφαρµοσµένης Πληροφορικής και Πολυµέσων Σωτήρη Κροντήρη Ανάπτυξη λογισµικού λήψης και επεξεργασίας µετρήσεων απο το πεδιόµετρο του Ε.Μ.Η.Α. Εισηγητής: Στρατάκης ∆ηµήτριος Σελίδα 38 από 169

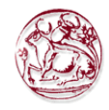

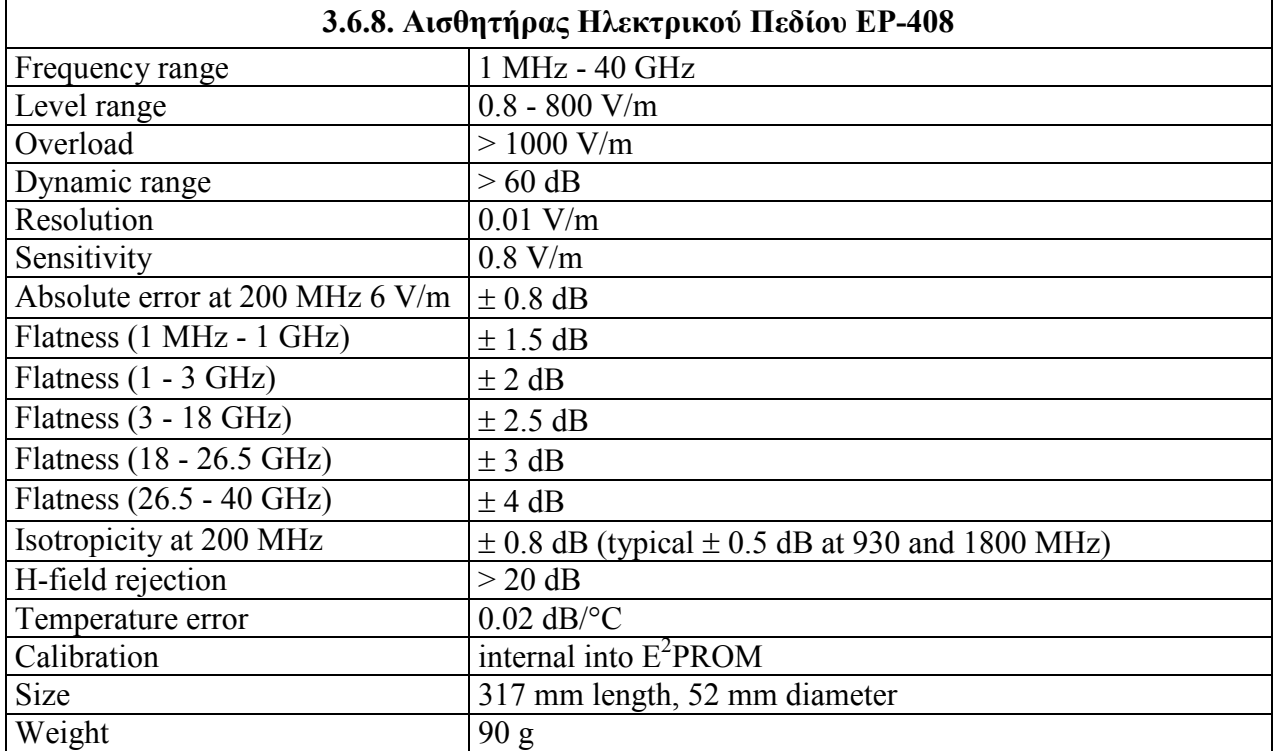

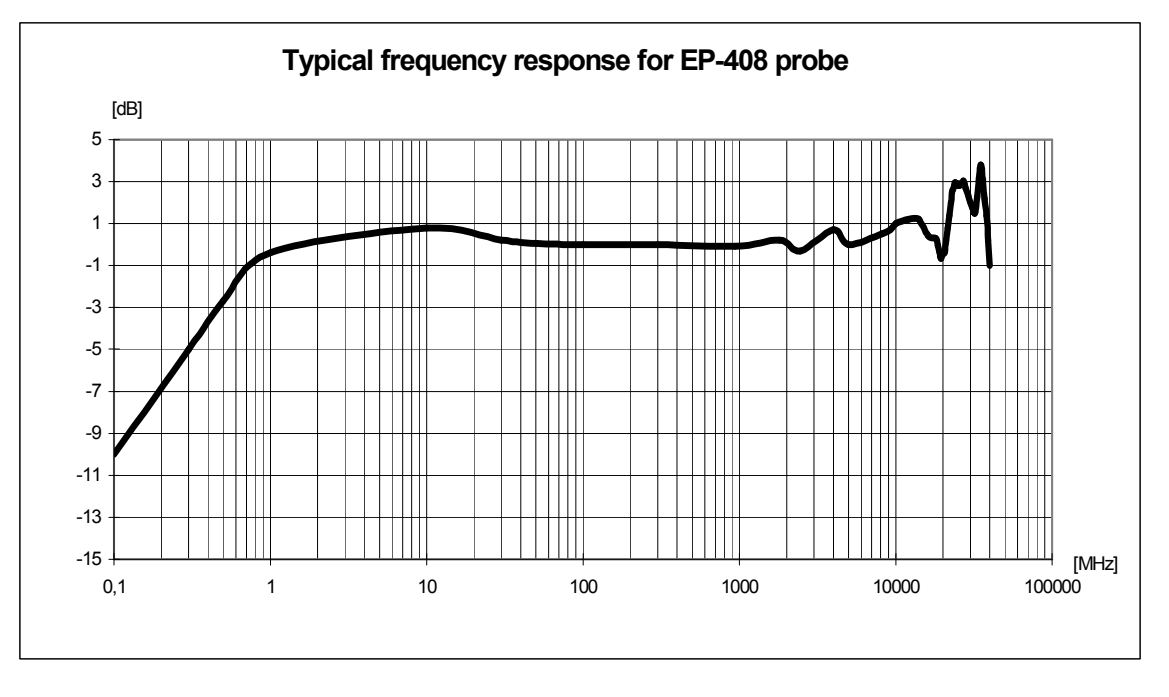

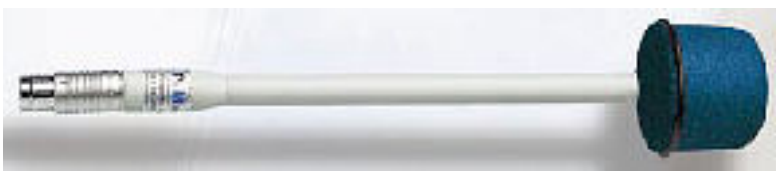

Πτυχιακή εργασία του Σπουδαστή του Τµήµατος Εφαρµοσµένης Πληροφορικής και Πολυµέσων Σωτήρη Κροντήρη Ανάπτυξη λογισµικού λήψης και επεξεργασίας µετρήσεων απο το πεδιόµετρο του Ε.Μ.Η.Α. Εισηγητής: Στρατάκης ∆ηµήτριος Σελίδα 39 από 169

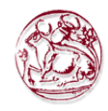

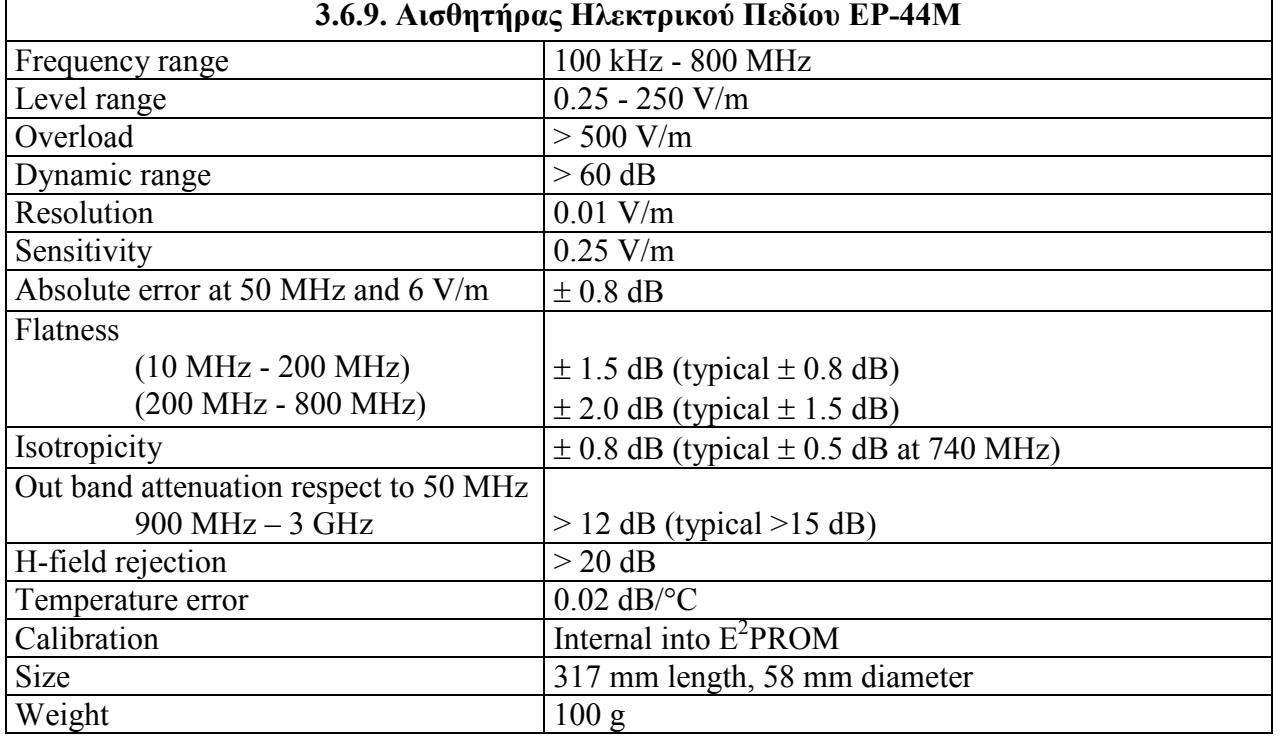

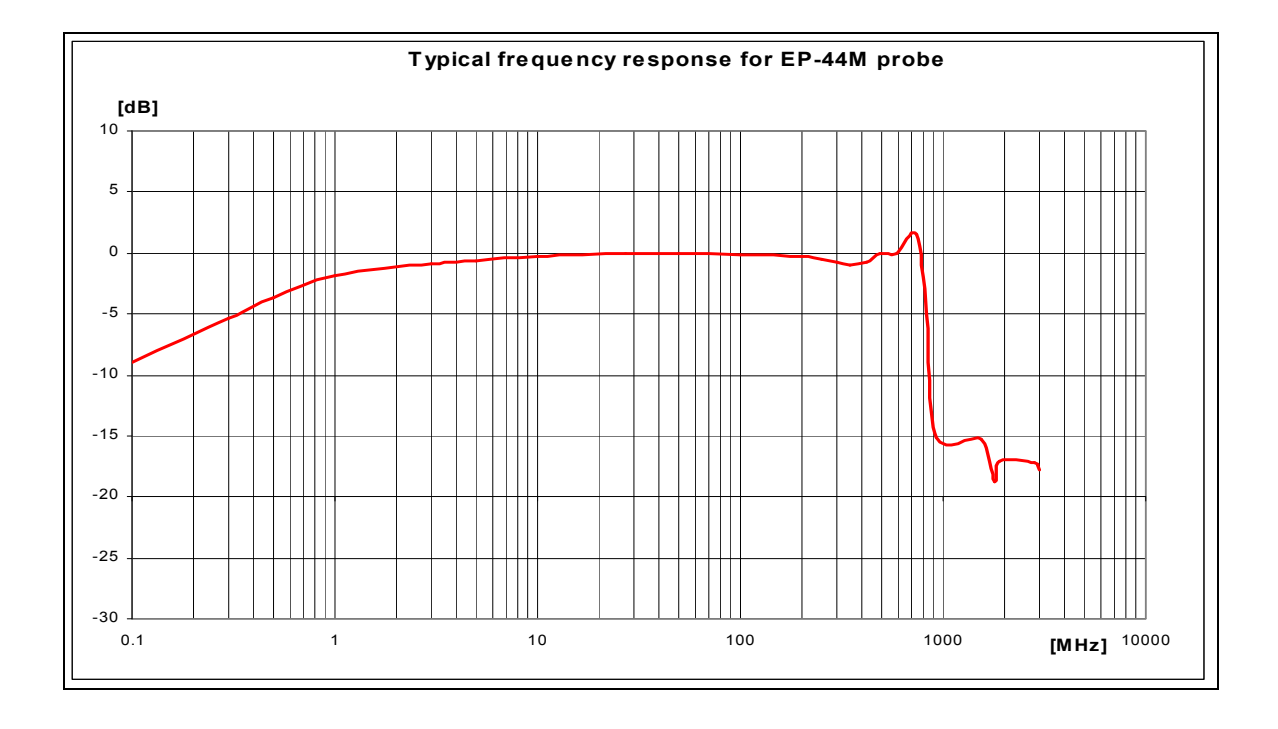

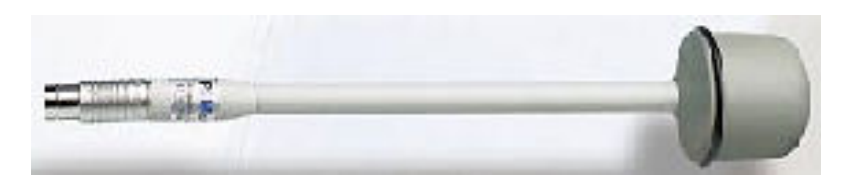

Πτυχιακή εργασία του Σπουδαστή του Τµήµατος Εφαρµοσµένης Πληροφορικής και Πολυµέσων Σωτήρη Κροντήρη Ανάπτυξη λογισµικού λήψης και επεξεργασίας µετρήσεων απο το πεδιόµετρο του Ε.Μ.Η.Α. Εισηγητής: Στρατάκης ∆ηµήτριος Σελίδα 40 από 169

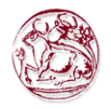

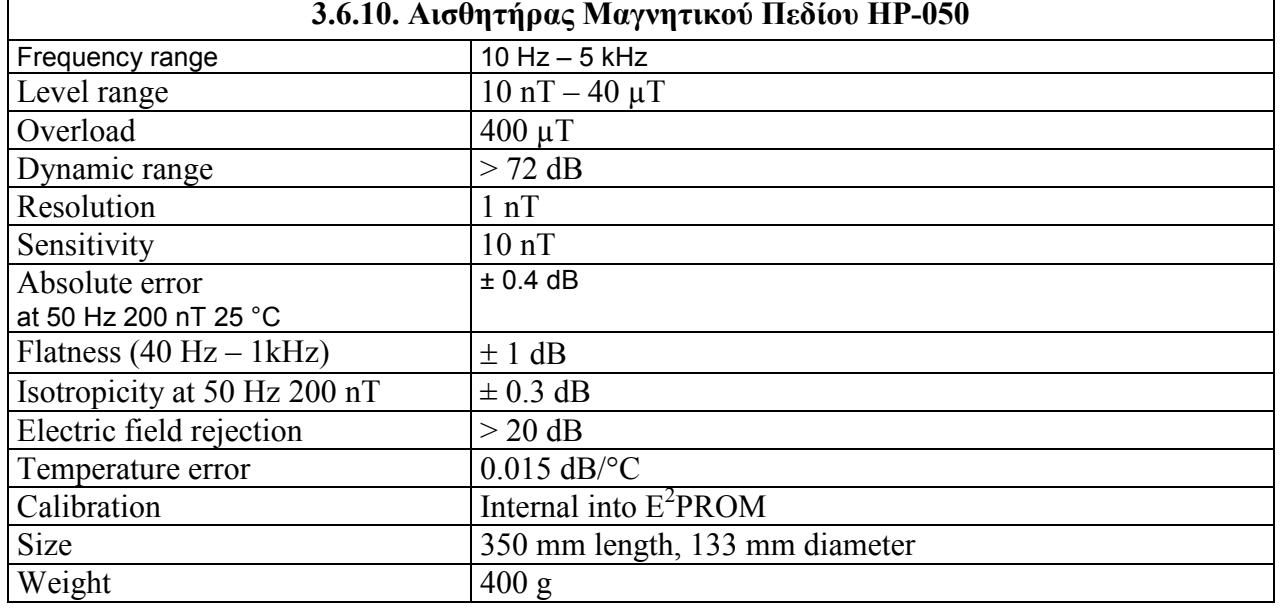

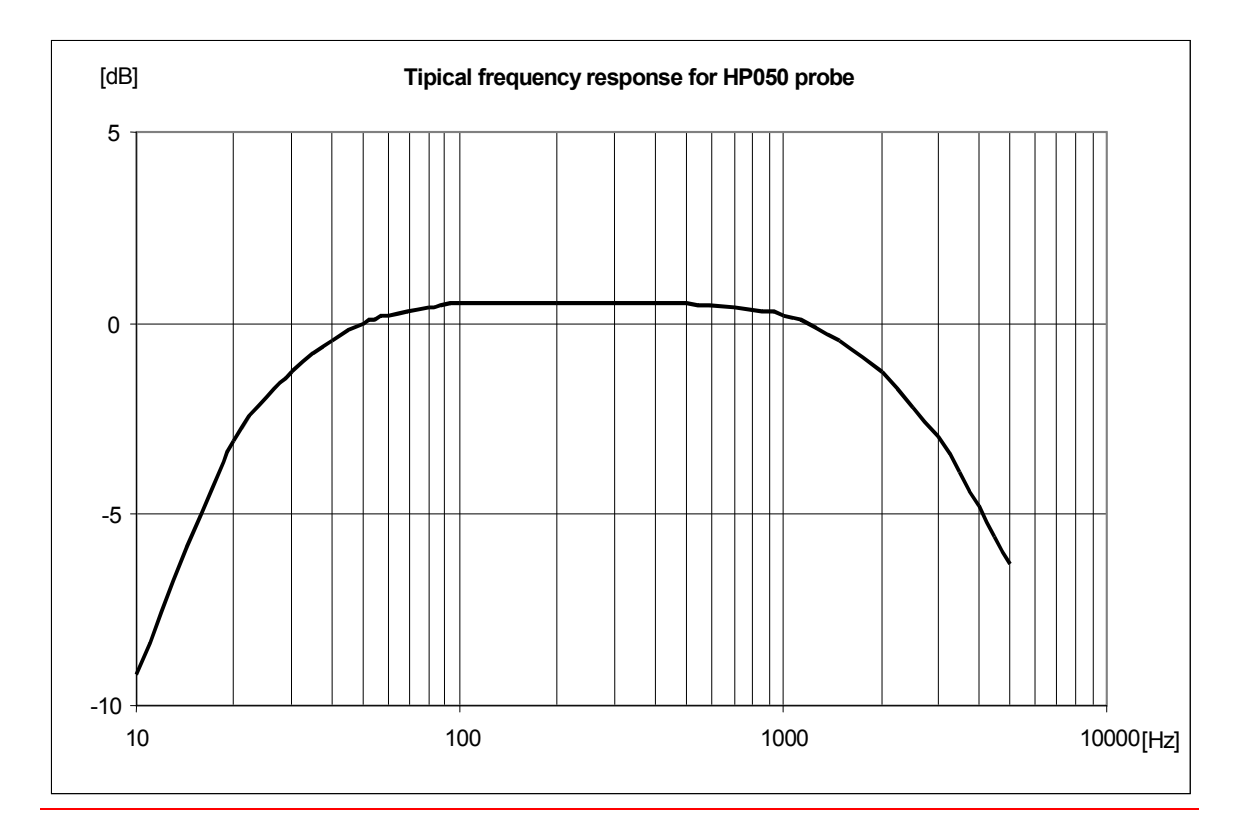

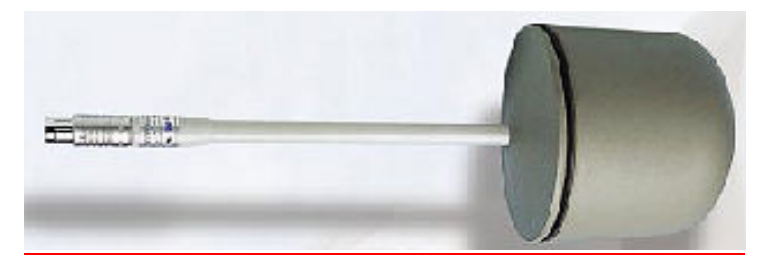

Πτυχιακή εργασία του Σπουδαστή του Τµήµατος Εφαρµοσµένης Πληροφορικής και Πολυµέσων Σωτήρη Κροντήρη Ανάπτυξη λογισµικού λήψης και επεξεργασίας µετρήσεων απο το πεδιόµετρο του Ε.Μ.Η.Α. Εισηγητής: Στρατάκης ∆ηµήτριος Σελίδα 41 από 169

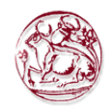

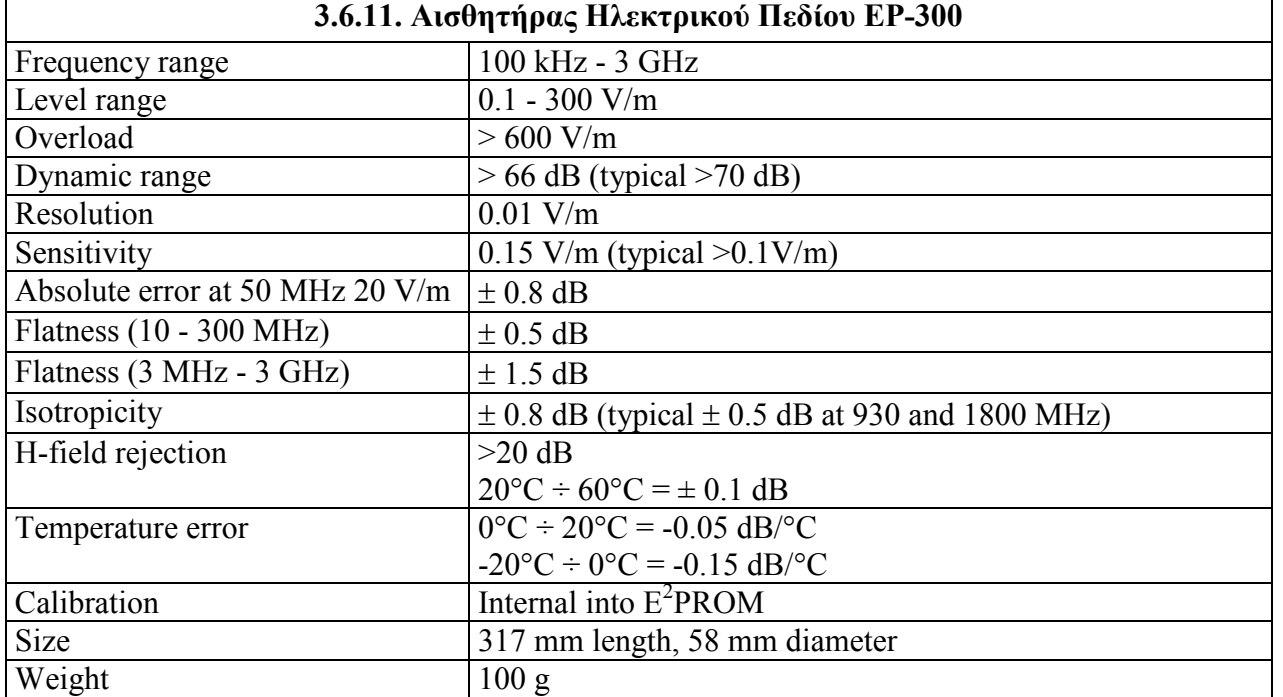

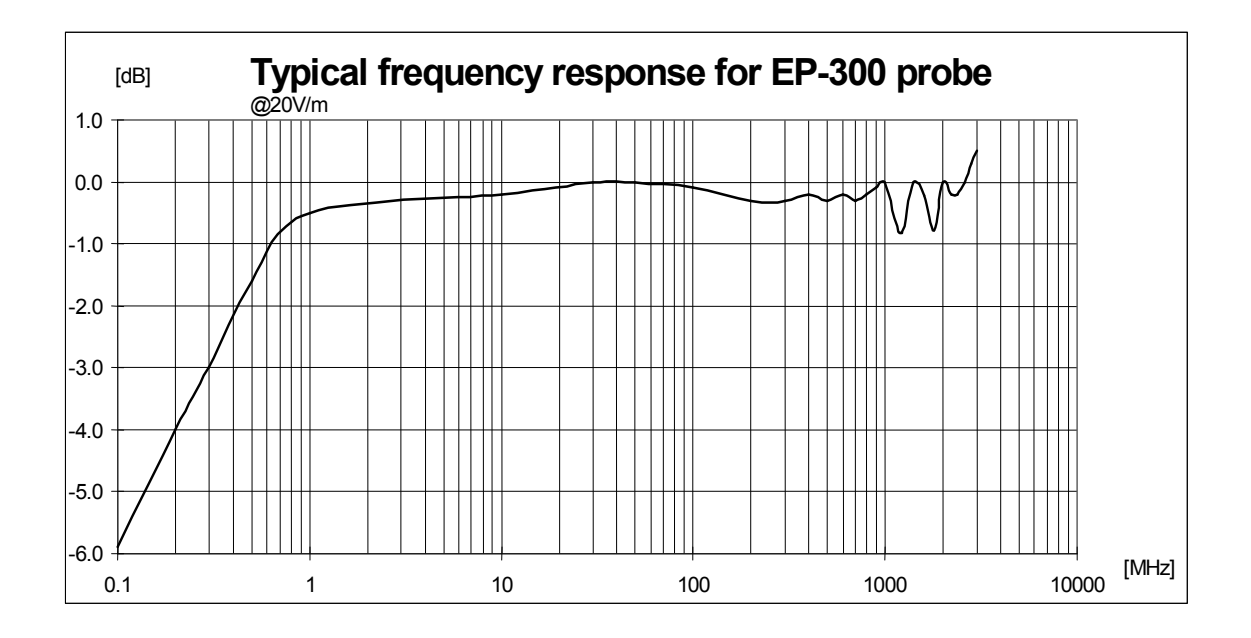

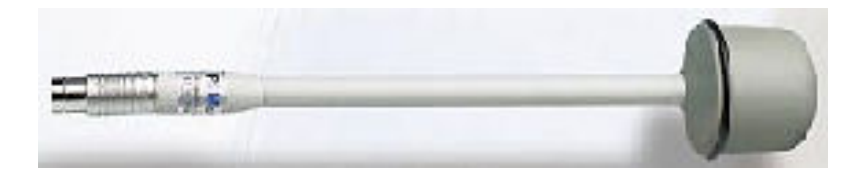

Πτυχιακή εργασία του Σπουδαστή του Τµήµατος Εφαρµοσµένης Πληροφορικής και Πολυµέσων Σωτήρη Κροντήρη Ανάπτυξη λογισµικού λήψης και επεξεργασίας µετρήσεων απο το πεδιόµετρο του Ε.Μ.Η.Α. Εισηγητής: Στρατάκης ∆ηµήτριος Σελίδα 42 από 169

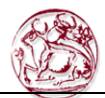

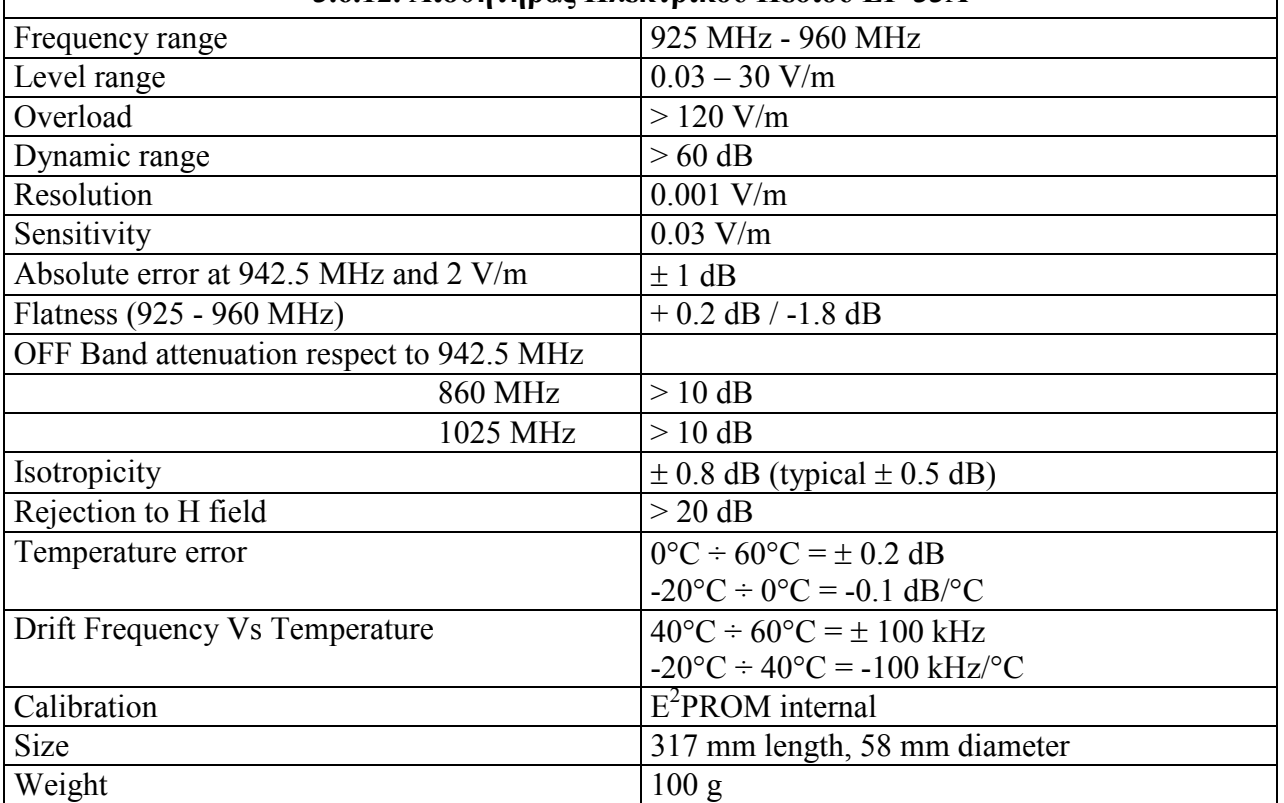

#### 3.6.12. Αισθητήρας Ηλεκτρικού Πεδίου EP-33A

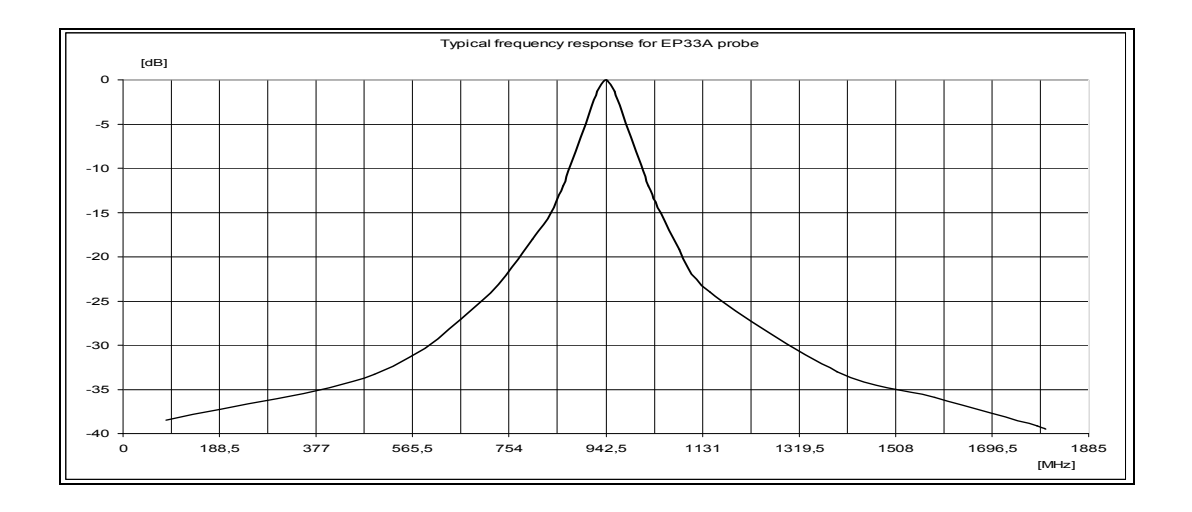

Πτυχιακή εργασία του Σπουδαστή του Τµήµατος Εφαρµοσµένης Πληροφορικής και Πολυµέσων Σωτήρη Κροντήρη Ανάπτυξη λογισµικού λήψης και επεξεργασίας µετρήσεων απο το πεδιόµετρο του Ε.Μ.Η.Α. Εισηγητής: Στρατάκης ∆ηµήτριος Σελίδα 43 από 169

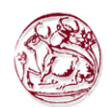

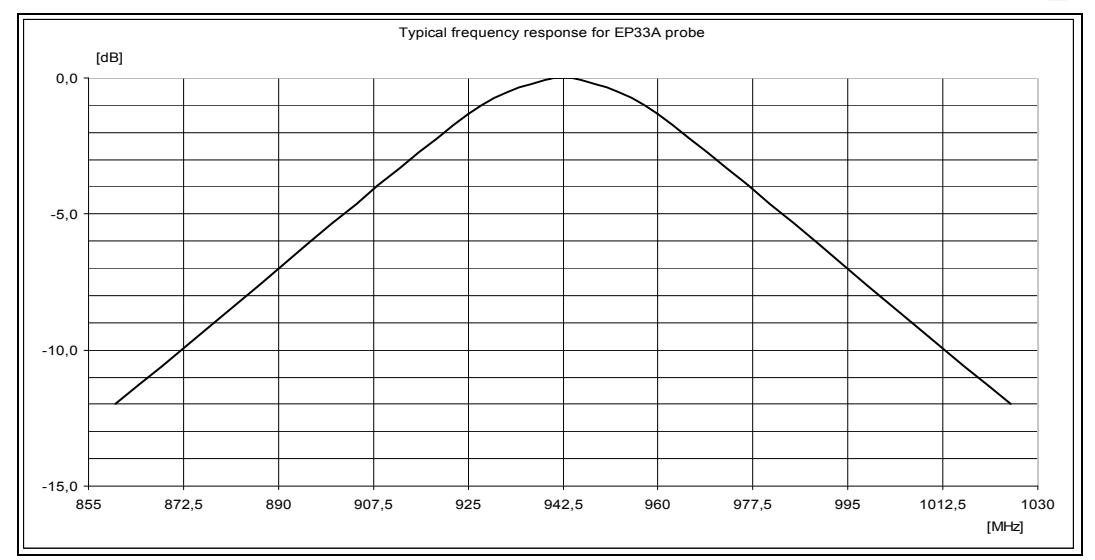

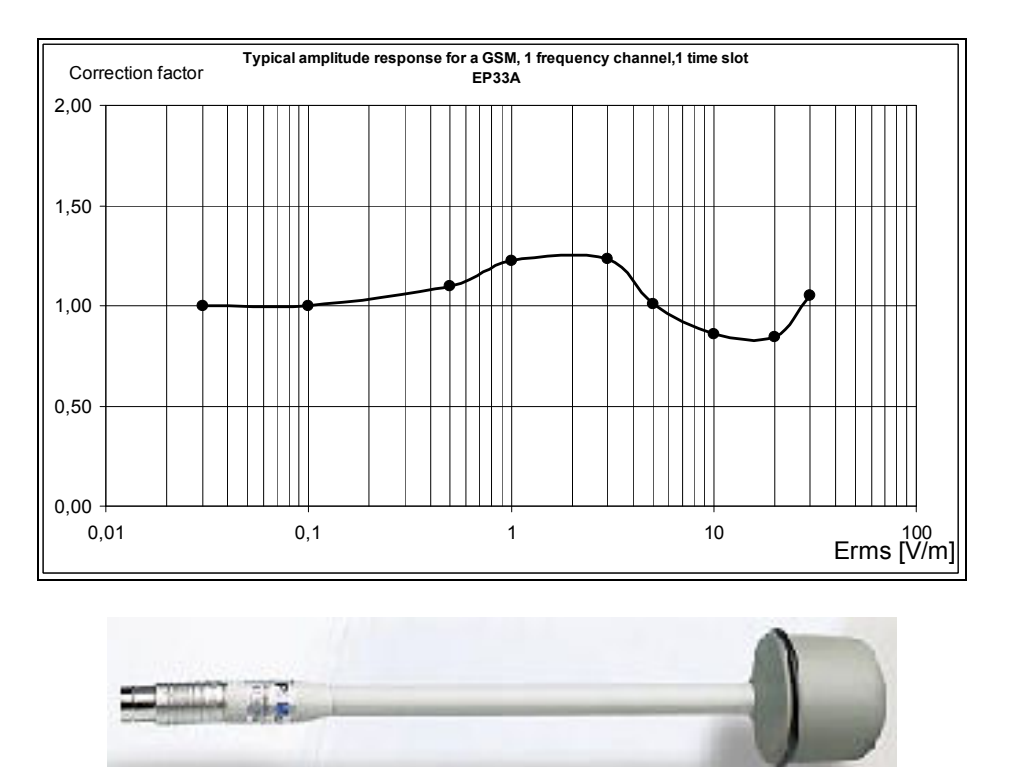

# Προσοχή

Αυτή η δοκιµή πραγµατοποιείται µε ένα σήµα που χρησιµοποιείται στο εργαστήριο βαθµονόµησης για να µεγιστοποιεί το λάθος ανάγνωσης και για να κάνει µια σύγκριση των αποδόσεων του αισθητήρα µε µια κοινή βάση. Στην πραγµατικότητα ο σταθµός βάσης χρησιµοποιεί οκτώ χρονικές αυλακώσεις κάθε καναλιού έτσι το αποτελεσµατικό λάθος της µέτρησης είναι αµελητέο.

Πτυχιακή εργασία του Σπουδαστή του Τµήµατος Εφαρµοσµένης Πληροφορικής και Πολυµέσων Σωτήρη Κροντήρη Ανάπτυξη λογισµικού λήψης και επεξεργασίας µετρήσεων απο το πεδιόµετρο του Ε.Μ.Η.Α. Εισηγητής: Στρατάκης ∆ηµήτριος Σελίδα 44 από 169

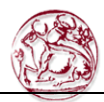

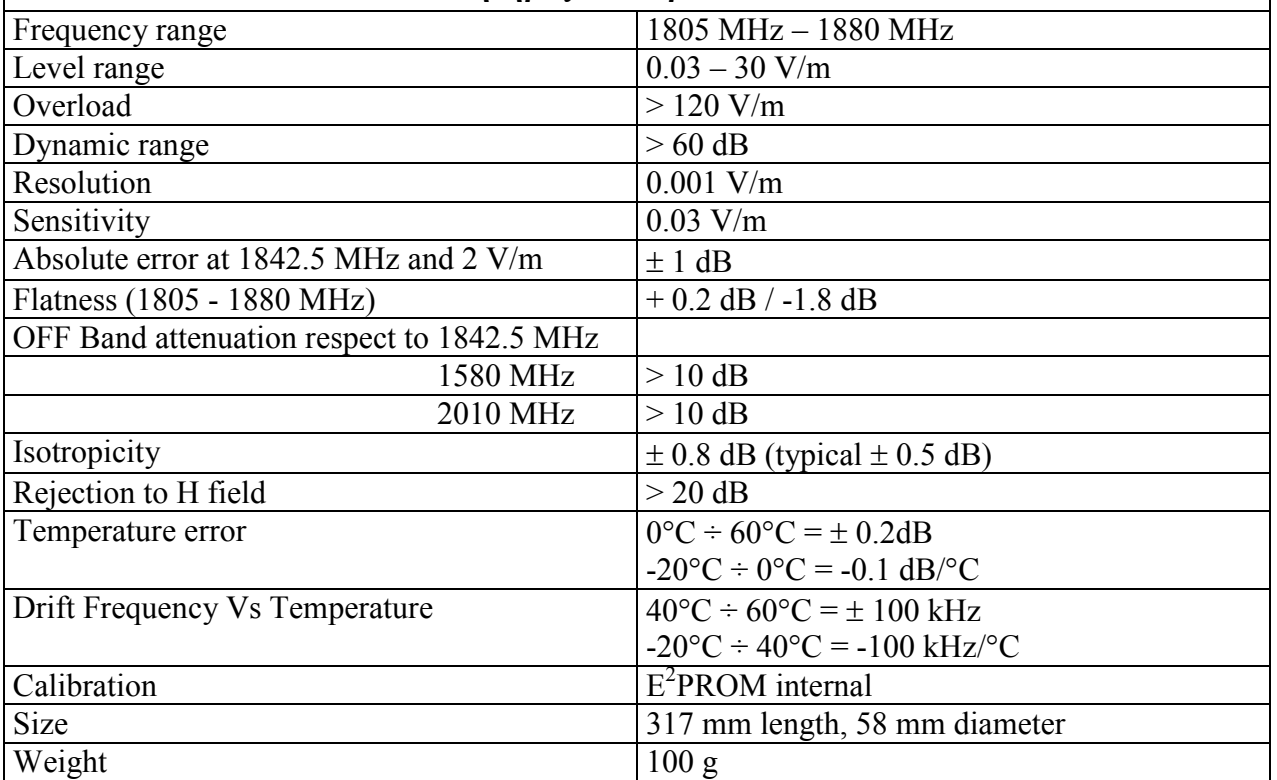

#### 3.6.13. Αισθητήρας Ηλεκτρικού Πεδίου EP-33B

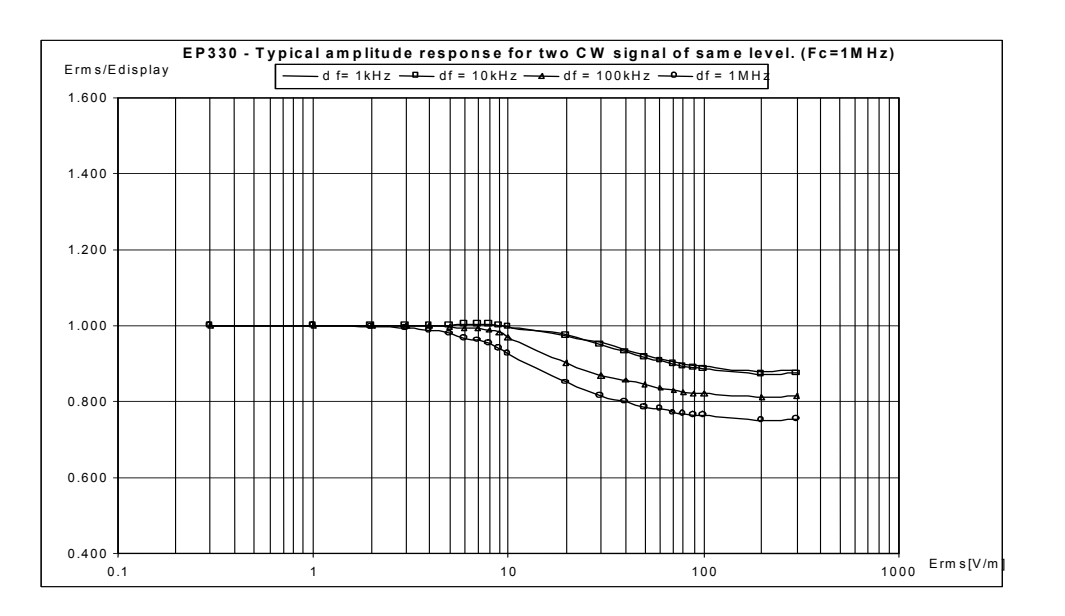

Πτυχιακή εργασία του Σπουδαστή του Τµήµατος Εφαρµοσµένης Πληροφορικής και Πολυµέσων Σωτήρη Κροντήρη Ανάπτυξη λογισµικού λήψης και επεξεργασίας µετρήσεων απο το πεδιόµετρο του Ε.Μ.Η.Α. Εισηγητής: Στρατάκης ∆ηµήτριος Σελίδα 45 από 169

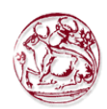

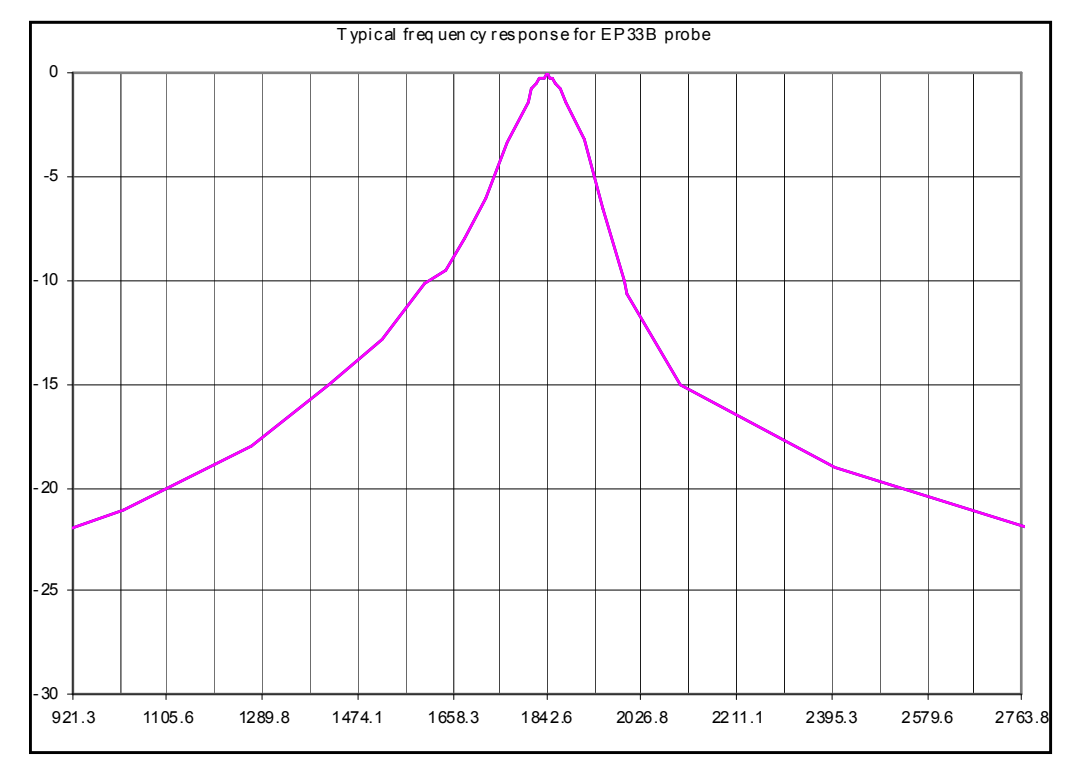

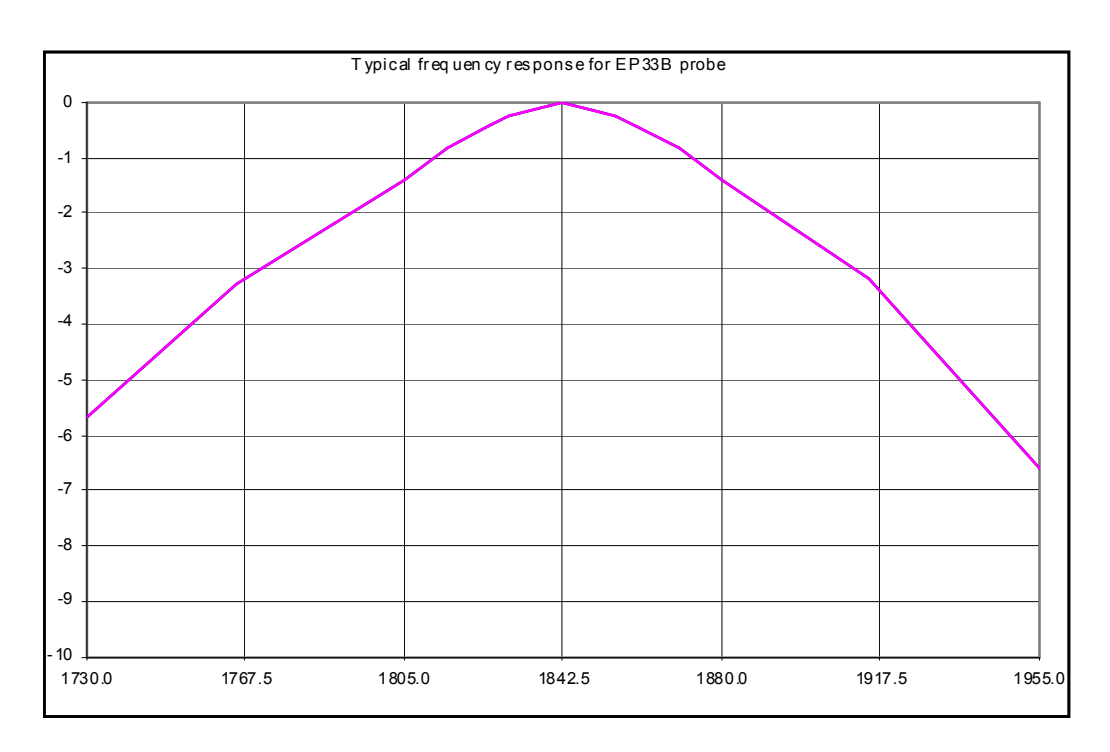

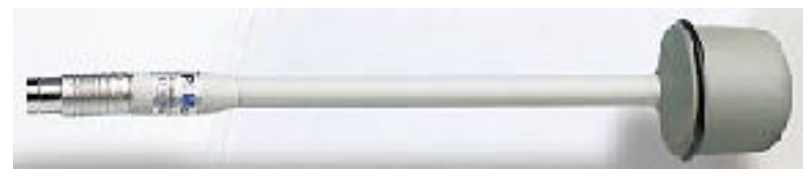

Πτυχιακή εργασία του Σπουδαστή του Τµήµατος Εφαρµοσµένης Πληροφορικής και Πολυµέσων Σωτήρη Κροντήρη Ανάπτυξη λογισµικού λήψης και επεξεργασίας µετρήσεων απο το πεδιόµετρο του Ε.Μ.Η.Α. Εισηγητής: Στρατάκης ∆ηµήτριος Σελίδα 46 από 169

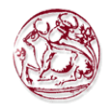

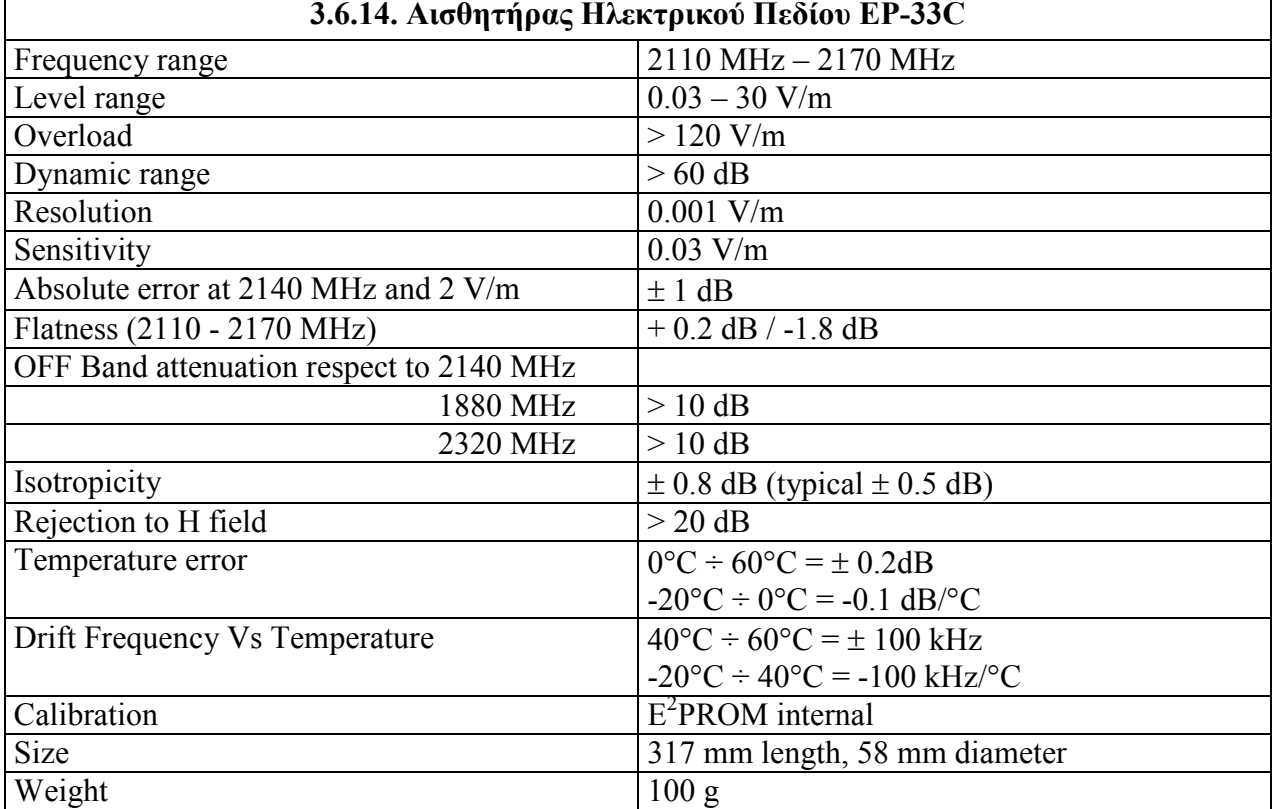

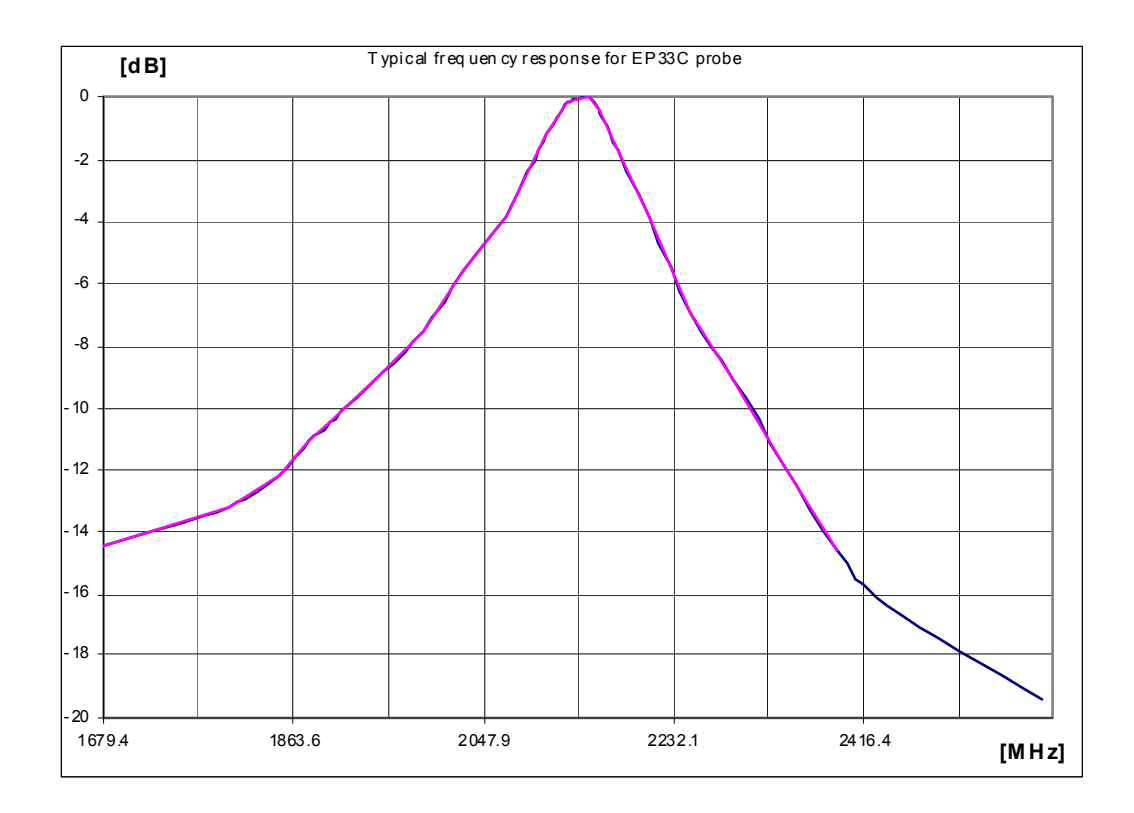

Πτυχιακή εργασία του Σπουδαστή του Τµήµατος Εφαρµοσµένης Πληροφορικής και Πολυµέσων Σωτήρη Κροντήρη Ανάπτυξη λογισµικού λήψης και επεξεργασίας µετρήσεων απο το πεδιόµετρο του Ε.Μ.Η.Α. Εισηγητής: Στρατάκης ∆ηµήτριος Σελίδα 47 από 169

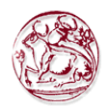

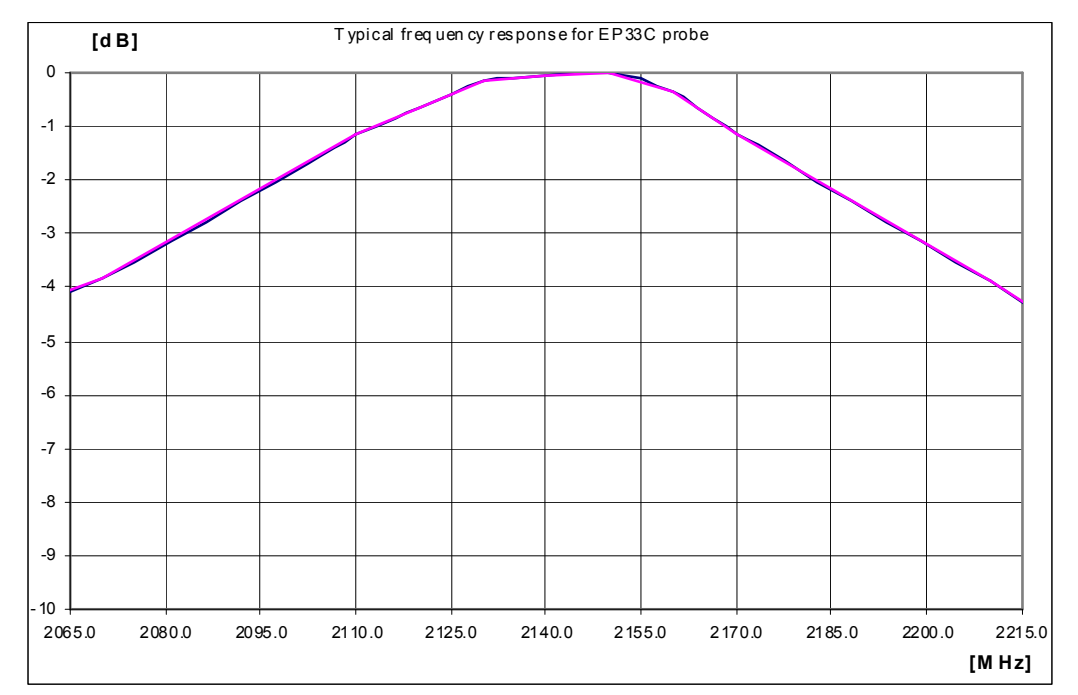

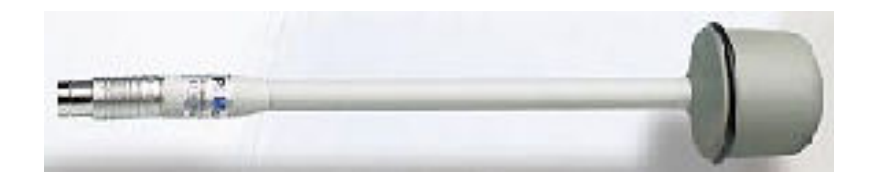

Πτυχιακή εργασία του Σπουδαστή του Τµήµατος Εφαρµοσµένης Πληροφορικής και Πολυµέσων Σωτήρη Κροντήρη Ανάπτυξη λογισµικού λήψης και επεξεργασίας µετρήσεων απο το πεδιόµετρο του Ε.Μ.Η.Α. Εισηγητής: Στρατάκης ∆ηµήτριος Σελίδα 48 από 169

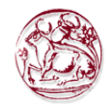

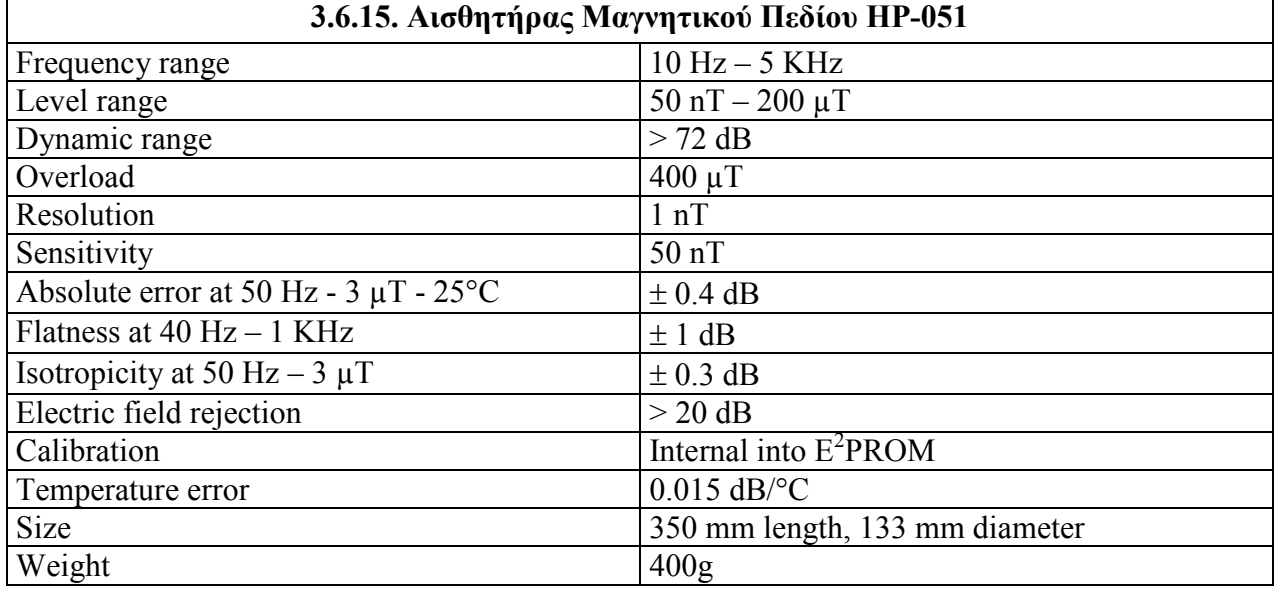

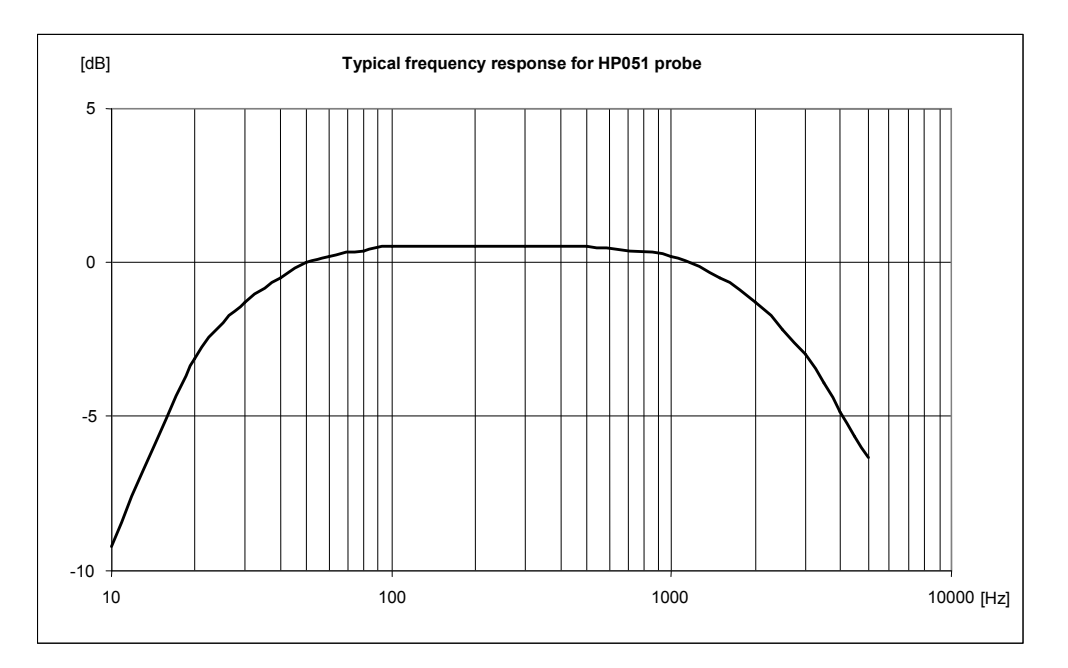

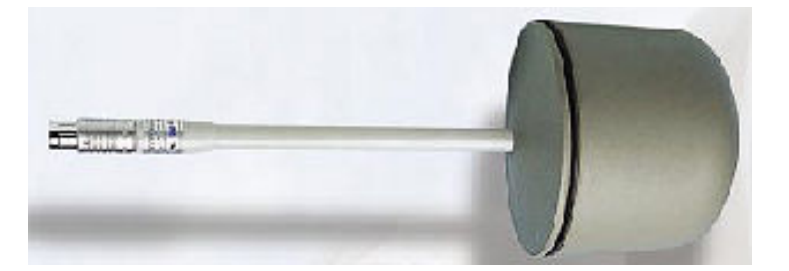

Πτυχιακή εργασία του Σπουδαστή του Τµήµατος Εφαρµοσµένης Πληροφορικής και Πολυµέσων Σωτήρη Κροντήρη Ανάπτυξη λογισµικού λήψης και επεξεργασίας µετρήσεων απο το πεδιόµετρο του Ε.Μ.Η.Α. Εισηγητής: Στρατάκης ∆ηµήτριος Σελίδα 49 από 169

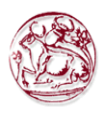

#### 3.6.16. Αναλυτής Ηλεκτρικού και Μαγνητικού Πεδίου EHP-50B

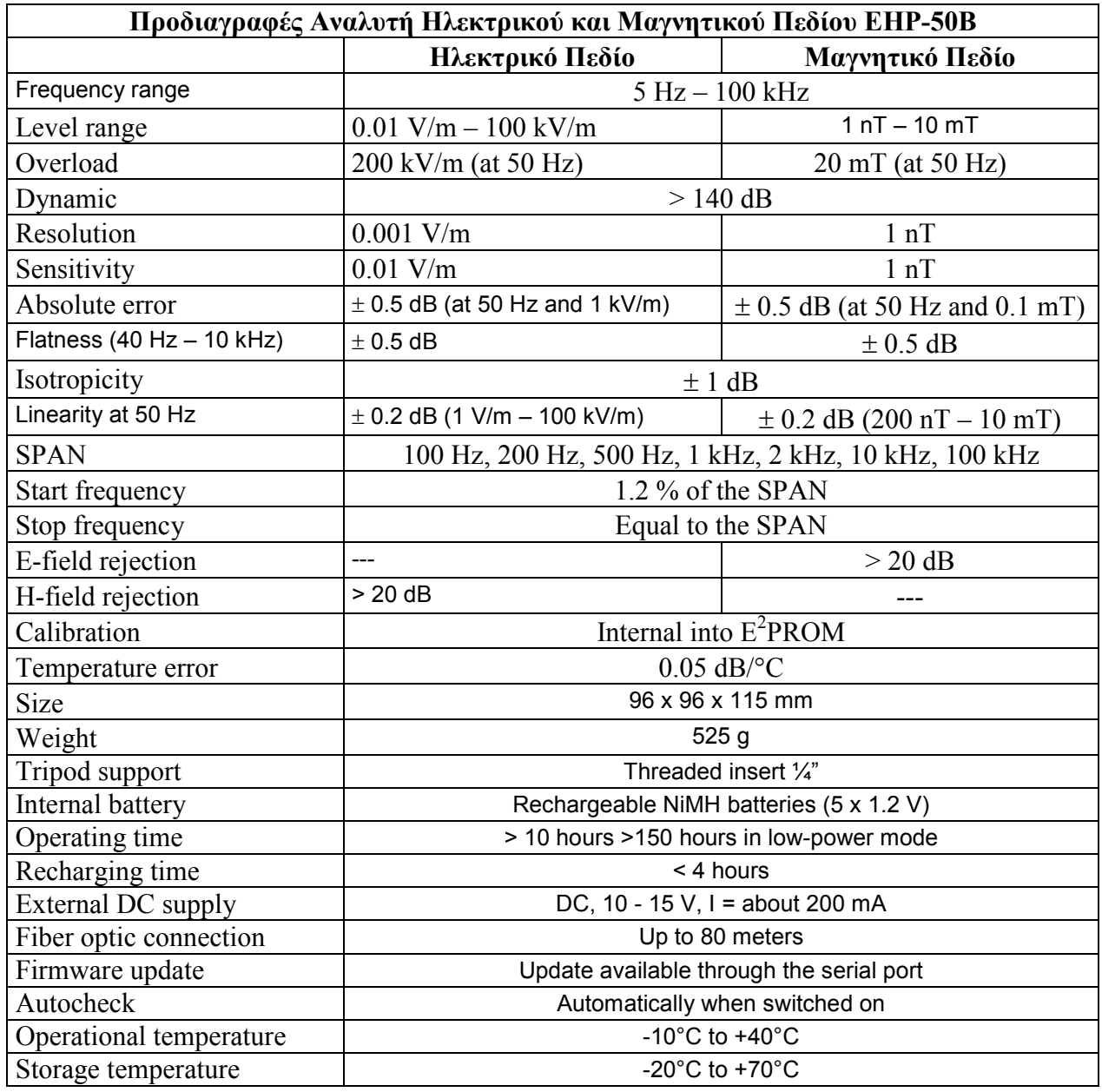

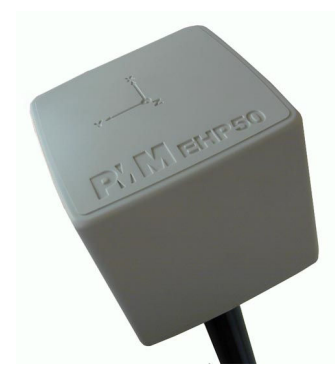

Πτυχιακή εργασία του Σπουδαστή του Τµήµατος Εφαρµοσµένης Πληροφορικής και Πολυµέσων Σωτήρη Κροντήρη Ανάπτυξη λογισµικού λήψης και επεξεργασίας µετρήσεων απο το πεδιόµετρο του Ε.Μ.Η.Α. Εισηγητής: Στρατάκης ∆ηµήτριος Σελίδα 50 από 169

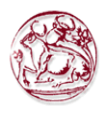

#### 3.6.17. Αναλυτής Ηλεκτρικού και Μαγνητικού Πεδίου EHP-50C

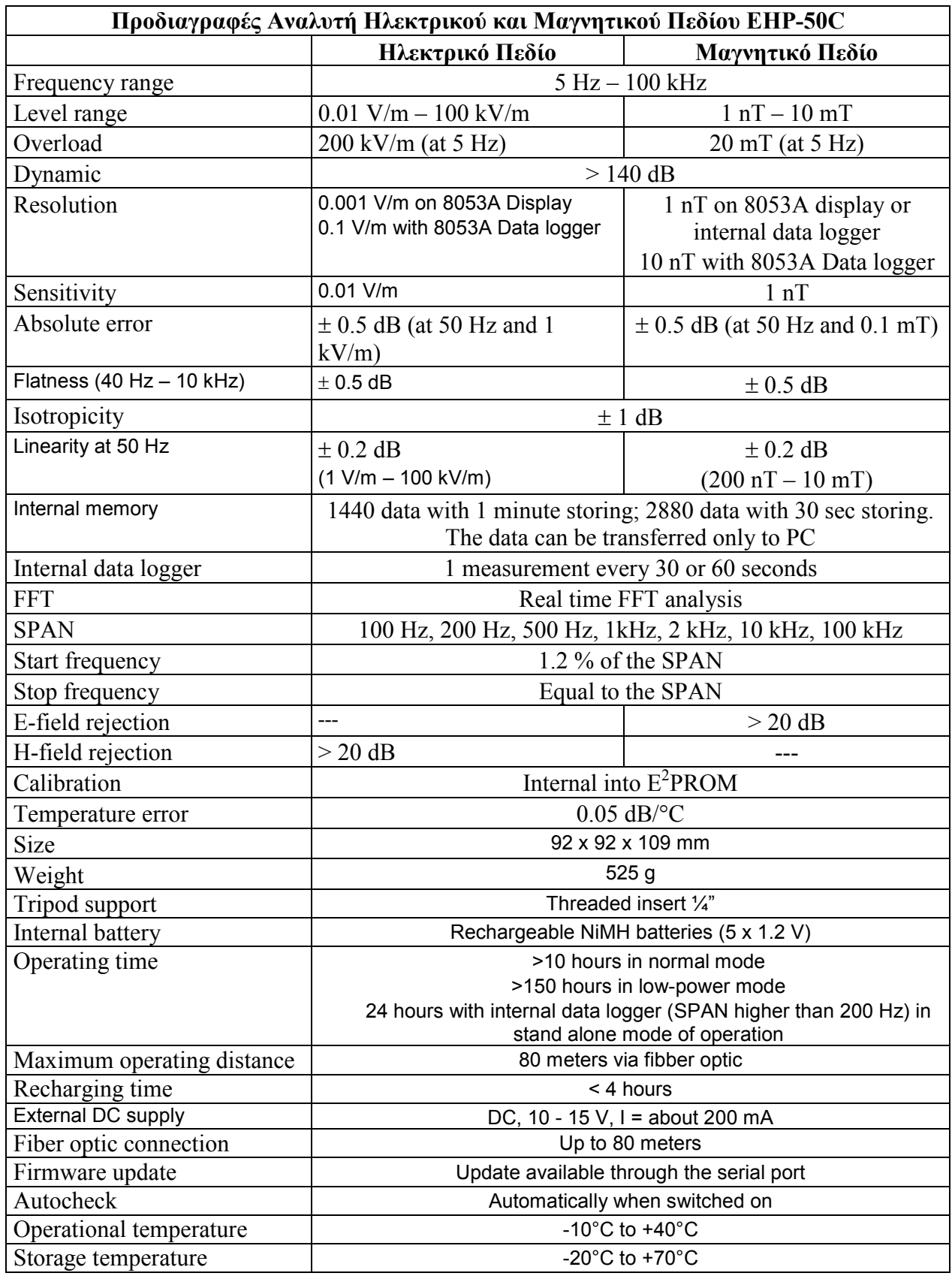

Πτυχιακή εργασία του Σπουδαστή του Τµήµατος Εφαρµοσµένης Πληροφορικής και Πολυµέσων Σωτήρη Κροντήρη Ανάπτυξη λογισµικού λήψης και επεξεργασίας µετρήσεων απο το πεδιόµετρο του Ε.Μ.Η.Α. Εισηγητής: Στρατάκης ∆ηµήτριος Σελίδα 51 από 169

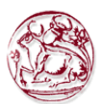

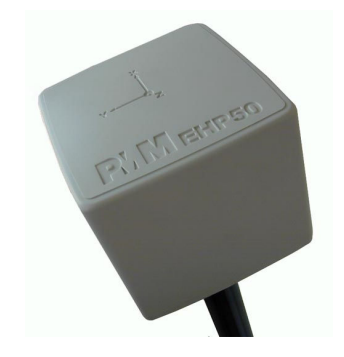

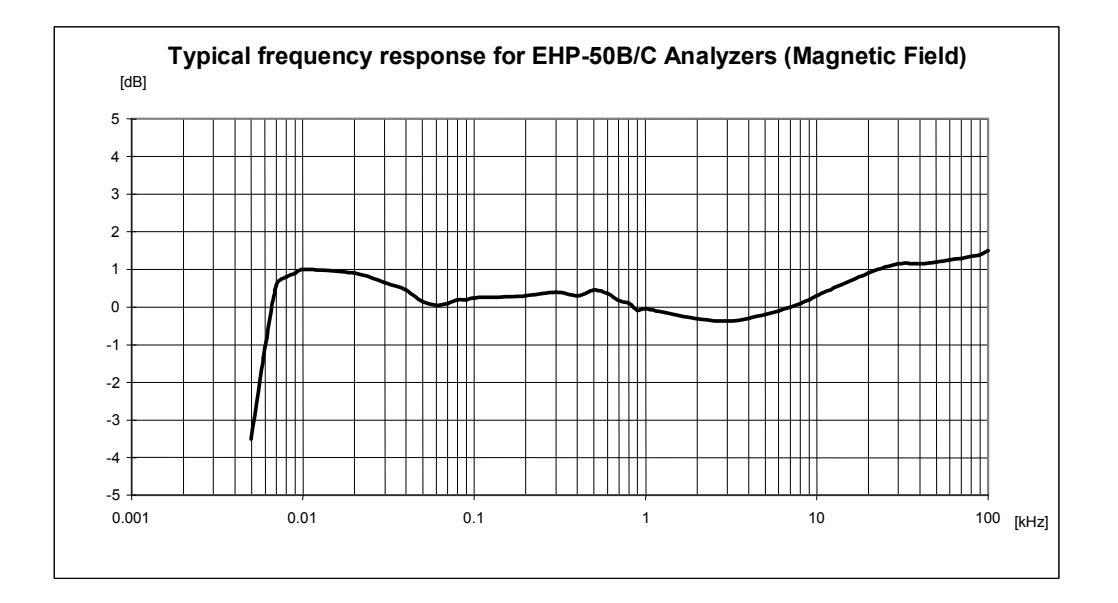

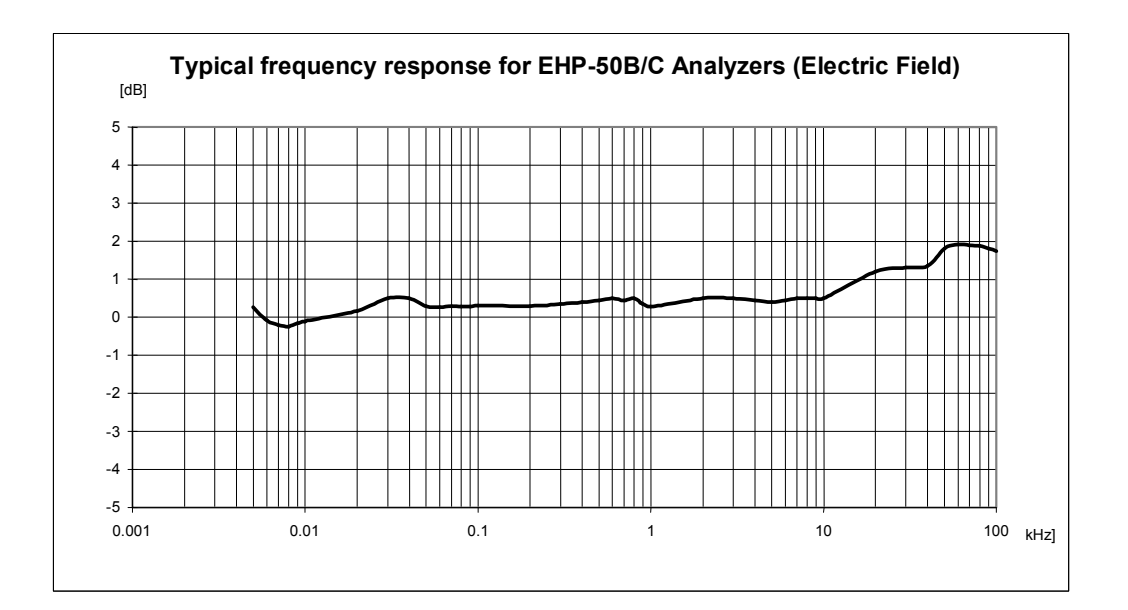

Πτυχιακή εργασία του Σπουδαστή του Τµήµατος Εφαρµοσµένης Πληροφορικής και Πολυµέσων Σωτήρη Κροντήρη Ανάπτυξη λογισµικού λήψης και επεξεργασίας µετρήσεων απο το πεδιόµετρο του Ε.Μ.Η.Α. Εισηγητής: Στρατάκης ∆ηµήτριος Σελίδα 52 από 169

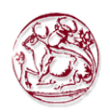

# 4. ΚΕΝΤΡΙΚΟΣ ΠΙΝΑΚΑΣ ΕΠΙΛΟΓΩΝ PMM 8053A

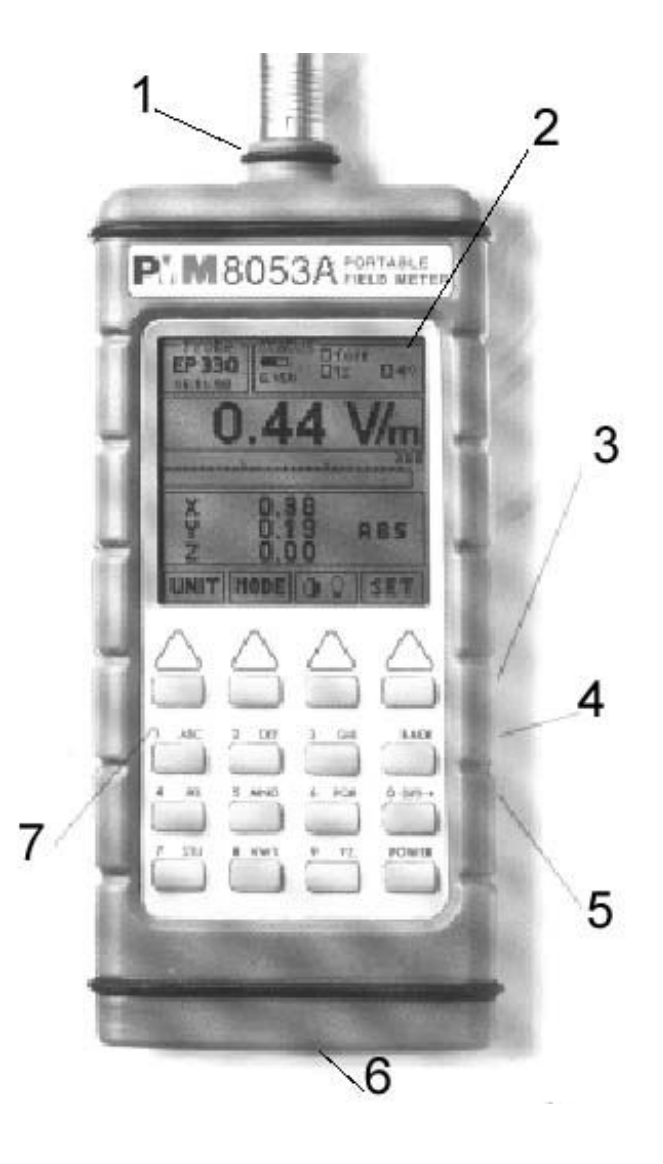

# Σηµασία:

- 1. Συνδετήρας αισθητήρων (Probe connector),
- 2. Οθόνη,
- 3. Εισαγωγή οπτικών ινών για πρόσθετους αισθητήρες ή RS232 διεπαφής µε σύνδεση µέσω προσαρµογέα για οπτικές ίνες,
- 4. RS232 διεπαφή,
- 5. Εισαγωγή φορτιστή µπαταριών, από 10 to 15V DC, 500 mA,
- 6. Βίδες εξασφάλισης στο τρίποδο,

Πτυχιακή εργασία του Σπουδαστή του Τµήµατος Εφαρµοσµένης Πληροφορικής και Πολυµέσων Σωτήρη Κροντήρη Ανάπτυξη λογισµικού λήψης και επεξεργασίας µετρήσεων απο το πεδιόµετρο του Ε.Μ.Η.Α. Εισηγητής: Στρατάκης ∆ηµήτριος Σελίδα 53 από 169

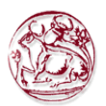

7. Αλφαριθµητικό πληκτρολόγιο

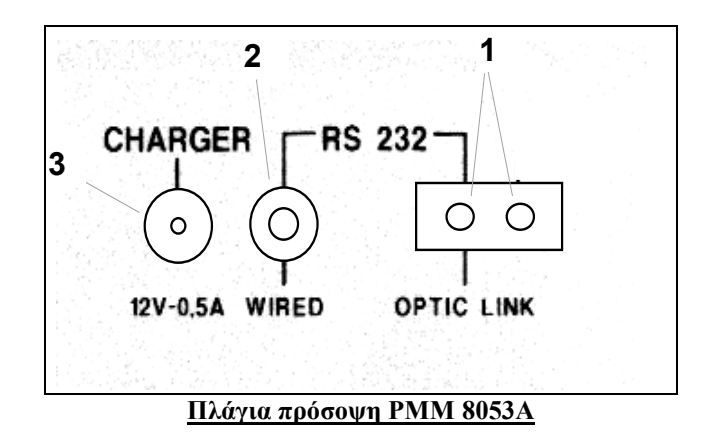

# Σηµασία:

- 1. Σύνδεση OR-02/OR-03 Οπτικοί επαναλήπτες, GPS ή EHP-50A/B/C σύνδεση οπτικών ινών,
- 2. Σύνδεση µε καλώδιο RS232 διεπαφή για την άµεση σύνδεση στο PC,
- 3. Σύνδεση φορτιστή µπαταριών (12V, 0.5A)

# 4.1. Εγκατάσταση και χρήση

# 4.1.1. Εισαγωγή

Αυτό το τµήµα παρέχει τις πληροφορίες που απαιτούνται για την εγκατάσταση και τη χρησιµοποίηση του µετρητή πεδίων γενικού σκοπού PMM 8053Α. Οι πληροφορίες συµπεριλαµβάνονται σχετικά µε την αρχική επιθεώρηση, τις απαιτήσεις ισχύος, τις διασυνδέσεις, το περιβάλλον εργασίας, τον καθαρισµό, την αποθήκευση και την αποστολή.

# 4.1.2. Προκαταρκτική επιθεώρηση

Επιθεωρήστε τη συσκευασία για οποιαδήποτε ζηµία. Εάν το υλικό συσκευασίας έχει υποστεί βλάβη, ελέγξτε ότι το περιεχόµενο είναι πλήρες και ότι ο µετρητής δεν έχει υποστεί ηλεκτρική ή µηχανική ζηµία.

Πτυχιακή εργασία του Σπουδαστή του Τµήµατος Εφαρµοσµένης Πληροφορικής και Πολυµέσων Σωτήρη Κροντήρη Ανάπτυξη λογισµικού λήψης και επεξεργασίας µετρήσεων απο το πεδιόµετρο του Ε.Μ.Η.Α. Εισηγητής: Στρατάκης ∆ηµήτριος Σελίδα 54 από 169

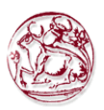

# 4.1.3. Περιβάλλον εργασίας

Το περιβάλλον εργασίας των εξαρτηµάτων, πρέπει πληρεί τους ακόλουθους όρους:

- θερµοκρασία Από -10°C έως +40°C
- Υγρασία < 90% σχετική

Ο µετρητής πρέπει να αποθηκευτεί σε ένα καθαρό και ξηρό περιβάλλον, απαλλαγµένο από τις όξινες σκόνες και την υγρασία.

Το περιβάλλον αποθήκευσης πρέπει να πληρεί τους ακόλουθους όρους:

- θερμοκρασία  $A\pi$ ό -20°C έως + 70°C
- Υγρασία < 90% σχετική

#### 4.1.4. Αποστολή για επισκευή

Όταν ο µετρητής πρέπει να επιστραφεί στην PMM για την επισκευή, πρέπει να συµπληρωθεί το ερωτηµατολόγιο που επισυνάπτεται στο εγχειρίδιο χρήστη, συµπληρώνοντας όλα τα στοιχεία που θα είναι χρήσιµα για την υπηρεσία που θα ζητηθεί.

Για τη µείωση της χρονικής περιόδου που απαιτείται για τις επισκευές, είναι απαραίτητο να είναι όσο το δυνατόν πιο συγκεκριµένο στην περιγραφή του προβλήµατος. Εάν είναι δυνατόν είναι καλύτερο να επαναχρησιµοποιηθεί η αρχική συσκευασία. Ειδικότερα, πρέπει να ληφθεί κάθε προφύλαξη για να προστατευθούν οι κεντρικοί πίνακες επιλογών.

# 4.1.5. Καθαρισµός µετρητή

Χρησιµοποιήστε ένα ξηρό, καθαρό και non-abrasive ύφασµα για τον καθαρισµό του µετρητή.

# **WARNING**

Μην χρησιµοποιήστε τους διαλύτες, τα οξέα, την τερεβινθίνη, την ακετόνη ή άλλα παρόµοια προϊόντα για τον καθαρισµό του µετρητή.

# 4.1.6. Εγκατάσταση και χρήση

Ο µετρητής πεδίων γενικού σκοπού PMM 8053Α και τα εξαρτήµατά του µπορούν να λειτουργήσουν µόνο µε ισοτροπικούς PMM αισθητήρες µέσα σε πεδία ευρέος φάσματος και συχνότητας. Η εγκατάσταση του PMM 8053<sup>A</sup> είναι πολύ εύκολη. Απλά συνδέστε τον αισθητήρα στον ειδικό συνδετήρα στην κορυφή της συσκευής και ανοίξτε το.

Πτυχιακή εργασία του Σπουδαστή του Τµήµατος Εφαρµοσµένης Πληροφορικής και Πολυµέσων Σωτήρη Κροντήρη Ανάπτυξη λογισµικού λήψης και επεξεργασίας µετρήσεων απο το πεδιόµετρο του Ε.Μ.Η.Α. Εισηγητής: Στρατάκης ∆ηµήτριος Σελίδα 55 από 169

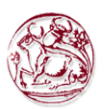

Σηµείωση: Ο αισθητήρας µπορεί να συνδεθεί µε τις συσκευές είτε είναι αναµµένες ή όχι. Για να αποφύγετε τη ζηµία στο συνδετήρα των αισθητήρων, το βύσµα (κόκκινο σηµείο), το οποίο βρίσκεται στο εξωτερικό µέρος του συνδετήρα των αισθητήρων, πρέπει να τεθεί προς το µπροστινό µέρος του µετρητή.

Για να συνδέσετε ή να αποσυνδέσετε τον αισθητήρα, κρατήστε επάνω στο µεταλλικό συνδετήρα. Κατά την σύνδεση ή αφαίρεση του αισθητήρα, το κράτηµα από την υποστήριξη ή το κεφάλι µπορεί να προκαλέσει ζηµία σε αυτόν.

Κατά τη µέτρηση των πεδίων που εκπέµπονται από τη µετάδοση των κεραιών, είναι σηµαντικό να τοποθετήσετε τον αισθητήρα µε τη λαβή του καθέτα στην πόλωση της κεραίας για να αποφύγετε την παρέµβολή µε τη µέτρηση (κανονικά ο αισθητήρας πρέπει να τοποθετηθεί οριζόντια). Αυτό ισχύει ιδιαίτερα κατά την ανάλυση των σηµάτων στο εύρος λίγων megahertz.

# 4.1.6.1. Σήµατα RF επικίνδυνων πεδίων

Σηµείωση: Ο αισθητήρας του PMM 8053Α χρησιµοποιεί ιδιαίτερα ευαίσθητα συστατικά. Μην παρεµβάλετε τον αισθητήρα σε ένα ηλεκτρικό ή µαγνητικό πεδίο που είναι υψηλότερο από το µέγιστο που επιτρέπεται για το χρησιµοποιούµενο αισθητήρα, ακόµα κι αν δεν εκτελείτε οποιαδήποτε µέτρηση.

Εάν το PMM 8053Α είναι ενεργοποιηµένο ή µακριά ή ακόµα και εάν ο αισθητήρας δεν συνδέεται µε το πεδιόµετρο, µπορεί να προκληθεί ζηµία στις εσωτερικές διόδους όταν ισχυρά πεδία ακτινοβολούν τον αιθητήρα.

#### 4.1.6.2. Φορτιστής µπαταριών

Ο φορτιστής µπαταριών που παρέχεται µε το πεδιόµετρο µπορεί να λειτουργήσει είτε στα 50 Hz είτε στα 60 Hz µε µια τάση µεταξύ 100 και 240 Volt.

#### 4.1.6.3. Αντικατάσταση συνδετήρα κεντρικών αγωγών

Για να αντικαταστήσετε το συνδετήρα κεντρικών αγωγών, αφαιρέστε απλά αυτόν που εγκαθίσταται στο φορτιστή µπαταριών και αντικαταστήστε τον µε αυτόν που είναι σύµφωνος µε τη χρήση του.

#### 4.1.6.4. Έλεγχος εσωτερικών µπαταριών

Για να έχουν οι εσωτερικές μπαταρίες τη μέγιστη αυτονομία, συστήνουμε να πραγµατοποιείται µια πλήρη επαναφόρτιση πριν χρησιµοποιηθεί το πεδιόµετρο.

Για να κάνετε αυτό, ακολουθήστε την ακόλουθη διαδικασία:

• Συνδέστε το φορτιστή µπαταριών µε την παροχή τάσης

Πτυχιακή εργασία του Σπουδαστή του Τµήµατος Εφαρµοσµένης Πληροφορικής και Πολυµέσων Σωτήρη Κροντήρη Ανάπτυξη λογισµικού λήψης και επεξεργασίας µετρήσεων απο το πεδιόµετρο του Ε.Μ.Η.Α. Εισηγητής: Στρατάκης ∆ηµήτριος Σελίδα 56 από 169

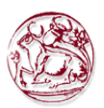

- Συνδέστε το συνδετήρα εξόδου του φορτιστή µπαταριών µε το πλευρικό πλαίσιο του µετρητή
- Το PMM 8053A θα ανάψει αυτόµατα, αφού παράγει έναν ήχο από την εσωτερική σειρήνα, η οθόνη θα ενεργοποιηθεί και ο µετρητής θα αρχίσει τον αυτόµατο-έλεγχό του και θα αρχίσει τη διαδικασία αναγνώρισης των αισθητήρων. Το κύριο παράθυρο εποµένως θα ενεργοποιηθεί και η θέση της κατάστασης (CHG) της µπαταρίας θα επιδειχθεί στο πλαίσιο STATUS

#### Ενδείξεις της µπαταρίας στο πλαίσιο STATUS:

Η κατάσταση της µπαταρίας επιδεικνύεται στην κορυφαία αριστερή γωνία στο πλαίσιο STATUS. Το σύµβολο µιας µικρής µπαταρίας θα είναι γεµισµένο ανάλογα µε τη κατάσταση των µπαταριών. Το φορτιστή µπαταριών θα σταµατήσουν αυτόµατα όταν συµβεί ένα από τα ακόλουθα και ένας µικρός συνδετήρας θα επιδειχθεί σχετικά µε ένα σύµβολο που δείχνει το τέλος του επαναφορτιζόµενου κύκλου. Επεξήγηση των ακόλουθων σύµβολων:

- V Η τάση των µπαταριών έχει φθάσει 1.45 V/element (7.25 σύνολο), και εποµένως ο επαναφορτίζοντας κύκλος είναι πλήρης.
- H Οι επαναφορτιζόµενοι κύκλοι έχουν διαρκέσει για περισσότερο από 4 ώρες.
- T Η θερµοκρασία των µπαταριών, έναντι της θερµοκρασίας που αποθηκεύεται µετά από δέκα λεπτά που επαναφορτίζουν, έχει αυξήσει περισσότερο από 10 °C, ή η θερµοκρασία της µπαταρίας έχει φθάσει σε 65 °C.

Όταν οι επαναφορτιζόµενοι κύκλοι τελειώνουν, το PMM 8053Α είναι έτοιµο για χρήση.

Για να αποφευχθεί τη ζηµία στις µπαταρίες, όταν εµφανίζεται το σύµβολο T, η φόρτιση σταµατά αυτόµατα. Για να τελειώσετε τον κύκλο επαναφόρτισης περιµένετε γιατί περίπου δέκα λεπτά και έπειτα επανασυνδέστε το φορτιστή µπαταριών.

Έξοδος φορτιστή µπαταριών: DC, 10 - 15 V, ~ 500 mA

Συνδετήρας:

$$
\overline{\phantom{a}} \rightarrow \textcolor{blue}{\textcircled{\textcircled{\textcirc}}} \rightarrow
$$

ΠΡΟΕΙ∆ΟΠΟΙΗΣΗ: ΠΑΝΤΑ συνδέστε το φορτιστή µπαταριών µε την παροχή τάσης ΠΡΙΝ να συνδέσετε την έξοδο του µε το PMM 8053Α. Ο φορτιστής µπαταριών έχει ένα εσωτερικό προστατευτικό κύκλωµα που δεν θα το αφήσει να λειτουργήσει εάν υπάρχει ένα φορτίο που συνδέεται µε το φορτιστή µπαταριών προτού να ενεργοποιηθεί η σύνδεση στους κεντρικούς αγωγούς παροχής ηλεκτρικής τάσης.

Προκειµένου να προστατευθούν τα χαρακτηριστικά γνωρίσµατα των µπαταριών, είναι κρίσιµο να υπάρξει µια πλήρης επαναφόρτιση πριν την αποθηκεύση τους για περιόδους πιο µεγάλες από 4 µήνες. Εποµένως, προτείνεται να φορτίζεται τις µπαταρίες τουλάχιστον κάθε 4 µήνες ακόµα κι αν η συσκευή δεν έχει χρησιµοποιηθεί.

Πτυχιακή εργασία του Σπουδαστή του Τµήµατος Εφαρµοσµένης Πληροφορικής και Πολυµέσων Σωτήρη Κροντήρη Ανάπτυξη λογισµικού λήψης και επεξεργασίας µετρήσεων απο το πεδιόµετρο του Ε.Μ.Η.Α. Εισηγητής: Στρατάκης ∆ηµήτριος Σελίδα 57 από 169

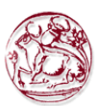

Κατά τη διάρκεια της µέτρησης, είναι απαραίτητο να αποσυνδεθεί ο φορτιστής µπαταριών δεδοµένου ότι εισάγει θόρυβο στις µετρήσεις ίσο περίπου µε 0,3% της πλήρους κλίµακας του χρησιµοποιούµενου αισθητήρα, όταν δεν υπάρχει κανένα πεδίο.

Παραδείγµατος χάριν, χρησιµοποιώντας τον αισθητήρα EP-330, ο οποίος έχει µια πλήρη κλίµακα 300 V/m, ο θόρυβος Ν που εισάγεται από το φορτιστή µπαταριών είναι ίσος µε:

$$
N = \frac{300V/m \times 0.3}{100} = 0.9V/m
$$

Αυτό το φαινόµενο µειώνεται γρήγορα µε την αύξηση της έντασης του πεδίου που εφαρµόζεται στον αισθητήρα. Ένα πραγµατικό πεδίο 1,5 V/m µπορεί να υποδειχθεί ίσο µε 1,8 V/m ενώ ένα πραγµατικό πεδίο 6 V/m µπορεί να υποδειχθεί ίσο µε 6,1 V/m. Σε όλες τις περιπτώσεις το καλώδιο επαναφόρτισης πρέπει να κρατηθεί µακριά από τον αισθητήρα καθώς επίσης και από τις πηγές του ίδιου του πεδίου.

Η επαναφόρτιση δεν παράγει οποιοδήποτε λάθος όταν εγκαθίσταται ο αισθητήρας τουλάχιστον µερικά µέτρα µακριά από το µετρητή PMM 8053Α µέσω των οπτικών επαναληπτών PMM OR02/03.

# 4.2. Οδηγίες χρήσης

# 4.2.1. Εισαγωγή

Ο µετρητής πεδίων γενικού σκοπού PMM 8053Α σχεδιάστηκε για να είναι απλός και γρήγορος στη χρήση και εποµένως ικανός να χρησιµοποιηθεί ακόµη και από προσωπικό µε λίγη εξοικείωση µε αυτόν τον τύπο µετρητή.

 Οι εντολές εισάγονται µέσω ενός 16-βασικού αλφαριθµητικού πληκτρολογίου και οι σχετικές λειτουργίες λογισµικού επιδεικνύονται σε µια ευρεία οθόνη υγρού κρυστάλλου.

Τα ανώτερα τέσσερα πλήκτρα του αλφαριθµητικού πληκτρολογίου χρησιµοποιούνται για άµεση επιλογή της επιθυµητής λειτουργίας που υποδεικνύεται στον αντίστοιχο πεδίο της οθόνης επίδειξης LCD. Μερικά πλαίσια επιτρέπουν στο χρήστη να επιλέξει απλά τη λειτουργία µε τη µετατόπιση πάνω-κάτω των εντολών µε τα βέλη στο µενού επιλογών.

 Μια εντολή γενικά επαναλαµβάνεται αυτόµατα είτε κατά τρόπο σταθερό είτε αυξανόµενο σύµφωνα µε την επιλεγµένη εντολή, µε το να κρατήσει κανείς το πλήκτρο πατηµένο.

Τα υπόλοιπα 12 κλειδιά του αλφαριθµητικού πληκτρολογίου χρησιµοποιούνται για την είσοδο των διάφορων ειδών στοιχείων σύµφωνα µε την επιλεγµένη οργάνωση.

 Το πλήκτρο BACK επιτρέπει στο χρήστη να επιστρέψει στην προηγούµενη λειτουργία.

Πτυχιακή εργασία του Σπουδαστή του Τµήµατος Εφαρµοσµένης Πληροφορικής και Πολυµέσων Σωτήρη Κροντήρη Ανάπτυξη λογισµικού λήψης και επεξεργασίας µετρήσεων απο το πεδιόµετρο του Ε.Μ.Η.Α. Εισηγητής: Στρατάκης ∆ηµήτριος Σελίδα 58 από 169

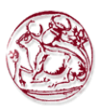

Το πλήκτρο POWER επιτρέπει στο µετρητή να τεθεί σε λειτουργία.

#### 4.2.2. ∆ιακόπτης-ενεργοποίησης

 Μόλις συνδεθεί ο αισθητήρας µπορεί να ενεργοποιηθεί πιέζοντας το πλήκτρο POWER. Ένα µακρύ ηχητικό σήµα θα επιβεβαιώσει ότι ο µετρητής έχει τεθεί σε λειτουργία.

 Η ρουτίνα αυτορύθµισης θα τεθεί σε λειτουργία και οι ακόλουθες πληροφορίες θα εµφανιστούν στην οθόνη:

- 1. έκδοση και ηµεροµηνία firmware
- 2. κατάσταση ελέγχου του πληκτρολογίου
- 3. Autocalibration του σταδίου εισαγωγής
- 4. Έλεγχος της ακεραιότητας του αισθητήρα.

 Εάν ο αισθητήρας δεν έχει συνδεθεί προηγουµένως µε το πεδιόµετρο το βήµα 4 δεν θα εκτελεστεί και η λέξη "NONE "θα εµφανιστεί στο πλαίσιο " probe " στο κύριο παράθυρο. Εάν, αντί αυτού, ο αισθητήρας δεν λειτουργεί σωστά, η λέξη "FAIL" θα εµφανιστεί σε σχέση µε τον µη-λειτουργώντα άξονα (π.χ., Z:OK, Y:FAIL, X:OK) και ένα ηχητικό σήµα θα εκπεµφθεί.

 Για να χρησιµοποιηθεί το 8053A µε το EHP-50B/C είναι υποχρεωτικό να έχει firmware 2.30 ή υψηλότερο.

 Ο χρόνος που απαιτείται για την εσωτερική βαθµολόγηση του µετρητή εξαρτάται από το φίλτρο θορύβου που επιλέγεται. Εάν το φίλτρο τίθεται σε 10 ή σε 20 Hz, η διαδικασία βαθµολόγησης θα πάρει περισσότερο από ότι µε τις υψηλότερες συχνότητες.

Για την κανονική χρήση, συστήνουµε να τεθεί το φίλτρο στα 40 Hz.

# 4.2.3. Κύριες επιλογές

Μόλις ολοκληρωθεί η ρουτίνα οργάνωσης, ο µετρητής θα επιδείξει το παράθυρο των κύριων επιλογών:

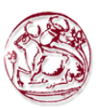

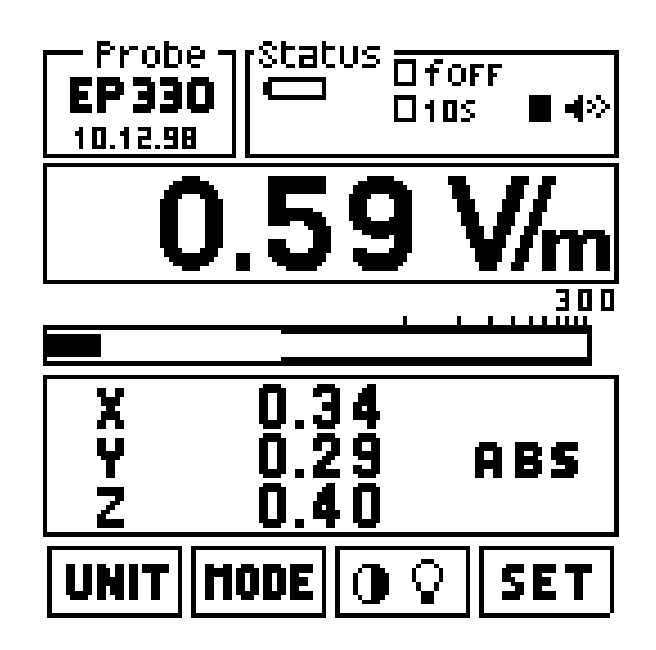

Αυτό το παράθυρο διαιρείται σε γραµµές που σηµαίνουν τα ακόλουθα:

Η κορυφαία γραμμή υποδιαιρείται σε δύο παράθυρα: Το παράθυρο στο αριστερό επιδεικνύει τον τύπο αισθητήρα (ή οποιουδήποτε εξαρτήµατος) που συνδέεται την ηµεροµηνία της βαθµολόγησης του και την κατάσταση φόρτισης των µπαταριών του.

Το παράθυρο στα δεξιά επιδεικνύει τη γενική θέση των διάφορων παραµέτρων και των ρυθµίσεων που θα εξηγηθούν λεπτοµερέστερα αργότερα.

Η δεύτερη γραµµή από την κορυφή επιδεικνύει την ψηφιακή τιµή της ανάγνωσης, σύµφωνα µε την τρέχουσα ΜΟΝΑ∆Α (UNIT).

Η τρίτη γραμμή από την κορυφή επιδεικνύει την αναλογική τιμή της ανάγνωσης, και η επίδειξή της µπορεί να είναι είτε σε γραµµική είτε σε λογαριθµική κλίµακα.

Η τέταρτη γραµµή επιδεικνύει τα διάφορα δεδοµένα σύµφωνα µε τον καθορισµένο ΤΡΟΠΟ λειτουργίας (MODE).

Η τελευταία γραµµή στο κατώτατο σηµείο επιδεικνύει τις λειτουργίες που ορίζονται στα τέσσερα κορυφαία πλήκτρα.

Άλλες πληροφορίες που βρίσκονται στα διάφορα παράθυρα περιγράφονται λεπτοµερέστερα στις επόµενες παραγράφους.

# 4.2.3.1. Στοιχεία αισθητήρα

Το πλαίσιο στην κορυφή στα αριστερά, επονοµαζόµενο Probe, επιδεικνύει τον τύπο του αισθητήρα που είναι συνδεµένο µε το µετρητή. Για αισθητήρες µε εσωτερική E2PROM, εµφανίζεται και η ηµεροµηνία της βαθµολόγησης.

Πτυχιακή εργασία του Σπουδαστή του Τµήµατος Εφαρµοσµένης Πληροφορικής και Πολυµέσων Σωτήρη Κροντήρη Ανάπτυξη λογισµικού λήψης και επεξεργασίας µετρήσεων απο το πεδιόµετρο του Ε.Μ.Η.Α. Εισηγητής: Στρατάκης ∆ηµήτριος Σελίδα 60 από 169

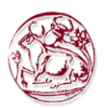

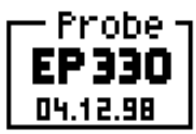

Όταν κανένας αισθητήρας δεν συνδέεται, εµφανίζεται η λέξη NONE.

Το παράδειγµα του αισθητήρα EP330 συνδεµένο µε το 8053A µέσω OR03 οπτικού επαναλήπτη, επιδεικνύει τη κατάσταση των µπαταριών OR03.

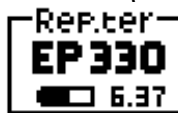

# 4.2.3.2. Πλαίσιο κατάστασης

Το πλαίσιο στην κορυφή δεξιά, επονοµαζόµενο STATUS, επιδεικνύει τη γενική κατάσταση που αναφέρεται στις διάφορους παραµέτρους ρυθµίσεις του µετρητή όπως καθορίζεται στα παρακάτω:

- 1. κατάσταση µπαταριών
- 2. τάση της µπαταρίας
- 3. χρόνος που απαιτείται από τον Data logger ή αποθήκευσης δεδοµένων.
- 4. χρόνος χάραξης (plot) ή ο ρυθµός δειγµατοληψίας (sample)
- 5. δείκτης συναγερµού (alarm) και ο καθορισµός του επιπέδου συναγερµού
- 6. συχνότητα που χρησιµοποιείται για αυτόµατη διόρθωση επιπεδότητας.

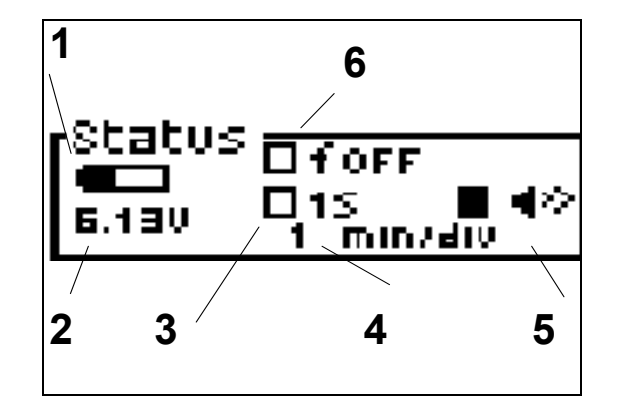

# 4.2.3.3. Ψηφιακή ανάγνωση

Ανάλογα µε την επιλεγµένη µονάδα µέτρησης, ο µετρητής θα εµφανίσει το πεδίο που µετριέται από τον αισθητήρα. Αυτή η ένδειξη υπολογίζεται σύµφωνα µε τον ακόλουθο τύπο που χρησιµοποιεί τις τιµές όλων των αξόνων:

$$
[V/m_{tot}]^2 = E_x^2 + E_y^2 + E_z^2
$$

Πτυχιακή εργασία του Σπουδαστή του Τµήµατος Εφαρµοσµένης Πληροφορικής και Πολυµέσων Σωτήρη Κροντήρη Ανάπτυξη λογισµικού λήψης και επεξεργασίας µετρήσεων απο το πεδιόµετρο του Ε.Μ.Η.Α. Εισηγητής: Στρατάκης ∆ηµήτριος Σελίδα 61 από 169

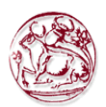

Όταν η ένταση των πεδίων είναι χαµηλότερη από τη συγκεκριµένη ευαισθησία του χρησιµοποιούµενου αισθητήρα, η λέξη LOW θα εµφανιστεί στην οθόνη επίδειξης όπως στο ακόλουθο παράθυρο:

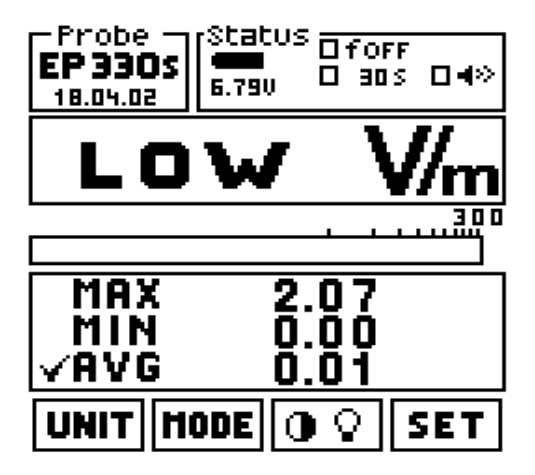

Εάν το 8053Α ενεργοποιηθεί κρατώντας το πλήκτρο 5 πιεσµένο (ένα λάθος πληκτρολογίου θα εµφανιστεί κατά τη διαδικασία εκκίνησης, αυτό πρέπει να αγνοηθεί), είναι δυνατό να διαβαστούν όλα τα πεδία, που αρχίζουν από περίπου 0 V/m. Φυσικά αυτές οι πολύ χαµηλές τιµές επηρεάζονται από υψηλά λάθη και δεν πρέπει να χρησιµοποιηθούν για οποιοδήποτε σκοπό αξιολόγησης.

# 4.2.3.4. Αναλογική κλίµακα

Η ένταση του πεδίου µέτρησης εµφανίζεται επίσης και µε αναλογική µορφή. Η αναλογική ανάγνωση µπορεί να τεθεί είτε σε γραµµική είτε σε λογαριθµική κλίµακα.

Από την επιλογή SET µετακίνησε το δείκτη στην κλίµακα και επέλεξε Linear ή Logarithmic

Επίσης µία ΕΤΙΚΕΤΑ παρέχεται για να δείξει ότι ο συναγερµός είναι ανοικτός

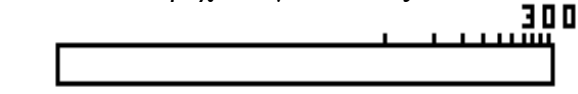

# 4.2.3.5. Κύρια πλήκτρα λειτουργίας

Τα πλήκτρα λειτουργίας επιτρέπουν στο χρήστη να επιλέξει όλους τους λειτουργικούς τρόπους. Όταν το PMM 8053Α ενεργοποιείται οι ακόλουθες επιλογές εµφανίζονται:

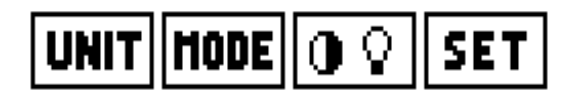

Οι σχετικές λειτουργίες είναι:

Πτυχιακή εργασία του Σπουδαστή του Τµήµατος Εφαρµοσµένης Πληροφορικής και Πολυµέσων Σωτήρη Κροντήρη Ανάπτυξη λογισµικού λήψης και επεξεργασίας µετρήσεων απο το πεδιόµετρο του Ε.Μ.Η.Α. Εισηγητής: Στρατάκης ∆ηµήτριος Σελίδα 62 από 169

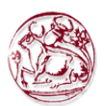

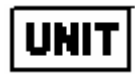

επιλέξτε διαφορετικές µονάδες µέτρησης

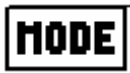

επιλέξτε έναν διαφορετικό τρόπο λειτουργίας ή τρόπο αποθήκευσης Το πλήκτρο MODE υλοποιεί τη συνάρτηση SAVE-MODE του data logger

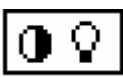

αλλάξτε την αντίθεση και την ένταση της οθόνης

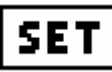

εισάγετε τις κύριες ρυθµίσεις του µετρητή και επιλέξτε άλλες δευτερεύουσες λειτουργίες

# 4.2.4. Μονάδα (UNIT)

Με την ενεργοποίηση του πλήκτρου UNIT, ο χρήστης µπορεί να επιλέξει τη µονάδα µέτρησης που επιθυµεί, ανάλογα µε τον εγκατεστηµένο αισθητήρα.

Όταν ένας αισθητήρας ηλεκτρικών πεδίων εγκαθίσταται, οι ακόλουθες µονάδες µέτρησης µπορούν να επιλεχτούν:

# $V/m$ , A/m, mW/cm<sup>2</sup>, W/m<sup>2</sup>

Κατά τη χρησιµοποίηση EHP-50B/C οι µονάδες είναι: V/m, kV/m, µT and mT. Κατά τη χρησιµοποίηση HP-050/051 η µονάδα είναι σε µT.

Οποτεδήποτε αποφασίζει να χρησιµοποιήσει ο χρήστης µια µη-αρχική αλλά παραγόµενη µονάδα µέτρησης, η ακόλουθη προειδοποίηση θα επιδειχθεί: WARNING Correlated UNIT για να ειδοποιήσει το χρήστη ότι το αποτέλεσμα που εμφανίζεται προέρχεται από έναν εσωτερικό υπολογισµό και όχι άµεσα από µια µέτρηση. Η µετατροπή ισχύει σε συνθήκες µακρινών-πεδίων.

Οι εφαρµοζόµενοι τύποι µετατροπής είναι:

 $H(A/m) = E(V/m)/377(Ohm)$ 

 $S(W/m^2) = E(V/m) \times H(A/m)$ 

Χρησιµοποιώντας το πλήκτρο BACK επιτρέπεται στο χρήστη να επιστρέψει στις κύριες επιλογές.

Πτυχιακή εργασία του Σπουδαστή του Τµήµατος Εφαρµοσµένης Πληροφορικής και Πολυµέσων Σωτήρη Κροντήρη Ανάπτυξη λογισµικού λήψης και επεξεργασίας µετρήσεων απο το πεδιόµετρο του Ε.Μ.Η.Α. Εισηγητής: Στρατάκης ∆ηµήτριος Σελίδα 63 από 169

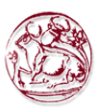

#### 4.2.5. Τρόπος (MODE)

Πιέζοντας το πλήκτρο MODE, το PMM 8053A επιτρέπει διαφορετικούς τρόπους λειτουργίας για την συλλογή, αποθήκευση και εµφάνιση των στοιχείων που θα χρησιµοποιηθούν.

Πιέζοντας το πλήκτρο MODE µε το DATA Logger ON, η οθόνη του 8053A θα σβήσει µετά από περίπου 90 δευτερόλεπτα. Σε αυτήν την µορφή το 8053 µπορεί να αποθηκεύσει στοιχεία για περίπου 40 ώρες. Όταν πιέζετε οποιοδήποτε πλήκτρο η οθόνη ανοίγει και έπειτα σβήνει πάλι µετά από 90 δευτερόλεπτα για να ελαχιστοποιηθεί η κατανάλωση των µπαταριών.

Το παράθυρο που εµφανίζεται θα είναι:

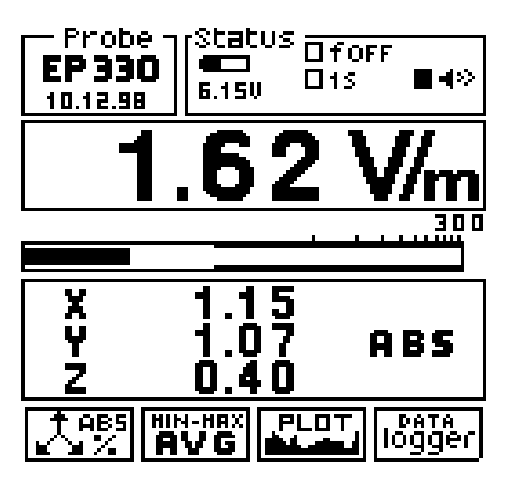

Στον κανονικό τρόπο λειτουργίας ο λειτουργών χρόνος µπαταριών είναι περίπου 24 ώρες. Συνήθως ο τρόπος χαµηλής κατανάλωσης χρησιµοποιείται µαζί µε Logger xxxs Def και επίσης κατά τη χρησιµοποίηση EHP-50A/B/C. Σε αυτόν τον τρόπο η οθόνη θα κλείσει κατά τη διάρκεια της µέτρησης.

4.2.5.1. Τρόπος ABS/%

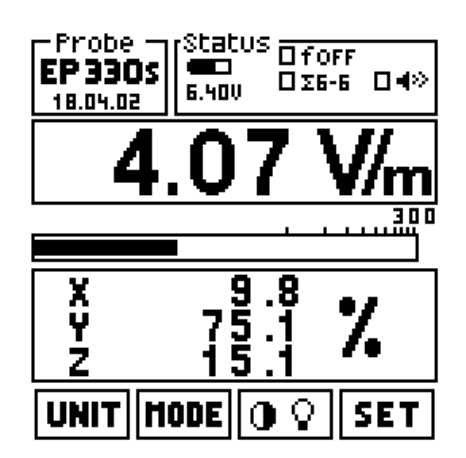

Πτυχιακή εργασία του Σπουδαστή του Τµήµατος Εφαρµοσµένης Πληροφορικής και Πολυµέσων Σωτήρη Κροντήρη Ανάπτυξη λογισµικού λήψης και επεξεργασίας µετρήσεων απο το πεδιόµετρο του Ε.Μ.Η.Α. Εισηγητής: Στρατάκης ∆ηµήτριος Σελίδα 64 από 169

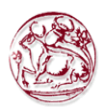

Σε αυτόν τον λειτουργικό τρόπο, το PMM 8053Α εµφανίζει την απόλυτη τιµή των τριών διανυσµατικών συστατικών του πεδίου µέτρησης ή πιέζοντας ξανά το ίδιο πλήκτρο, εμφανίζει την ποσοστιαία τιμή.

# 4.2.5.2. MIN-MAX/AVG, MIN-MAX/RMS

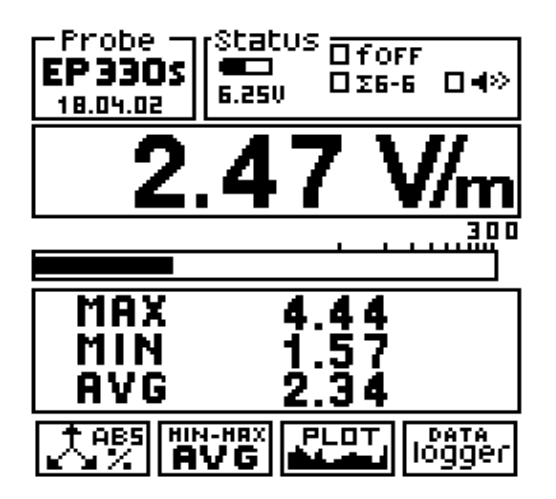

Σε αυτόν τον λειτουργικό τρόπο, µπορεί να επιδειχθεί ο µέσος όρος των µέγιστων και ελάχιστων τιµών καθώς επίσης και τη µέση τιµή που εκφράζονται ως αριθµητική (AVG) ή ως RMS.

. Για να επιλέξετε τον τύπο υπολογισµού µέσου όρου (AVG ή RMS), χρησιµοποιήστε το λειτουργικό τρόπο SET.

Στον SET τρόπο, είναι δυνατό να επιλέξει µεταξύ αρκετών περιόδων µέσου όρου.

#### 4.2.5.3. Τρόπος PLOT

Στον τρόπο PLOT , το PMM 8053A αποκτά τα στοιχεία και τα εµφανίζει σε σχέση µε το χρόνο. Η οθόνη είναι παρόµοια µε αυτήν στο ακόλουθο παράδειγµα:

Πτυχιακή εργασία του Σπουδαστή του Τµήµατος Εφαρµοσµένης Πληροφορικής και Πολυµέσων Σωτήρη Κροντήρη Ανάπτυξη λογισµικού λήψης και επεξεργασίας µετρήσεων απο το πεδιόµετρο του Ε.Μ.Η.Α. Εισηγητής: Στρατάκης ∆ηµήτριος Σελίδα 65 από 169

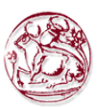

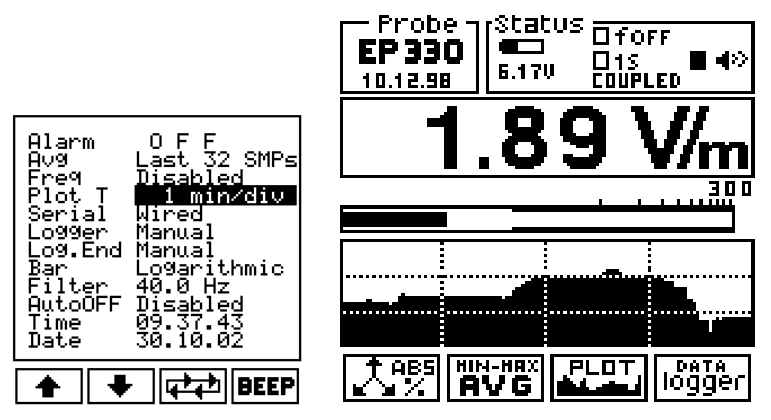

Αυτό το παράδειγµα χρησιµοποιεί το ΣΥΝ∆Ε∆ΕΜΕΝΟ τρόπο (COUPLED mode).

Σε αυτόν τον τρόπο, το πεδίο σχεδιάζεται συναρτήσει του χρόνου προκειµένου να επιβεβαιωθεί η σταθερότητα του πεδίου ενώ ο χρόνος κυλά, παρουσιάζοντας ένα γράφηµα πολύ απλό στην κατανόηση. Αυτή η γραφική παράσταση δεν µπορεί να σωθεί ή να τυπωθεί. Το επιλεγµένο χρονικό διάστηµα παρουσιάζεται στο πλαίσιο στην κορυφή στα δεξιά. Η επιλογή γίνεται στον τρόπο SET σε αλληλεπίδραση με την PLOT T γραµµή. Οι ακόλουθες επιλογές µπορούν να γίνουν:

- **Coupled** (ο γρηγορότερος τρόπος η ταχύτητα εξαρτάται από το φίλτρο)
- 1 min/division
- 2 min/division
- 10 min/division
- 30 min/ division
- 60 min/ division (4 ώρες για να ολοκληρώσει τη σχεδίαση)

#### 4.2.5.4. DATA logger

Στον τρόπο DATA logger, ο χρήστης µπορεί να αποθηκεύσει τα στοιχεία των µετρήσεων που λαµβάνονται σε ένα αρχείο. Η συνάρτηση DATA logger θα συλλέξει τα στοιχεία από οποιοδήποτε αισθητήρα ο οποίος συνδέεται άµεσα µε το 8053Α ή µε τη χρησιµοποίηση των οπτικών επαναληπτών OR-02 ή OR-03, ή τη χρησιµοποίηση των αναλυτών EHP-50 Α ή EHP-50 Β. ∆εν συλλέγει κανένα στοιχείο κατά τη χρησιµοποίηση του GPS. Στην επιλογή SET, ο χρήστης µπορεί να καθορίσει το ποσοστό των δειγµάτων, τους διαφορετικούς τρόπους λήψης δεδοµένων, και το χρόνο της µέτρησης.

Όλα τα παραγώµενα αρχεία είναι αριθµηµένα σταδιακά και περιέχουν:

- την ηµεροµηνία και το χρόνο που άρχισε η µέτρηση
- τη µέση τιµή
- τη τιµή κάθε στοιχείου που αποθηκεύεται
- το σχόλιο του χρήστη

Πτυχιακή εργασία του Σπουδαστή του Τµήµατος Εφαρµοσµένης Πληροφορικής και Πολυµέσων Σωτήρη Κροντήρη Ανάπτυξη λογισµικού λήψης και επεξεργασίας µετρήσεων απο το πεδιόµετρο του Ε.Μ.Η.Α. Εισηγητής: Στρατάκης ∆ηµήτριος Σελίδα 66 από 169

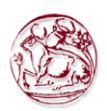

Μόλις το πλήκτρο DATA logger πιεστεί, το πρώτο αρχείο εµφανίζεται στην οθόνη µε τις διαθέσιµες εντολές στη κάτω γραµµή.

Αυτό είναι ένα παράδειγµα της οθόνης:

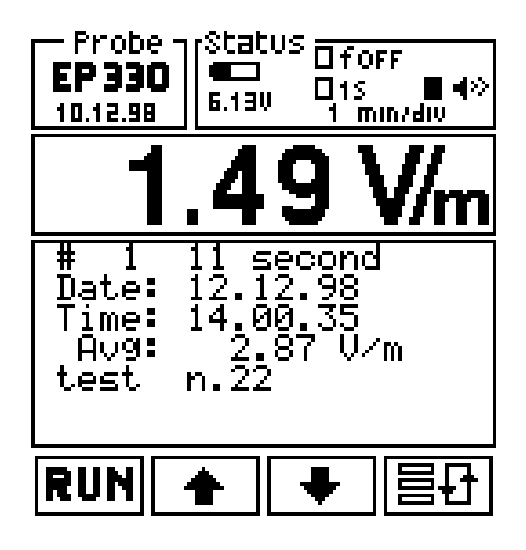

- 1. Η πρώτη γραµµή δείχνει τον αριθµό του αρχείου (σε αυτήν την περίπτωση 1) και το συνολικό χρόνο που χρειάστηκε για να πραγµατοποιηθεί η µέτρηση (σε αυτήν την περίπτωση 11 δευτερόλεπτα);
- 2. Η δεύτερη γραµµή εµφανίζει την ηµεροµηνία της µέτρησης;
- 3. η τρίτη γραµµή παρουσιάζει το χρόνο που άρχισε η µέτρηση
- 4. η τέταρτη γραµµή δείχνει την υπολογισµένη µέση τιµή (AVG ή RMS) Μετατοπίζοντας µε τα βέλη, εµφανίζονται τα µεµονωµένα στοιχεία που έχουν ληφθεί, από σηµείο σε σηµείο σύµφωνα µε το χρόνο του logger που επιλέχθηκε στην επιλογή SET.

Στη γραµµή «Time:», θα εµφανιστεί ο χρόνος της κάθε µέτρησης.

5. Η πέµπτη γραµµή δείχνει το σχόλιο που εισάγεται από το χρήστη.

Για να εισαγάγετε ένα σχόλιο, πιέστε ένα αλφανουµερικό πλήκτρο και έπειτα έναν  $\blacksquare$ 

Τα πλήκτρα λειτουργίας έχουν τις ακόλουθες εντολές:

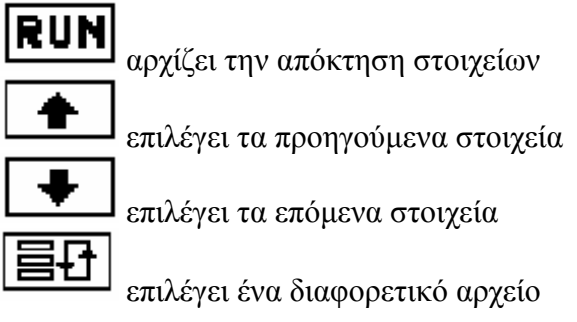

Πτυχιακή εργασία του Σπουδαστή του Τµήµατος Εφαρµοσµένης Πληροφορικής και Πολυµέσων Σωτήρη Κροντήρη Ανάπτυξη λογισµικού λήψης και επεξεργασίας µετρήσεων απο το πεδιόµετρο του Ε.Μ.Η.Α. Εισηγητής: Στρατάκης ∆ηµήτριος Σελίδα 67 από 169

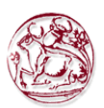

Με το να κρατήσει τα βέλη κάτω, ο χρήστης µπορεί να µετατοπιστεί µεταξύ των αποθηκευµένων στοιχείων και των στοιχείων που παρουσιάζονται στην οθόνη.

Το ίδιο πράγµα συµβαίνει µε την πίεση του για να επιλεχθούν τα αποθηκευµένα αρχεία.

#### Απόκτηση των δεδοµένων

Για να αρχίσετε µια νέα µέτρηση και µια νέα απόκτηση δεδοµένων, πιέστε το πλήκτρο µετατόπισης

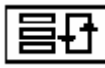

(στο κατώτατο σηµείο στη δεξιά πλευρά) για την επιλογή ενός επόµενου κενού αρχείου όπως φαίνεται στο ακόλουθο παράδειγµα:

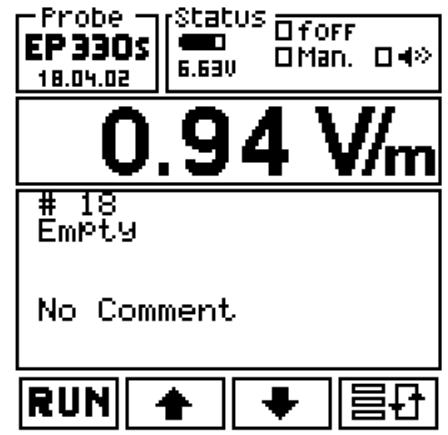

Κατόπιν πιέστε το πλήκτρο RUN για να αρχίσει τη µέτρηση. Πριν αρχίσει η µέτρηση, το 8053Α θα εµφανίσει τον αριθµό αρχείων που είναι ακόµα διαθέσιµα για την αποθήκευση και θα περιμένει το χρήστη να επιβεβαιώσει πιέζοντας το πλήκτρο  $\overline{OK}$ 

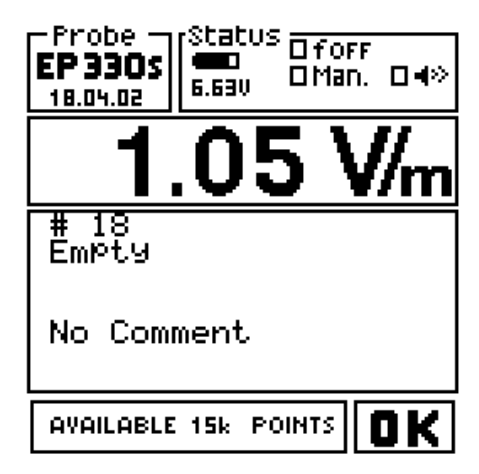

Τώρα, πιέστε ΟΚ για να αρχίσετε την µέτρηση.

Πτυχιακή εργασία του Σπουδαστή του Τµήµατος Εφαρµοσµένης Πληροφορικής και Πολυµέσων Σωτήρη Κροντήρη Ανάπτυξη λογισµικού λήψης και επεξεργασίας µετρήσεων απο το πεδιόµετρο του Ε.Μ.Η.Α. Εισηγητής: Στρατάκης ∆ηµήτριος Σελίδα 68 από 169

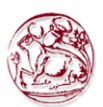

Μετά από 90 δευτερόλεπτα, αφότου ο logger έχει ενεργοποιηθεί, εάν το 8053Α είναι στην επιλογή MODE (η επιλογή προεπιλογής στην αρχή του logger), η οθόνη θα σβήσει (λειτουργία SAVE-MODE). Το ρεύµα ανεφοδιασµού µειώνεται για 40-45%, Η οθόνη θα ανοίξει µε τον ακόλουθο τρόπο:

- Πιέζοντας οποιοδήποτε πλήκτρο (εκτός του πλήκτρου POWER). Σε αυτήν την περίπτωση η λειτουργία του πλήκτρου δεν είναι εκτελέσιµη (για να αποφευχθεί µια λανθασµένη λειτουργία)
- Αφού τελειώσει η μέτρηση.

Η οθόνη δεν πρόκειται να σβήσει εάν η επιλογή είναι διαφορετική από την MODE

Σε αυτή την κατάσταση είναι δυνατόν να αφήσετε τη συσκευή ανοιχτή πέρα από τη διάρκεια προετοιµασίας των 90 δευτερολέπτων µετά από την τελευταία πίεση πλήκτρου.

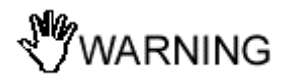

#### ∆ώστε προσοχή στο να µην πιέζετε το πλήκτρο Εκκίνησης όταν ανάβετε την οθόνη στη λειτουργία SAVE-MODE.

Προειδοποίηση: εάν ο χρήστης επικαλύψει ένα αρχείο που έχει αποθηκευτεί ήδη, όλα τα επόµενα αρχεία θα διαγραφούν. Παραδείγµατος χάριν, ο χρήστης έχει αποθηκεύσει ήδη τα αρχεία 1 έως 4 µε τέσσερις διαφορετικές µετρήσεις. Έπειτα αρχίζοντας µια άλλη µέτρηση που πηγαίνει να καταγράψει στο αρχείο # 2, τα αρχεία # 2 ,3 και 4 θα διαγραφούν και η νέα µέτρηση θα αποθηκευτεί στο αρχείο # 2.

Ο χρήστης µπορεί να εγκαταλείψει την απόκτηση δεδοµένων χειροκίνητα πιέζοντας το πλήκτρο STOP ή αυτόµατα µετά από µια ορισµένη χρονική περίοδο που καθορίζεται στην επιλογή SET µε την επιλογή Log. End

Την απόκτηση δεδοµένων µπορεί, εντούτοις, να σταµατήσει σε κάθε στιγµή, ανεξάρτητα από τον καθορισµένο χρόνο της µέτρησης, πιέζοντας το πλήκτρο STOP.

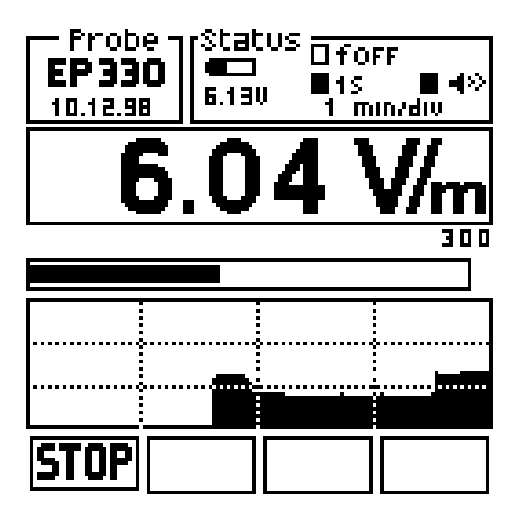

Πτυχιακή εργασία του Σπουδαστή του Τµήµατος Εφαρµοσµένης Πληροφορικής και Πολυµέσων Σωτήρη Κροντήρη Ανάπτυξη λογισµικού λήψης και επεξεργασίας µετρήσεων απο το πεδιόµετρο του Ε.Μ.Η.Α. Εισηγητής: Στρατάκης ∆ηµήτριος Σελίδα 69 από 169

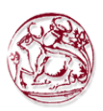

# Εισαγωγή σχολίων χρήστη

Κάθε φορά που αποθηκεύονται τα δεδοµένα, µπορούν να συνδεθούν µέχρι 40 χαρακτήρες κειµένου µε τη µέτρηση, για τον προσδιορισµό της θέσης όπου έγινε η µέτρηση ή άλλες χρήσιµες πληροφορίες.

Για να εισαγάγετε ένα σχόλιο, χρησιµοποιήστε το αλφανουµερικό πληκτρολόγιο.

Παράδειγµα:

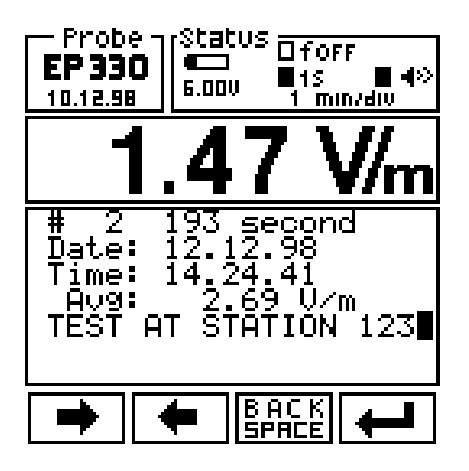

Τα πλήκτρα επεξεργασίας έχουν τις ακόλουθες έννοιες:

µετατοπίστε το δροµέα στα δεξιά

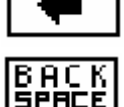

µετατοπίστε το δροµέα στα αριστερά

επιστρέψτε ένα διάστηµα διαγράφοντας το χαρακτήρα στο αριστερό

εισάγετε το προστιθέµενο κείµενο

Το PMM 8053A έχει ένα αλφανουµερικό πληκτρολόγιο του οποίου 11 πλήκτρα χρησιµοποιούνται για την είσοδο (των αριθµητικών ή αλφαβητικών) στοιχείων, για την παραγωγή των σχολίων ή για την καταγραφή της τοποθεσίας όπου έγιναν οι µετρήσεις.

Για κάθε πλήκτρο, υπάρχει µια επιλογή µεταξύ 4 χαρακτήρων. Την πρώτη φορά που πιέζεται το πλήκτρο, ο πρώτος χαρακτήρας θα επιλεχτεί, πιέζοντας το πλήκτρο δύο φορές γρήγορα ο δεύτερος χαρακτήρας θα επιλεχτεί κ.λ.π, η πίεση του τέσσερις φορές θα επιλέξει τον ακόλουθο αντίστοιχο αριθµό, και µετά ακολουθούν τα ίδια γράµµατα σε µικρά.

Το 0 (SP)-\* έχει τέσσερις λειτουργίες: 0, blank space, - e \*.

Πτυχιακή εργασία του Σπουδαστή του Τµήµατος Εφαρµοσµένης Πληροφορικής και Πολυµέσων Σωτήρη Κροντήρη Ανάπτυξη λογισµικού λήψης και επεξεργασίας µετρήσεων απο το πεδιόµετρο του Ε.Μ.Η.Α. Εισηγητής: Στρατάκης ∆ηµήτριος Σελίδα 70 από 169

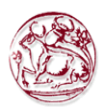

Είναι απαραίτητο να πιεστεί το πλήκτρο πολύ γρήγορα για να επιλέξει τον ακόλουθο χαρακτήρα ή τον αριθµό, διαφορετικά ο συντάκτης θα κινηθεί προς τον επόµενο.

# 4.2.6. Έλεγχος οθόνης LCD

O Q

Αυτό το πλήκτρο δίνει στο χρήστη τη δυνατότητα να ρυθµίσει την αντίθεση και το φωτισµό της οθόνης LCD για να είναι σε θέση να δει καλύτερα τα δεδοµένα σε αυτήν.

Η οθόνη θα παρουσιάσει το ακόλουθο:

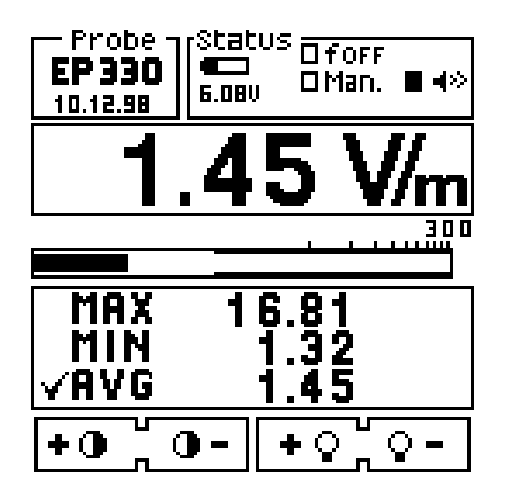

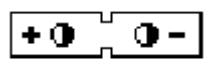

Αυτή η λειτουργία ρυθµίζει την αντίθεση. Πιέστε + ή – για να αυξηθεί ή να µειωθεί  $+$  O  $Q =$ 

Αυτή η λειτουργία ρυθµίζει τον πίσω φωτισµό. Πιέστε + ή – για να φωτίσει ή να σκουρίνει.

Με τη συµπίεση του πλήκτρου BACK ο χρήστης µπορεί να επιστρέψει στις κύριες επιλογές οποιαδήποτε στιγµή.

#### 4.2.7. Λειτουργία SET

Πιέζοντας το πλήκτρο SET επιτρέπει στο χρήστη να ανοίξει ένα παράθυρο όπου µπορεί να επιλέξει τις κύριες παραµέτρους και τις ρυθµίσεις για τις µετρήσεις.

Οι ακόλουθες επιλογές επιδεικνύονται:

Πτυχιακή εργασία του Σπουδαστή του Τµήµατος Εφαρµοσµένης Πληροφορικής και Πολυµέσων Σωτήρη Κροντήρη Ανάπτυξη λογισµικού λήψης και επεξεργασίας µετρήσεων απο το πεδιόµετρο του Ε.Μ.Η.Α. Εισηγητής: Στρατάκης ∆ηµήτριος Σελίδα 71 από 169
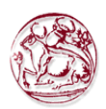

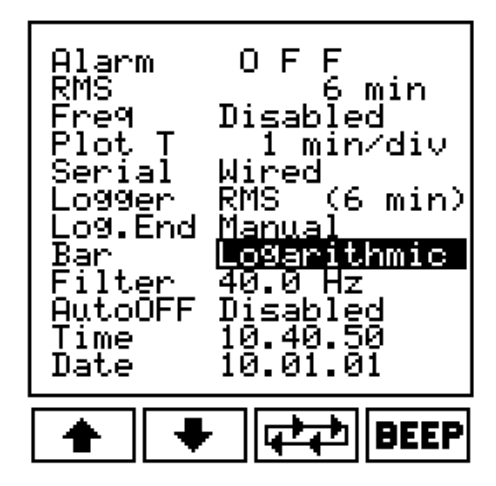

Τα διαθέσιµα πλήκτρα λειτουργίας για την επιλογή οποιονδήποτε λειτουργιών είναι τα ακόλουθα:

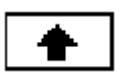

Για να ανεβεί στην επιλογή. Η επιλεγµένη λειτουργία έχει ένα µαύρο υπόβαθρο.

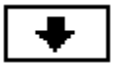

Για να κατέβει στην επιλογή. Η επιλεγµένη λειτουργία έχει ένα µαύρο υπόβαθρο.

Για να επιλέξει την επιθυµητή ρύθµιση µε την περιστροφή µεταξύ εκείνων που είναι διαθέσιµες. Κάθε φορά που πιέζεται αυτό το κλειδί µια νέα λειτουργία θα εµφανιστεί στη σειρά.

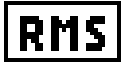

Αυτό το κλειδί χρησιµοποιείται για να αλλάξει από RMS σε AVG τον τρόπο υπολογισµού µέσου όρου. Εµφανίζεται µόνο όταν επιλέγεται ο µέσος όρος.

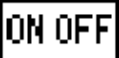

Για να ανοίξει ή να κλείσει το συναγερµό ή τη συχνότητα. Αυτό το κλειδί εµφανίζεται µόνο όταν ο συναγερµός ή Freq επιλέγεται.

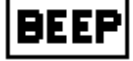

Για να ενεργοποιήσετε/απενεργοποιήσετε το ηχητικό σήµα όταν πιέζονται τα πλήκτρα και κατά τη διάρκεια των λειτουργιών logger (µε εξαίρεση το αρχικό ηχητικό σήµα όταν ανάβεται ο µετρητής).

Πτυχιακή εργασία του Σπουδαστή του Τµήµατος Εφαρµοσµένης Πληροφορικής και Πολυµέσων Σωτήρη Κροντήρη Ανάπτυξη λογισµικού λήψης και επεξεργασίας µετρήσεων απο το πεδιόµετρο του Ε.Μ.Η.Α. Εισηγητής: Στρατάκης ∆ηµήτριος Σελίδα 72 από 169

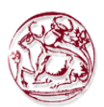

#### 4.2.7.1. Λειτουργία Συναγερµού (Alarm)

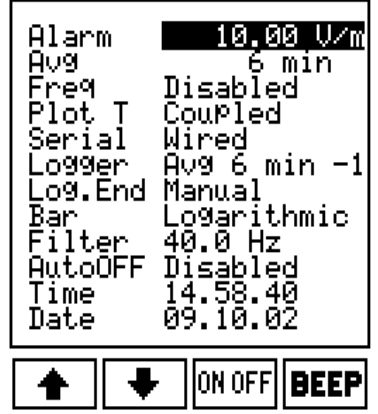

Αυτή η λειτουργία µπορεί να χρησιµοποιηθεί στον καθορισµό του επιπέδου συναγερµού ή να χρησιµοποιηθεί µε το χαρακτηριστικό γνώρισµα πέρα από το όριο (Over Limit feature).

Όταν το πεδίο που µετριέται υπερβαίνει το καθορισµένο κατώτατο όριο συναγερµού, οι ακόλουθες λειτουργίες ενεργοποιούνται:

- 1. Η σειρήνα ενεργοποιείται και ένα µικρό σύµβολο που αναβοσβήνει εµφανίζεται κοντά στο σύµβολο του µεγάφωνου.
- 2. Το καθορισµένο κατώτατο όριο συναγερµού θα εµφανιστεί στην αναλογική κλίµακα µε µια σκοτεινότερη ζώνη που θα παρουσιάζει εάν η µέτρηση είναι επάνω από ή κάτω από το καθορισµένο όριο.
- 3. Το PMM 8053A ενεργοποιείται να καταγράψει την ηµεροµηνία εάν στη λειτουργία Logger mode η επιλογή Over Limit είναι ενεργοποιηµένη.

Για τεθεί η τιµή κατώτατου ορίου, είναι απαραίτητο να πληκτρολογηθεί µε το αλφανουµερικό πληκτρολόγιο και έπειτα να πιεστεί το πλήκτρο Enter. Σε αυτό το σηµείο ο συναγερµός µπορεί να ενεργοποιηθεί ή να απενεργοποιηθεί στο καθορισµένο κατώτατο όριο πιέζοντας το πλήκτρο ON-OFF.

Αυτή η λειτουργία επιτρέπει στο χρήστη να προειδοποιηθεί ηχητικά όταν υπερβαίνει το πεδίο ένα ορισµένο κατώτατο όριο χωρίς την ανάγκη να εξετάσει την οθόνη. Είναι ενδιαφέρον παραδείγµατος χάριν κατά τη διάρκεια της προ - ανάλυσης οποιασδήποτε συσκευής υπό δοκιµή.

Είναι επίσης ένας καλός τρόπος να εκτελεστούν οι µακροχρόνιες µετρήσεις χωρίς σπατάλη της µνήµης µε την αποθήκευση άχρηστων στοιχείων. Το πεδίο θα καταγραφεί στη µνήµη µόνο εάν υπερβεί το κατώτατο όριο, αποθηκεύοντας την τιµή του πεδίου και το χρόνο της µέτρησης.

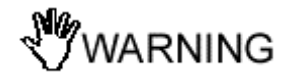

Εάν χρησιµοποιείτε ένα αναλυτή EHP-50 µε ένα συναγερµό πάνω από 300 V/m και έπειτα ένας άλλος αισθητήρας συνδέεται µε χαµηλότερη πλήρη κλίµακα (π.χ. EP-

Πτυχιακή εργασία του Σπουδαστή του Τµήµατος Εφαρµοσµένης Πληροφορικής και Πολυµέσων Σωτήρη Κροντήρη Ανάπτυξη λογισµικού λήψης και επεξεργασίας µετρήσεων απο το πεδιόµετρο του Ε.Μ.Η.Α. Εισηγητής: Στρατάκης ∆ηµήτριος Σελίδα 73 από 169

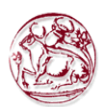

330), ο συναγερµός θα ηχεί πάντα. Είναι απαραίτητο να επιλέξετε SET και να καθορίσετε έναν νέο συναγερµό σύµφωνα µε τη νέα κλίµακα του χρησιµοποιηµένου αισθητήρα ή να επιλέξτε τη λειτουργία OFF του συναγερµού.

## 4.2.7.2. Γραµµικός µέσος όρος AVG ή Τετραγωνικός µέσος όρος RMS

Όλες οι µέσες µετρήσεις που λαµβάνονται από το PMM 8053A θα γίνονται ανάλογα µε την επιλογή AVG ή RMS.

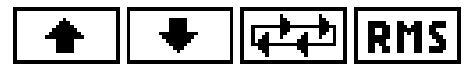

Για να επιλέξετε AVG ή RMS χρησιµοποιήστε το πλήκτρο στο κατώτατο σηµείο στα δεξιά στην λειτουργία SET.

Και οι δύο µέσοι όροι θα υπολογιστούν βάσει των ακόλουθων ρυθµίσεων:

- Τελευταία 32 δείγµατα.
- 30 sec
- 1 min
- 2 min
- 3 min
- 6 min
- 10 min
- 15 min
- 30 min

Η µέση τιµή εµφανίζεται στο κύριο παράθυρο µαζί µε τις µέγιστες και ελάχιστες τιµές. Αφού το PMM 8053A έχει αποκτήσει έναν ικανοποιητικό αριθµό δεδοµένων ή ο χρόνος που τίθεται σε αυτές τις επιλογές έχει παρέλθει, η µέση µέτρηση θα εµφανιστεί στην κύρια οθόνη µε έναν µικρό ν σύµβολο όπως φαίνεται στο ακόλουθο παράδειγµα.

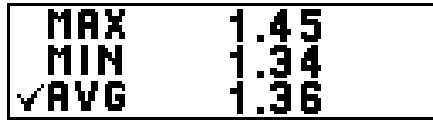

Μετά την εµφάνιση του σύµβολου ν ,ο παρουσιασµένος µέσος όρος είναι ο τρέχων υπολογισµός µέσου όρου.

Το PMM 8053A θα ξανάξεκινήσει να υπολογίσει έναν νέο µέσο όρο, ο οποίος θα επικαλύψει τον προηγούμενο, κάθε φορά που πιέζεται το πλήκτρο **MIN-MAX/AVG** (ή MIN-MAX/RMS) η συσσωρεµένη υπολογισµένη κατά µέσο όρο τιµή θα εµφανιστεί µετά από το σύµβολο ν. Αυτή η τιµή δεν µπορεί να σωθεί στην εσωτερική µνήµη του 8053A.

Ο αριθµός δειγµάτων που χρησιµοποιούνται για να εκτελεστεί ο υπολογισµός του µέσου όρου θα εξαρτηθεί από το επιλεγµένο Φίλτρο (Filter). Παραδείγµατος χάριν, εάν το φίλτρο τίθεται 10Hz το 8053Α θα συλλέξει λιγότερα στοιχεία από ότι κατά τη χρησιµοποίηση γρηγορότερου φίλτρου όπως 80 Hz.

Πτυχιακή εργασία του Σπουδαστή του Τµήµατος Εφαρµοσµένης Πληροφορικής και Πολυµέσων Σωτήρη Κροντήρη Ανάπτυξη λογισµικού λήψης και επεξεργασίας µετρήσεων απο το πεδιόµετρο του Ε.Μ.Η.Α. Εισηγητής: Στρατάκης ∆ηµήτριος Σελίδα 74 από 169

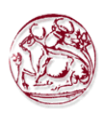

Με τη χρησιµοποίηση του Data logger, το ποσοστό δειγµάτων είναι πάντα χρονοµετρηµένο µέχρι τον επιλεγµένο χρόνο µετρήσεων. Στο τέλος µιας µέτρησης, ο αριθµός των συλλεχθέντων στοιχείων, που χρησιµοποιείται για να υπολογιστεί η κατά µέσο όρο τιµή θα είναι διαφορετικός από τον αριθµό δειγµάτων που χρησιµοποιούνται για να εκτελεστεί η λειτουργία MIN-MAX/AVG.

Το αποτέλεσµα θα είναι µια διαφορετική µέση τιµή που υπολογίζεται από το Data Logger σε σύγκριση µε τη µέση τιµή που εµφανίζεται στο 8053A. Μόνο εάν το πεδίο θα παραµείνει σταθερό (ίδια τιµή για όλη την απαιτούµενη ώρα από το Data logger), τα αποτελέσµατα θα είναι τα ίδια.

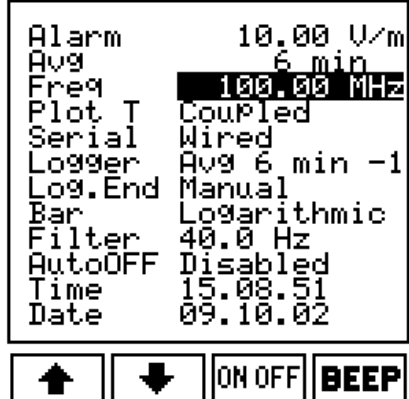

4.2.7.3. Λειτουργία Freq

Εισάγοντας τη γνωστή τιµή συχνότητας, το PMM 8053A θα διορθώσει τη µέτρηση που λαµβάνεται µε τη χρησιµοποίηση του αντίστοιχου παράγοντα διορθώσεων που περιλαµβάνεται σε έναν εσωτερικό πίνακα του αισθητήρα. Αυτό επιτρέπει να γίνει µια εξαιρετικά ακριβή µέτρηση της τιµής του πεδίου στην επιλεγµένη συχνότητα.

Η επιλεγµένη συχνότητα θα εµφανιστεί στο πλαίσιο θέσης (STATUS) του κύριου παραθύρου.

Η συχνότητα θα εισαχθεί πάντα σε MHz εκτός από τον αισθητήρα HP- 050/051, στον οποίο είναι σε Hz. Κατά τη χρησιµοποίηση αισθητήρα τύπου S, η λήφθείσα τιµή από το EEPROM θα είναι η χαρακτηριστική. Αυτή η λειτουργία δεν θα εµφανιστεί κατά τη χρησιµοποίηση του EHP-50A/B/C.

Αυτή η λειτουργία µπορεί µόνο να χρησιµοποιηθεί όταν το 8053 µετράει έναν πεδίο που παράγεται από µια ενιαία συχνότητα (π.χ. µέσα σε µια ανηχοικό θάλαµο) ή είστε πολύ κοντά στον ποµπό ραδιοφωνικής µετάδοσης. Η ίδια λειτουργία µπορεί να γίνει χειροκίνητα µε τη χρησιµοποίηση του παράγοντα διορθώσεων που αναφέρεται στο πιστοποιητικό της βαθµολόγησης που πολλαπλασιάζει τον αντίστοιχο παράγοντα για την ανάγνωση του 8053.

Πτυχιακή εργασία του Σπουδαστή του Τµήµατος Εφαρµοσµένης Πληροφορικής και Πολυµέσων Σωτήρη Κροντήρη Ανάπτυξη λογισµικού λήψης και επεξεργασίας µετρήσεων απο το πεδιόµετρο του Ε.Μ.Η.Α. Εισηγητής: Στρατάκης ∆ηµήτριος Σελίδα 75 από 169

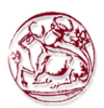

### 4.2.7.4. Λειτουργία Plot

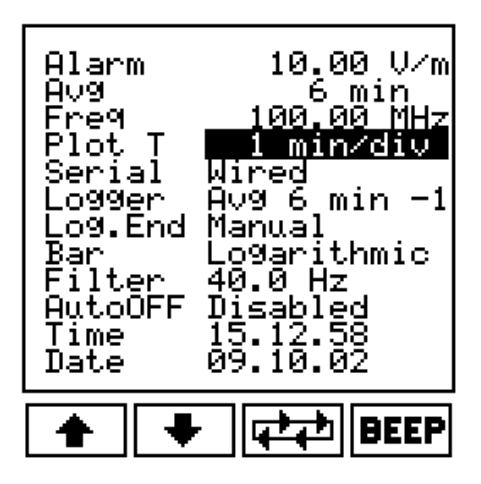

Αυτή η λειτουργία παρουσιάζει την ένταση ενός πεδίου για µια χρονική περίοδο. Τα πιθανά χρονικά διαστήµατα είναι:

- coupled (όπου η ταχύτητα της ανάγνωσης εξαρτάται από το επιλεγµένο φίλτρο)
- 1 min/div
- 2 min/div
- 10 min/div
- 30 min/div
- 60 min/div.

Αυτή η οθόνη δεν µπορεί να τυπωθεί ή να σωθεί. Προσφέρει µόνο τη γραφική επισκόπηση της παραλλαγής πεδίων συναρτήσει του χρόνου.

#### 4.2.7.5. Λειτουργία Serial

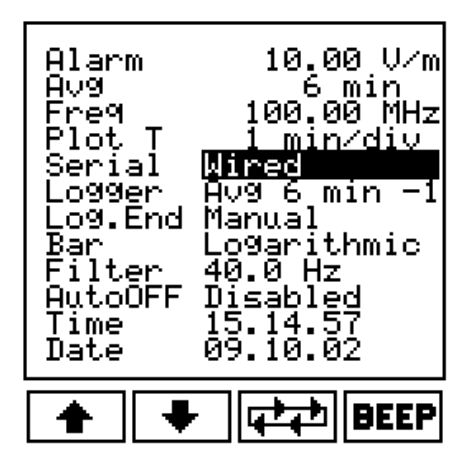

Πτυχιακή εργασία του Σπουδαστή του Τµήµατος Εφαρµοσµένης Πληροφορικής και Πολυµέσων Σωτήρη Κροντήρη Ανάπτυξη λογισµικού λήψης και επεξεργασίας µετρήσεων απο το πεδιόµετρο του Ε.Μ.Η.Α. Εισηγητής: Στρατάκης ∆ηµήτριος Σελίδα 76 από 169

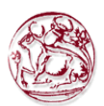

Αυτή η λειτουργία χρησιµοποιείται για να µεταφέρει τα στοιχεία σε ένα PC ή για να αποκτήσει τα στοιχεία από έναν οπτικό επαναλήπτη ή αισθητήρες ή GPS.

Οι επιλογές είναι:

- Wired (μέσω ενός καλωδίου)
- **Optical** (μέσω της σύνδεσης οπτικών ινών)

Κατά χρησιµοποίηση της οπτικής σύνδεσης µε τον ηλεκτρονικό υπολογιστή, την είναι απαραίτητο να χρησιµοποιηθεί ο 8053-OC οπτικός σε RS232 µετατροπέας.

# **CPNOTE**

Κατά τη χρησιµοποίηση της οπτικής σύνδεσης η θύρα καλωδίου είναι αποσυνδεµένη. Εποµένως δεν µπορείτε να στείλετε τα στοιχεία στον ηλεκτρονικό υπολογιστή, ενώ χρησιµοποιείτε EHP-50 ή OR-02/OR-03 ή GPS.

## 4.2.7.6. Λειτουργία Logger

Με την λειτουργία Logger, το PMM 8053Α µπορεί να χρησιµοποιηθεί ως σύστηµα αποκτήσεων δεδοµένων. Μπορεί να αποκτήσει τα δεδοµένα και να σώσει τις µετρήσεις πεδίων για µεγάλες περιόδους, αποθηκεύοντας την ηµεροµηνία και το χρόνο κάθε µέτρησης. Επιπλέον, δεδοµένου ότι η εσωτερική µνήµη συντάσσεται δυναµικά, πολλές οµάδες µετρήσεων – ακόµη και εκείνες που αποκτιούνται µε διαφορετικούς τρόπους και µε διαφορετικούς αισθητήρες – µπορούν να αποθηκευτούν. Κάθε οµάδα µπορεί να προσδιοριστεί µε το σχόλιο ενός χρήστη µήκους 40 χαρακτήρων, µαζί µε την ηµεροµηνία και το χρόνο που άρχισε η µέτρηση.

Για να ικανοποιήσει τις ευρύτερες πιθανές ανάγκες, το PMM 8053Α έχει διάφορους τρόπους αποθήκευσης στοιχείων:

- 1. Πάνω από το όριο (Over Limit) τα δεδοµένα επιλέγονται κάθε δευτερόλεπτο και αποθηκεύονται για ολόκληρο το χρόνο κατά τη διάρκεια του οποίου η τιµή είναι υψηλότερη από το σύνολο ορίου µε τη λειτουργία συναγερµού.
- 2. Manual. ∆εδοµένα αποθηκεύονται κάθε φορά που πιέζεται το πλήκτρο GET .
- 3. Αλλαγή δεδοµένων (Data change). Το δεδοµένο αποθηκεύεται είτε όταν η τιµή είναι 25% υψηλότερη ή χαµηλότερη από την προηγούµενη είτε αφού έχει παρέλθει µια ώρα από την τελευταία παραλλαγή.
- 4. 1s Fix αποθηκεύεται η υψηλότερη τιµή πεδίων που καταγράφεται κατά τη διάρκεια ενός δευτερολέπτου.

Πτυχιακή εργασία του Σπουδαστή του Τµήµατος Εφαρµοσµένης Πληροφορικής και Πολυµέσων Σωτήρη Κροντήρη Ανάπτυξη λογισµικού λήψης και επεξεργασίας µετρήσεων απο το πεδιόµετρο του Ε.Μ.Η.Α. Εισηγητής: Στρατάκης ∆ηµήτριος Σελίδα 77 από 169

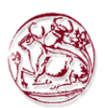

- 5. xxxs Def αποθηκεύεται η υψηλότερη τιµή που καταγράφεται κατά τη διάρκεια xxx δευτερολέπτων που καθορίζονται από το χρήστη, η διάρκεια (µεταξύ 10 και 900 δευτερολέπτων) µπορεί να τεθεί µε το αλφανουµερικό πληκτρολόγιο.
- 6. xxxs Def LP αυτός είναι ο τρόπος LOW POWER, που χρησιµοποιείται µόνο µε τους αισθητήρες EHP50A/B/C των οποίων η εργασία είναι όπως στον τρόπο Def xxxs, εκτός από το ότι ο αισθητήρας τοποθετείται σε θέση αναµονής µεταξύ µιας µέτρησης και µιας άλλης, που µειώνει την κατανάλωση ενέργειας στο ελάχιστο και εποµένως αυξάνει την αυτονοµία των µπαταριών EHP50A/B/C.
- 7. AVG/RMS (6 min-6) αποθηκεύεται η µέση τιµή AVG ή RMS που καταγράφεται κατά τη διάρκεια ενός 6-λεπτου (η αποθηκευµένη τιµή θα είναι AVG ή RMS ανάλογα µε τον επιλεγµένο τρόπο).
- 8. AVG/RMS (6 min-1) αποθηκεύεται η µέση τιµή AVG ή RMS που καταγράφεται κατά τη διάρκεια ενός 6-λεπτου. Μετά από αυτήν την χρονική περίοδο, η λειτουργία επαναλαµβάνεται λεπτό προς λεπτό, αποκλείοντας τις τιµές που καταγράφηκαν στο πρώτο λεπτό και προσθέτοντας εκείνες που διαβάζονται στο επόµενο µέχρι και το τελευταίο (η αποθηκευµένη τιµή θα είναι AVG ή RMS ανάλογα µε τον επιλεγµένο τρόπο).

## 4.2.7.7. Πάνω από το όριο (Over Limit)

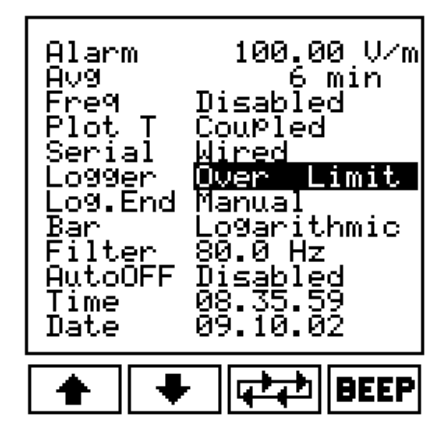

Αυτή η λειτουργία είναι αρκετά χρήσιµη για να πάρει µόνο τα δεδοµένα που υπερβαίνουν το κατώτατο όριο που καθορίζεται από το χρήστη µε τη λειτουργία συναγερµού.

Το 8053Α εκτελεί περίπου µια µέτρηση κάθε δευτερόλεπτο και αποθηκεύει τις τιµές του πεδίου για ολόκληρο το χρόνο κατά τη διάρκεια του οποίου η τιµή είναι υψηλότερη από το όριο. Όταν µια µέτρηση, µε τη χρησιµοποίηση του Data Logger, έχει εκτελεστεί το PMM 8053 θα παρουσιάσει την ακόλουθη οθόνη:

Πτυχιακή εργασία του Σπουδαστή του Τµήµατος Εφαρµοσµένης Πληροφορικής και Πολυµέσων Σωτήρη Κροντήρη Ανάπτυξη λογισµικού λήψης και επεξεργασίας µετρήσεων απο το πεδιόµετρο του Ε.Μ.Η.Α. Εισηγητής: Στρατάκης ∆ηµήτριος Σελίδα 78 από 169

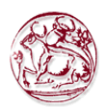

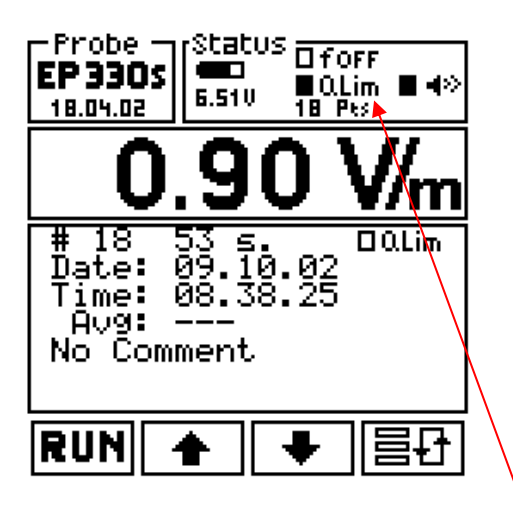

Στο παράθυρο STATUS παρουσιάζεται: η λειτουργία O.Lim ενεργοποιηµένη και ο αριθµός των επίκτητων σηµείων (σε αυτό το παράδειγµα 18 σηµεία). Η λειτουργία µέσης τιµής δεν επιτρέπεται επειδή τα µετρηµένα στοιχεία δεν έχουν καµία χρονική σχέση µεταξύ τους.

Πιέζοντας τα βέλη ΠΑΝΩ και ΚΑΤΩ, είναι δυνατόν να εµφανιστούν όλες οι µεµονωµένες µετρήσεις.

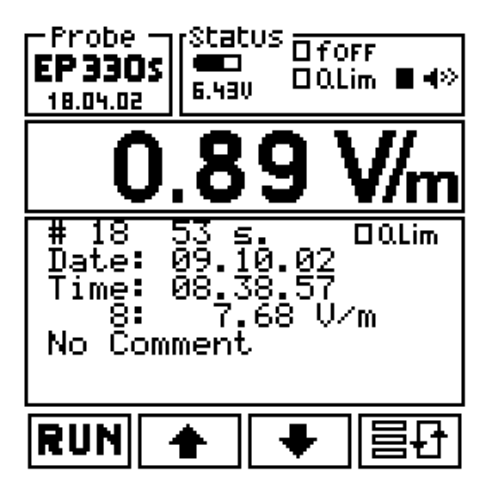

Σε αυτό το παράδειγµα το αρχείο # 8 παρουσιάζει 7.68 V/m.

Πτυχιακή εργασία του Σπουδαστή του Τµήµατος Εφαρµοσµένης Πληροφορικής και Πολυµέσων Σωτήρη Κροντήρη Ανάπτυξη λογισµικού λήψης και επεξεργασίας µετρήσεων απο το πεδιόµετρο του Ε.Μ.Η.Α. Εισηγητής: Στρατάκης ∆ηµήτριος Σελίδα 79 από 169

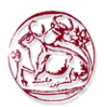

#### 4.2.7.8. Manual τρόπος

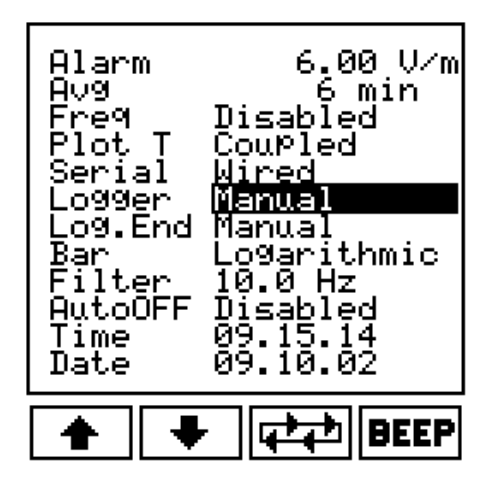

Αυτός ο τρόπος λειτουργίας είναι χρήσιµος για να εκτελέσει τη χαρτογράφηση πέρα από µια συγκεκριµένη περιοχή.

Για παράδειγµα, κάτω από τους πύργους ηλεκτροφόρων καλωδίων είναι δυνατό να φτιαχτεί ένας χάρτης των πεδίων συναρτήσει της απόστασης από το κέντρο του πύργου µε τη χρησιµοποίηση του 8053-RT συνδεµένο µε µια µετρική ρόδα. Κάθε φορά που εκτελεί η ρόδα µια στροφή, θα ενεργοποιεί ένα σήµα που συνδέεται µε το 8053- RT και ο µακρινός διακόπτης θα ενεργοποιήσει την εντολή GET.

Στον Manual τρόπο, θα αποθηκευτεί ο χρόνος (ηµεροµηνία και ώρα) της µέτρησης για κάθε τιµή του πεδίου.

Για να χρησιµοποιήσετε τη Manual επιλογή, κάνετε τα ακόλουθα:

- Στον SET τρόπο, επιλέξτε το Logger και έπειτα το Manual.
- Έξοδος από τον SET τρόπο µε το πλήκτρο BACK.
- Επιλέξτε το MODE και έπειτα το Data Logger (το Data Logger αυτόµατα πηγαίνει στο τελευταίο σωσµένο αρχείο), για να επιλέξει έναν νέο αρχείο μέτρησης πιέστε το πλήκτρο **.** 14
- Κατόπιν πιέστε RUN και επιβεβαιώστε την έναρξη της µέτρησης πιέζοντας το πλήκτρο OK.

Σε αυτό το σηµείο, οι µετρήσεις µπορούν να αποκτηθούν χειροκίνητα πιέζοντας το πλήκτρο GET ή µέσω του ενεργοποιητή του 8053-RT. Για να εγκαταλείψετε την αποθήκευση στον τρέχον αρχείο πιέστε BACK και έπειτα το πλήκτρο STOP.

Πτυχιακή εργασία του Σπουδαστή του Τµήµατος Εφαρµοσµένης Πληροφορικής και Πολυµέσων Σωτήρη Κροντήρη Ανάπτυξη λογισµικού λήψης και επεξεργασίας µετρήσεων απο το πεδιόµετρο του Ε.Μ.Η.Α. Εισηγητής: Στρατάκης ∆ηµήτριος Σελίδα 80 από 169

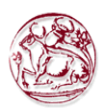

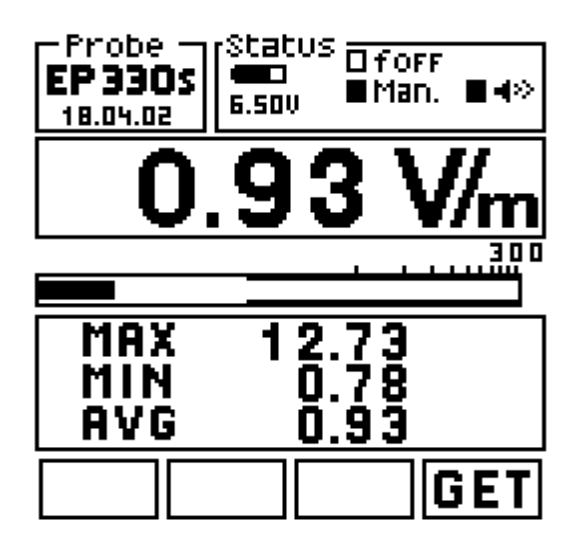

## 4.2.7.9. Αλλαγή στοιχείων (Data change)

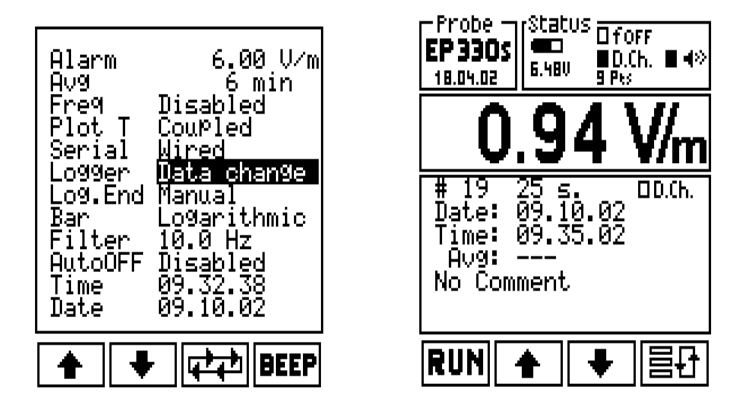

Αυτή η λειτουργία χρησιµοποιείται για να ελέγξει τη σταθερότητα των ποµπών. Σε αυτόν τον τρόπο λειτουργίας το 8053Α αποθηκεύει την τιµή του πεδίου και το χρόνο όταν η τιµή είναι 25% υψηλότερη ή χαµηλότερη από την προηγούµενη. Επίσης σε αυτόν τον τρόπο η λειτουργία της µέσης τιµής δεν είναι διαθέσιµη.

Πτυχιακή εργασία του Σπουδαστή του Τµήµατος Εφαρµοσµένης Πληροφορικής και Πολυµέσων Σωτήρη Κροντήρη Ανάπτυξη λογισµικού λήψης και επεξεργασίας µετρήσεων απο το πεδιόµετρο του Ε.Μ.Η.Α. Εισηγητής: Στρατάκης ∆ηµήτριος Σελίδα 81 από 169

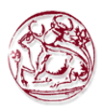

### 4.2.7.10. 1s Fix

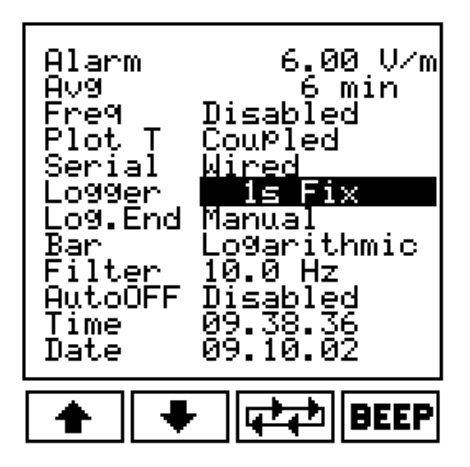

Αυτός ο τρόπος επιτρέπει στο 8053Α να αποθηκεύσει τα στοιχεία σε διάστηµα 1 δευτερολέπτου. Το ποσοστό δειγµάτων καθορίζεται από το φίλτρο, παραδείγµατος χάριν µε φίλτρο 40 Hz το 8053Α εκτελεί 3 µετρήσεις/δευτερόλεπτο. Η υψηλότερη τιµή αυτών των µετρήσεων θα σωθεί στην εσωτερική µνήµη του 8053A.

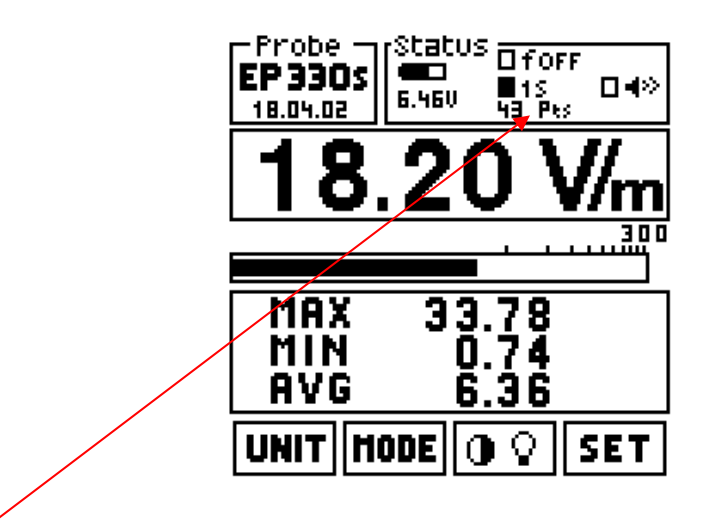

Η οθόνη παρουσιάζει, επίσης, τον αριθµό των σηµείων που αποθηκεύονται (π.χ. 43 PTS = σηµεία). Αυτός ο τρόπος δεν πρέπει να χρησιµοποιηθεί µε το EHP-50A/B/C επειδή είναι πάρα πολύ γρήγορος σε σύγκριση µε το χρόνο εκτέλεσης µιας FFT ανάλυσης του ELF αισθητήρα.

Πτυχιακή εργασία του Σπουδαστή του Τµήµατος Εφαρµοσµένης Πληροφορικής και Πολυµέσων Σωτήρη Κροντήρη Ανάπτυξη λογισµικού λήψης και επεξεργασίας µετρήσεων απο το πεδιόµετρο του Ε.Μ.Η.Α. Εισηγητής: Στρατάκης ∆ηµήτριος Σελίδα 82 από 169

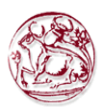

#### 4.2.7.11. xxxs Def

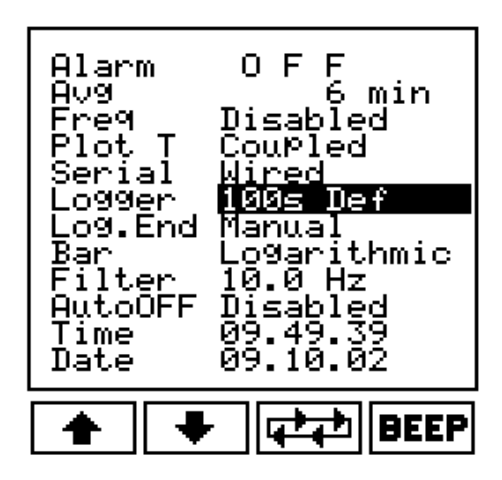

Σε αυτόν τον τρόπο ο χρήστης µπορεί να εφαρµόσει για οποιοδήποτε διάστηµα αποθήκευσης από 10 έως 900 δευτερόλεπτα.

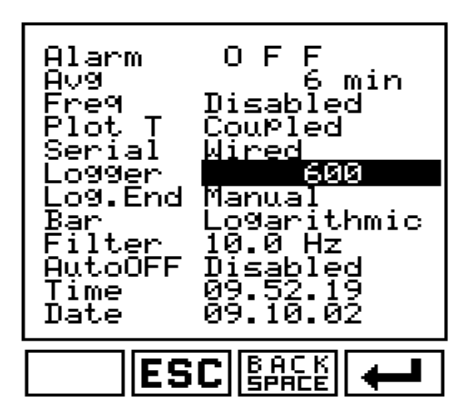

Για να αντικαταστήσει τον παλαιό αριθµό µε έναν νέο, δακτυλογραφεί απλά το νέο διάστημα αποθήκευσης και πιέζει το πλήκτρο <sup>[←</sup>]. Εάν είναι απαραίτητο να τροποποιηθεί ο αριθµός πριν τον καθιστήσει έγκυρο µε το κλειδί Enter ή να ακυρωθεί η λειτουργία, µπορεί να γίνει µε τη χρήση των πλήκτρων ESC ή BACK SPACE. Αφού πιέσει το πλήκτρο **το** 70 8053A θα επιστρέψει στην κύρια οθόνη παρουσιάζοντας το νέο χρονικό διάστηµα (σε αυτό το παράδειγµα 600 δευτερόλεπτα).

Πτυχιακή εργασία του Σπουδαστή του Τµήµατος Εφαρµοσµένης Πληροφορικής και Πολυµέσων Σωτήρη Κροντήρη Ανάπτυξη λογισµικού λήψης και επεξεργασίας µετρήσεων απο το πεδιόµετρο του Ε.Μ.Η.Α. Εισηγητής: Στρατάκης ∆ηµήτριος Σελίδα 83 από 169

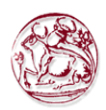

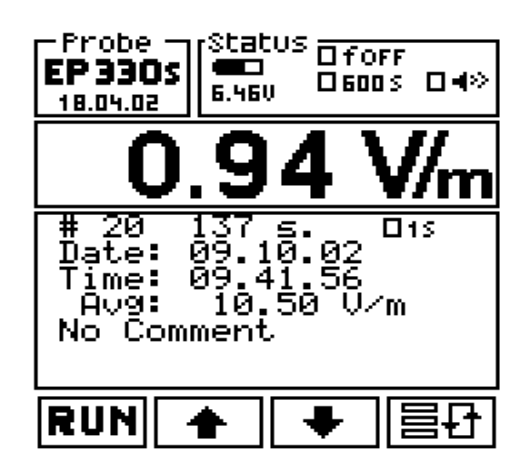

Τώρα το 8053A είναι έτοιµο να εκτελέσει µια νέα µέτρηση. Επίσης σε αυτόν τον τρόπο λειτουργίας, 8053Α θα εκτελέσει διάφορες µετρήσεις σύµφωνα µε την ταχύτητα φίλτρων και θα αποθηκεύσει την υψηλότερη τιµή όλων των δεδοµένων που µετρούνται άνω των του διαστήµατος 600 δευτερολέπτων (σε αυτό το παράδειγµα).

## 4.2.7.12. xxxs Def LP

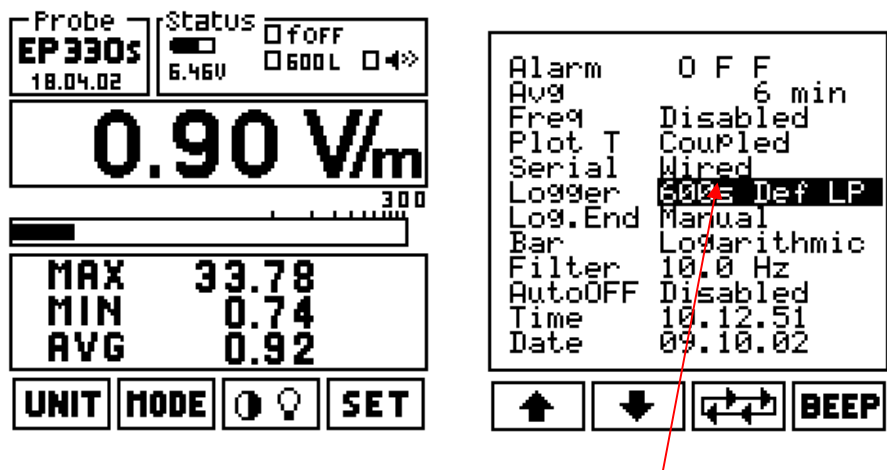

Αυτός ο τρόπος λειτουργίας όπως στον τρόπο xxxs Def, εκτός από το ότι ο αισθητήρας τοποθετείται σε εφεδρεία µεταξύ µιας µέτρησης και άλλης, µειώνοντας την κατανάλωση ενέργειας στο ελάχιστο και εποµένως την αύξηση της αυτονοµίας των µπαταριών του EHP50A/B/C.

Στις κύριες επιλογές, το 8053A θα παρουσιάσει το σύµβολο L δίπλα στον αριθµό διαστήµατος αποθήκευσης.

Σε αυτό το παράδειγµα, µόνο µια µέτρηση λαµβάνεται κάθε 600 δευτερόλεπτα. Με τη χρησιµοποίηση αυτής της επιλογής µε άλλους αισθητήρες, η συσκευή ενεργεί µε τον ίδιο τρόπο όπως για την επιλογή xxxs Def.

Πτυχιακή εργασία του Σπουδαστή του Τµήµατος Εφαρµοσµένης Πληροφορικής και Πολυµέσων Σωτήρη Κροντήρη Ανάπτυξη λογισµικού λήψης και επεξεργασίας µετρήσεων απο το πεδιόµετρο του Ε.Μ.Η.Α. Εισηγητής: Στρατάκης ∆ηµήτριος Σελίδα 84 από 169

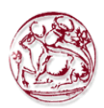

#### 4.2.7.13. AVG (RMS) 6min-6

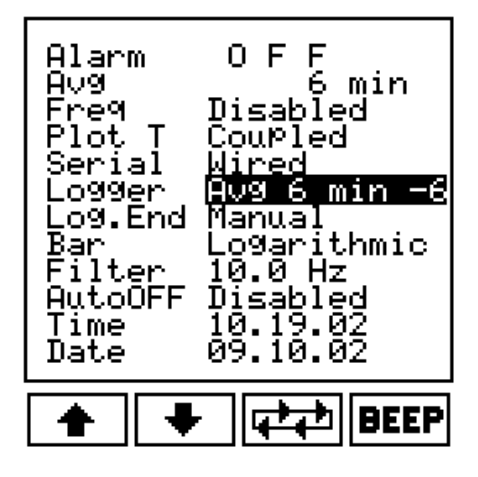

Σε αυτόν τον τρόπο λειτουργίας, το 8053A αποκτά τα δεδοµένα για 6 λεπτά υπολογίζει έπειτα τη µέση τιµή (γραµµικά ή τετραγωνικά σύµφωνα µε την επιλογή AVG ή RMS) και αποθηκεύει το αποτέλεσμα μέσα στην εσωτερική μνήμη του. Αυτή η λειτουργία θα επαναληφθεί κάθε 6 λεπτά µέχρι το Log.End φθάσει στην τιµή του ή το Data logger τερµατιστεί χειροκίνητα.

Το σύµβολο Σ6-6 παρουσιάζεται στην κύρια οθόνη.

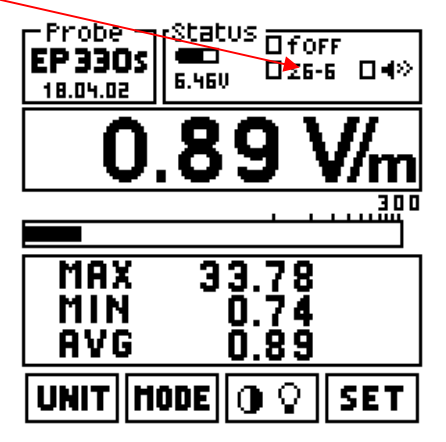

Η µνήµη του Data logger θα γεµίσει µε τις τιµές του πεδίου διάρκειας 6 λεπτών η κάθε µια. Κάθε τιµή είναι το αποτέλεσµα του υπολογισµένου µέσου όρου για 6 λεπτών

## 4.2.7.14. AVG(RMS) 6min-1

Αυτός ο τρόπος λειτουργίας εκτελεί τον υπολογισµό του 6-λεπτου µέσου όρου µε ανάλυση ενός λεπτού (1 λ.). Το 8053A θα αποθηκεύσει στο πρώτο αρχείο την τιµή που υπολογίζεται κατά µέσο όρο από 1 λ., το δεύτερο αρχείο θα έχει τη µέση τιµή από 2 λ. το τρίτο αρχείο θα έχει τη µέση τιµή από 3 λ. και τα λοιπά

Μετά από 6 λ., το 8053Α θα αποθηκεύσει το µέσο όρο 6 λεπτών. Κατόπιν το 8053A θα αρχίσει έναν νέο υπολογισµό αποκλείοντας τις διαβασµένες τιµές στο πρώτο

Πτυχιακή εργασία του Σπουδαστή του Τµήµατος Εφαρµοσµένης Πληροφορικής και Πολυµέσων Σωτήρη Κροντήρη Ανάπτυξη λογισµικού λήψης και επεξεργασίας µετρήσεων απο το πεδιόµετρο του Ε.Μ.Η.Α. Εισηγητής: Στρατάκης ∆ηµήτριος Σελίδα 85 από 169

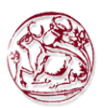

λεπτό και προσθέτοντας εκείνες που διαβάζονται στον επόµενο µέχρι τα τελευταία λεπτά (η αποθηκευµένη τιµή θα είναι AVG ή RMS ανάλογα µε τον επιλεγµένο τρόπο).

Το σύµβολο Σ6-1 παρουσιάζεται στην κύρια οθόνη.

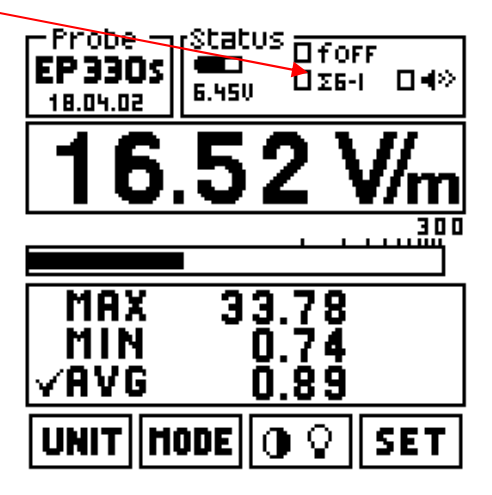

Η εσωτερική µνήµη του Data Logger θα γεµίσει µε τις τιµές, διάρκειας 1 λεπτού η κάθε µία. Κάθε µία από αυτές είναι η µέση τιµή κατά τη διάρκεια των τελευταίων 6 λεπτών.

## 4.2.7.15. Μνήµη

Το 8053A έχει µια τυποποιηµένη µνήµη 16kB, και µια 48kB εκτεταµένη µνήµη (kB συνολική µνήµη 64, µέχρι 32766 σηµεία αποθήκευσης) ο παρακάτω πίνακας αναφέρεται στην τυποποιηµένη µνήµη, ενώ για την εκτεταµένη µνήµη ακολουθείτε την εκτίµηση κατωτέρω:

- ∆εν είναι δυνατόν η αποθήκευση πολλών αρχείων. Μόνο ένα αρχείο (µέγεθος µέχρι 65k) µπορεί να είναι αποθηκευµένο στην εκτεταµένη µνήµη.
- ∆εν είναι δυνατό να παρουσιαστεί το ενιαίο σηµείο αρχείων άµεσα στο 8053Α. Όλα τα σηµεία στην εκτεταµένη µνήµη µπορούν να διαβαστούν µόνο από εξειδικευµένα λογισµικά: όπως το 8053 Logger Interface or 8053-SW02. («Μην παίρνετε και όρκο άλλωστε αυτός ήταν και ο σκοπ[ός της παρούσας πτυχιακής !!!!»)

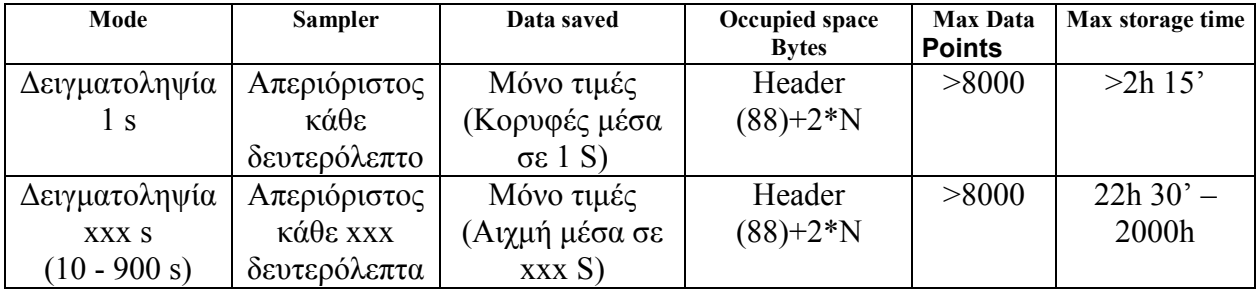

Πτυχιακή εργασία του Σπουδαστή του Τµήµατος Εφαρµοσµένης Πληροφορικής και Πολυµέσων Σωτήρη Κροντήρη Ανάπτυξη λογισµικού λήψης και επεξεργασίας µετρήσεων απο το πεδιόµετρο του Ε.Μ.Η.Α. Εισηγητής: Στρατάκης ∆ηµήτριος Σελίδα 86 από 169

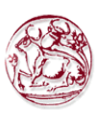

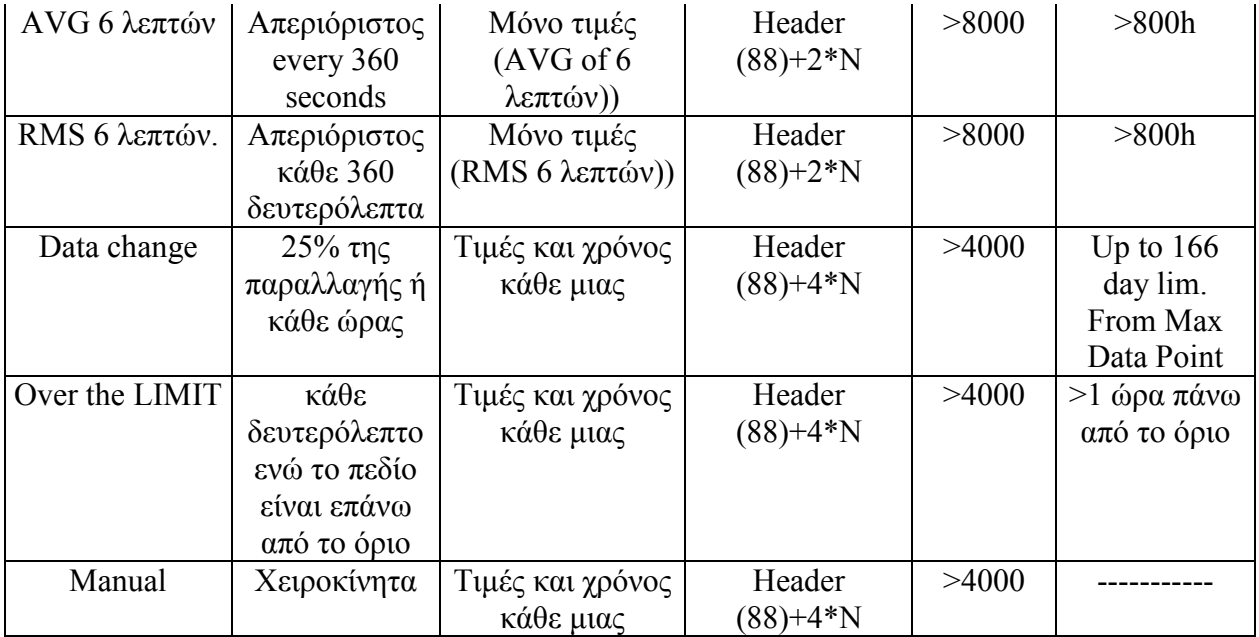

Ο αριθµός αρχείων ικανών να αποθηκευτούν στο PMM 8053Α µπορεί εύκολα να υπολογιστεί ως εξής:

## $16.300/(88$ (header) + occupied space)

Παραδείγµατος χάριν, µέχρι 177 αρχεία (κάθε ένα µε το σχόλιο, την ηµεροµηνία και το χρόνο του) µε τα στοιχεία που αποκτήθηκαν χειροκίνητα (16300/92) µπορούν να αποθηκευτούν.

Όταν η αποθήκευση στοιχείων αρχίζει σε µια ήδη κατειληµµένη οµάδα, όλα τα στοιχεία που αποθηκευτήκαν προηγουµένως θα επικαλυφθούν και εποµένως θα χαθούν. Αυτό σηµαίνει ότι εάν ο χρήστης πρέπει να κρατήσει τις οµάδες στοιχείων που έχουν αποθηκευτεί ήδη, θα πρέπει να πραγµατοποιήσει µια νέα απόκτηση σε ένα νέο αρχείο µετά από το τελευταίο που χρησιµοποιήθηκε.

## 4.2.7.16. Λειτουργία Log. End

Αυτή η λειτουργία καθορίζει πόσος χρόνος θα απαιτηθεί για την απόκτηση δεδοµένων. Οι πιθανές επιλογές είναι:

- Manual η απόκτηση θα σταµατήσει χειροκίνητα
- 1 min η απόκτηση θα σταµατήσει µετά από 1 λεπτό
- 2 min η απόκτηση θα σταµατήσει µετά από 2 λεπτά
- 4 min η απόκτηση θα σταµατήσει µετά από 4 λεπτά
- 6 min η απόκτηση θα σταµατήσει µετά από 6 λεπτά
- 12 min η απόκτηση θα σταµατήσει µετά από 12 λεπτά
- 20 min η απόκτηση θα σταµατήσει µετά από 20 λεπτά
- 30 min η απόκτηση θα σταµατήσει µετά από 30 λεπτά
- 60 min η απόκτηση θα σταµατήσει µετά από 60 λεπτά

Πτυχιακή εργασία του Σπουδαστή του Τµήµατος Εφαρµοσµένης Πληροφορικής και Πολυµέσων Σωτήρη Κροντήρη

Ανάπτυξη λογισµικού λήψης και επεξεργασίας µετρήσεων απο το πεδιόµετρο του Ε.Μ.Η.Α. Εισηγητής: Στρατάκης ∆ηµήτριος

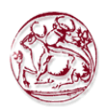

Είναι, εντούτοις, δυνατό να εγκαταλειφθεί η απόκτηση δεδοµένων (µέτρηση) σε όλους τους λειτουργικούς τρόπους πιέζοντας το πλήκτρο STOP.

Για να αποθηκευθούν τα δεδοµένα για µια χρονική διάρκεια περισσότερη από µια ώρα είναι απαραίτητο να επιλεχτεί ο χειροκίνητός τρόπος τέλους ή να συνδεθεί το 8053 µε ένα ηλεκτρονικό υπολογιστή που τρέχει το λογισµικό αποκτήσεων δεδοµένων 8053-sw02 ή αυτό της παρούσας πτυχιακής.

## 4.2.7.17. Λειτουργία κλίµακας

Αυτή χρησιµοποιείται για να επιλέξει τη γραµµική ή λογαριθµική κλίµακα για την αναλογική µπάρα.

## 4.2.7.18. Λειτουργία φίλτρων

Το PMM 8053A έχει ένα χαµηλής διέλευσης φίλτρο για να µειώσει το θόρυβο κατά τη διάρκεια της µέτρησης. Ένα από τα παρακάτω µπορεί να επιλεχτεί:

- 10 Hz
- 20 Hz
- 40 Hz είναι το φίλτρο προεπιλογής
- 80 Hz

Ο χρόνος της µέτρησης µπορεί να ποικίλει ανάλογα µε το επιλεγµένο φίλτρο:

- 900 ms µε το φίλτρο 10 Hz
- 450 ms µε το φίλτρο 20 Hz
- 250 ms µε το φίλτρο 40 Hz
- 150 ms µε το φίλτρο 80 Hz

Αυτό το φίλτρο δεν χρησιµοποιείται µε το EHP-50A/B/C.

Η επιλογή του φίλτρου θα τροποποιήσει τις ακόλουθες λειτουργίες:

- PLOT Coupled mode: το ποσοστό κύλισης θα γίνει αργό με το φίλτρο 10Hz αλλά γρηγορότερο µε 80Hz
- AVG or RMS mode: ο αριθµός των δειγµάτων που χρησιµοποιούνται για τον υπολογισµό θα αλλάξει
- Logger mode: ο αριθµός των δειγµάτων, από όπου θα επιλέξει τη χειρότερη τιµή (υψηλότατη) θα αλλάξει.

## 4.2.7.19. Λειτουργία AutoOFF

Το PMM 8053A µπορεί να απενεργοποιηθεί είτε χειροκίνητα είτε αυτόµατα εφόσον ήταν ανοικτό για µια καθορισµένη περίοδο χωρίς την ανάγκη να πιεστούν οποιαδήποτε πλήκτρα:

Πτυχιακή εργασία του Σπουδαστή του Τµήµατος Εφαρµοσµένης Πληροφορικής και Πολυµέσων Σωτήρη Κροντήρη Ανάπτυξη λογισµικού λήψης και επεξεργασίας µετρήσεων απο το πεδιόµετρο του Ε.Μ.Η.Α. Εισηγητής: Στρατάκης ∆ηµήτριος Σελίδα 88 από 169

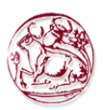

- Disabled γειροκίνητο κλείσιμο
- 10 min Το PMM 8053A θα απενεργοποιηθεί µετά από 10 λεπτά
- 60 min Το PMM 8053A θα απενεργοποιηθεί µετά από 1 ώρα

Αυτή η λειτουργία είναι σηµαντική για τη µείωση της κατανάλωσης µπαταριών.

Εάν η λειτουργία Logger είναι ενεργή, δηλαδή εάν ο µετρητής αποθηκεύει τα δεδοµένα, η λειτουργία AutoOFF απενεργοποιείται αυτόµατα µέχρι το τέλος της προγραµµατισµένης µέτρησης.

## 4.2.7.20. Χρονική λειτουργία

Αυτή η λειτουργία επιτρέπει στο χρήστη να ρυθµίσει το εσωτερικό ρολόι. Χρησιµοποιήστε το αλφανουµερικό πληκτρολόγιο για να εισάγετε το χρόνο µε την ακόλουθη διαμόρφωση: hh.min.sec. Κατόπιν πιέστε το πλήκτρο Enter  $\left[\rightleftarrow$  για να ενεργοποιήσετε την καθορισµένη τιµή.

## 4.2.7.21. Λειτουργία ηµεροµηνίας

Αυτή η λειτουργία επιτρέπει στο χρήστη να καθορίσει την ηµεροµηνία στο εσωτερικό ηµερολόγιο. Χρησιµοποιήστε το αλφανουµερικό πληκτρολόγιο για να εισάγετε την ηµεροµηνία µε την ακόλουθη διαµόρφωση: day.month.year. Κατόπιν πιέστε το πλήκτρο Enter  $\boxed{4}$  για να ενεργοποιήσετε την καθορισμένη τιμή.

Ο έλεγχος της ηµεροµηνίας στο PMM 8053Α είναι πλήρως συµµορφωµένος µε το έτος 2000.

## 4.3. Εφαρµογές

## 4.3.1. Ορισµός του electrosmog

Electrosmog είναι ένας δημοφιλής όρος που χρησιμοποιείται για να περιγράψει οποιοδήποτε φαινόµενο ή πρόβληµα που συνδέεται µε την τεχνητά παραγόµενη ηλεκτρική ή µαγνητική ρύπανση.

Οποιαδήποτε ηλεκτρική ή ηλεκτρονική συσκευή µπορεί να προκαλέσει έναν περιβαλλοντικό κίνδυνο. Όλες οι µηχανές, οι ηλεκτρονικοί τερµατικοί σταθµοί, οι ποµποί ραδιοφωνικής αναµετάδοσης FM AM ή, TVs, ηλεκτρικοί φούρνοι, µηχανήµατα κατασκευής, κυψελοειδή τηλέφωνα και σταθµοί µπορούν να παραγάγουν τα ενδεχοµένως επικίνδυνα ηλεκτρικά ή µαγνητικά πεδία.

Πτυχιακή εργασία του Σπουδαστή του Τµήµατος Εφαρµοσµένης Πληροφορικής και Πολυµέσων Σωτήρη Κροντήρη Ανάπτυξη λογισµικού λήψης και επεξεργασίας µετρήσεων απο το πεδιόµετρο του Ε.Μ.Η.Α. Εισηγητής: Στρατάκης ∆ηµήτριος Σελίδα 89 από 169

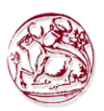

### 4.3.2. Παρατηρήσεις για τους κινδύνους

Οποιοσδήποτε, και στην εργασία και αλλού, µπορεί να εκτεθεί στα αρκετά ισχυρά πεδία που ενδέχεται να είναι επιβλαβή στην υγεία του.

Οι διάφορες µελέτες σε όλο τον κόσµο επιβεβαιώνουν τους κινδύνους που περιλαµβάνονται στην ακτινοβολία από ισχυρά ηλεκτρικά ή µαγνητικά πεδία. Πολλά άρθρα έχουν γραφτεί και οι γιατροί συµφωνούν µε αυτές τις µελέτες.

Στην πραγµατικότητα, η IEC, η CENELEC, η ICNIRP και πολλές εθνικές οργανώσεις λαµβάνουν υπόψη αυτήν την περίοδο το electrosmog και τις ενδεχόµενες συνέπειες του. Τα νέα πρότυπα, για την προστασία των εργαζοµένων και των πολιτών σε όλο τον κόσµο, είναι στη φάση σύνταξης και εφαρµογής.

## 4.3.3. Μέτρηση των γραµµών διανοµής ενέργειας

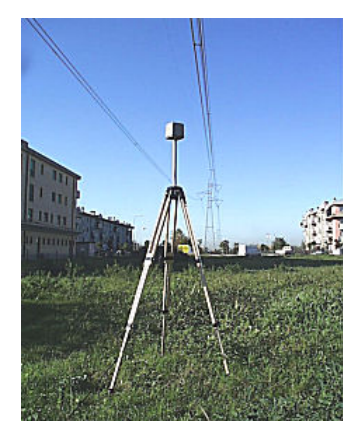

Όλα τα συστήµατα ενέργειας υψηλής τάσης έχουν τη δυνατότητα για την παραγωγή επικίνδυνων ηλεκτρικών και µαγνητικών πεδίων. Με τις συσκευές ανάλυσης EHP-50A/B/C ή τους αισθητήρες µαγνητικών πεδίων HP-050/051, η ηλεκτρική και µαγνητική ενέργεια αυτών των πεδίων µπορεί να µετρηθεί.

Χάρη στη λειτουργία ανάλυσης φάσµατός µε το EHP-50A/B/C είναι δυνατό να αποθηκευτεί στη µνήµη του µετρητή µόνο η συµβολή που δίνεται από τις γραµµές υψηλής τάσης αφαιρώντας από τη µέτρηση άλλες µη ενδιαφέρουσες συχνότητες

Επιπλέον µε τον τρόπο xxx Def LP επιτρέπεται να καταγράψει µετρήσεις για πολύ µεγάλες περιόδους. Για να επιτευχθεί η καλύτερη ευαισθησία (< 10nT) είναι απαραίτητο να τεθεί ο υψηλότερος τρόπος στη συσκευή ανάλυσης.

Επίσης, στον τρόπο φάσµατος είναι δυνατόν να αποθηκευτεί µόνο µια συγκεκριµένη συχνότητα.

## 4.3.4. Χρησιµοποίηση EHP-50C

Ο νέος αισθητήρας EHP-50C προσφέρει έναν αυτόνοµο τρόπο λειτουργίας και χάρη στην εσωτερική µνήµη του είναι δυνατόν να εκτελέσει µια µακροπρόθεσµη µέτρηση χωρίς να είναι απαραίτητη η σύνδεση του µε το 8053.

Το EHP-50C µπορεί να συλλέξει τα στοιχεία κάθε 1 λεπτό ή κάθε 30 δευτερόλεπτα για 24 ώρες. Αργότερα, είναι δυνατό να µεταφορτωθούν όλα τα

Πτυχιακή εργασία του Σπουδαστή του Τµήµατος Εφαρµοσµένης Πληροφορικής και Πολυµέσων Σωτήρη Κροντήρη Ανάπτυξη λογισµικού λήψης και επεξεργασίας µετρήσεων απο το πεδιόµετρο του Ε.Μ.Η.Α. Εισηγητής: Στρατάκης ∆ηµήτριος

Σελίδα 90 από 169

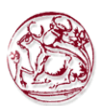

αποθηκευµένα στοιχεία σε οποιοδήποτε ηλεκτρονικό υπολογιστή µε τη χρησιµοποίηση του παρερχόµενου λογισµικού PMM ή κάποιου ανάλογου.

#### 4.3.5. Μέτρηση των τηλεπικοινωνιακών ποµπών

Σήµερα οι δηµόσιοι και ιδιωτικοί σταθµοί εκποµπής καλύπτουν ουσιαστικά ολόκληρη την χώρα. Αν δεν ληφθούν τα προστατευτικά µέτρα, αυτοί οι υψηλής ενέργειας-σταθµοί εκποµπής µπορούν να είναι ένας πιθανός κίνδυνος για εκείνους που ζουν κοντά σε αυτούς ή που περιλαµβάνονται στην εργασία για την επισκευή και τη συντήρησή τους. Χάρη στο ελαφρύ του βάρος και το ακουστικό χαρακτηριστικό γνώρισµα συναγερµού, το PMM 8053Α µπορεί εύκολα να χρησιµοποιηθεί για να ελέγξει αυτά τα ηλεκτροµαγνητικά πεδία και να εξασφαλίσει ότι δεν υπερβαίνουν τα κατώτατα όρια ασφάλειας.

Εάν πρέπει να µετρηθεί η ένταση ενός πεδίου κοντά σε ένα ποµπό, συστήνουµε τη χρήση της τηλεσκοπικής υποστήριξης προκειµένου να µείνουµε σε µια ασφαλή απόσταση από το ενδεχοµένως επικίνδυνο πεδίο.

Τοποθετήστε τον αισθητήρα EP-XXX ή HP-XXX στον οπτικό επαναλήπτη και συνδέστε την οπτική ίνα µε την εισαγωγή του PMM 8053Α. Τοποθετήστε τον οπτικό επαναλήπτη και τον αισθητήρα στην τηλεσκοπική υποστήριξη. Μπορεί να επεκταθεί µέχρι 4 µέτρα. Χρησιµοποιώντας την εντολή SET, επιλέξτε τη λειτουργία Alarm, πληκτρολογώντας την υψηλότερη τιµή που προβλέπεται.

Τοποθετήστε τον αισθητήρα κοντά στο ραδιοσταθµό και αφουγκραστείτε τη σειρήνα του PMM 8053Α. Όταν αρχίζει να χτυπάει, αυτό σηµαίνει ότι το ισχυρότερο επιτρεπτό πεδίο έχει επιτευχθεί. Πιέστε MODE και επιλέξτε τον τρόπο DATA logger, πιέστε RUN και έπειτα OK.

Κινήστε τον αισθητήρα, µέσω της τηλεσκοπικής υποστήριξης, γύρω από την περιοχή που περιλαµβάνεται στη µέτρηση έτσι ώστε τα δεδοµένα να µπορούν να αποθηκευτούν. Για να σταµατήσετε την µέτρηση στο χειροκίνητο τρόπο, πιέστε STOP. ∆ιαφορετικά, η απόκτηση δεδοµένων θα σταµατήσει µετά από τη χρονική περίοδο που επιλέχθηκε µε την επιλογή SET.

Κατά µέτρηση των πεδίων που εκπέµπονται από κεραίες, είναι σηµαντικό να τοποθετηθεί ο αισθητήρας µε τη λαβή υποστήριξης του καθέτα στην πόλωση της κεραίας για να αποφευχθούν παρεµβολές στη µέτρηση. Αυτό ισχύει ιδιαίτερα κατά την ανάλυση σηµάτων στη κλίµακα των megahertz. Για εφαρµογή ∆ιαµόρφωσης Πλάτους ο αισθητήρας πρέπει να είναι τοποθετηµένος οριζόντια.

#### 4.3.6. Χωρικός µέσος όρος

Όταν µετριούνται πεδία που µπορούν να ακτινοβολήσουν ανθρώπους, πρέπει να γίνουν διαφορετικές µετρήσεις από διαφορετικά ύψη από το έδαφος. Το πεδίο µπορεί να ποικίλει απροσδόκητα από το έδαφος σε σχέση µε υψηλότερο σηµείο (παραδείγµατος χάριν, µέχρι 2 µ). Τις περισσότερες φορές ένας µέσος όρος όλων των µετρηµένων θέσεων πρέπει να υπολογιστεί. Το PMM 8053Α µπορεί να το κάνει αυτό αυτόµατα. Επιλέξτε την επιλογή SET και έπειτα Logger µε Log End στο Manual.

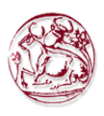

#### Πιέστε MODE και επιλέξτε DATA Logger, πιέστε RUN και έπειτα OK.

Τώρα το PMM 8053Α είναι έτοιµο να αποκτήσει όλες τις τιµές πεδίων, κάθε φορά που πιέζεται το πλήκτρο GET. Τοποθετήστε τον αισθητήρα στο έδαφος και πιέστε GET για την πρώτη ανάγνωση ανυψώστε επάνω τον αισθητήρα και πιέστε GET για κάθε νέα θέση του αισθητήρα, πιέστε BACK και έπειτα STOP για να σταµατήσει. Για να εµφανίσει τα επίκτητα στοιχεία, πιέστε τα βέλη ΠΑΝΩ ή ΚΑΤΩ για δείτε κάθε αρχείο.Κατόπιν προσθέστε για την αποθήκευση το σχόλιο σας, για το που λήφθηκε η µέτρηση.

Κάθε φορά που αποθηκεύονται τα στοιχεία, το PMM 8053Α εµφανίζει το συνολικό αριθµό των επίκτητων σηµείων.

## 4.3.7. Μακροπρόθεσµη λήψη δεδοµένων

Όταν απαιτείται η µακροπρόθεσµη λήψη δεδοµένων, οι λειτουργίες αλλαγής των δεδοµένων (Data change) ή πάνω από το όριο (Over Limit) µπορούν να χρησιµοποιηθούν ή τα δεδοµένα µπορούν να αποθηκευτούν κάθε 1 ..10 ή µέχρι 900 δευτερόλεπτα που καθορίζονται από το χρήστη. Επίσης ένας τρέχοντας µέσος όρος εφαρµόζεται κάθε 6 λεπτά. Με την επιλογή πάνω από το όριο, τα δεδοµένα µπορούν να αποκτηθούν µόνο όταν υπερβαίνει το σήµα τα όρια (ορίστε τα προηγουµένως µέσω της λειτουργίας συναγερµού) µε την επιλογή αλλαγής των δεδοµένων τα δεδοµένα θα αποθηκευτούν οποτεδήποτε υπάρχει µια αλλαγή πάνω από 25% στην τιµή του πεδίου. Είναι δυνατόν µε αυτούς τους λειτουργικούς τρόπους να σωθεί ένα µεγάλο ποσό της διαθέσιµης µνήµης στο PMM 8053Α και µόνο τα σηµαντικότερα δεδοµένα θα ληφθούν.

Με τη χρησιµοποίηση του λογισµικού απόκτησης δεδοµένων 8053-SW02 µε οποιοδήποτε ηλεκτρονικό υπολογιστή, είναι δυνατό να εκτελεστεί η µέτρηση για µια εξαιρετικά µακριά χρονική περίοδο.

Κατά τη διάρκεια κάθε µέτρησης, το PMM 8053Α εµφανίζει τις ελάχιστες, µέγιστες και µέσες τιµές. Το µέσο αποτέλεσµα θα εξαρτηθεί από την επιλογή που γίνεται στη µέση λειτουργία (Average). Είτε το RMS είτε το AVG µπορεί να επιλεχτεί. Μετά από 32 µετρήσεις ή µετά από µια επιλεγµένη χρονική περίοδο, το PMM 8053Α επιδεικνύει τη µέση τιµή µε το σύµβολο ν δίπλα για να ενηµερώσει το χρήστη ότι ο µέσος όρος έχει υπολογιστεί.

Κάθε φορά που πιέζεται το πλήκτρο MIN-MAX/AVG, το PMM 8053Α θα αρχίσει να υπολογίζει έναν νέο µέσο όρο επικαλύπτοντας τον προηγούµενο.

Μόλις αποθηκευτούν τα δεδοµένα, µε τη χρησιµοποίηση του λογισµικού Data Logger είναι δυνατόν να µεταφορτωθούν στον ηλεκτρονικό υπολογιστή.

Για εφαρµογές 50/60 Hz, το EHP-50C προσφέρει 24 ώρες συνεχή µέτρηση στον αυτόνοµο τρόπο. Αυτή η λύση δεν θα εξαρτηθεί από τη χρήση του 8053Α. Τα αποκευµένα στοιχεία θα µεταφερθούν στον ηλεκτρονικό υπολογιστή για την υποβολή έκθεσης.

Πτυχιακή εργασία του Σπουδαστή του Τµήµατος Εφαρµοσµένης Πληροφορικής και Πολυµέσων Σωτήρη Κροντήρη Ανάπτυξη λογισµικού λήψης και επεξεργασίας µετρήσεων απο το πεδιόµετρο του Ε.Μ.Η.Α. Εισηγητής: Στρατάκης ∆ηµήτριος Σελίδα 92 από 169

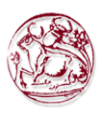

#### 4.3.8. Μετατροπή λάθους από dB σε %

Για να µετατραπεί το λάθος που εκφράζεται σε db σε ποσοστό % χρησιµοποιείται τον ακόλουθο τύπο:

Υπολογισµός λάθους σε % από ένα λάθος Χ σε dB

$$
\left(1-10^{\frac{XdB}{20}}\right) \times 100 = error \text{ in%}
$$

Π.χ. 1.5 dB = 18.8%  $2.0$  dB =  $25.9\%$ 

4.4. EHP-50B & EHP-50C Συσκευές ανάλυσης ηλεκτρικών και µαγνητικών πεδίων

4.4.1. Εισαγωγή

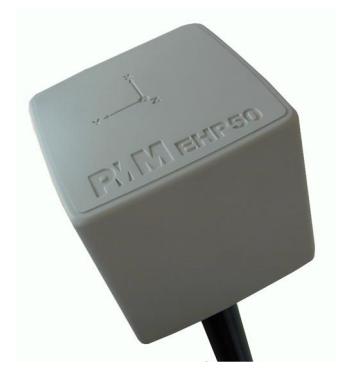

Αυτό το τµήµα εξηγεί την εγκατάσταση και τη χρήση των συσκευών ανάλυσης ηλεκτρικών και µαγνητικών πεδίων EHP-50B ή EHP-50C. Τα EHP-50B/C είναι αισθητήρες-συσκευές ανάλυσης ηλεκτρικών και µαγνητικών ισοτροπικών πεδίων χαµηλής συχνότητας, που παρέχουν µια λύση προηγµένης τεχνολογίας για τις µετρήσεις πεδίων από µερικά V/m (ή nT) σε χιλιάδες V/m (ή mT), από 5Hz εώς 100kHz συµπεριλαµβανοµένου τις µετρήσεις των αξόνων Χ, Υ και Ζ µε µια ισχυρή συσκευή ανάλυσης φάσµατος που περιλαµβάνεται µέσα τους.

Το EHP-50Β πρέπει να χρησιµοποιείται συνδεµένο µε το 8053Α ή το SB-04 ενώ το EHP-50C έχει έναν πρόσθετο τρόπο λειτουργίας που επιτρέπει σε αυτό να χρησιµοποιηθεί στον αυτόνοµο τρόπο πάνω από 24 ώρες συνεχούς συλλογής δεδοµένων.

Στα PMM EHP-50B/C περιλάβεται Ε<sup>2</sup>PROM, που αποθηκεύει τα στοιχεία βαθµολόγησης, τους πίνακες βαθµολόγησης συχνότητας και τιµών, και έναν εσωτερικό

Πτυχιακή εργασία του Σπουδαστή του Τµήµατος Εφαρµοσµένης Πληροφορικής και Πολυµέσων Σωτήρη Κροντήρη Ανάπτυξη λογισµικού λήψης και επεξεργασίας µετρήσεων απο το πεδιόµετρο του Ε.Μ.Η.Α. Εισηγητής: Στρατάκης ∆ηµήτριος Σελίδα 93 από 169

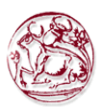

οπτικό επαναλήπτη που επιτρέπει στο µετρητή πεδίων 8053Α να συνδεθεί µέσω µιας σύνδεσης οπτικών ινών.

Η φασµατική ανάλυση των σηµάτων, που λαµβάνεται µέσω ενός ισχυρού DSP (Επεξεργαστής ψηφιακών σηµάτων), εκτελείται σε επτά διαφορετικές τιµές συχνοτήτων και εµφανίζεται στην οθόνη από το 8053Α. Με τη χρησιµοποίηση ενός δείκτη είναι δυνατό να ληφθεί η ακριβής µέτρηση.

Τα EHP-50B/C ρυθµίζονται εσωτερικά µε έναν µικροεπεξεργαστή (ΚΜΕ) που ελέγχει όλες τις κύριες λειτουργίες τους, από τη φόρτιση των µπαταριών στην τµηµατική επικοινωνία µε τη µονάδα DSP. Το ηλεκτρικό ή µαγνητικό πεδίο καταγράφεται από τους τρεις αισθητήρες στους άξονες Χ, Υ και Ζ. Μια Ψηφιακή/Αναλογική µετατροπή ακολουθεί όπου µετασχηµατίζει το σήµα στις αριθµητικές πληροφορίες που υποβάλλονται σε επεξεργασία από µια µονάδα επεξεργασίας ψηφιακού σήµατος.

Τα EHP-50B/C στεγάζονται σε ένα µικρό κυβικό κιβώτιο. Στο κάτω µέρος του, υπάρχει το πλαίσιο για τη σύνδεση οπτικής ίνας, που παρέχεται από τη συσκευή ανάλυσης, οι βίδες εγκατάστασης, ο συνδετήρας για το φορτιστή µπαταριών, το κουµπί ON/OFF και οι λυχνίες για τον έλεγχο της λειτουργίας τους.

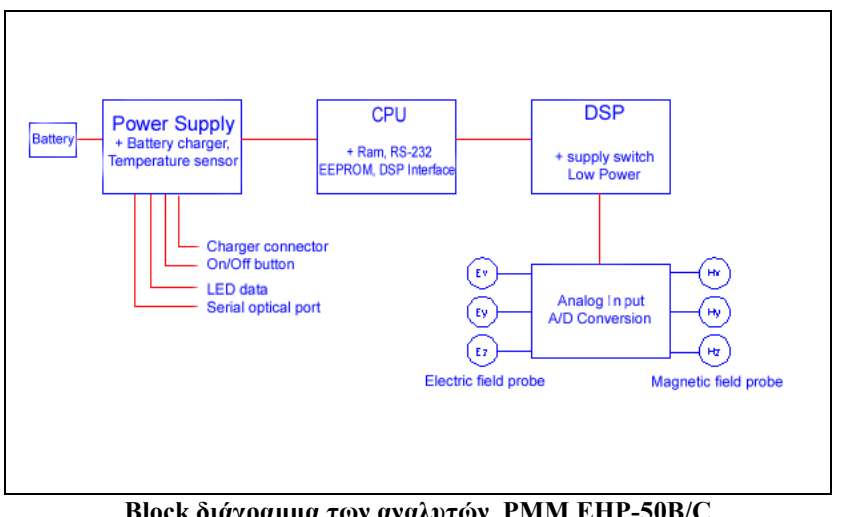

Block διάγραμμα των αναλυτών PMM EHP-50B/C

Το µαγνητικό σύστηµα αισθητήρων συντίθεται από τρεις µαγνητικούς βρόχους τοποθετηµένους ορθογώνια µεταξύ τους. Το ηλεκτρικό σύστηµα αισθητήρων συντίθεται από τρεις ορθογώνιους παράλληλους πυκνωτές και εγκαθίσταται στην αντίθετη πλευρά των µαγνητικών βρόχων.

## 4.4.2. Κύριες προδιαγραφές του EHP-50B

Η περιβαλλοντική θερµοκρασία για όλες τις προδιαγραφές για τη χρήση πρέπει να είναι µεταξύ -10°C και 40° C.

Πτυχιακή εργασία του Σπουδαστή του Τµήµατος Εφαρµοσµένης Πληροφορικής και Πολυµέσων Σωτήρη Κροντήρη Ανάπτυξη λογισµικού λήψης και επεξεργασίας µετρήσεων απο το πεδιόµετρο του Ε.Μ.Η.Α. Εισηγητής: Στρατάκης ∆ηµήτριος Σελίδα 94 από 169

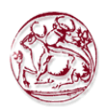

#### Τεχνικές προδιαγραφές της συσκευής ανάλυσης ηλεκτρικών και µαγνητικών πεδίων PMM EHP-50B

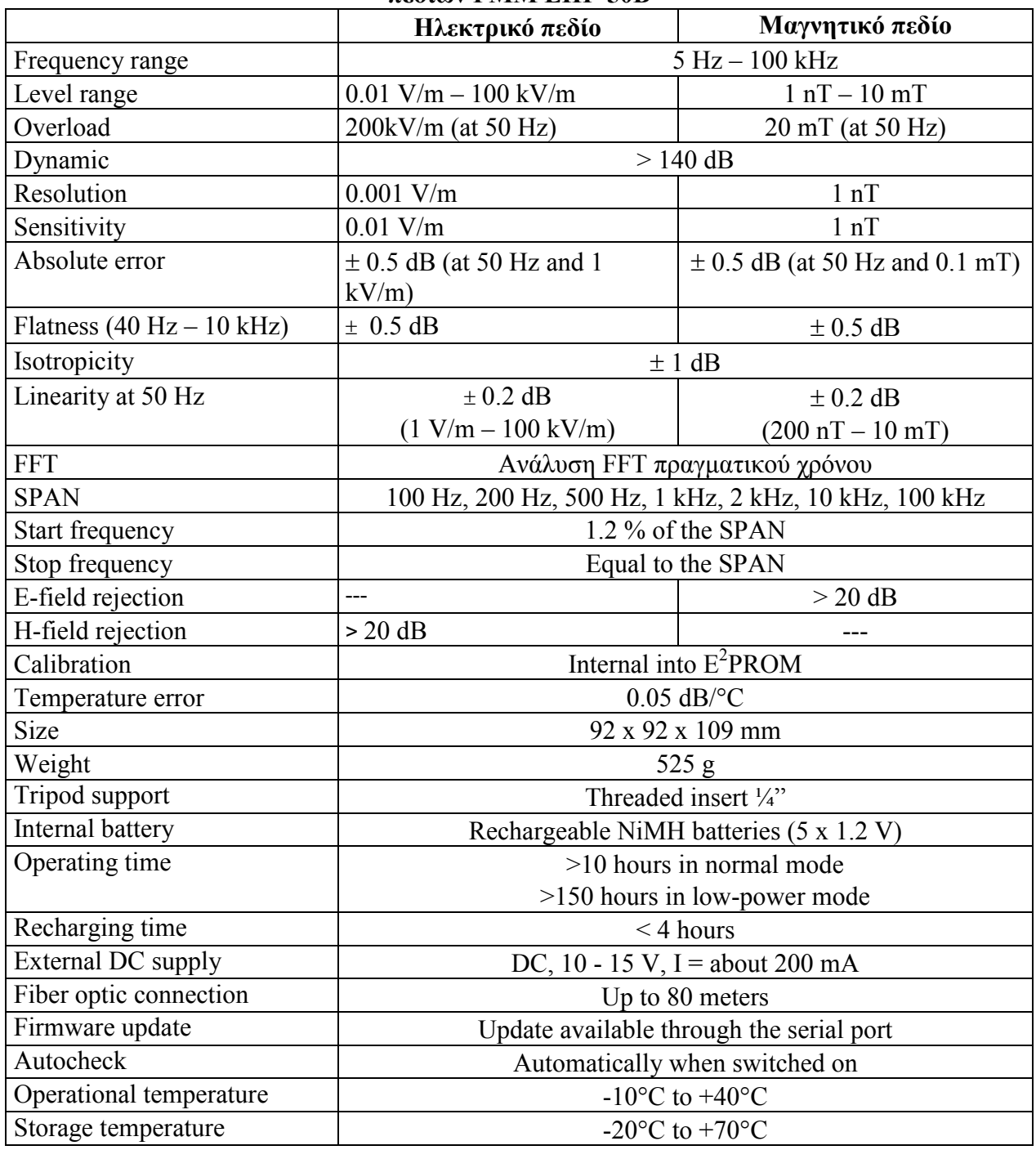

## Τυποποιηµένα εξαρτήµατα του PMM EHP50B

- FO-8053/10 Καλώδιο οπτικής ίνας (10m);
- 8053-BC Φορτιστής µπαταριών;
- Προσαρµοστής δύναµης;
- Πλαστική υποστήριξη

Πτυχιακή εργασία του Σπουδαστή του Τµήµατος Εφαρµοσµένης Πληροφορικής και Πολυµέσων Σωτήρη Κροντήρη Ανάπτυξη λογισµικού λήψης και επεξεργασίας µετρήσεων απο το πεδιόµετρο του Ε.Μ.Η.Α. Εισηγητής: Στρατάκης ∆ηµήτριος Σελίδα 95 από 169

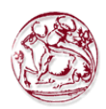

## Προαιρετικά εξαρτήµατα του PMM EHP50B

Τα ακόλουθα εξαρτήµατα µπορούν να παραγγελθούν ως επιλογές:

- PMM SB-04 Κιβώτιο ελέγχου µετατροπής;
- $\bullet$  FO-8053/10 Καλώδιο οπτικής ίνας (10m);
- $\bullet$  FO-8053/20 Καλώδιο οπτικής ίνας (20m);
- $\bullet$  FO-8053/40 Καλώδιο οπτικής ίνας (40m);
- FO-8053/80 Καλώδιο οπτικής ίνας (80m);
- 8053-BC Πρόσθετος φορτιστής µπαταριών;
- 8053-OC/OL232 οπτικός σειριακός µετατροπέας (απαραίτητος για την ενηµέρωση firmware)
- TR-02A Τρίποδο;
- TT-01 Τηλεσκοπική υποστήριξη µε τη µεταφορά της τσάντας.

## 4.4.3. Κύριες προδιαγραφές του EHP-50C

Η περιβαλλοντική θερµοκρασία για όλες τις προδιαγραφές για τη χρήση πρέπει να είναι µεταξύ -10°C και 40° C.

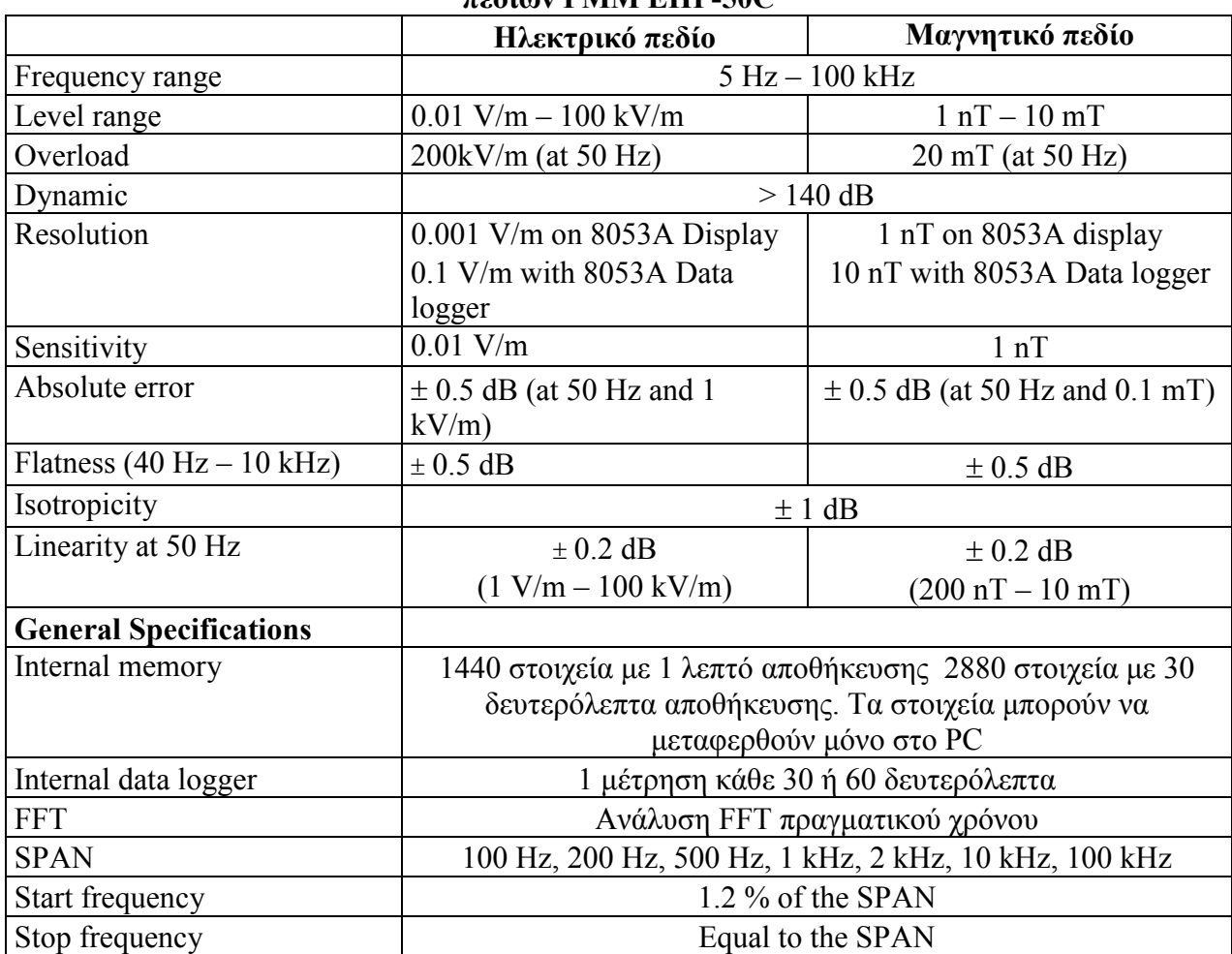

#### Τεχνικές προδιαγραφές της συσκευής ανάλυσης ηλεκτρικών και µαγνητικών πεδίων PMM EHP-50C

Πτυχιακή εργασία του Σπουδαστή του Τµήµατος Εφαρµοσµένης Πληροφορικής και Πολυµέσων Σωτήρη Κροντήρη Ανάπτυξη λογισµικού λήψης και επεξεργασίας µετρήσεων απο το πεδιόµετρο του Ε.Μ.Η.Α. Εισηγητής: Στρατάκης ∆ηµήτριος

Σελίδα 96 από 169

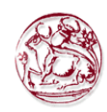

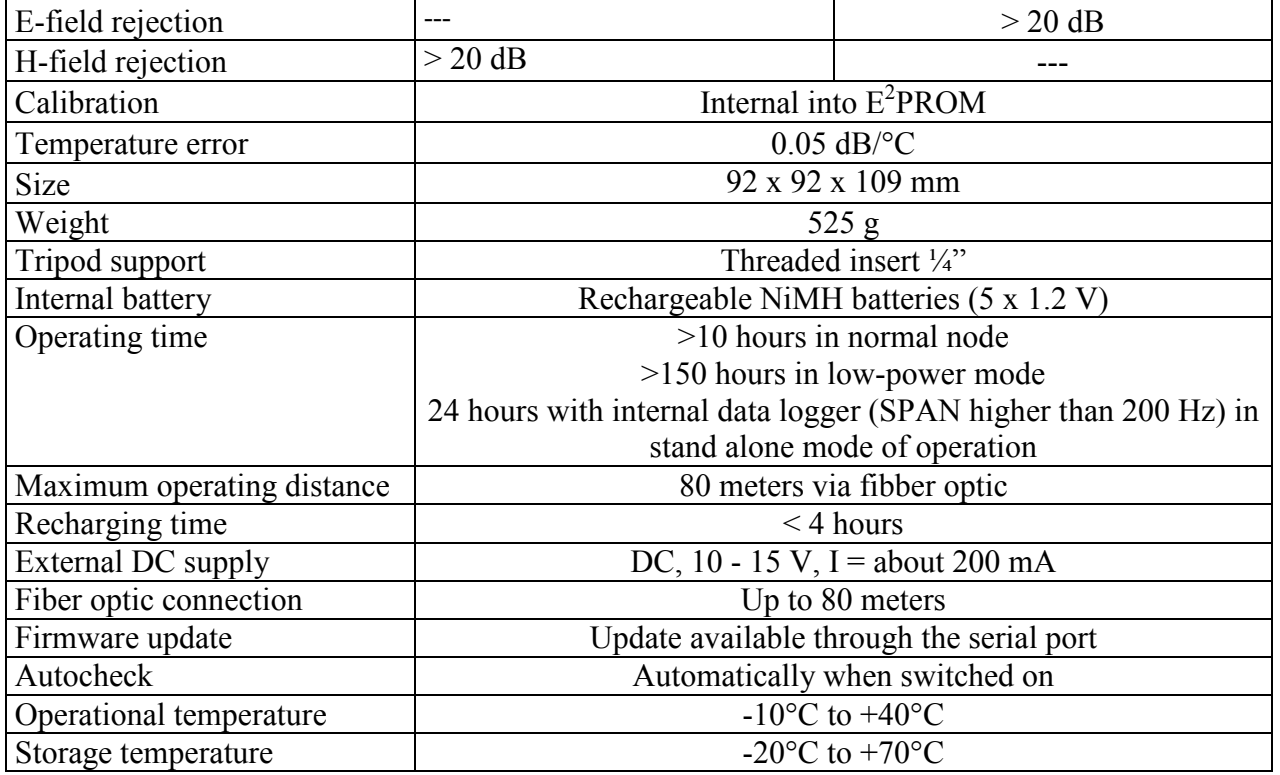

#### Τυποποιηµένα εξαρτήµατα του PMM EHP50C

- FO-8053/10 Καλώδιο οπτικής ίνας (10m);
- 8053-BC Φορτιστής µπαταριών
- 8053-OC Οπτικός σε RS232 µετατροπέας;
- πλαστική υποστήριξη
- οπτικός βρόχος ταξινόµησης
- µίνι τρίποδο
- λογισµικό για τον ηλεκτρονικό υπολογιστή για τη µεταφόρτωση στοιχείων
- πιστοποιητικό βαθµολόγησης
- εγχειρίδιο χρηστών

## Προαιρετικά εξαρτήµατα του PMM EHP50C

Τα ακόλουθα εξαρτήµατα µπορούν να παραγελθούν ως επιλογές:

- PMM SB-04 Κιβώτιο ελέγχου µετατροπής;
- $\bullet$  FO-8053/10 Καλώδιο οπτικής ίνας (10m);
- $\bullet$  FO-8053/20 Καλώδιο οπτικής ίνας (20m);
- FO-8053/40 Καλώδιο οπτικής ίνας (40m);
- FO-8053/80 Καλώδιο οπτικής ίνας (80m);
- 8053-BC Πρόσθετος φορτιστής µπαταριών;
- TR-02A Τρίποδο;
- TT-01 Τηλεσκοπική υποστήριξη µε τη µεταφορά της τσάντας.

Πτυχιακή εργασία του Σπουδαστή του Τµήµατος Εφαρµοσµένης Πληροφορικής και Πολυµέσων Σωτήρη Κροντήρη Ανάπτυξη λογισµικού λήψης και επεξεργασίας µετρήσεων απο το πεδιόµετρο του Ε.Μ.Η.Α. Εισηγητής: Στρατάκης ∆ηµήτριος Σελίδα 97 από 169

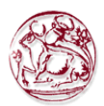

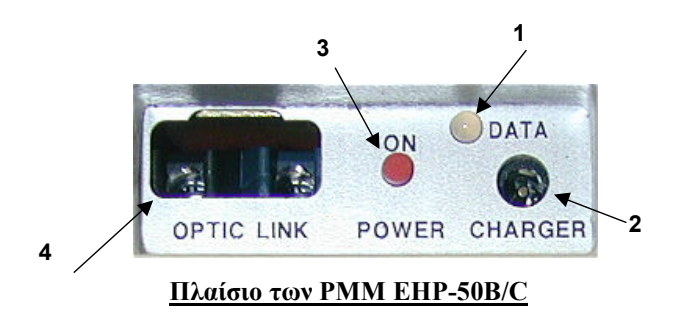

- 1. Λυχνία
- 2. Συνδετήρας φορτιστών µπαταριών
- 3. Κουµπί ON/OFF
- 4. Συνδετήρας οπτικής ίνας

## 4.4.4. Εγκατάσταση των EHP-50B/C στο 8053A

Για να εγκαταστήσετε τα EHP-50B/C, συνδέστε την οπτική ίνα που παρέχεται, µε τον επονοµαζόµενο συνδετήρα OPTIC LINK λαµβάνοντας υπόψη ότι το βύσµα πρέπει να ταιριάζει µε το πλαίσιο, και το άλλο άκρο της οπτικής ίνας στο συνδετήρα OPTIC LINK του PMM 8053A.

Τα PMM EHP-50B/C µπορούν τώρα να ενεργοποιηθούν πιέζοντας το κόκκινο κουµπί POWER για ένα δευτερόλεπτο. Αφού ενεργοποιηθούν το 8053Α και τα EHP-50B/C θα αρχίσουν να επικοινωνούν το ένα το άλλο. Τα EHP-50B/C θα µεταφορτώσουν όλα τα εσωτερικά στοιχεία στο 8053Α και στην οθόνη θα εµφανιστεί ο τύπος του αισθητήρα EHP-50B ή EHP-50C και η εσωτερική έκδοση του firmware.

## ΓΙΑ ΝΑ ΧΡΗΣΙΜΟΠΟΙΗΘΕΙ ΤΟ EHP-50C ΠΡΕΠΕΙ ΝΑ ΕΝΗΜΕΡΩΣΕΤΕ ΤΟ 8053A ΣΤΗΝ ΕΚ∆ΟΣΗ FIRMWARE 2.30 Η ΥΨΗΛΟΤΕΡΗ.

Πιέζοντας το πλήκτρο POWER για περισσότερο από 4 δευτερόλεπτα αναγκάζει το υλικό της συσκευής να απενεργοποιηθεί. Σε αυτήν την περίπτωση, είναι απαραίτητο να περιµένετε αρκετά δευτερόλεπτα πριν η συσκευή ενεργοποιηθεί ξανά. Όταν ενεργοποιούνται, οι λυχνίες τριών-χρωµάτων που ονοµάζονται ON DATA θα παράσχουν τις ακόλουθες πληροφορίες για το πώς λειτουργεί η συσκευή:

Μετά από το άνοιγµα της συσκευής ανάλυσης, η ΠΟΡΤΟΚΑΛΙ λυχνία ανάβει περίπου για ½ δευτερόλεπτο ως αυτόµατο έλεγχο, µετά από αυτό η Πράσινη λυχνία ανάβει που σηµαίνει ότι το firmware έχει µεταφορτωθεί.

Πτυχιακή εργασία του Σπουδαστή του Τµήµατος Εφαρµοσµένης Πληροφορικής και Πολυµέσων Σωτήρη Κροντήρη Ανάπτυξη λογισµικού λήψης και επεξεργασίας µετρήσεων απο το πεδιόµετρο του Ε.Μ.Η.Α. Εισηγητής: Στρατάκης ∆ηµήτριος Σελίδα 98 από 169

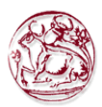

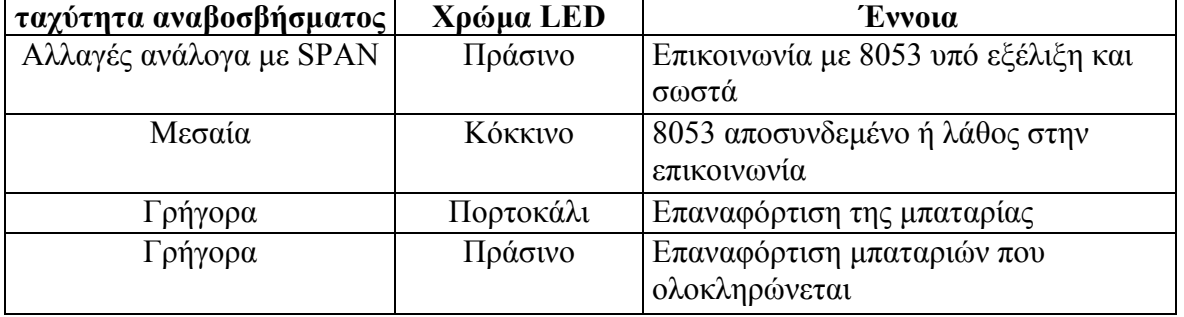

Το PMM EHP-50B/C µπορεί να απενεργοποιηθεί χειροκίνητα πιέζοντας το ΚΟΚΚΙΝΟ κουµπί POWER. Εάν η προσπάθεια να επικοινωνήσει δεν είναι επιτυχής ή εάν η οπτική ίνα δεν συνδέεται µε τα PMM 8053A, EHP-50B/C θα απενεργοποιήθει αυτόµατα µετά από 60 δευτερόλεπτα προκειµένου να κρατηθεί η µπαταρία φορτισµένη.

Οι αναπροσαρµογές του λογισµικού και firmware των εξαρτηµάτων µπορούν να µεταφορτωθούν από το HTTP στην ιστοσελίδα: www.pmm.it ή να ζητηθούν άµεσα από τα κέντρα πωλήσεων PMM.

### 4.4.5. Αυτόνοµος τρόπος του EHP-50C

Αφότου έχει παρεµβληθεί το οπτικό καλώδιο και το EHP-50C ενεργοποιείται, η λυχνία θα ανάβει κάθε µισό δευτερόλεπτο για να ενηµερώσει ότι είναι ανοικτό µε το κόκκινο και πράσινο φως.

Μετά από περίπου ένα λεπτό, η λυχνία θα ανάβει γρήγορα για περίπου 30 δευτερόλεπτα ενηµερώνοντας ότι η διαδικασία αποκτήσεων δεδοµένων θα αρχίσει σύντοµα. Για να αποφύγετε λάθος µέτρησης πρέπει να πάτε µακριά από τον αισθητήρα.

Κάθε δευτερόλεπτο η λυχνία θα ανάβει σύντοµα µε το πορτοκαλί χρώµα. Μετά από κάθε λεπτό (ή 30 δευτερόλεπτα) η λυχνία θα γίνει πράσινη για το χρόνο που απαιτείται από τη συσκευή ανάλυσης να εκτελέσει µια µέτρηση. Ο χρόνος που η λυχνία παραµένει πράσινη θα εξαρτηθεί από την επιλεγµένη ζώνη συχνοτήτων. Η χαµηλότερη ζώνη συχνοτήτων (SPAN) απαιτεί τον πιο µακροχρόνιο χρόνο µέτρησης.

#### 4.4.6. ∆ιαχείριση µπαταριών

Τα EHP-50B/C έχουν αποδοτικότερη διαχείριση µπαταριών από το παλαιό EHP-50 που επιτρέπουν στις μετρήσεις να ληφθούν στον τρόπο Logger με αυτονομία πάνω από µια εβδοµάδα. Κατά τη διάρκεια του χρόνου που ο Data Logger – Low Power τρόπος χρησιμοποιείται, η συσκευή ανάλυσης μένει αναμμένη για την ελάχιστη απαραίτητη περίοδο (Time ON ) και παίρνει σωστά µια µέτρηση και την µεταφέρει στην εσωτερική µνήµη του PMM 8053Α και µετά πηγαίνει σε µια κατάσταση µικρής κατανάλωσης µέχρι το επόµενο σηµείο µέτρησης.

Πτυχιακή εργασία του Σπουδαστή του Τµήµατος Εφαρµοσµένης Πληροφορικής και Πολυµέσων Σωτήρη Κροντήρη Ανάπτυξη λογισµικού λήψης και επεξεργασίας µετρήσεων απο το πεδιόµετρο του Ε.Μ.Η.Α. Εισηγητής: Στρατάκης ∆ηµήτριος Σελίδα 99 από 169

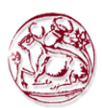

Η καθυστέρηση µεταξύ των µετρήσεων µπορεί να τεθεί µεταξύ ενός ελάχιστου 10 δευτερολέπτων και ενός µέγιστου 900 δευτερολέπτων (15 λεπτά). Ο παρακάτω πίνακας επεξηγεί την αυτονοµία των µπαταριών µε τις ρυθµίσεις µέτρησης κάθε λεπτό και κάθε 5 λεπτά. Όσο πιο µακροχρόνια η καθυστέρηση µεταξύ µιας µέτρησης και της επόµενης, τόσο µεγαλύτερη είναι η αυτονοµία των µπαταριών.

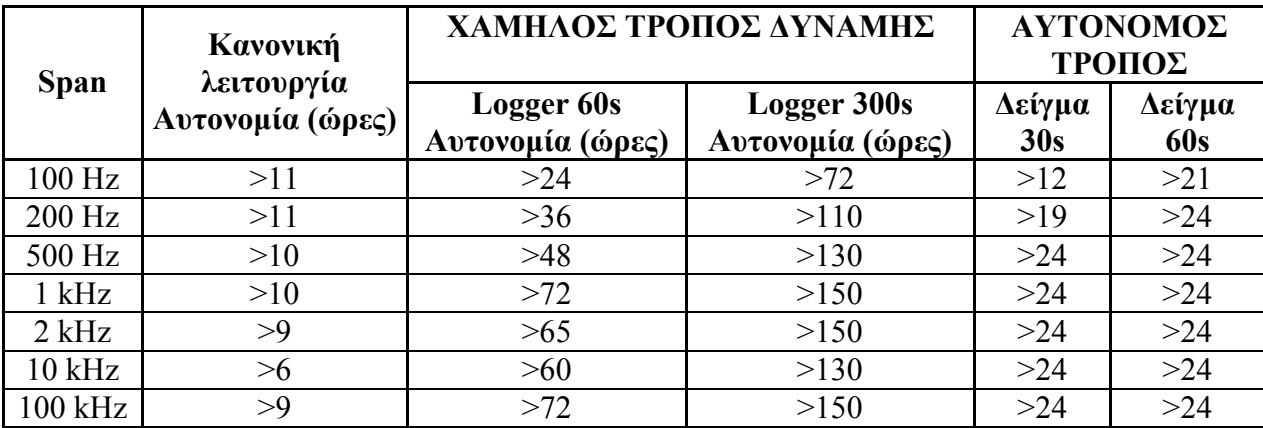

Ο Πίνακας παρουσιάζει το χρόνο της αυτονοµίας των µπαταριών της συσκευής ανάλυσης ανάλογα µε τον τρόπο λειτουργίας της.

### 4.4.7. EHP-50B/C συνδεµένα µε 8053Α

Τα EHP-50B/C συνδέονται µε το µετρητή PMM 8053Α µέσω της σύνδεσης οπτικών ινών. Για να ενεργοποιήσετε τη σύνδεση, ρυθµίστε το PMM 8053Α µε τον ακόλουθο τρόπο:

- 1. Πιέστε το πλήκτρο SET για να ανοίξει ένα παράθυρο όπου οι κύριες παράµετροι και οι ρυθµίσεις µέτρησης µπορούν να επιλεχτούν.
- 2. Επιλέξτε SERIAL
- 3. Επιλέξτε OPTICAL

Αυτή η ρύθµιση επιτρέπει στο 8053A να συνδεθεί αυτόµατα και να αναγνωρίσει τα EHP-50B ή EHP-50C µέσω της σύνδεσης οπτικών ινών. Με αυτήν την ρύθµιση, η σειριακή σύνδεση µέσω του καλωδίου (Wired) είναι εκτός λειτουργίας. Συνδέστε το EHP-50B/C µε το 8053Α µε την οπτική ίνα που σας παρέχει και ενεργοποιείστε το πιέζοντας το κόκκινο κουµπί στο πλαίσιο.

Η διαδικασία σύνδεσης και αναγνώρισης θα αρχίσει αυτόµατα, πληροφορίες για τη σύνδεση, τα στοιχεία αναθεώρησης και τα στοιχεία για το firmware της συσκευής ανάλυσης θα εµφανιστούν εν συντοµία στο πλαίσιο στοιχείων του 8053Α.

Μην τραβήξετε την οπτική ίνα µε το κράτηµα επάνω στο καλώδιο αλλά χρησιµοποιήστε το συνδετήρα έτσι ώστε το κεφάλι µην υποστεί καµία βλάβη. Να είστε πολύ προσεκτικοί για να αποφύγετε ρυπογόνα και άλλα µόρια που µπορούν να επικαθήσουν στους ακροδέκτες της οπτικής ίνας.

Πτυχιακή εργασία του Σπουδαστή του Τµήµατος Εφαρµοσµένης Πληροφορικής και Πολυµέσων Σωτήρη Κροντήρη Ανάπτυξη λογισµικού λήψης και επεξεργασίας µετρήσεων απο το πεδιόµετρο του Ε.Μ.Η.Α. Εισηγητής: Στρατάκης ∆ηµήτριος Σελίδα 100 από 169

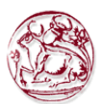

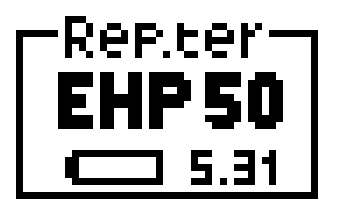

Μόλις γίνει η κατάλληλη σύνδεση, στοιχεία σχετικά µε τη σωστή λειτουργία της συσκευής ανάλυσης και τη κατάσταση των εσωτερικών µπαταριών της θα εµφανιστούν µε τις λέξεις EHP 50 στο πλαίσιο επονοµαζόµενο Rep.ter στην κορυφή στα αριστερά του 8053A.

Η οπτική ίνα των συσκευών ανάλυσης EHP-50B/C µπορεί να αποσυνδεθεί και να επανασυνδεθεί ενώ βρίσκονται σε χρήση. Σε αυτήν την περίπτωση, η επικοινωνία θα επανα-καθιερώνεται αυτόµατα. Εάν η συσκευή ανάλυσης είναι αποσυνδεµένη για περισσότερο από 60 δευτερόλεπτα, θα απενεργοποιηθεί αυτόµατα προκειµένου να κρατήσει την µπαταρία φορτισµένη.

∆εν είναι δυνατόν να εκτελεστεί η µέτρηση πεδίων ενώ τα EHP-50B/C συνδέονται µε το φορτιστή µπαταριών.

#### 4.4.8. Αποφυγή των λαθών µέτρησης

## Για την αποφυγή παρεµβολών στις υπό εξέλιξη µετρήσεις, ο χρήστης ή άλλα πρόσωπα ή κινητά οχήµατα πρέπει να µείνουν τουλάχιστον 5 µέτρα µακριά από τις συσκευές ανάλυσης EHP-50B/C.

Επίσης συστήνουµε ο αισθητήρας να τοποθετείται µακριά από αντικείµενα ή µάζες µετάλλων. Για να εκτελέσετε σωστές µετρήσεις, είναι υποχρεωτικό το τρίποδο TR-02Α για να κρατήσει το EHP-50B/C. Η χρησιµοποίηση µιας ακατάλληλης υποστήριξης θα µπορούσε να επηρεάσει τις µετρήσεις που έχουν ληφθεί και εποµένως να καθορίζουν τα αποτελέσματα ανακριβή. Συστήνουμε πάντα την απομονωμένη υποστήριξη επέκτασης που εφοδιάζεται µε τη συσκευή ανάλυσης σηµάτων EHP-50B/C.

Επίσης συστήνουµε το TR- 02Α προαιρετικό τρίποδο να χρησιµοποιείται για τον προσδιορισµό θέσης του EHP-50B/C. Στο ύψος που καθορίζεται στα πρότυπα αναφοράς για την υπό εξέλιξη µέτρηση και ότι αυτή η διαµόρφωση διατηρείται πάντα έτσι ώστε οι µετρήσεις που λαµβάνονται µπορούν να επαναληφθούν.

Η ένταση του µετρούµενου πεδίου εξαρτάται κυρίως από την τάση του και τη γεωµετρία του υπό εξέταση συστήµατος, καθώς επίσης και την απόσταση µεταξύ των αγωγών και των σηµείων µέτρησης. Κοντά στα καλώδια, η ανάγνωση της τιµής των πεδίων µπορεί να είναι πολύ υψηλή και να ποικίλει µε τη θέση του αισθητήρα.

Από τον καθορισµό της πιθανής διαφοράς µεταξύ δυο σηµείων:

$$
V_{21} = -\int_{r_1}^{r_2} \overline{E} dr
$$

είναι εµφανές ότι κρατώντας σταθερή την πιθανή διαφορά, όσο η απόσταση µεταξύ των δύο σηµείων υπό εξέταση µειώνεται, η ένταση των πεδίων απαραιτήτως αυξάνεται. Παραδείγµατος χάριν: η ένταση του ηλεκτρικού πεδίου µεταξύ δύο σηµείων ενός

Πτυχιακή εργασία του Σπουδαστή του Τµήµατος Εφαρµοσµένης Πληροφορικής και Πολυµέσων Σωτήρη Κροντήρη Ανάπτυξη λογισµικού λήψης και επεξεργασίας µετρήσεων απο το πεδιόµετρο του Ε.Μ.Η.Α. Εισηγητής: Στρατάκης ∆ηµήτριος Σελίδα 101 από 169

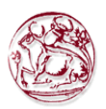

πυκνωτή παράλληλων-πιάτων που τοποθετείται σε µια απόσταση 0,1 µ και έχοντας µια πιθανή διαφορά 100 V είναι ίση µε:

$$
E = \frac{100V}{0,1m} = 1 \frac{KV}{m}
$$

Πρέπει να σηµειωθεί ότι µια τάση 100 V, µε αυτούς τους όρους, παράγει ένα πεδίο 1000 V/m. Είναι, εποµένως, δυνατό, ότι κοντά σε αγωγούς 220V, µπορεί να υπάρξει ένα πεδίο, το οποίο είναι πολύ υψηλότερο από 220 V/m.

## 4.4.9. EHP-50B/C τρόποι µέτρησης

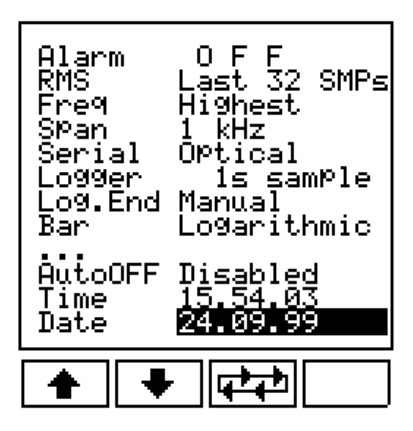

Οι συσκευές ανάλυσης PMM EHP-50B/C πραγµατοποιούν δύο κύρια είδη µετρήσεων:

- ολική συµβολή συχνότητας ή

- επιλεκτική µέτρηση.

Για την επιλογή αυτών των τρόπων, πρέπει να επιλέξετε την επιλογή SET και να τοποθετήσετε, χρησιµοποιώντας τα βέλη ΠΑΝΩ-ΚΑΤΩ για να πάτε στην υπό επιλογή Freq.

Οι πιθανές επιλογές είναι: Ευρείας ζώνης και Υψηλότερη. Ο τρόπος φάσµατος είναι διαθέσιµος από τις κύριες επιλογές.

## 1. Wideband:

Μετρά όλα τα συστατικά στο επιλεγµένο φάσµα (Span) (θεµελιώδης, αρµονικές και οποιεσδήποτε άλλες διαταραχές που βρίσκονται συµπεριλαµβανοµένου του θορύβου κατωφλίου του αισθητήρα). Το αποτέλεσµα θα είναι ένας αριθµός που αντιπροσωπεύει το συνολικό πεδίο. Αυτός ο τρόπος χρησιµοποιείται σε περιβάλλοντα υψηλών πεδίων.

## 2. Highest:

Μετρά µόνο το πιο υψηλό επίπεδο που βρίσκεται µέσα στο επελεγµένο Span: (η συχνότητα θα εµφανιστεί στην κορυφή στα δεξιά στο πλαίσιο Status του PMM 8053A). Σε περίπτωση εξαιρετικά χαμηλού πεδίου, EHP-50B/C πάντα μετράει μόνο

Πτυχιακή εργασία του Σπουδαστή του Τµήµατος Εφαρµοσµένης Πληροφορικής και Πολυµέσων Σωτήρη Κροντήρη Ανάπτυξη λογισµικού λήψης και επεξεργασίας µετρήσεων απο το πεδιόµετρο του Ε.Μ.Η.Α. Εισηγητής: Στρατάκης ∆ηµήτριος Σελίδα 102 από 169

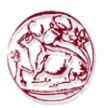

τον εσωτερικό θόρυβο. Αυτός ο τρόπος χρησιµοποιείται σε περιβάλλοντα χαµηλών πεδίων.

#### 3. Spectrum:

Μετρά µόνο τη συχνότητα που δείχνεται από το δείκτη: (η συχνότητα θα εµφανιστεί στην κορυφή στα δεξιά στο πλαίσιο Status του PMM 8053A). Αυτός ο τρόπος χρησιµοποιείται, όπως µε µια συσκευή ανάλυσης φάσµατος, για να µετρά και να αποθηκεύει κάθε µεµονωµένη συχνότητα που επιλέγεται µε τη χρησιµοποίηση του δείκτη.

Οι τρεις διαφορετικοί τρόποι µέτρησης µπορούν να επιλεχτούν µε τον ακόλουθο τρόπο:

- 1. Πιέζοντας το πλήκτρο SET επιτρέπει στο χρήστη να ανοίξει ένα παράθυρο όπου οι κύριες παράµετροι και οι ρυθµίσεις µέτρησης µπορούν να επιλεχτούν.
- 2. Εστίασε στην Freq.
- 3. Επιλέξτε Wideband ή Highest και έπειτα πιέστε το πλήκτρο BACK.
- 4. Εισάγετε Mode και επιλέξτε Spectrum έπειτα Marker ON

Οι κύριες επιλογές παρουσιάζονται παρακάτω:

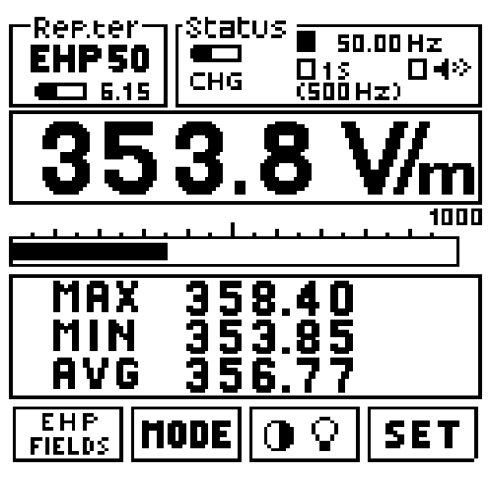

## 4.4.10. Επιλογή ηλεκτρικών ή µαγνητικών πεδίων

Είναι δυνατό να επιλεχτεί η µέτρηση του ηλεκτρικού πεδίου (Ε) ή µαγνητικού πεδίου (Β) µε δύο διαφορετικές πλήρεις τιµές κλίµακας. Για το ηλεκτρικό πεδίο Ε υπάρχει:

- $1k = 1000$  V/m
- $100k = 100$  kV/m

Για το µαγνητικό πεδίο Η υπάρχει:

 $100\mu = 100 \mu T$ 

Πτυχιακή εργασία του Σπουδαστή του Τµήµατος Εφαρµοσµένης Πληροφορικής και Πολυµέσων Σωτήρη Κροντήρη Ανάπτυξη λογισµικού λήψης και επεξεργασίας µετρήσεων απο το πεδιόµετρο του Ε.Μ.Η.Α. Εισηγητής: Στρατάκης ∆ηµήτριος Σελίδα 103 από 169

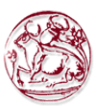

 $10m = 10m$ 

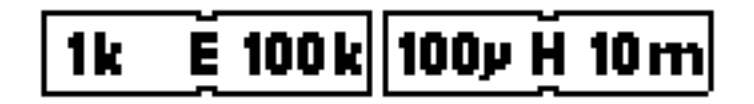

Μερικές φορές, κατά τη µέτρηση των πολύ χαµηλών πεδίων στη χαµηλότερη ζώνη, αν αργότερα αλλάξουµε το EHP-50B/C στην υψηλότερη ζώνη, η νέα ανάγνωση θα µπορούσε να είναι πολύ υψηλότερη από ότι η προηγούµενη µέτρηση. Ο κύριος λόγος είναι επειδή το εσωτερικό επίπεδο θορύβου της συσκευής ανάλυσης είναι διαφορετικό µεταξύ των δύο κλιµάκων: είναι υψηλότερο στην υψηλή κλίµακα. Σε αυτήν την περίπτωση θα ήταν καλύτερο να χρησιµοποιήσει την λειτουργία Highest αντί για Wideband.

### 4.4.11. ΤΡΟΠΟΙ διαδικασιών

Οι πιθανοί λειτουργικοί τρόποι είναι:

- ABS  $%$
- MIN-MAX RMS or AVG
- SPECT
- Data logger

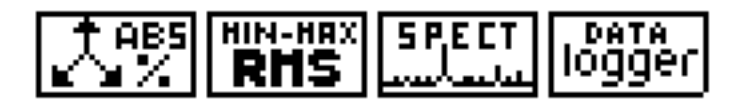

4.4.12. ABS/% τρόπος

Σε αυτόν τον λειτουργικό τρόπο, το PMM 8053A εµφανίζει τα τρία ανυσµατικά (vectorial) συστατικά του πεδίου µέτρησης στις απόλυτες και τοις «επί τις εκατό» τιµές τους.

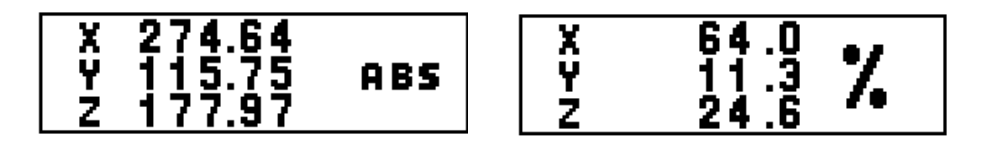

Λόγω της γεωµετρίας των EHP-50B/C (θέσεις των µαγνητικών και ηλεκτρικών αισθητήρων), κατά την περιστροφή 180° του αισθητήρα τα αποτελέσματα θα µπορούσαν να είναι διαφορετικά εάν είστε πολύ κοντά στην πηγή.

Πτυχιακή εργασία του Σπουδαστή του Τµήµατος Εφαρµοσµένης Πληροφορικής και Πολυµέσων Σωτήρη Κροντήρη Ανάπτυξη λογισµικού λήψης και επεξεργασίας µετρήσεων απο το πεδιόµετρο του Ε.Μ.Η.Α. Εισηγητής: Στρατάκης ∆ηµήτριος Σελίδα 104 από 169

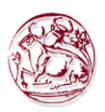

#### 4.4.13. MIN-MAX/AVG & MIN-MAX/RMS τρόποι

Σε αυτόν τον λειτουργικό τρόπο µπορεί να παρουσιαστεί το µέγιστο και ελάχιστο πεδίο µέτρησης καθώς επίσης και η µέση τιµή πεδίων εκφρασµένη ως αριθµητική (AVG) ή ως ένας τετραγωνικός µέσος όρος (RMS).

Ο µέσος όρος στον τρόπο AVG ή RMS µπορεί να επιλεχτεί στο λειτουργικό τρόπο SET.

$$
AVG = \frac{1}{T} \int_{0}^{T} \left| E_{(t)} \right| dt
$$

$$
RMS = \sqrt{\frac{1}{T} \int_{0}^{T} \left| E_{(t)} \right|^{2} dt}
$$

Ο χρόνος που χρησιµοποιείται για να υπολογίσει την µέσο όρο τιµή καθορίζεται µε την SET λειτουργία.

#### 4.4.14. Τρόπος SPECT

Σε αυτόν τον τρόπο, τα EHP-50B/C εκτελούν µια (γρήγορος µετασχηµατισµός Φουριέ) ανάλυση FFT µεταξύ της επιλεγµένης ζώνης συχνοτήτων (Span) και εµφανίζουν τα αποτελέσµατα στην οθόνη του 8053Α.

Η συχνότητα του ισχυρότερου σηµάτος εµφανίζεται στην πρώτη γραµµή. Η καθορισμένη τιμή του Span εμφανίζεται εντός παρενθέσεως στο πλαίσιο Status.<br>
FREELET STATUS FED.00 Hz

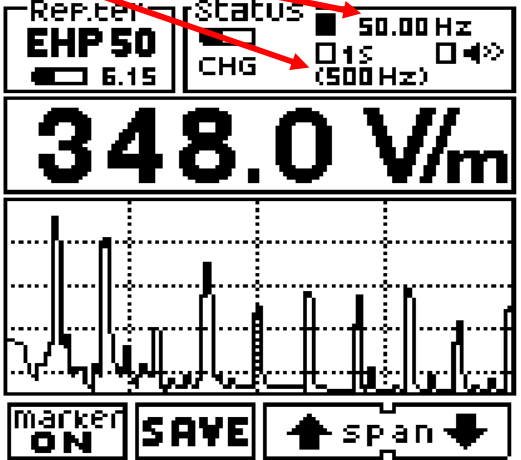

Το EHP-50A έχει 90 dB δυναµικό εύρος και προσφέρει µια οθόνη µε 4 τµήµατα. Το EHP-50B/C έχει 100 dB δυναµικό εύρος και προσφέρει µια οθόνη µε 5 τµήµατα.

Οι πιθανές εντολές είναι:

Πτυχιακή εργασία του Σπουδαστή του Τµήµατος Εφαρµοσµένης Πληροφορικής και Πολυµέσων Σωτήρη Κροντήρη Ανάπτυξη λογισµικού λήψης και επεξεργασίας µετρήσεων απο το πεδιόµετρο του Ε.Μ.Η.Α. Εισηγητής: Στρατάκης ∆ηµήτριος Σελίδα 105 από 169

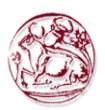

- Marker ON: χρησιμοποιείται για να βρει τα πιο υψηλά επίπεδα ή για να µετρήσει µια συγκεκριµένη συχνότητα ή για να αποκτήσει τα σδεδοµένα µε τον Data Logger µόνο σε µια συχνότητα.
- SAVE: χρησιµοποιείται για να σώσει τη γραφική παράσταση του φάσµατος µε τη διαµόρφωση ∆ΥΑ∆ΙΚΩΝ ΑΡΧΕΙΩΝ ΕΙΚΌΝΑΣ (BMP) και να την µεταφορτώσει αργότερα στον PC χρησιµοποιώντας το λογισµικό Data Logger Interface ή το λογισμικό 8053-SW02 Data Acquisition.
- SPAN: χρησιµοποιείται για να αλλάξει το παράθυρο παρατήρησης συχνότητας (span) µεταξύ επτά διαφορετικών τιµών, χρησιµοποιηόντας τα βέλη ΠΑΝΩ-ΚΑΤΩ.

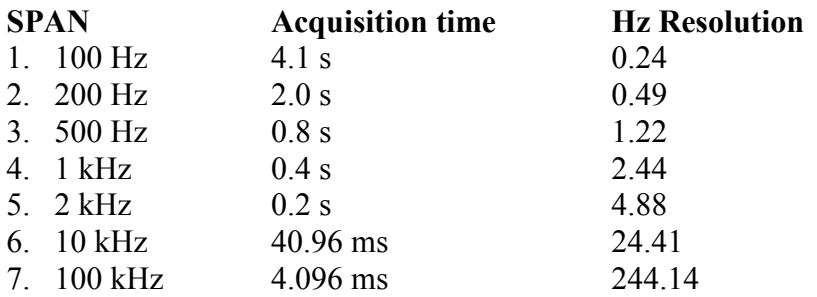

Το span µπορεί επίσης να τεθεί µε τον ακόλουθο τρόπο:

- 1. Πιέζοντας το πλήκτρο SET.
- 2. Εστιάζοντας στο Span
- 3. Επιλέξτε το επιθυµητό φάσµα

#### ΣΗΜΕΙΩΣΗ:

Το Span που επιλέγεται δείχνει τη µέγιστη συχνότητα του φάσµατος µέσα στο οποίο το EHP-50Β/C θα πάρει τις µετρήσεις.

Η ελάχιστη συχνότητα είναι περίπου 1,2% του επιλεγµένου Span και, σε κάθε περίπτωση, δεν είναι ποτέ λιγότερο από 5 Hz.

(Παραδείγµατος χάριν: Span = 10 kHz η ελάχιστη συχνότητα που µετριέται είναι περίπου 120 Hz, Span = 2 kHz η ελάχιστη συχνότητα είναι περίπου 24 Hz, Span = 200 Hz ελάχιστη συχνότητα = 5 Hz).

Για να µετρήσετε έναν πεδίο στα 50 Hz, είναι απαραίτητο να τεθεί το α ≤ 2 kHz span.

| Frequency<br>Span | <b>Frequency Range</b>             | <b>Electric Field Sensitivity</b><br>f.s. $= 1000$ V/m |                  | <b>Magnetic Field Sensitivity</b><br>$f.s. = 100$ uT |                      |
|-------------------|------------------------------------|--------------------------------------------------------|------------------|------------------------------------------------------|----------------------|
|                   |                                    | <b>Highest Mode</b>                                    | Wideband<br>Mode | <b>Highest Mode</b>                                  | Wideband<br>Mode     |
| $100$ Hz          | $5 \text{ Hz} \div 100 \text{ Hz}$ | $< 20$ mV                                              | $\rm < 20~mV/m$  | $\leq 10 \text{ nT}$                                 | $\leq 10 \text{ nT}$ |
| $200$ Hz          | $5 \text{ Hz} \div 200 \text{ Hz}$ | $\leq 50$ mV/m                                         | $\rm < 50~mV/m$  | $\leq 10 \text{ nT}$                                 | $\leq$ 20 nT         |
| 500 Hz            | $6 \text{ Hz} \div 500 \text{ Hz}$ | $\leq 100$ mV/m                                        | $\rm < 200~mV/m$ | $\leq 30$ nT                                         | $\leq 50$ nT         |
| 1 kHz             | $12 \text{ Hz} \div 1 \text{ kHz}$ | $\rm < 200~mV/m$                                       | $\rm < 200~mV/m$ | $\leq 30$ nT                                         | $\leq 50$ nT         |
| $2$ kHz           | $25 \text{ Hz} \div 2 \text{ kHz}$ | $\rm < 100~mV/m$                                       | $\rm < 200~mV/m$ | $\leq 30$ nT                                         | $\leq 50$ nT         |
| $10$ kHz          | 120 Hz ÷ 10 kHz                    | $\rm < 200~mV/m$                                       | $\rm < 200~mV/m$ | $\leq 30$ nT                                         | $\leq 50$ nT         |
| $100$ kHz         | 1.2 kHz ÷ 100 kHz                  | $\rm < 200~mV/m$                                       | $\leq 500$ mV/m  | $\leq 30$ nT                                         | $< 50$ nT            |

EHP-50B/C συχνότητα και πίνακας επιπέδων σύµφωνα µε Span

Πτυχιακή εργασία του Σπουδαστή του Τµήµατος Εφαρµοσµένης Πληροφορικής και Πολυµέσων Σωτήρη Κροντήρη Ανάπτυξη λογισµικού λήψης και επεξεργασίας µετρήσεων απο το πεδιόµετρο του Ε.Μ.Η.Α. Εισηγητής: Στρατάκης ∆ηµήτριος Σελίδα 106 από 169

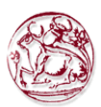

#### 4.4.14. Λειτουργία ∆ΕΙΚΤΩΝ στον τρόπο SPECT

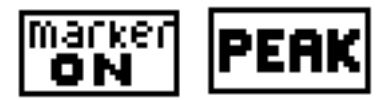

Ο ∆ΕΙΚΤΗΣ είναι διαθέσιµος στον τρόπο SPECT µε την επιλογή του λειτουργικού πλήκτρου marker ON. Αυτός ο τρόπος λειτουργίας χρησιµοποιείται για να µετρήσει µια συγκεκριµένη συµβολή συχνότητας όπως σε µια κανονική συσκευή ανάλυσης φάσµατος.

Στην ενεργοποίηση του δείκτη, µία κάθετη κλίµακα επιδεικνύεται στο πλαίσιο φάσµατος που δείχνει τη συχνότητα στην οποία θα τοποθετήσει το δείκτη. Αυτή η συχνότητα επιδεικνύεται µε µια αριθµητική τιµή στο πλαίσιο Status στην κορυφή στα δεξιά της οθόνης του PMM 8053Α, και µπορεί να αλλάξει µέσα στο επιλεγµένο φάσµα  $\mu$ έσω των πλήκτρων  $\Leftarrow$  marker  $\Rightarrow$ .

Η λειτουργία **PEAK** που είναι επίσης διαθέσιμη επιτρέπει στο δείκτη να τοποθετηθεί αυτόµατα στο ισχυρότερο σήµα που παρουσιάζεται µέσα στο καθορισµένο φάσµα.

Στην παρουσία ενός εξαιρετικά χαµηλού πεδίου, η PEAK λειτουργία θα ψάξει για την υψηλότερη τιµή. Μερικές φορές αυτή η τιµή αντιστοιχεί στον εσωτερικό ηλεκτρικό θόρυβο των συσκευών ανάλυσης EHP-50 Α/B.

#### 4.4.15. Λειτουργία LOGGER µε το ∆ΕΙΚΤΗ

Από την έκδοση 2.30 του firmware του PMM 8053Α, είναι δυνατό µε το EHP-50A ή EHP-50B ή EHP-50C να καταγραφεί (Logger) µόνο το πεδίο που αντιστοιχεί στη συχνότητα που καθορίζεται από το δείκτη. Για την πρόσβαση σε αυτήν την λειτουργία, αυτό που πρέπει να κάνουν όλοι οι χρήστες είναι να επιλέξουν τις επιλογές ΦΑΣΜΑΤΟΣ και έπειτα το ∆ΕΙΚΤΗ (τοποθετήστε το δείκτη στην επιθυµητή συχνότητα και πιέστε το νέο πλήκτρο Data Logger).

Από αυτό το σηµείο το firmware συµπεριφέρεται ακριβώς σαν είχε φθάσει σε αυτό το σηµείο από τις επιλογές MODE, που σηµαίνει ότι όλοι οι τρόποι του Data Logger είναι λειτουργικοί.

Το σύµβολο MK δίπλα στη συχνότητα υπενθυµίζει στο χρήστη ότι µετρά στον επιλεκτικό τρόπο.

Το εύρος του φίλτρου πρόκειται να θεωρηθεί ως το 1/80 της επιλεγµένης ζώνης συχνοτήτων, παραδείγµατος χάριν, µία ζώνη συχνοτήτων των 10kHz θα έχει ένα φίλτρο εύρους 125 Hz στο οποίο ένας δείκτης που τοποθετείται πάνω στα 9500Hz θα µετρήσει σε µια ζώνη από 9435Hz σε 9565 Hz. Πρέπει να αναφερθεί ότι η κλίση του φίλτρου είναι πολύ υψηλή σηµαίνοντας ότι ακόµα κι αν το σήµα µετατοπίζεται µερικά Hz από την πλευρά, θα είναι αναµφισβήτητα έξω από τη ζώνη.

Πτυχιακή εργασία του Σπουδαστή του Τµήµατος Εφαρµοσµένης Πληροφορικής και Πολυµέσων Σωτήρη Κροντήρη Ανάπτυξη λογισµικού λήψης και επεξεργασίας µετρήσεων απο το πεδιόµετρο του Ε.Μ.Η.Α. Εισηγητής: Στρατάκης ∆ηµήτριος Σελίδα 107 από 169
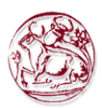

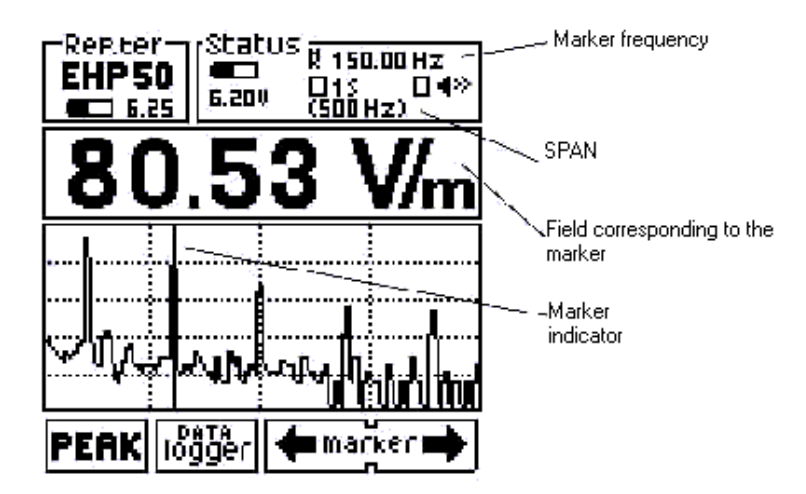

Όταν η λειτουργία ∆ΕΙΚΤΩΝ χρησιµοποιείται για τις µετρήσεις, το επίπεδο του πεδίου που επιδεικνύεται αντιστοιχεί σε αυτό που µετριέται σχετικά µε τη συχνότητα του ∆ΕΙΚΤΗ.

#### 4.4.16. Data logger τρόπος

$$
\fbox{logger}
$$

Στον τρόπο DATA logger ο χρήστης µπορεί να αποθηκεύσει τις µετρήσεις που έχουν ληφθεί και να τις σώσει σε ένα αρχείο.

Ανάλογα µε την επιλογή Highest ή Wideband, το EHP-50B/C θα αποθηκεύσει το υψηλότερο σήµα ή τη συνολική συµβολή όλων των συχνοτήτων που καλύπτονται από την επιλεγµένη ζώνη συχνοτήτων (SPAN).

Όλα τα παραγµένα αρχεία είναι αριθµηµένα σταδιακά και περιέχουν:

- 1. χρονική διάρκεια
- 2. Logger παραµέτρους
- 3. ηµεροµηνία και χρόνο που άρχισε η µέτρηση
- 4. µέση τιµή
- 5. τιµή κάθε στοιχείου που αποθηκεύεται
- 6. σχόλιο χρήστη.

Εάν είστε µέσα στο φάσµα και ο δείκτης είναι ενεργοποιηµένος, ο data logger θα αποκτήσει µόνο τα δεδοµένα που αντιστοιχούν στη συχνότητα που προσδιορίζεται από το δείκτη.

Όταν χρησιµοποιείται ο τρόπος DATA Logger - Low Power, το PMM 8053A πρέπει να είναι ενεργοποιηµένο συνέχεια και να συνδέετε µε τον αναλυτή EHP-50B/C για ολόκληρη την διάρκεια της µέτρησης. Εάν είναι απενεργοποιηµένο ή αποσυνδεµένο

Πτυχιακή εργασία του Σπουδαστή του Τµήµατος Εφαρµοσµένης Πληροφορικής και Πολυµέσων Σωτήρη Κροντήρη Ανάπτυξη λογισµικού λήψης και επεξεργασίας µετρήσεων απο το πεδιόµετρο του Ε.Μ.Η.Α. Εισηγητής: Στρατάκης ∆ηµήτριος Σελίδα 108 από 169

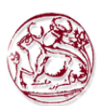

από την συσκευή ανάλυσης EHP-50C, για να επιστρέψει στην κανονική λειτουργία, πρέπει να επαναρυθµιστεί πιέζοντας το κουµπί Power για τουλάχιστον 5 δευτερόλεπτα. Σε αυτήν την περίπτωση τα στοιχεία της υπό εξέλιξη µέτρησης θα χαθούν.

#### 4.4.17. Παροχή ηλεκτρικού ρεύµατος και µπαταρίες επαναφόρτισης του PMM EHP-50B/C

Τα PMM EHP-50B/C έχουν µια εσωτερική επαναφορτιζόµενη µπαταρία NiMH που µπορεί να επαναφορτιστεί µε το φορτιστή µπαταριών που παρέχεται µαζί τους (ο φορτιστής µπαταριών είναι ο ίδιος µε αυτόν του PMM 8053A).

Εάν θέλετε οι εσωτερικές µπαταρίες να έχουν τη µέγιστη αυτονοµία, συστήνουµε να πραγµατοποιηθεί µία πλήρης φόρτιση πριν χρησιµοποιηθεί η συσκευή ανάλυσης.

ΠΑΝΤΑ συνδέετε το φορτιστή µπαταριών µε την παροχή ηλεκτρικού ρεύµατος ΠΡΙΝ τον συνδέσετε µε το EHP-50B/C.

Ο φορτιστής µπαταριών έχει ένα εσωτερικό προστατευτικό κύκλωµα που θα περιορίσει την παραγωγή του ρεύµατος εάν υπάρχει οποιοδήποτε φορτίο κατά τη σύνδεση µε τους κεντρικούς αγωγούς. Πάντα πρέπει να αφαιρείται ο συνδετήρας βραχυκύκλωσης κατά την επαναφόρτιση του EHP-50C.

Έξοδος φορτιστή µπαταριών: DC, 10 - 15 V, ~ 500 mA

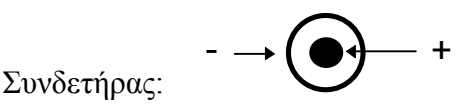

Το κατώτατο επίπεδο τάσης για τη λειτουργία, που εµφανίζεται από το δείκτη, είναι περίπου 5.3 V. Οι µπαταρίες πρέπει να επαναφορτιστούν για χαµηλότερες τάσεις. Κάτω από τέτοια τάση η συσκευή ανάλυσης θα κλείσει αυτόµατα. Ο χρόνος που απαιτείται για την επαναφόρτιση των µπαταριών είναι περίπου 4-5 ώρες. Όταν η φόρτιση ολοκληρωθεί, αυτό υποδεικνύεται από τη λυχνία του EHP-50B/C, µε ένα πράσινο φως να αναβοσβήσει γρήγορα.

#### Για να πάρετε µετρήσεις αφαιρέστε ΠΑΝΤΑ το φορτιστή µπαταριών από τους αναλυτές EHP-50B/C διαφορετικά το σύστηµα δεν λειτουργεί.

### 4.4.18. Χρησιµοποίηση του EHP-50B/C µε έναν Υπολογιστή τσέπης

Το EHP-50B/C µπορείτε να το συνδέσετε µε ένα ηλεκτρονικό υπολογιστή τσέπης για να παρουσιάσει εύκολα το φάσµα και τα στοιχεία της µέτρησης.

Απαιτήσεις:

- Η σύνδεση έχει εξεταστεί μόνο με το HP iPAQ h2210 Pocket PC
- PMM 8053-OC/OL232 Οπτικός σειριακός µετατροπέας
- PMM FO-8053/10 σε FO-8053/80 Καλώδιο οπτικών ινών
- SD κάρτα με το λογισμικό ελέγχου του PMM EHP50

Πτυχιακή εργασία του Σπουδαστή του Τµήµατος Εφαρµοσµένης Πληροφορικής και Πολυµέσων Σωτήρη Κροντήρη Ανάπτυξη λογισµικού λήψης και επεξεργασίας µετρήσεων απο το πεδιόµετρο του Ε.Μ.Η.Α. Εισηγητής: Στρατάκης ∆ηµήτριος Σελίδα 109 από 169

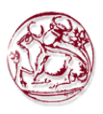

• Το EHP-50B/C µε την έκδοση 3.11 του firmware και ανωτέρω

Αναφερθείτε στο εγχειρίδιο και την τεκµηρίωση χρηστών ηλεκτρονικών υπολογιστών τσεπών για περισσότερες πληροφορίες για την εγκατάσταση, τη διαµόρφωση και τη χρήση του εξοπλισµού.

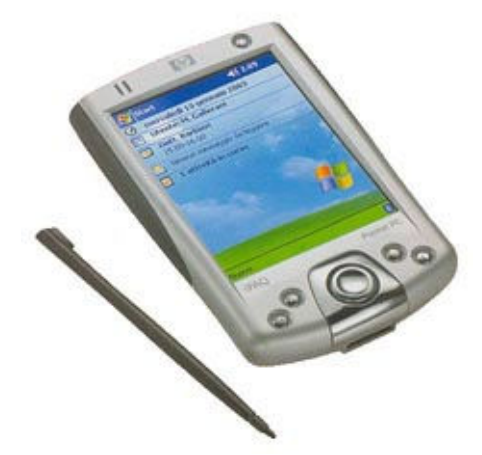

## 4.5. Εξαρτήµατα

## 4.5.1. Εισαγωγή

Αυτό το τµήµα παρέχει τις πληροφορίες που απαιτούνται για την εγκατάσταση και τη χρησιµοποίηση των εξαρτηµάτων του Μετρητή Πεδίων Γενικού Σκοπού PMM 8053A. Συµπεριλαµβάνονται πληροφορίες σχετικά µε την αρχική επιθεώρηση, τις απαιτήσεις ενέργειας, τις διασυνδέσεις, το περιβάλλον εργασίας, τη συνέλευση, τον καθαρισμό, την αποθήκευση και την αποστολή. Οι ακόλουθες γενικές πληροφορίες ισχύουν σε όλα τα εξαρτήµατα.

### 4.5.2. Προκαταρκτική επιθεώρηση

Επιθεωρήστε τη συσκευασία για οποιαδήποτε ζηµία. Εάν το υλικό συσκευασίας έχει καταστραφεί ή αλλοιωθεί, ελέγξτε ότι το περιεχόµενο είναι πλήρες και ότι ο µετρητής δεν έχει υποστεί ηλεκτρική ή µηχανική ζηµία. Έλεγχος ότι όλα τα εξαρτήµατα είναι στον πίνακα ελέγχου που βρίσκεται µε τις συσκευές.

### 4.5.3. Περιβάλλον εργασίας

Με την επιφύλαξη τυχόν διαφορετικής ρύθµισης, το περιβάλλον εργασίας των εξαρτηµάτων, πρέπει να τηρεί τους ακόλουθους όρους:

> • θερµοκρασία • Υγρασία Από -10°C έως +40° C  $<$  90% σγετική

Πτυχιακή εργασία του Σπουδαστή του Τµήµατος Εφαρµοσµένης Πληροφορικής και Πολυµέσων Σωτήρη Κροντήρη Ανάπτυξη λογισµικού λήψης και επεξεργασίας µετρήσεων απο το πεδιόµετρο του Ε.Μ.Η.Α. Εισηγητής: Στρατάκης ∆ηµήτριος Σελίδα 110 από 169

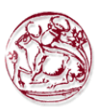

Τα εξαρτήµατα πρέπει να αποθηκευτούν σε ένα καθαρό και ξηρό περιβάλλον, απαλλαγµένο από τη σκόνη, τα οξέα και την υγρασία. Το περιβάλλον αποθήκευσης πρέπει να τηρεί τους ακόλουθους όρους:

- θερµοκρασία Από -20°C έως + 70° C
- Υγρασία

# < 95% σχετική

4.5.4. Επιστροφή για επισκευή

Όταν τα εξαρτήµατα πρέπει να επιστραφούν στην PMM για επισκευή, συµπληρώστε το ερωτηµατολόγιο που επισυνάπτεται στο εγχειρίδιο χρήστη, συµπληρώνοντας όλα τα στοιχεία που θα είναι χρήσιµα για την επισκευή που έχετε ζητήσει.

Για τη µείωση της χρονικής περιόδου που απαιτείται για τις επισκευές, είναι απαραίτητο να είναι όσο το δυνατόν πιο συγκεκριµένο στην περιγραφή του προβλήµατος. Εάν το πρόβληµα εµφανίζεται µόνο σε ορισµένες περιστάσεις, περιγράψτε λεπτοµερώς πώς συµβαίνει. Εάν είναι δυνατόν, είναι καλύτερο να επαναχρησιµοποιηθεί η αρχική συσκευασία σιγουρεύοντας ότι η συσκευή είναι τυλιγµένη στο παχύ χαρτί ή το πλαστικό. ∆ιαφορετικά, µια ισχυρή συσκευασία χρήσης µε τη χρησιµοποίηση µιας επαρκούς ποσότητας απορροφητικού υλικού κραδασµών γύρω από όλες τις πλευρές του µετρητή για να εξασφαλιστεί ότι είναι συµπαγές και δεν κινείται µέσα στη συσκευασία. Πάρτε κάθε προφύλαξη για να προστατεύσετε τους κεντρικούς πίνακες επιλογών. Τελειώστε τη συσκευασία µε το να την σφραγίσετε επάνω στενά.

Εφαρµόστε µια ετικέτα "ΕΥΘΡΑΥΣΤΟ" στη συσκευασία για να ενθαρρύνετε τη µεγαλύτερη προσοχή στο χειρισµό του.

#### 4.5.6. Καθαρισµός

Χρησιµοποιήστε ένα ξηρό, καθαρό ύφασµα για τον καθαρισµό των οργάνων.

Μην χρησιµοποιήστε τους διαλύτες, τα οξέα, την τερεβινθίνη, την ακετόνη ή άλλα παρόµοια προϊόντα για τον καθαρισµό των συσκευών.

#### 4.5.7. Παροχή ηλεκτρικού ρεύµατος και φορτιστές µπαταριών

Όλα τα εξαρτήµατα του PMM 8053Α έχουν ένα σύστηµα παροχής, το οποίο είναι αυτόνοµο από τους κεντρικούς αγωγούς και παρέχεται είτε από τις εσωτερικές επαναφορτιζόµενες µπαταρίες είτε άµεσα από άλλες συσκευές µε τις οποίες συνδέονται.

Τα ακόλουθα εξαρτήµατα τροφοδοτούνται από τις εσωτερικές επαναφορτιζόµενες µπαταρίες NiMH:

- EHP-50A/B/C
- SB-04
- 8053GPS

Πτυχιακή εργασία του Σπουδαστή του Τµήµατος Εφαρµοσµένης Πληροφορικής και Πολυµέσων Σωτήρη Κροντήρη Ανάπτυξη λογισµικού λήψης και επεξεργασίας µετρήσεων απο το πεδιόµετρο του Ε.Μ.Η.Α. Εισηγητής: Στρατάκης ∆ηµήτριος Σελίδα 111 από 169

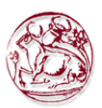

- $\bullet$  OR02
- $\bullet$  OR03

Τα ακόλουθα εξαρτήµατα τροφοδοτούνται άµεσα από το PMM 8053Α:

- 8053-CAL
- 8053-RT
- 8053-ZERO

Το PMM 8053-OC τροφοδοτείται άµεσα από τη σειριακή θύρα του PC.

Και το PMM 8053Α και τα εξαρτήµατα χρησιµοποιούν τον ίδιο φορτιστή µπαταριών που παρέχεται το µετρητή.

Ο 8053-BC. φορτιστής µπαταριών µπορεί να χρησιµοποιηθεί µε µια συχνότητα ισχύος 50 Hz ή 60 Hz, µε µια τάση τροφοδοσίας µεταξύ 100 και 240 Volt εναλλασσόµενου ρεύµατος.

Για να έχει τη µέγιστη αυτονοµία, µία πλήρης φόρτιση πρέπει να πραγµατοποιηθεί πριν χρησιµοποιηθούν τα εξαρτήµατα.

ΠΑΝΤΑ συνδέστε το φορτιστή µπαταριών µε την παροχή ηλεκτρικού ρεύµατος ΠΡΙΝ συνδέσετε µε την εισαγωγή επαναφόρτησης των εξαρτηµάτων.

Ο φορτιστής µπαταριών έχει ένα εσωτερικό προστατευτικό κύκλωµα που θα περιορίσει την παραγωγή του ρεύµατος εάν υπάρχει οποιοδήποτε φορτίο κατά τη σύνδεση µε τους κεντρικούς αγωγούς.

Προκειµένου να προστατευθούν τα χαρακτηριστικά γνωρίσµατα των µπαταριών, είναι κρίσιµο να υπάρξει µια πλήρης επαναφόρτιση πριν την αποθήκευση τους για χρονικό διάστηµα µεγαλύτερο από 4 µήνες. Εποµένως, καλό θα είναι να φορτίζετε τις µπαταρίες τουλάχιστον κάθε 4 µήνες ακόµα κι αν η συσκευή δεν έχει χρησιµοποιηθεί.

Οι αναπροσαρµογές του λογισµικού και firmware των εξαρτηµάτων µπορούν να µεταφορτωθούν από την www.pmm.it ή να ζητηθούν άµεσα από τα κέντρα πωλήσεων PMM.

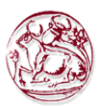

## 4.6. OR-03 Οπτικός επαναλήπτης

### 4.6.1. Εισαγωγή

Όλοι οι αισθητήρες του PMM 8053A µπορούν να χρησιµοποιηθούν µε τον Οπτικό επαναλήπτη OR-02 ή OR-03 (Προγραµµατίσιµος Οπτικός επαναλήπτης), ο όποιος επιτρέπει στον αισθητήρα να αποµακρυνθεί από το µετρητή µε την επέκταση της σύνδεσης µέσω ενός συνδετήρα οπτικών ινών ή µε τη χρησιµοποίηση του αισθητήρα µέσα σε ένα προστατευµένο περιβάλλον που κρατά το µετρητή εξω από το περιβάλλον αυτό.

### 4.6.2. Κύριες προδιαγραφές

Ο ακόλουθος πίνακας απαριθµεί τις προδιαγραφές του PMM OR-03. Η περιβαλλοντική θερµοκρασία για τη χρήση πρέπει να είναι µεταξύ -10° και 40° C.

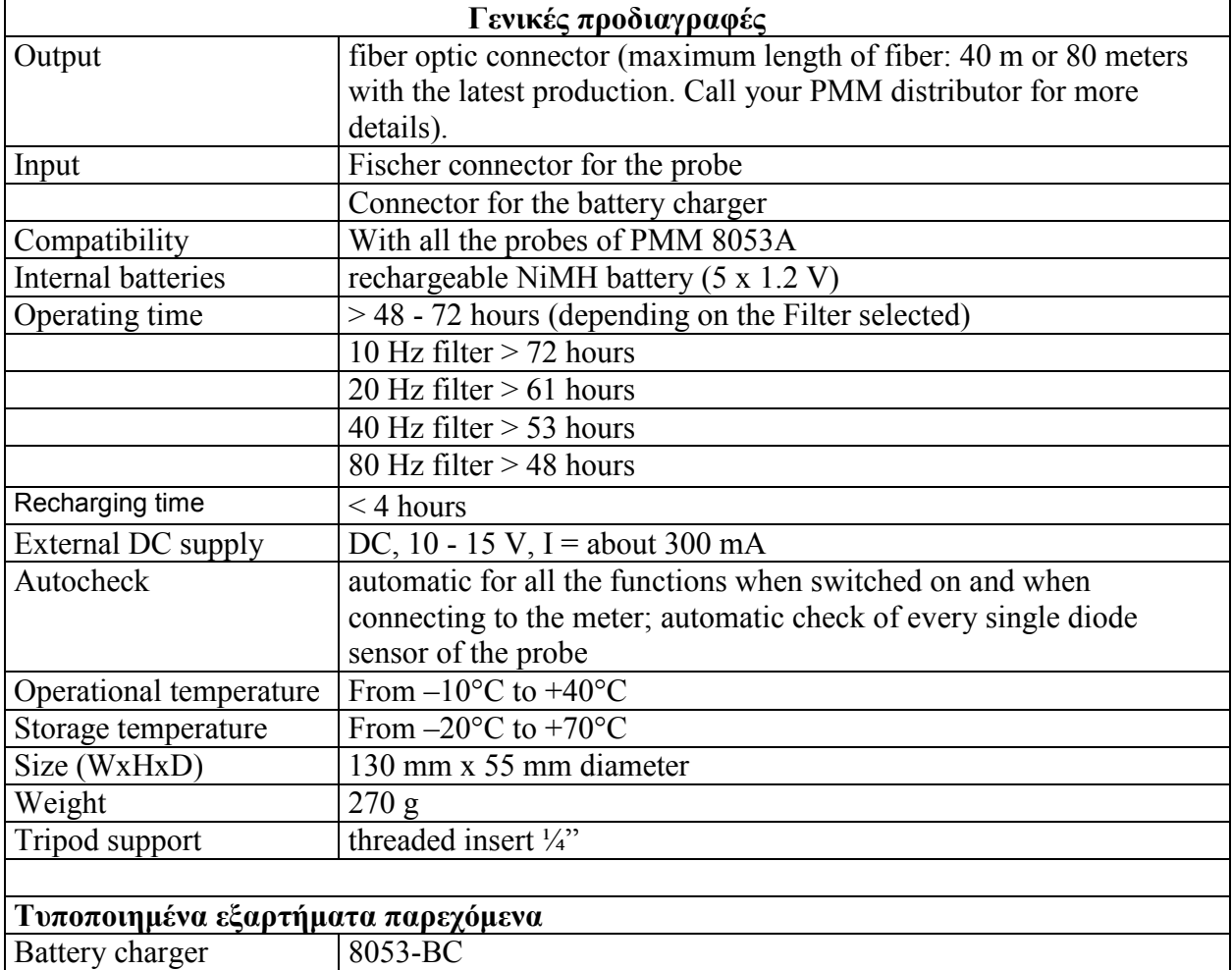

Τεχνικές προδιαγραφές του οπτικού επαναλήπτη OR- 03

Πτυχιακή εργασία του Σπουδαστή του Τµήµατος Εφαρµοσµένης Πληροφορικής και Πολυµέσων Σωτήρη Κροντήρη Ανάπτυξη λογισµικού λήψης και επεξεργασίας µετρήσεων απο το πεδιόµετρο του Ε.Μ.Η.Α. Εισηγητής: Στρατάκης ∆ηµήτριος Σελίδα 113 από 169

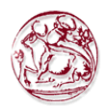

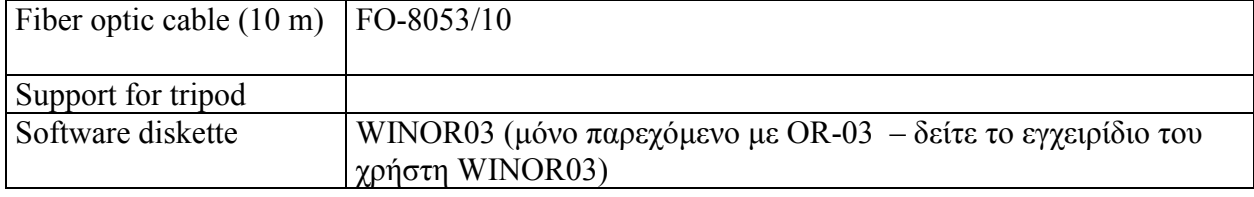

### 4.6.3. Εγκατάσταση και χρήση του OR-03

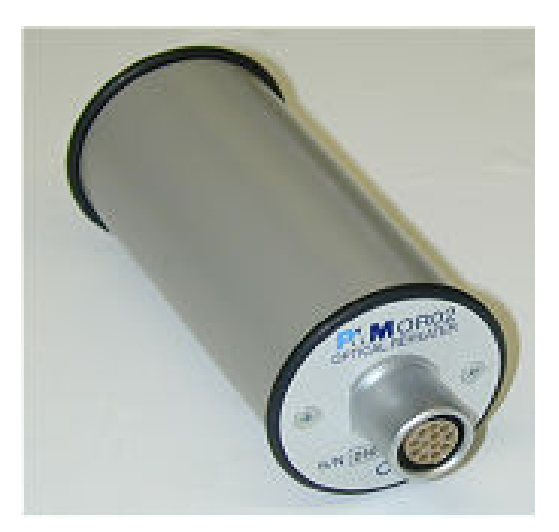

Το PMM OR-03 έχει µια εσωτερική µπαταρία που µπορεί να επαναφορτιστεί µε το φορτιστή µπαταριών που παρέχεται (ο φορτιστής µπαταριών είναι ο ίδιος µε αυτόν του 8053Α).

Οι οπτικοί επαναλήπτες OR-03 στεγάζονται σε ένα µικρό κυλινδρικό κιβώτιο. Ο συνδετήρας του αισθητήρα εγκαθίσταται στο επίπεδο ανώτερο µέρος, στο χαµηλότερο µέρος υπάρχει η σύνδεση για την οπτική ίνα, παρεχόµενη µε τα OR-03, τις βίδες για την βάση της επέκτασης ή του τρίποδου, το συνδετήρα για το φορτιστή µπαταριών, το κουµπί ενεργοποίησης και τις λυχνίες για τον έλεγχο στον τρόπο λειτουργίας του.

Οι οπτικοί επαναλήπτες µπορούν να ενεργοποιηθούν και να απενεργοποιηθούν σύντοµα µε το να πιεστεί το κόκκινο κουµπί POWER. Πιέζοντας το κουµπί POWER για περισσότερο από 4 δευτερόλεπτα αναγκάζει το υλικό των συσκευών να απενεργοποιηθεί. Σε αυτήν την περίπτωση, είναι απαραίτητο να περιµένετε αρκετά δευτερόλεπτα πριν το ενεργοποιήσετε πάλι.

Όταν ενεγοποιείται, οι δίχρωµες λυχνίες που ονοµάζονται ON DATA θα παράσχουν τις ακόλουθες πληροφορίες για το πώς λειτουργεί η συσκευή. Όταν ενεργοποιηθούν οι συσκευές τα φώτα των κόκκινων λυχνιών ανάβουν για περίπου ½ δευτερόλεπτο ως αυτόµατο-έλεγχο, µετά από αυτό το πράσινο φως ανάβει για περίπου 3 δευτερόλεπτα το όποιο επιβεβαιώνει ότι το firmware έχει µεταφορτωθεί. Κατόπιν οι δίοδοι του αισθητήρα εξετάζονται κάτι που διαρκεί περίπου 13 δευτερόλεπτα.

Πτυχιακή εργασία του Σπουδαστή του Τµήµατος Εφαρµοσµένης Πληροφορικής και Πολυµέσων Σωτήρη Κροντήρη Ανάπτυξη λογισµικού λήψης και επεξεργασίας µετρήσεων απο το πεδιόµετρο του Ε.Μ.Η.Α. Εισηγητής: Στρατάκης ∆ηµήτριος Σελίδα 114 από 169

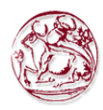

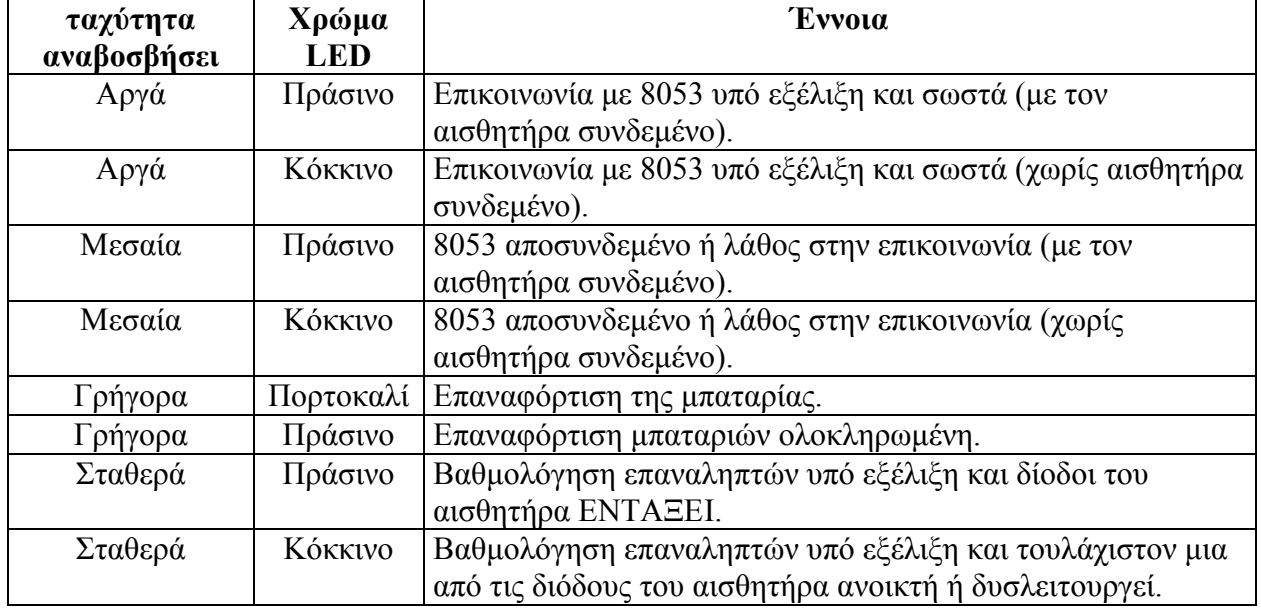

Εάν η προσπάθεια να επικοινωνήσετε δεν είναι επιτυχής, ο οπτικός επαναλήπτης OR-03 θα απενεργοποιηθεί αυτόµατα µετά από 60 δευτερόλεπτα. Για να εγκαταστήσετε, εισάγετε τον αισθητήρα στο πρόσθετο συνδετήρα στην κορυφή του οπτικού επαναλήπτη OR-03, συνδέστε την οπτική ίνα, που παρέχεται µε τις συσκευές στο συνδετήρα µε την ονοµασία OPTIC LINK προσέχοντας ότι το βύσµα κοιτάει εξωτερικά, και την άλλη άκρη της οπτικής ίνας στον συνδετήρα OPTIC LINK του PMM 8053A.

### 4.6.4. Οδηγίες χρήσης του PMM OR-03

O PMM OR-03 συνδέεται και επικοινωνεί µε το µετρητή 8053A µέσω της σύνδεσης οπτικών ινών, για να ενεργοποιηθεί η σύνδεση, ρυθµίστε το PMM 8053A µε τον ακόλουθο τρόπο:

- 1. Πιέστε το πλήκτρο SET για να ανοίξετε ένα παράθυρο όπου οι κύριες παράµετροι και οι ρυθµίσεις µέτρησης µπορούν να επιλεχτούν.
- 2. Συνδεθείτε στο SERIAL
- 3. Επιλέξτε OPTICAL

Αυτή η ρύθµιση επιτρέπει στο 8053A να συνδεθεί αυτόµατα και να αναγνωρίσει τον οπτικό επαναλήπτη και τον αισθητήρα που είναι εκείνη τη στιγµή σε λειτουργία µέσω της σύνδεσης οπτικών ινών. ΜΕ ΑΥΤΗΝ ΤΗΝ ΡΥΘΜΙΣΗ η ΣΕΙΡΙΑΚΗ ΣΥΝ∆ΕΣΗ ΜΕΣΩ του ΚΑΛΩ∆ΙΟΥ ΕΙΝΑΙ ΕΚΤΟΣ ΛΕΙΤΟΥΡΓΊΑΣ.

Συνδέστε το PMM OR-03 µε το PMM 8053A µε την παρεχόµενη οπτική ίνα και ενεργοποιήστε το πιέζοντας το κόκκινο κουµπί POWER στο πλαίσιο.

Μην τραβήξτε την οπτική ίνα µε το κράτηµα επάνω στο καλώδιο αλλά χρησιµοποιήστε το συνδετήρα έτσι ώστε το κεφάλι να µην χαλάσει.

Να είστε πολύ προσεκτικοί έτσι ώστε να αποφύγετε το ρύπο και άλλα µόρια που επικάθονται στους ακροδέκτες της οπτικής ίνας.

Πτυχιακή εργασία του Σπουδαστή του Τµήµατος Εφαρµοσµένης Πληροφορικής και Πολυµέσων Σωτήρη Κροντήρη Ανάπτυξη λογισµικού λήψης και επεξεργασίας µετρήσεων απο το πεδιόµετρο του Ε.Μ.Η.Α. Εισηγητής: Στρατάκης ∆ηµήτριος Σελίδα 115 από 169

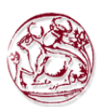

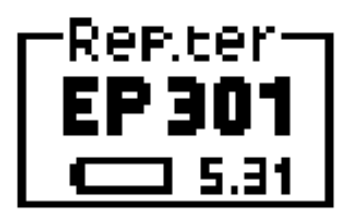

Μόλις γίνει η κατάλληλη σύνδεση, στοιχεία σχετικά µε τη σωστή λειτουργία του οπτικού επαναλήπτη, τη κατάσταση των εσωτερικών µπαταριών του, καθώς και τον τύπο του αισθητήρα που συνδέεται µε τον επαναλήπτη θα εµφανιστούν στο παράθυρο επονοµαζόµενο Rep.ter στη κορυφή στα αριστερά του PMM 8053A.

### 4.6.5. Πλαίσιο του Οπτικού επαναληπτή PMM OR-03

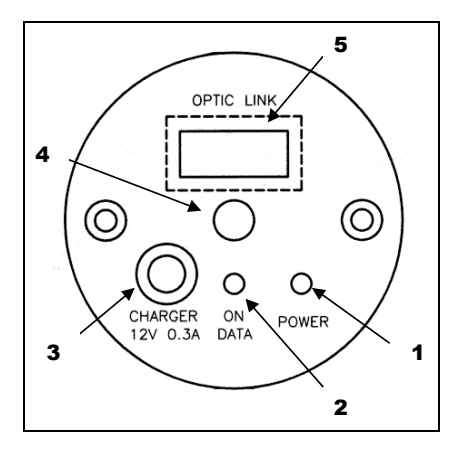

### Πλήκτρα:

- 1. Κουµπί On/Off;
- 2. Ενδεικτική λυχνία;
- 3. Συνδετήρας του φορτιστή µπαταριών (12V 0,3A);
- 4. Βίδες εξασφάλισης για την υποστήριξη;
- 5. Σύνδεση οπτικής ίνας.

Πτυχιακή εργασία του Σπουδαστή του Τµήµατος Εφαρµοσµένης Πληροφορικής και Πολυµέσων Σωτήρη Κροντήρη Ανάπτυξη λογισµικού λήψης και επεξεργασίας µετρήσεων απο το πεδιόµετρο του Ε.Μ.Η.Α. Εισηγητής: Στρατάκης ∆ηµήτριος Σελίδα 116 από 169

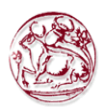

# 4.7. 053-OC Οπτικός σε Σειριακό Μετατροπέας

### 4.7.1. Εισαγωγή

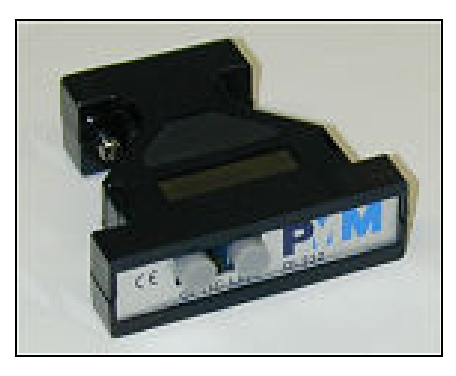

 Το PMM 8053-OC είναι ένα εξάρτηµα του µετρητή πεδίων γενικού σκοπού PMM 8053A. Μετατρέπει τα σήµατα µερικών από τα εξαρτήµατα του συστήµατος τα όποια συνδέονται µόνο µέσω της οπτικής ίνας, στα RS-232-συµβατά σήµατα.. Αυτό, εποµένως, το καθιστά πιθανό να συνδέσει τα ακόλουθα εξαρτήµατα µε τη σειριακή θύρα οποιουδήποτε προσωπικού υπολογιστή για την ενηµέρωση firmware:

- PMM OR-02/OR-03 Οπτικοί Επαναλήπτες
- PMM ΕΗΡ-50Α/Β Αναλυτές Ηλεκτρικών και Μαγνητικών Πεδίων
- PMM 8053-GPS Παγκόσµιο Σύστηµα Τοποθεσιών

 Το PMM 8053-OC είναι αναπόφευκτο για την ενηµέρωση του εσωτερικού firmware των προαναφερθέντων εξαρτηµάτων µέσω ενός προσωπικού υπολογιστή και το σχετικό λογισµικό αναπροσαρµογών είναι διαθέσιµο δωρεάν στην ιστοσελίδα της PMM (http://www.pmm.it).

## 4.7.2. Εγκατάσταση του 8053-OC

Εισάγετε το PMM 8053-OC στο συνδετήρα µιας ελεύθερης σειριακής θύρας του ηλεκτρονικού υπολογιστή, συνδέστε την οπτική ίνα που έρχεται από τον αισθητήρα ή άλλα εξαρτήµατα µε τπροσοχή.

Λαµβάνοντας υπόψη την πολύ χαµηλή κατανάλωση της συσκευής, η ενέργεια που απαιτείται από τον PMM 8053-OC λαµβάνεται απευθείας από τη σειριακή θύρα του ηλεκτρονικού υπολογιστή. Αυτό σηµαίνει ότι δε χρειάζεται κάποια συντήρηση.

### ΠΙΝΑΚΑΣ 9-2

Τεχνικές προδιαγραφές του σειριακού οπτικού µετατροπέα PMM 8053-OC

Πτυχιακή εργασία του Σπουδαστή του Τµήµατος Εφαρµοσµένης Πληροφορικής και Πολυµέσων Σωτήρη Κροντήρη Ανάπτυξη λογισµικού λήψης και επεξεργασίας µετρήσεων απο το πεδιόµετρο του Ε.Μ.Η.Α. Εισηγητής: Στρατάκης ∆ηµήτριος Σελίδα 117 από 169

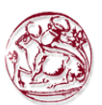

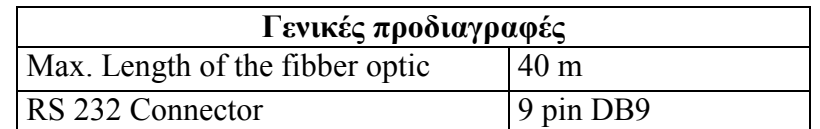

## Πλαίσιο του PMM 8053-OC

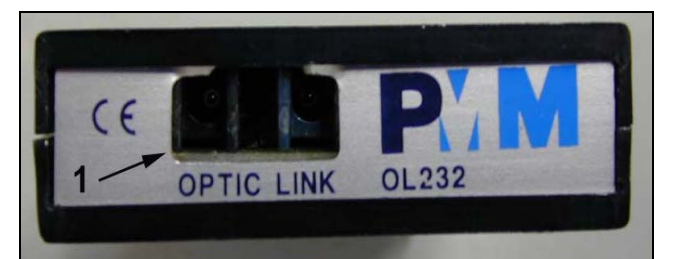

Σχήµα 1-4 Μπροστινό πλαίσιο του PMM 8053-OC (1 – Fiber optic connector)

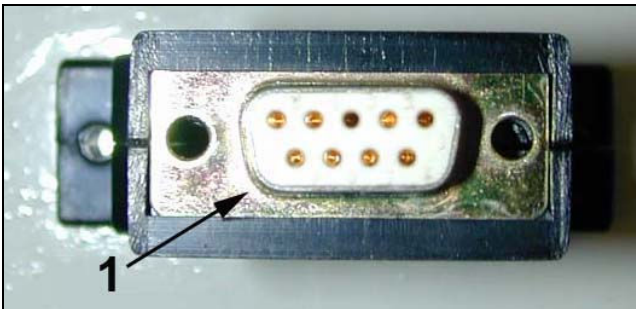

Σχήµα 1-5 Πλαϊνό πλαίσιο του PMM 8053-OC (1 – συνδετήρας RS232 θυληκός DB9)

### Τροφοδοσία

Ο PMM 8053-OC τροφοδοτείται άµεσα από την σειριακή θύρα του PC.

## 4.8. Κιβώτιο ελέγχου εναλλαγής PMM SB-04

### 4.8.1. Εισαγωγή

 Το κιβώτιο εναλλαγής ελέγχου PMM SΒ-04 είναι ένα ευπροσάρµοστο και εκτάσιµο εξάρτηµα µε σκοπό να λειτουργήσει µε το σύστηµα PMM 8053Α για τα ηλεκτρικά και µαγνητικά πεδία.

 Το PMM SΒ-04 µπορεί να λειτουργήσει µαζί µε το µετρητή πεδίων γενικού σκοπού PMM 8053Α και ολόκληρη τη σειρά του βοηθητικών αισθητήρων και συσκευών ανάλυσης.

 Το PMM SΒ-04 επιτρέπει στο χρήστη να πάρει τις µετρήσεις πεδίων χρησιµοποιώντας µέχρι 16 αισθητήρες που συνδέονται συγχρόνως, είτε τοποθετηµένους σε διαφορετικά σηµεία µέτρησης ή/και δουλεύοντας σε διαφορετικές συχνότητες και σε πλήρεις σειρές κλίµακας.

Πτυχιακή εργασία του Σπουδαστή του Τµήµατος Εφαρµοσµένης Πληροφορικής και Πολυµέσων Σωτήρη Κροντήρη Ανάπτυξη λογισµικού λήψης και επεξεργασίας µετρήσεων απο το πεδιόµετρο του Ε.Μ.Η.Α. Εισηγητής: Στρατάκης ∆ηµήτριος Σελίδα 118 από 169

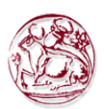

 ∆ύο εσωτερικοί µικροελεγκτές ελέγχουν όλες τις διαδικασίες διασυνδέοντας τα στοιχεία της µέτρησης µε το Λογισµικό αποκτήσεων δεδοµένων και παρουσίασης γραφικής παράστασης PMM SW-02 που τρέχει στον ηλεκτρονικό υπολογιστή των χρηστών.

 Ένα PMM SΒ-04 επιτρέπει στο χρήστη να συνδέσει µέχρι τέσσερις συσκευές µέσω οπτικής ίνας στον ηλεκτρονικό υπολογιστή από µια ενιαία σύνδεση RS 232.

Μέχρι τέσσερα SΒ-04 µπορούν να διασυνδεθούν µε σκοπό τη µέτρηση και την αποθήκευση των µετρήσεων που προέρχονται από ένα µέγιστο αριθµό µετρούµενων συσκευών ίσο µε 16.

## 4.8.2. Βασικά εξαρτήµατα

Τα εξής είναι τα τυποποιηµένα εξαρτήµατα που παρέχονται µε το PMM SB- 04:

- RS232 τµηµατικό καλώδιο µε τον 9/25 προσαρµοστή καρφιτσών (2 µ)
- καλώδιο επέκτασης SΒ 04 SΒ 04
- 8053-B.C.. φορτιστής µπαταριών
- Λογισµικό αποκτήσεων 8053-sw02, χωρίς κλειδί υλικού
- Εγχειρίδιο του χρήστη
- πιστοποιητικό της συµµόρφωσης
- Φόρµα επιστροφής για επισκευή
- προστατευτικές καλύψεις για τις θύρες οπτικών ινών

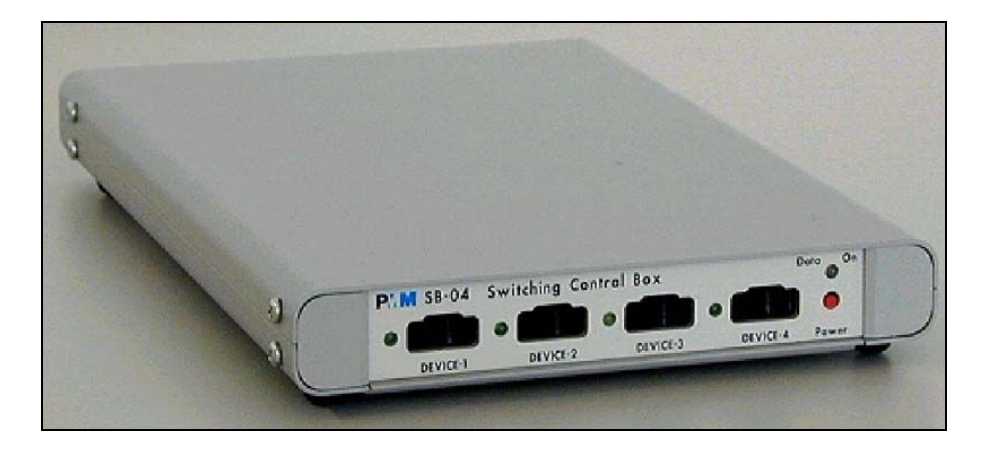

### 4.8.3. Κύριες προδιαγραφές

Ο ακόλουθος πίνακας απαριθµεί τις κύριες προδιαγραφές. Η περιβαλλοντική θερµοκρασία για τη χρήση πρέπει να είναι µεταξύ -10°C και 40°C.

Πτυχιακή εργασία του Σπουδαστή του Τµήµατος Εφαρµοσµένης Πληροφορικής και Πολυµέσων Σωτήρη Κροντήρη Ανάπτυξη λογισµικού λήψης και επεξεργασίας µετρήσεων απο το πεδιόµετρο του Ε.Μ.Η.Α. Εισηγητής: Στρατάκης ∆ηµήτριος Σελίδα 119 από 169

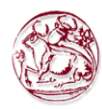

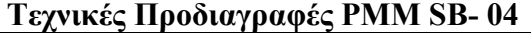

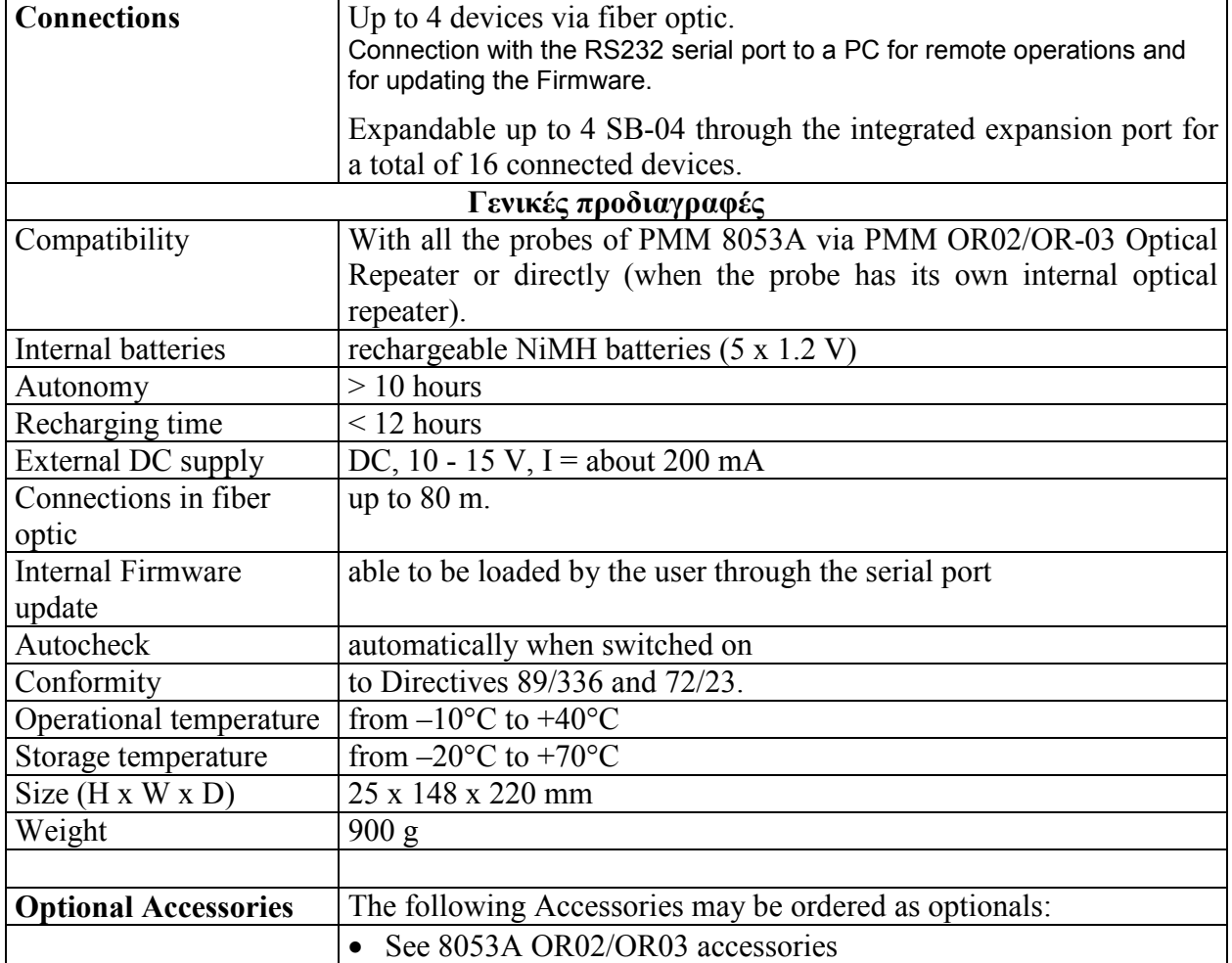

#### 4.8.4. Κεντρικοί και πίσω πίνακες επιλογών του PMM SB-04

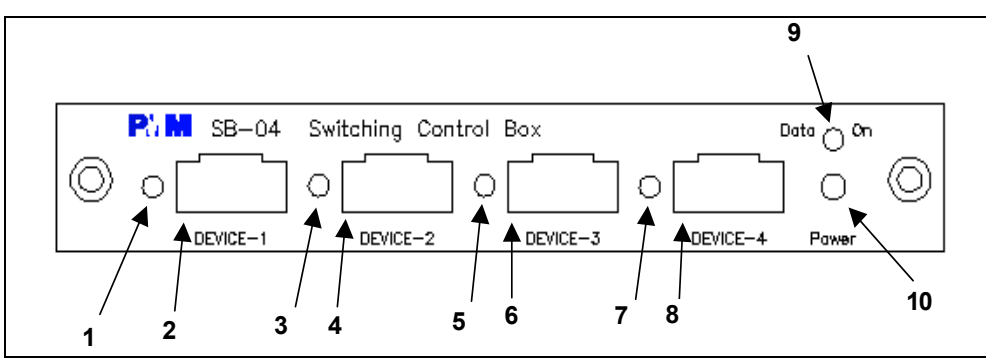

Κεντρικός πίνακας επιλογών PMM SB-04

Πτυχιακή εργασία του Σπουδαστή του Τµήµατος Εφαρµοσµένης Πληροφορικής και Πολυµέσων Σωτήρη Κροντήρη Ανάπτυξη λογισµικού λήψης και επεξεργασίας µετρήσεων απο το πεδιόµετρο του Ε.Μ.Η.Α. Εισηγητής: Στρατάκης ∆ηµήτριος Σελίδα 120 από 169

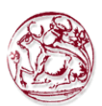

### Σηµείο:

- 1. συσκευή-1 λυχνία
- 2. συσκευή-1 συνδετήρας οπτικής ίνας
- 3. συσκευή-2 λυχνία
- 4. συσκευή-2 συνδετήρας οπτικής ίνας
- 5. συσκευή-3 λυχνία
- 6. συσκευή-3 συνδετήρας οπτικής ίνας
- 7. συσκευή-4 λυχνία
- 8. συσκευή-4 συνδετήρας οπτικής ίνας
- 9. στοιχεία όσον αφορά τις λυχνίες

10.κουµπί ενεργοποίησης/απενεργοποίησης

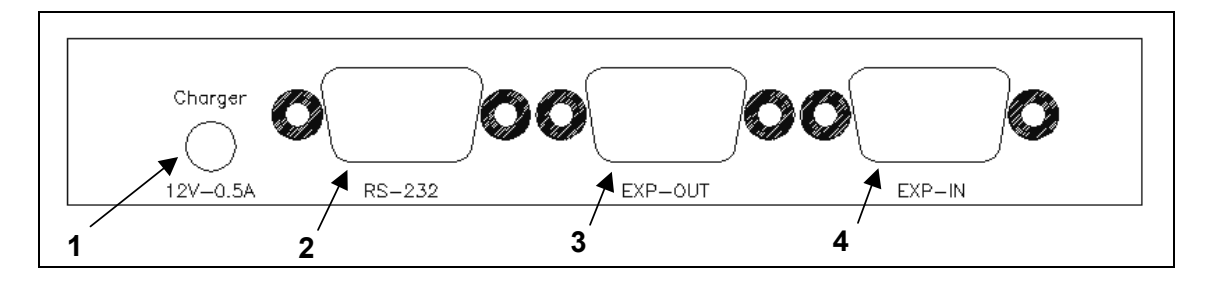

## Πίσω πίνακας του PMM SB-04

### Σηµείο:

- 1. συνδετήρας φορτιστών µπαταριών (12V, 0,5Α)
- 2. συνδετήρας RS 232
- 3. συνδετήρας επέκτασης εξόδου
- 4. συνδετήρας επέκτασης εισόδου.

#### ∆ιαµόρφωση συστηµάτων

Το κιβώτιο εναλλαγής ελέγχου PMM SB-04 µπορεί να λειτουργήσει από κοινού µε διάφορους αισθητήρες σε ένα ευρύ φάσµα των συχνοτήτων και τιµών. Ο µετρητής PMM 8053Α µπορεί επίσης να συνδεθεί σε αυτό.

Μερικά παραδείγµατα των συνδέσεων δίδονται παρακάτω:

Πτυχιακή εργασία του Σπουδαστή του Τµήµατος Εφαρµοσµένης Πληροφορικής και Πολυµέσων Σωτήρη Κροντήρη Ανάπτυξη λογισµικού λήψης και επεξεργασίας µετρήσεων απο το πεδιόµετρο του Ε.Μ.Η.Α. Εισηγητής: Στρατάκης ∆ηµήτριος Σελίδα 121 από 169

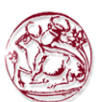

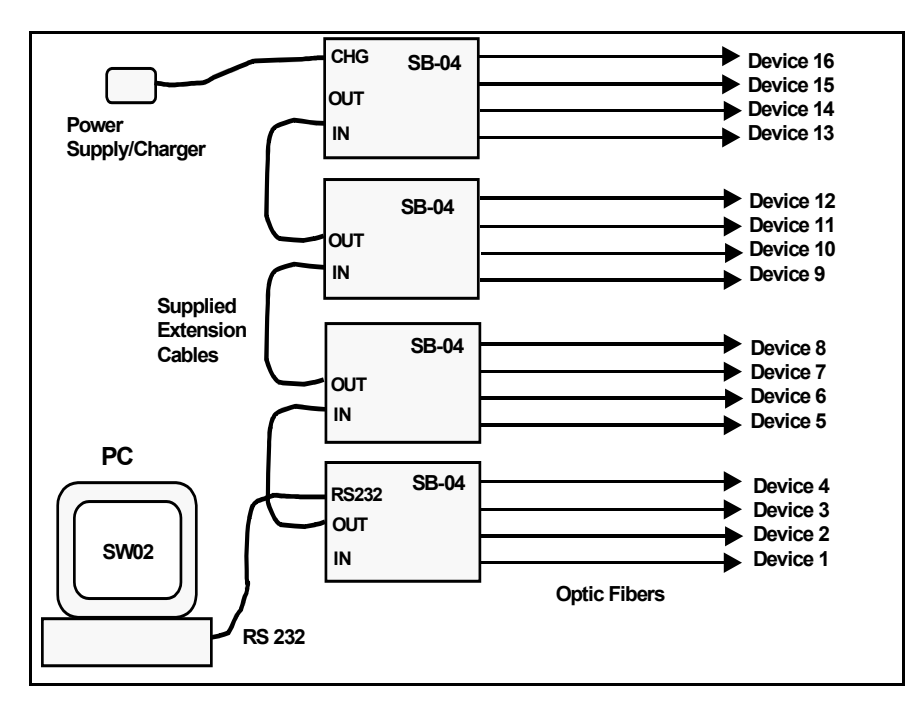

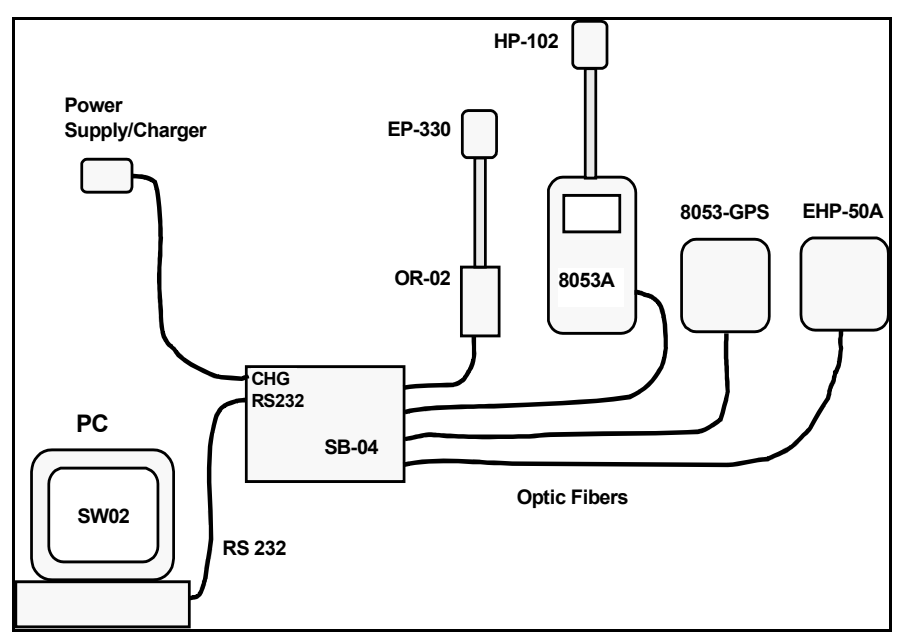

#### Παροχή ηλεκτρικού ρεύµατος και επαναφόρτιση µπαταριών PMM SΒ- 04

Το PMM SB-04 έχει µια εσωτερική επαναφορτιζόµενη µπαταρία NiMH που µπορεί να επαναφορτιστεί µε το φορτιστή µπαταριών που παρέχεται (ο φορτιστής µπαταριών είναι ο ίδιος µε αυτόν του µετρητή PMM 8053Α). Για να έχουν οι εσωτερικές µπαταρίες τη µέγιστη αυτονοµία, συστήνουµε να πραγµατοποιηθεί µία πλήρης φόρτιση πριν χρησιµοποιηθούν οι συσκευές.

ΠΑΝΤΑ συνδέστε το φορτιστή µπαταριών µε την παροχή ηλεκτρικού ρεύµατος ΠΡΙΝ συνδεθεί µε τα SB-04.

Πτυχιακή εργασία του Σπουδαστή του Τµήµατος Εφαρµοσµένης Πληροφορικής και Πολυµέσων Σωτήρη Κροντήρη Ανάπτυξη λογισµικού λήψης και επεξεργασίας µετρήσεων απο το πεδιόµετρο του Ε.Μ.Η.Α. Εισηγητής: Στρατάκης ∆ηµήτριος Σελίδα 122 από 169

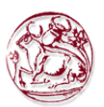

Ο φορτιστής µπαταριών έχει ένα εσωτερικό προστατευτικό κύκλωµα που θα σπάσει την παραγωγή του ρεύµατος εάν υπάρχει φορτίο στην έξοδο κατά σύνδεση µε τους κεντρικούς αγωγούς

#### ΣΗΜΕΙΩΣΗ!

Το PMM SΒ- 04, µπορεί να χρησιµοποιηθεί, χωρίς διάκριση, και µε τους δύο τρόπους, ο φορτιστής µπαταριών που συνδέεται ή που αποσυνδέεται, θα τροφοδοτηθεί αντίστοιχα από τους κεντρικούς αγωγούς ή τις εσωτερικές µπαταρίες.

Για να ενεργοποιήσετε το SB-04 στη θέση on ή στη θέση off πιέστε το κόκκινο κουμπί POWER στον κεντρικό πίνακα επιλογών. Η πίεση του κουμπιού POWER για περισσότερο από 4 δευτερόλεπτα αναγκάζει το υλικό να διακόψει. Σε αυτήν την περίπτωση, είναι απαραίτητο να περιµένετε αρκετά δευτερόλεπτα πριν από την επαναλειτουργία.

Μετά από την ενεργοποίηση, οι δίχρωµες λυχνίες που ονοµάζονται ON DATA θα παρέχουν τις ακόλουθες πληροφορίες για την παροχή ηλεκτρικού ρεύµατος:

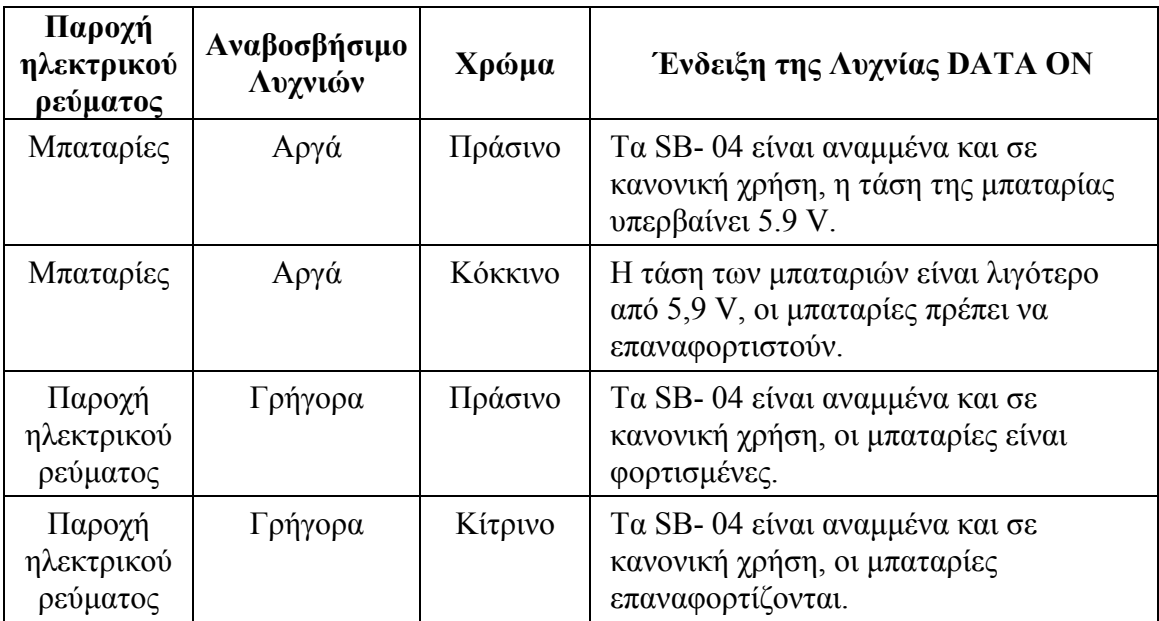

Όταν το SB-04 συνδέεται µε το φορτιστή µπαταριών, ενεργοποιείται αυτόµατα και το κουµπί POWER τίθεται εκτός λειτουργίας εφόσον συνδέεται µε το φορτιστή µπαταριών. Όταν το SB-04 τροφοδοτείται από τη µπαταρία και καµία µεταφορά δεδοµένων µε το λογισµικό ελέγχου δεν είναι υπό εξέλιξη, τίθεται αυτόµατα εκτός λειτουργίας µετά από 350 δευτερόλεπτα (5 λεπτά) προκειµένου να κρατηθεί η µπαταρία φορτισµένη.

#### Εγκατάσταση

Για να εγκαταστήσετε τα SB- 04 συνδέστε την οπτική ίνα που παρέχεται µε τη συσκευή-Χ και εισάγετε στον κεντρικό πίνακα επιλογών προσέχοντας να τοποθετήσετε

Πτυχιακή εργασία του Σπουδαστή του Τµήµατος Εφαρµοσµένης Πληροφορικής και Πολυµέσων Σωτήρη Κροντήρη Ανάπτυξη λογισµικού λήψης και επεξεργασίας µετρήσεων απο το πεδιόµετρο του Ε.Μ.Η.Α. Εισηγητής: Στρατάκης ∆ηµήτριος Σελίδα 123 από 169

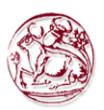

το βύσµα στη σωστή κατεύθυνση. Κατόπιν συνδέστε την άλλη άκρη της οπτικής ίνας µε το συνδετήρα οπτικών-συνδέσεων της µετρούµενης συσκευής, η οποία µπορεί να είναι ένας αισθητήρας µε µια ενσωµατωµένη οπτική σύνδεση ή ένα PMM 8053Α για τους αισθητήρες χωρίς οπτικές συνδέσεις.

Κάθε σύνδεση µιας συσκευής-Χ έχει µια λυχνία διόδου κοντά σε αυτή. Όταν η συσκευή συνδέεται και ενεργοποιείται, η λυχνία αναβοσβήνει , γεγονός που δείχνει ότι η σύνδεση έχει γίνει κατάλληλα.

Οι ακόλουθες συνδέσεις πρόκειται να βρεθούν στον πίσω πίνακα:

- φορτιστής του συνδετήρα φορτιστών μπαταριών/παροχής ηλεκτρικού ρεύµατος – για να επαναφορτίσει ή να παρέχει ρεύµα στο PMM SB- 04
- RS 232/485 για να συνδέσει µε µία ελεύθερη σειριακή θύρα ενός ηλεκτρονικού υπολογιστή, µέσω του παρεχόµενου σειριακού καλωδίου
- EXP-OUT για να συνδέσει με τον EXP-IN συνδετήρα του επόμενου PMM SB- 04 (σε περίπτωση ανάγκης) με το παρεχόμενο καλώδιο επέκτασης.

Ο φορτιστής µπαταριών µπορεί να συνδεθεί ή να αποσυνδεθεί, ανάλογα µε τον τύπο παροχής ηλεκτρικού ρεύµατος που επιθυµούν να χρησιµοποιήσουν οι χρήστες.

Όταν περισσότερα από ένα PMM SB- 04 είναι σε χρήση, µέχρι 4 όλα µαζί, κάθε ένα µπορεί να φορτιστεί ή να τροφοδοτηθεί από µια ενιαία παροχή ηλεκτρικού ρεύµατος. Ο φορτιστής µπαταριών µπορεί να συνδεθεί, χωρίς διάκριση, µε οποιαδήποτε SB- 04. Η τάση της παροχής ηλεκτρικού ρεύµατος θα διαδοθεί σε όλες τις συσκευές µέσω του καλωδίου επέκτασης.

### Χρήση του PMM SB-04

Με την ολοκλήρωση της ρύθµισης της επιθυµητής µέτρησης, ξεκινήστε το λογισµικό απόκτησης στοιχείων και γραφικής παρουσίασης PMM SW-02, στον προσωπικό υπολογιστή ελέγχου.

Για να αποφύγετε τη ζηµία στις θύρες σύνδεσης των οπτικών ινών λόγω της συσσώρευσης της σκόνης ή του ρύπου και για να αποφύγετε τη διαταραχή στη λειτουργία του, µέσω των εξωτερικών φωτεινών πηγών, αφήστε πάντα τα προστατευτικά καλύµατα στις θύρες που δεν είναι σε χρήση.

### 4.9. Άλλα εξαρτήµατα

Άλλα εξαρτήµατα είναι διαθέσιµα κατόπιν αιτήσεως µε το µετρητή πεδίων γενικού σκοπού PMM 8053Α, όπως: δύο διαφορετικά είδη τσαντών µεταφοράς για το µετρητή και τους αισθητήρες από τους κλονισµούς, ενός προσαρµοστή αυτοκινήτων και ενός φορτιστή µπαταριών 12 V.

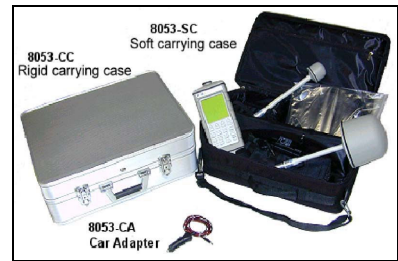

Πτυχιακή εργασία του Σπουδαστή του Τµήµατος Εφαρµοσµένης Πληροφορικής και Πολυµέσων Σωτήρη Κροντήρη Ανάπτυξη λογισµικού λήψης και επεξεργασίας µετρήσεων απο το πεδιόµετρο του Ε.Μ.Η.Α. Εισηγητής: Στρατάκης ∆ηµήτριος Σελίδα 124 από 169

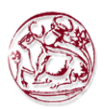

# 5. ΜΕΤΡΗΣΗ ΗΛΕΚΤΡΟΜΑΓΝΗΤΙΚΩΝ ΠΕ∆ΙΩΝ

## 5.1. Εισαγωγή

Οι διαδικασίες και οι µέθοδοι που περιγράφονται εδώ ισχύουν για τις πηγές ηλεκτροµαγνητικών πεδίων που χρησιµοποιούνται στη βιοµηχανική, ιατρική, έρευνα, τους εσωτερικούς και τοµείς των τηλεπικοινωνιών, που λειτουργούν µέσα στο φάσµα συχνότητας από 10 kHz σε 300 GHz.

Οι πληροφορίες που δίνονται εδώ είναι βασισµένες στις οδηγίες CEI 211-6/7.

## 5.2. Ποσότητες που εξετάζονται

Οι µετρήσεις των ηλεκτροµαγνητικών πεδίων για προστατευτικούς λόγους µπορούν να είναι δύο τύπων:

1) δοσιµετρικές µετρήσεις: αυτές είναι χρήσιµες στην αξιολόγηση της ενέργειας που απορροφάται από τον ανθρώπινο οργανισµό που εκτίθεται στην ακτινοβολία.

2) µετρήσεις έκθεσης: αυτοί είναι χρήσιµες στην αξιολόγηση των ποσοτήτων που χαρακτηρίζουν το ηλεκτροµαγνητικό πεδίο στο οποίο ο οργανισµός εκτίθεται

#### 5.3.1. ∆οσιµετρικές µετρήσεις

Τα βιολογικά αποτελέσµατα των ηλεκτροµαγνητικών πεδίων συνδέονται µε την ποσότητα ενέργειας που κατατίθεται µέσα σε ένα βιολογικό σύστηµα κατά τη διάρκεια της έκθεσης. Οι φυσικές ποσότητες που συσχετίζονται στη βιολογική επίδραση είναι το SAR και η πυκνότητα του ρεύµατος που προκαλείται µέσα στον οργανισµό. Το πρώτο των δύο ποσοτήτων (το SAR) χρησιµοποιείται γενικά για τις συχνότητες υψηλότερες από 10 MHz, ενώ η πυκνότητα του ρεύµατος χρησιµοποιείται για τις χαµηλότερες συχνότητες.

### 5.3.2. Μετρήσεις έκθεσης

Συνήθως η ένταση των ηλεκτροµαγνητικών πεδίων µετριέται έµµεσα µε τη χρησιµοποίηση των ακόλουθων ποσοτήτων που χαρακτηρίζουν ένα ηλεκτροµαγνητικό κύµα:

- $\bullet$  ένταση του ηλεκτρικού πεδίου Ε (που εκφράζεται σε V/m)
- ένταση του µαγνητικού πεδίου (που εκφράζεται Α/m)
- µαγνητική επαγωγή B (που εκφράζεται mT), που χρησιµοποιείται για τα ELF πεδία
- πυκνότητα ισχύος S (που εκφράζεται W/m²).

Η επιλογή µιας από αυτές τις ποσότητες εξαρτάται από τα χαρακτηριστικά της πηγής και του σηµείου στα οποία γίνονται οι µετρήσεις.

Πτυχιακή εργασία του Σπουδαστή του Τµήµατος Εφαρµοσµένης Πληροφορικής και Πολυµέσων Σωτήρη Κροντήρη Ανάπτυξη λογισµικού λήψης και επεξεργασίας µετρήσεων απο το πεδιόµετρο του Ε.Μ.Η.Α. Εισηγητής: Στρατάκης ∆ηµήτριος Σελίδα 125 από 169

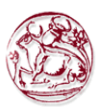

## 5.4. Χαρακτηριστικά των πηγών

Τα κύρια χαρακτηριστικά των πηγών ηλεκτροµαγνητικών πεδίων είναι:

- τύπος γεννήτριας ραδιοσυχνότητας, τύπος εκπεµπόµενου πεδίου, εκπεµπόµενη ισχύς
- λειτουργούσα συχνότητα και οποιεσδήποτε αρµονικές συχνότητες
- τύπος διαµόρφωσης και των χαρακτηριστικών του
- τύπος κεραιών
- πόλωση.

Οι πληροφορίες πρόκειται να ληφθούν υπόψη για όλες τις πηγές που επηρεάζουν το πεδίο που µετριέται στο σηµείο του ενδιαφέροντος.

# 5.5. Συσκευές µέτρησης

Τα ηλεκτροµαγνητικά πεδία µπορούν να µετρηθούν µε δύο διαφορετικούς τρόπους:

- ευρεία ζώνη µε τις συσκευές που µέσα σε ένα ορισµένο εύρος έχουν µια ανεξάρτητη απόκριση (ευαισθησία) στη συχνότητα. Αυτές οι συσκευές δεν δίνουν καµία ένδειξη της συχνότητας µιας ή περισσότερων πηγών
- στενή ζώνη µε τη χρήση συσκευών που δίνουν µια ακριβή ένδειξη της συχνότητας της πηγής.

# 5.6. Γενικές απαιτήσεις

Οι συσκευές για τη µέτρηση των εκποµπών διαιρούνται σε δύο κατηγορίες:

- µετρητές για άµεση µέτρηση των παραµέτρων E ή H.
- µετρητές θερµοκρασίας.

Οι συσκευές πρέπει να επιλεχτούν µετά από την προσεκτική ανάλυση των συχνοτήτων που µετριούνται και των τιµών E ή H των πεδίων.

Τα βασικά συστατικά µιας συσκευής είναι:

- ο αισθητήρας πεδίου, που αποτελείται από τον αισθητήρα και το µετατροπέα του - καλώδια

- µονάδα αποκτήσεων και επεξεργασίας.

# 5.7. Αισθητήρες Πεδίων

Οι αισθητήρες µέτρησης πρέπει γενικά να ικανοποιήσουν τους ακόλουθους όρους:

• να αποκριθούν σε µια µοναδική παράµετρο και να µην αποκριθούν µε οποιοδήποτε σηµαντικό τρόπο στα πλαστά συστατικά (παραδείγµατος χάριν.

Πτυχιακή εργασία του Σπουδαστή του Τµήµατος Εφαρµοσµένης Πληροφορικής και Πολυµέσων Σωτήρη Κροντήρη Ανάπτυξη λογισµικού λήψης και επεξεργασίας µετρήσεων απο το πεδιόµετρο του Ε.Μ.Η.Α. Εισηγητής: Στρατάκης ∆ηµήτριος Σελίδα 126 από 169

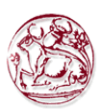

απόκριση στο πεδίο Ε, χωρίς υποβάθµιση της µέτρησης όταν υπάρχουν µαγνητικά πεδία). Αυτό σηµαίνει ένα υψηλό επίπεδο απόρριψης.

- να είναι ενός µεγέθους που δεν ενοχλεί πολύ το πεδίο όπου είναι ο αισθητήρας
- να έχουν τις συνδέσεις από τον αισθητήρα στη µονάδα µέτρησης που δεν ενοχλούν µε οποιοδήποτε τρόπο σηµαντικά το πεδίο όπου είναι ο αισθητήρας
- η συµπεριφορά των αισθητήρων σε σχέση µε τις περιβαλλοντικές παραµέτρους πρέπει να έχει γίνει κατανοητή.

## 5.8. Καλώδια

Τα καλώδια πρέπει:

- να χρησιµοποιούνται για να µεταφέρουν το σήµα του αισθητήρα στη µονάδα µέτρησης
- να µην επηρεάζουν τη µέτρηση µε οποιοδήποτε ιδιαίτερο τρόπο
- να µην συνδέσουν το σήµα µε τα τµήµατα του κυκλώµατος

Αυτά µπορούν να είναι εσωτερικά ή µπορεί να µην υπάρχουν καθόλου όταν ο αισθητήρας είναι µέρος των ίδιων συσκευών ή όταν ο αισθητήρας συνδέεται µέσω της οπτικής ίνας.

## 5.9. Μονάδες µέτρησης

Οι µονάδες µέτρησης και επεξεργασίας πρέπει:

- να µετασχηµατίζουν τα σήµατα που προέρχονται από τους αισθητήρες σε µια από τις υπό εξέταση ποσότητες
- παρέχουν τα στοιχεία στους ποσοτικούς όρους
- δίνουν τα στοιχεία τους σε έναν ηλεκτρονικό υπολογιστή για την περαιτέρω ανάλυση και καταγραφή.

## 5.10. Συσκευές Ευρείας Ζώνης

Αυτά τα όργανα αποτελούνται από τα ακόλουθα στοιχεία:

- ο αισθητήρας ηλεκτρικών ή µαγνητικών πεδίων
- ο µετατροπέας που µετασχηµατίζει την απάντηση του αισθητήρα σε ένα σήµα ανάλογο προς το Ε (ή το Ε<sup>2</sup>), ή Χ ή (Χ<sup>2</sup>) ή τη θερμοκρασία
- το καλώδιο (ή καλύτερα ακόµα η οπτική ίνα)
- τη µονάδα µέτρησης και επεξεργασίας.

# 5.11. Συσκευές Στενής Ζώνης

Αυτός ο τύπος ενοργάνωσης αποτελείται από:

- τον αισθητήρα που αποκρίνεται στην ένταση του ηλεκτρικού ή µαγνητικού πεδίου

Πτυχιακή εργασία του Σπουδαστή του Τµήµατος Εφαρµοσµένης Πληροφορικής και Πολυµέσων Σωτήρη Κροντήρη Ανάπτυξη λογισµικού λήψης και επεξεργασίας µετρήσεων απο το πεδιόµετρο του Ε.Μ.Η.Α. Εισηγητής: Στρατάκης ∆ηµήτριος Σελίδα 127 από 169

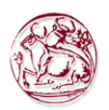

- το µετατροπέα που µετασχηµατίζει την απάντηση του αισθητήρα σε ένα σήµα ανάλογο προς τα πεδία της µέτρησης.
- το καλώδιο
- τη µονάδα µέτρησης και επεξεργασίας.

### 5.12. Είδος συσκευής

Συνήθως οι συσκευές διαιρούνται στις παρακάτω κλάσεις:

1) δίοδος

2) βολόµετρο

3) θερµοηλεκτρικό ζεύγος

#### 5.13. Συσκευές ∆ιόδων

Συνήθως αυτές οι συσκευές αποτελούνται από µικρές κεραίες που στερεώνονται σε ενιαίες ή πολλαπλάσιες διόδους.

Αυτές οι συσκευές µπορούν να είναι δύο ειδών:

- ισοτροπικές
- µη ισοτροπικές

Οι ισοτροπικές συσκευές αποτελούνται από πολλαπλάσιες διόδους µε τα στοιχεία των κεραιών τους συνήθως διαµορφωµένα ορθογώνια µε σκοπό να προσθέσουν επάνω όλα τα συστατικά του ηλεκτροµαγνητικού κύµατος και επιτρέπουν στην τιµή του πεδίου να µετρηθεί ανεξάρτητα από την πόλωση και την κατεύθυνση του πεδίου της επίπτωσης

Οι µη-ισοτροπικές συσκευές χρησιµοποιούν συνήθως µια δίοδο σε συνδυασµό µε µια µικρή κεραία (δίπολο). Αυτές οι συσκευές δεν παρέχουν µια γενική ανάγνωση αλλά η επίκτητη τιµή εξαρτάται από τον προσανατολισµό του ίδιου του αισθητήρα. Εντούτοις, µπορούν να παρέχουν µια ένδειξη της κατεύθυνσης της πόλωσης του ηλεκτροµαγνητικού κύµατος.

Οι ανιχνευτές διόδων έχουν µια γραµµική και τετραγωνική περιοχή ανίχνευσης. Σε χαµηλή ισχύ σήµατος εισόδου, οι τάσεις είναι ανάλογες προς το τετράγωνο του πεδίου (Ε ² ή Χ ²) και εποµένως στην πυκνότητα ισχύος. Με µια αύξηση στην ένταση του πεδίου, η απάντηση γίνεται γραµµική ωσότου φθάνει στον κορεσµό.

Η µονάδα µέτρησης δίνει µια µέτρηση ανάλογη προς το τετράγωνο του σήµατος εισόδου και εποµένως της πυκνότητας ισχύος.

Αυτή η συσκευή, προφανώς, ορίζει επίσης για τη µέτρηση του ηλεκτρικού ή µαγνητικού πεδίου την πιθανότητα ότι µπορεί να υπάρξει µια κατάσταση που περιλαµβάνει ένα επίπεδο κύµα, ένας όρος που δεν είναι πάντα αληθινός.

Αυτές οι συσκευές µετρούν συνήθως την τιµή της αιχµής του σήµατος, ακόµα κι αν παρέχουν την τιµή RMS.

Όταν υπάρχουν σήµατα διαµόρφωσης πλάτους (AM), οι συσκευές διόδων δείχνουν τη µέση τιµή της περιβάλλουσας της τάσης και εποµένως ένας κατάλληλος διορθωτικός παράγοντας απαιτείται ανάλογα µε το είδος διαµόρφωσης.

Πτυχιακή εργασία του Σπουδαστή του Τµήµατος Εφαρµοσµένης Πληροφορικής και Πολυµέσων Σωτήρη Κροντήρη Ανάπτυξη λογισµικού λήψης και επεξεργασίας µετρήσεων απο το πεδιόµετρο του Ε.Μ.Η.Α. Εισηγητής: Στρατάκης ∆ηµήτριος Σελίδα 128 από 169

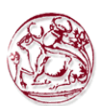

Συσκευές διόδων, ανάλογα µε το σχέδιό τους µπορεί να επηρεαστούν από τη θερµοκρασία γύρω τους, εκτός αν έχουν εσωτερικές τεχνικές για τη θερµική εξισσορόπηση.

Οι µεταβολές εξόδου µε την περιβάλλουσα θερµοκρασία µπορούν να είναι της τάξεως του 1/20 του DB/ºC.

#### 5.13.1. Πλαστές αποκρίσεις

Κατά τη χρησιµοποίηση των αισθητήρων διόδων, τα πιθανά αποτελέσµατα λόγω των πλαστών σηµάτων πρέπει να ληφθούν υπόψη. Αυτά περιλαµβάνουν:

- Πολλαπλές πηγές. Οι δίοδοι ενεργούν µόνο ως τετραγωνικοί ανιχνευτές όταν υπάρχουν µικρά σήµατα. Εάν υπάρχουν δύο ή περισσότερα µάλλον ισχυρά σήµατα, η συσκευή διαβάζει µια υψηλότερη τιµή από την πραγµατική.
- Πλαστή διαµόρφωση. Στα υψηλά επίπεδα, η απόκριση των διόδων αλλάζει από έναν τετραγωνικό νόµο σε έναν γραµµικό. Εποµένως, όταν υπάρχουν κυµαινόµενα σήµατα µε έναν χαµηλό κύκλο εργασίας, αυτό αναγκάζει τη συσκευή να διαβάσει µια υψηλότερη τιµή από το πραγµατικό µέσο επίπεδο. Αυτό είναι πολύ σηµαντικό για τις εφαρµογές ραντάρ.
- Ευαισθησία στο Φως. ∆ίοδοι Schottky, που χρησιµοποιούνται ως ανιχνευτές σε µερικούς αισθητήρες, είναι ευαίσθητοι στην ορατή και την υπέρυθρη ενέργεια. Σε αυτές τις περιπτώσεις, είναι ενδεδειγµένο να ληφθούν οι µετρήσεις κάτω από µη άµεσο φωτισµό.
- Επίδραση άλλων αντικειμένων. Οι αισθητήρες πεδίων μπορούν να επηρεαστούν από τις υποδοµές µετάλλων ή άλλους αγωγούς. Είναι εποµένως, απαραίτητο να εξασφαλιστεί ότι αυτοί οι ξένοι οργανισµοί είναι αρκετά µακριά από τον αισθητήρα.

### 5.14. Συσκευές Βολοµέτρησης

Αυτά τα όργανα µετρούν κυρίως τη θερµοκρασία µιας θερµικής αντίστασης λόγω της ενεργειακής εκχώρησης από τη ραδιοσυχνότητα. Η θερµική αντίσταση εισάγεται συνήθως ως ένα από τα στοιχεία µιας ηλεκτρικής γέφυρας.

Αυτή η µέθοδος χρησιµοποιείται ελάχιστα επειδή είναι εξαιρετικά ευαίσθητη στις αυξοµειώσεις της περιβαλλοντικής θερµοκρασίας.

## 5.15. Συσκευές θερµοηλεκτρικών ζευγών

Γενικά, οι συσκευές θερµοηλεκτρικών ζευγών λεπτών ταινιών χρησιµοποιούνται ως στοιχεία ανίχνευσης. Αποκρίνονται πολύ καλά σύµφωνα µε έναν ανάλογο τετραγωνικό νόµο στο τετράγωνο του ηλεκτρικού πεδίου. Οι ζεστές και κρύες συνδέσεις είναι τόσο κοντά έτσι ώστε να µην επηρεάζονται από τις αλλαγές στην εξωτερική θερµοκρασία.

Πτυχιακή εργασία του Σπουδαστή του Τµήµατος Εφαρµοσµένης Πληροφορικής και Πολυµέσων Σωτήρη Κροντήρη Ανάπτυξη λογισµικού λήψης και επεξεργασίας µετρήσεων απο το πεδιόµετρο του Ε.Μ.Η.Α. Εισηγητής: Στρατάκης ∆ηµήτριος Σελίδα 129 από 169

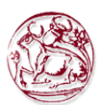

Ο περιορισµός τους προκύπτει από τη δυσκολία στη µέτρηση πολλών σηµάτων επειδή η υπερθέρµανση εµφανίζεται µέσα στο θερµόµετρο που παράγει έναν µεγάλο αριθµό λαθών.

#### 5.16. Πλαστές απαντήσεις λόγω των συσκευών

Σε αυτό το τµήµα εξετάζονται διάφορες λειτουργικές καταστάσεις σχετικά µε τις συσκευές που µπορούν να οδηγήσουν σε λανθασµένες µετρήσεις που προκαλούνται από πλαστές επιδράσεις.

#### 5.16.1. Σύζευξη καλωδίων

Στις συχνότητες χαµηλότερες από 1 MHz, η σύνθετη αντίσταση των µικρών δίπολων αυξάνεται αρκετά και το µέγεθος της αντίστασής τους µπορεί να έρθει κοντά στην αντίσταση των καλωδίων που χρησιµοποιούνται συνήθως για τη σύνδεση. Τα καλώδια τα ίδια µπορούν έπειτα να γίνουν στοιχεία που παίρνουν και, εποµένως, παρέχουν ένα σήµα RF, το όποιο είναι υψηλότερο από την πραγµατική τιµή.

Αυτή η επίδραση µπορεί να ελαχιστοποιηθεί µε τον προσανατολισµό των καλωδίων κατά τη διάρκεια της µέτρησης προς την πηγή ενέργειας. Η λύση που συστήνεται γενικά είναι να χρησιµοποιηθούν άκαµπτα καλώδια, των οποίων η πορεία είναι γνωστή. Η χρήση των εύκαµπτων καλωδίων µπορεί να καθορίσει το βραχυκύκλωµα µερικών από τις γραµµές του πεδίου. Αυτή τη στιγµή, η περισσότερο υιοθετηµένη λύση για τη σύνδεση του αισθητήρα µε τη µονάδα µέτρησης είναι µέσω οπτικής ίνας.

### 5.16.2. Θερµοηλεκτρική επίδραση στα καλώδια συζεύξεων

Οι υψηλοί αγωγοί σύνθετης αντίστασης δεν παράγουν γενικά οµοιόµορφη ηλεκτρική αντίσταση πέρα από το συνολικό µήκος τους. Τελικά, οι διαφορές στην αντίσταση έχουν κατά συνέπεια τις διαφορές στο διασκεδασµό της ενέργειας, ειδικά όταν υπάρχουν ισχυρά ηλεκτρικά πεδία. Τέτοια θερµοηλεκτρική τάση που παράγεται στις συνδέσεις είναι σε θέση να αλλοιώσει την πραγµατική µέτρηση.

#### 5.16.3. Ένωση µεταξύ του αισθητήρα και των αγωγών

Πολύ κοντά στις επιφάνειες µετάλλων, µπορεί να υπάρξει άµεση (χωρητική ή επαγωγική) σύζευξη µε τα στοιχεία του αισθητήρα, παρά το µικρό µέγεθός τους. Αυτή η σύζευξη δεν αφορά το πεδίο RF, το αντικείµενο της µέτρησης, αλλά οφείλεται συχνά στα χαµηλής συχνότητας πεδία που υπάρχουν. Χαρακτηριστικά είναι εκείνα στα 50 Hz λόγω των ηλεκτροφόρων καλωδίων.

Λαµβάνοντας υπόψη ότι τα ευαίσθητα δίπολα είναι περίπου 100 χιλ. ή λιγότερο, η αβεβαιότητα της µέτρησης λόγω των προβληµάτων µε τη σύζευξη µπορεί να

Πτυχιακή εργασία του Σπουδαστή του Τµήµατος Εφαρµοσµένης Πληροφορικής και Πολυµέσων Σωτήρη Κροντήρη Ανάπτυξη λογισµικού λήψης και επεξεργασίας µετρήσεων απο το πεδιόµετρο του Ε.Μ.Η.Α. Εισηγητής: Στρατάκης ∆ηµήτριος Σελίδα 130 από 169

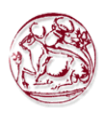

κρατηθεί µέσα σε 1 DB εάν οι ακόλουθες αποστάσεις διατηρούνται µεταξύ του αισθητήρα και οποιασδήποτε επιφάνειας µετάλλων:

- 300 χιλ. για τις συγνότητες στη κλίμακα 10 kHz 100 kHz
- 250 χιλ. για τις συχνότητες στη κλίµακα 100 kHz 3 MHz
- 150 χιλ. για τις συχνότητες στη κλίµακα 3 MHz 10 MHz
- 100 χιλ. για τις συγνότητες  $> 10$  MHz

#### 5.16.4. Στατικά Πεδία

Τα στοιχεία του αισθητήρα έχουν υψηλή σύνθετη αντίσταση και τα κυκλώµατα εισαγωγής της µονάδας µέτρησης έχουν ένα υψηλό κέρδος. Εποµένως, κάθε µηχανική µετακίνηση του αισθητήρα µπορεί να αυξήσει ή να µειώσει την τιµή του πεδίου της µέτρησης. Για αυτόν τον λόγο είναι ενδεδειγµένο να τοποθετηθεί ο αισθητήρας σε µια σταθερή θέση.

#### 5.16.5. Εξωτερικές αποκρίσεις

Συνήθως οι εξωτερικές συχνότητες για τους αισθητήρες ηλεκτρικών πεδίων έχουν λίγη επιρροή στη µέτρηση. Αντίθετα, οι αισθητήρες µαγνητικών πεδίων µπορούν να έχουν εξωτερικές συχνότητες που µπορούν να αλλοιώσουν σηµαντικά τη µέτρηση πεδίων.

### 5.16.6. Βαθµολόγηση των συσκευών

Όλες οι συσκευές που χρησιµοποιούνται για τη µέτρηση πρέπει να έχουν ένα τρέχων επικυρωµένο πιστοποιητικό βαθµολόγησης. Ένας κατάλογος απλών µέτρων που λαµβάνουν στον έλεγχο ότι λειτουργεί καθορίζεται στα εξής

## 5.17. ∆ιαδικασίες µέτρησης

Οι διαδικασίες µέτρησης πρέπει να ακολουθήσουν ένα πρωτόκολλο που επιτρέπει να συγκεντρωθεί η µέγιστη πληροφορία στις διάφορες φάσεις, µε σκοπό την ελαχιστοποίηση:

- κίνδυνων για τον τεχνικό που παίρνει τις µετρήσεις που δεν πρέπει να εκτεθεί σε επικίνδυνα πεδία
- παρεµβολών
- λάθων µέτρησης
- ζηµιών στις συσκευές.

Πτυχιακή εργασία του Σπουδαστή του Τµήµατος Εφαρµοσµένης Πληροφορικής και Πολυµέσων Σωτήρη Κροντήρη Ανάπτυξη λογισµικού λήψης και επεξεργασίας µετρήσεων απο το πεδιόµετρο του Ε.Μ.Η.Α. Εισηγητής: Στρατάκης ∆ηµήτριος Σελίδα 131 από 169

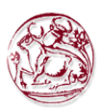

#### 5.17.1. Προκαταρκτικά µέτρα

Πριν αρχίσετε να µετράτε ενδεχοµένως επικίνδυνα ηλεκτροµαγνητικά πεδία, είναι σηµαντικό να καθοριστεί ο µέγιστος πιθανός αριθµός χαρακτηριστικών που είναι γνωστά για τις πηγές και την πιθανή διάδοσή τους.

Ο έλεγχος της πηγής και των χαρακτηριστικών της µπορεί να περιλάβει τα ακόλουθα στοιχεία:

- τύπος γεννήτριας και ισχύς που παράγεται
- συχνότητα ή συχνότητες του(ων) φορέα(ων)
- χαρακτηριστικά διαµόρφωσης
- πόλωση των κεραιών εκποµπής
- κύκλος εργασίας, πλάτος παλµού και η συχνότητα της επανάληψης των παλµών
- τύπος κεραίας και ιδιοτήτων της (κέρδος, φυσικές διαστάσεις, λοβοί ακτινοβολίας, κ.λπ.)
- ο αριθµός των πηγών συµπεριλαµβανοµένου κάθε σήµατος έξω από το εύρος ζώνης χρησιµοποίησης του αισθητήρα.

Στην αξιολόγηση της διάδοσης, τα εξής πρέπει να ληφθούν υπόψη:

- η απόσταση µεταξύ της πηγής και του µετρούµενου σηµείου
- η ύπαρξη απορροφητικού, ανακλαστικού ή αντικείµενου σκεδασης, ικανού να επηρεάσει την ένταση του πεδίου

Με τα χαρακτηριστικά που καθορίζονται παραπάνω, είναι δυνατό να υπολογιστεί η ένταση των πεδίων που πρόκειται να µετρηθεί και εποµένως, να αρχίσετε χρησιµοποιώντας τον λιγότερο ευαίσθητο αισθητήρα (για να αποφύγετε την υπερθέρµανση του αισθητήρα και εποµένως, καταστροφή του), αντικαθιστώντας τον στη συνέχεια µε έναν πιο ευαίσθητο. Εάν το πεδίο που µετριέται προέρχεται από µια σκόπιµη πηγή (ποµπός), είναι απαραίτητο να αξιολογηθεί ο σηµαντικότερος λοβός της ακτινοβολίας.

Εάν η µέτρηση λαµβάνεται προκειµένου να προσδιοριστούν οι πιθανές πηγές απωλειών, οι εµπειρικές µετρήσεις πρέπει να ληφθούν αρχικά χρησιµοποιώντας τον λιγότερο ευαίσθητο αισθητήρα που λειτουργεί σε µια σταθερή απόσταση από την πηγή και µετακινώντας τον αισθητήρα γύρω από την επιφάνεια της πηγής των απωλειών.

#### 5.17.2. Κοντινά πεδία και αποµακρυσµένα πεδία

Πριν αρχίζει τη µέτρηση, είναι απαραίτητο να καθοριστεί η έκταση της περιοχής του κοντινού πεδίου και του αποµακρυσµένου πεδίου σχετικά µε την υπό εξέταση πηγή.

Στη ζώνη του κοντινού-αντιδραστικού πεδίου (δηλαδή κοντά στην κεραία) οι µετρήσεις της έντασης του πεδίου είναι ύποπτες λόγω των µεγάλων λαθών στις µετρήσεις.

Για αποστάσεις µεταξύ λ/2 και D² /2λ, (όπου D είναι η µεγαλύτερη διάσταση (ύψος ή πλάτος) της κεραίας, συµπεριλαµβανοµένης όλης της απεικόνισής του ή της κατεύθυνσης), το πεδίο ονοµάζεται κοντινό-ακτινοβόλο πεδίο. Σε αυτήν την περίπτωση, τα ηλεκτρικά και µαγνητικά συστατικά του πεδίου που αξιολογείται πρέπει να µετρηθούν χωριστά.

Πτυχιακή εργασία του Σπουδαστή του Τµήµατος Εφαρµοσµένης Πληροφορικής και Πολυµέσων Σωτήρη Κροντήρη Ανάπτυξη λογισµικού λήψης και επεξεργασίας µετρήσεων απο το πεδιόµετρο του Ε.Μ.Η.Α. Εισηγητής: Στρατάκης ∆ηµήτριος Σελίδα 132 από 169

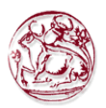

Μετά από αυτές τις αποστάσεις, υπάρχει η ζώνη του αποµακρυσµένου πεδίου όπου µπορεί να είναι αρκετή η µέτρηση µόνο µιας από τις δύο ποσότητες.

### 5.17.3. Λειτουργικές δοκιµές στις συσκευές µέτρησης

∆ιάφοροι απλοί έλεγχοι επιτρέπουν στις µετρήσεις να γίνουν µε εµπιστοσύνη:

- ελέγξτε ότι ο αισθητήρας λειτουργεί κατάλληλα
- εάν ο αισθητήρας είναι ισοτροπικός, ελέγξτε ότι η ανάγνωση είναι ανεξάρτητη από τον προσανατολισµό του αισθητήρα
- αλλάξτε την κατεύθυνση των καλωδίων του αισθητήρα εάν αυτά είναι εύκαµπτα
- εάν είναι δυνατόν, συγκρίνετε τις µετρήσεις µε µια δεύτερη συσκευή
- συγκρίνετε την ανάγνωση στις συσκευές µε έναν κατά προσέγγιση θεωρητικό υπολογισµό
- επαναλάβετε τις δοκιµές αφότου έχει εξακριβωθεί η ανάγνωση, για να δειχθεί ότι καµία ζηµία δεν έχει γίνει ακούσια στις συσκευές ενώ είναι σε λειτουργία.

#### 5.17.4. ∆ιαταραγµένα Πεδία

Τα όρια έκθεσης αναφέρονται πάντα στα αδιατάρακτα πεδία, δηλαδή χωρίς την παρουσία του ανθρώπινου σώµατος. Εποµένως, οι µετρήσεις πρέπει να ληφθούν χωρίς το χρήστη που ενοχλεί το πεδίο µέτρησης.

Πάντα να χρησιµοποιείτε έναν οπτικό επαναλήπτη και µια οπτική ίνα για να αποµακρύνετε τον αισθητήρα από τη µονάδα µέτρησης ή να διαχειριστείτε τη µέτρηση αυτόµατα µέσω ενός προσωπικού υπολογιστή που συλλέγει τα στοιχεία που εφοδιάζονται από τη µονάδα µέτρησης.

#### 5.18. Μέτρηση των µακρινών πεδίων

Η µέτρηση των εντάσεων ενός πεδίου στην κατάσταση ενός γραµµικά πολωµένου επίπεδου κύµατος του οποίου η πηγή, η θέση, η συχνότητα και η κατεύθυνση της πόλωσης είναι γνωστές, µπορεί να ληφθεί µε τη χρησιµοποίηση µιας από τις συσκευές που περιγράφονται ανωτέρω, λαµβάνοντας υπόψη τους περιορισµούς που κάθε συσκευή µπορεί να έχει µεµονωµένα.

Η χρονική και χωρική διανοµή των µετρήσεων πρέπει να περιγράψει την µορφή των πεδίων. Όταν λαµβάνονται µοναδιαίες µετρήσεις αντί για συνεχή παρακολούθηση, τουλάχιστον οκτώ σηµεία για ένα οµοιόµορφα διανεµηµένο µήκος κύµατος πρέπει να εξεταστούν.

Κατά τη διάρκεια του µονταρίσµατος ή της στερέωσης της κεραίας ή του αισθητήρα, προσοχή πρέπει να ληφθεί για να αποφύγετε τις αντανακλάσεις ή τις αλλαγές στο πεδίο λόγω των υποστηρίξεων των οργάνων ή του σώµατος του χρήστη. Τα καλώδια πρέπει όσο το δυνατόν περισσότερο, να είναι κάθετα στο κύµα ηλεκτρικού πεδίου προκειµένου να αποφευχθούν τα λάθη στη µέτρηση λόγω της σύζευξης του πεδίου µε τα καλώδια που συνδέουν τον αισθητήρα µε τη µονάδα µέτρησης.

Πτυχιακή εργασία του Σπουδαστή του Τµήµατος Εφαρµοσµένης Πληροφορικής και Πολυµέσων Σωτήρη Κροντήρη Ανάπτυξη λογισµικού λήψης και επεξεργασίας µετρήσεων απο το πεδιόµετρο του Ε.Μ.Η.Α. Εισηγητής: Στρατάκης ∆ηµήτριος Σελίδα 133 από 169

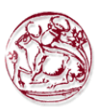

#### 5.18.1. Αρχικές µετρήσεις

Οι αρχικές µετρήσεις πρέπει να ληφθούν στο ύψος ενός µέτρου από το έδαφος, ή 1 µέτρο από το επίπεδο των ποδιών, εάν το πεδίο ενδιαφέροντος είναι επάνω από το επίγειο επίπεδο. Εάν η ακτινοβολούσα πηγή είναι µια πολύ ισχυρή κεραία, το πεδίο κοντά στο έδαφος θα εξαρτηθεί από το ύψος λόγω των επίγειων αντανακλάσεων. Η µέτρηση αυτών των πεδίων που διανέµονται στο διάστηµα πρέπει να αξιολογηθεί εάν είναι ενδιαφέροντος. Σε µια ακραία περίπτωση, µπορεί να είναι απαραίτητο να ληφθούν οι µετρήσεις από το επίγειο επίπεδο µέχρι ένα ύψος 2 µέτρων, στα σηµεία όπου οι άνθρωποι µπορούν να είναι παρόντες.

## 5.18.2. Πολλαπλές πηγές

Όταν πρέπει να µετρηθούν τα πεδία που εκπέµπονται από περισσότερες από µια πηγές µε άγνωστα χαρακτηριστικά, απαιτείται ένας ευρυζωνικός ισοτροπικός αισθητήρας. Λαµβάνοντας υπόψιν τα φαινόµενα των στάσιµων κυµάτων και την αλληλεπίδραση των πολλαπλών πεδίων, είναι απαραίτητο να ληφθούν οι µετρήσεις στον όγκο του διαστήµατος της ζώνης ενδιαφέροντος. Είναι ενδεδειγµένο να χρησιµοποιηθεί ένας οπτικός επαναλήπτης και, όποτε αυτό δεν είναι δυνατό, να εξασφαλιστεί ότι τα καλώδια ενός αισθητήρα που τον συνδέουν µε τη µονάδα µέτρησης έχουν υψηλή σύνθετη αντίσταση.

Αυτή η λύση θα εξαλείψει τα λάθη λόγω των ανακλάσεων και άλλων αποτελεσµάτων παρεµπόδισης από τα καλώδια.

Τα καλώδια µετάλλων πρέπει να προσανατολιστούν κάθετα στο διάνυσµα ηλεκτρικού πεδίού λαµβάνοντας υπόψη ότι είναι δύσκολο να είναι γνωστή η σωστή θέση όταν δεν είναι γνωστή η πόλωση.

### 5.18.3. Κοντινά-ακτινοβόλα πεδία

Η ακριβής µέτρηση των κοντινών πεδίων εξαρτάται από εάν ένας αισθητήρας µε ένα µικρό ηλεκτρικό σύστηµα κεραιών είναι διαθέσιµος δεδοµένου ότι υπάρχουν υψηλές κλίσεις στα κοντινά πεδία και η χωρική ανάλυση είναι κρίσιµη.

Σε περίπτωση που ο αισθητήρας είναι µεγάλος (παραδείγµατος χάριν, το αποτελεσµατικό άνοιγµα είναι µεγαλύτερο από ένα τέταρτο του µήκους κύµατος του σήµατος της µέτρησης), θα µετρήσει ένα χωρικό έµµεσο πεδίο. Επιπλέον, ένα µικρό σύστηµα κεραιών δηµιουργεί ελάχιστη διαταραχή στη µέτρηση του εξεταζόµενου πεδίου.

Ένας ισοτροπικός αισθητήρας πρέπει να χρησιµοποιηθεί εκτός και αν η πόλωση του πεδίου είναι γνωστή. Τα καλώδια, ο χρήστης και η µονάδα µέτρησης µπορούν όλα να είναι πηγές λαθών.

### 5.18.4. Παρουσίαση των αποτελεσµάτων

Τα αποτελέσµατα της µέτρησης πρέπει να είναι υποδειγµένα σε όρους των Ε και/ή Η πεδίων, αντίστοιχα από V/m σε A/m. Εάν είναι δυνατόν, η πυκνότητα ισχύος του ισοδύναµου επίπεδου κύµατος να µπορεί να υπολογιστεί δηλώνοντας εάν προήλθε από τη µέτρηση ενός ηλεκτρικού ή µαγνητικού πεδίου.

Πτυχιακή εργασία του Σπουδαστή του Τµήµατος Εφαρµοσµένης Πληροφορικής και Πολυµέσων Σωτήρη Κροντήρη Ανάπτυξη λογισµικού λήψης και επεξεργασίας µετρήσεων απο το πεδιόµετρο του Ε.Μ.Η.Α. Εισηγητής: Στρατάκης ∆ηµήτριος Σελίδα 134 από 169

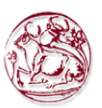

# 6. ΕΝΤΟΛΕΣ ΠΡΟΓΡΑΜΜΑΤΙΣΜΟΥ ΟΡΓΑΝΩΝ

## 6.1. Εντολές προγραµµατισµού PMM 8053

Οποιοσδήποτε µετρητής πεδίων 8053Α µπορεί να συνδεθεί µε έναν ηλεκτρονκό υπολογιστή µέσω του καλωδίου RS232 ή µέσω της οπτικής ίνας. Χρησιµοποιώντας την οπτική ίνα απαιτείται ένας οπτικός – σειριακός µετατροπέας. Οι εντολές του PMM 8053 επιτρέπουν στο χρήστη να κάνει ανάκληση των δεδοµένων και για να στείλει εντολές σε αυτό.

Η σειριακή µετάδοση µεταξύ του υπολογιστή και του PMM 8053 είναι στα πρότυπα της RS232 διασύνδεσης:

- Baud 9600
- Parity NONE
- Length 8 bit
- Bit STOP 1

Οι εντολές έχουν την ακόλουθη σύνταξη:

#### #00 Εντολή (παράµετροι)\*

όπου:

# = χαρακτήρας έναρξης συµβολοσειράς εντολής;  $00 = \mu \delta$ έν μηδέν (00) πάντα παρόν; Εντολή = συµβολοσειρά εντολής; (παράµετροι) = παράµετρος ρύθµισης (όπου απαιτείται) \*= χαρακτήρας τέλους συµβολοσειράς εντολής.

Οι ακόλουθες εντολές είναι διαθέσιµες για το PMM 8053

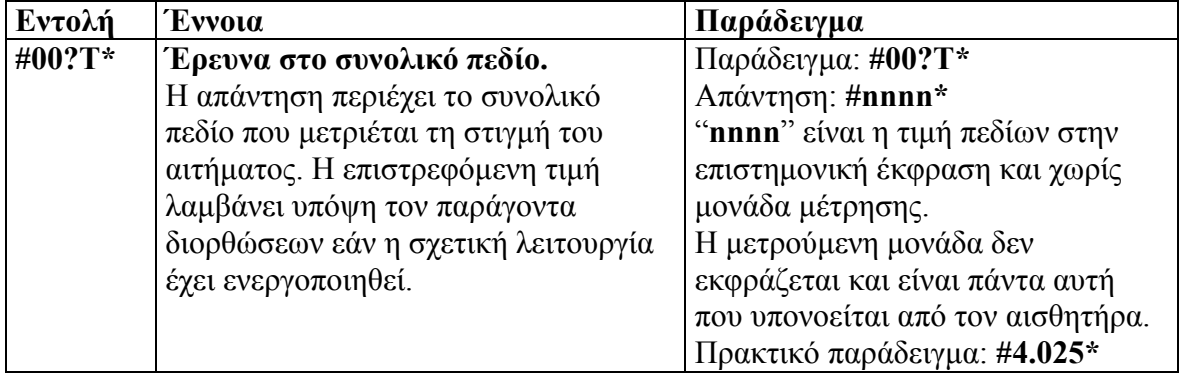

Πτυχιακή εργασία του Σπουδαστή του Τµήµατος Εφαρµοσµένης Πληροφορικής και Πολυµέσων Σωτήρη Κροντήρη Ανάπτυξη λογισµικού λήψης και επεξεργασίας µετρήσεων απο το πεδιόµετρο του Ε.Μ.Η.Α. Εισηγητής: Στρατάκης ∆ηµήτριος Σελίδα 135 από 169

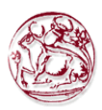

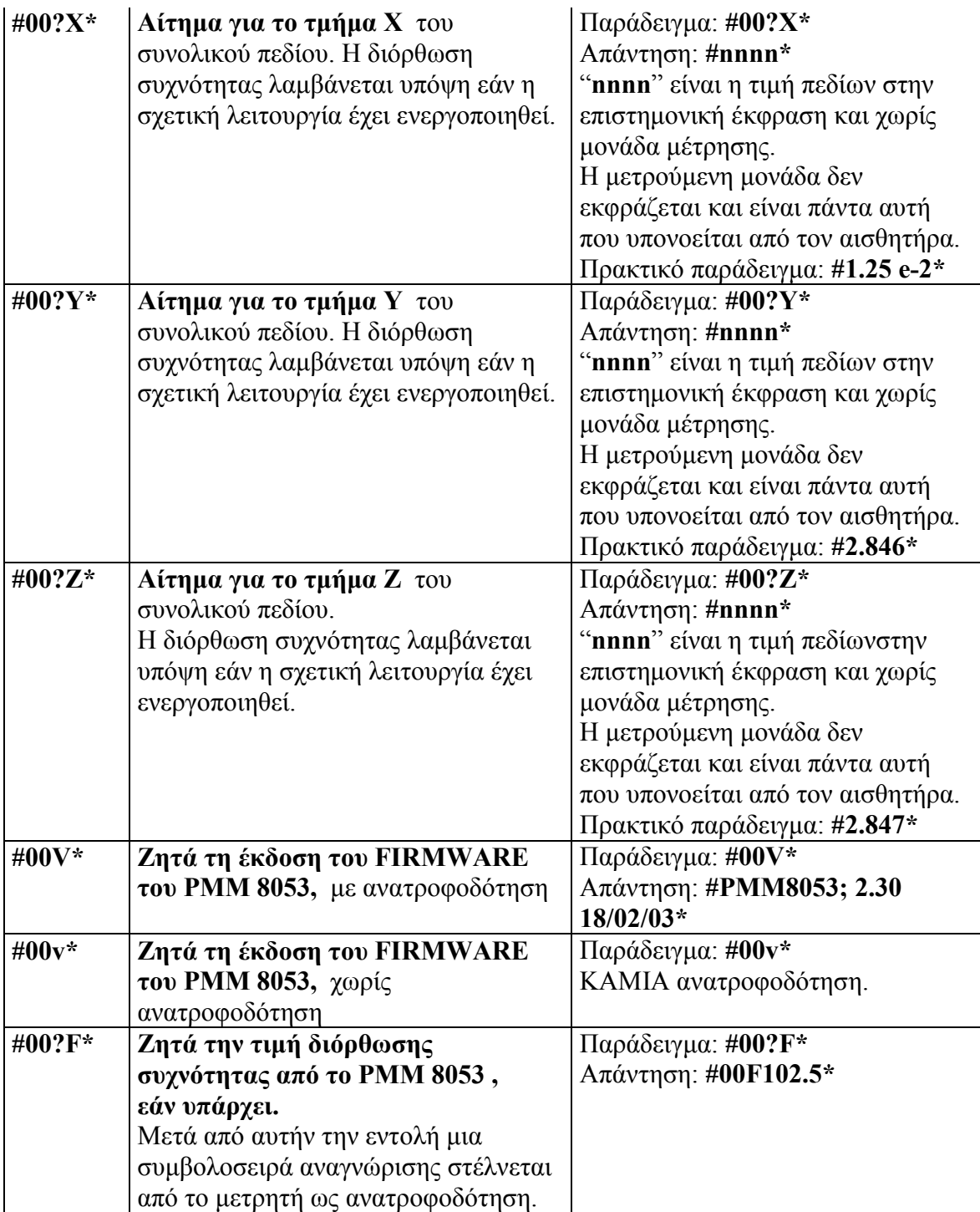

Πτυχιακή εργασία του Σπουδαστή του Τµήµατος Εφαρµοσµένης Πληροφορικής και Πολυµέσων Σωτήρη Κροντήρη Ανάπτυξη λογισµικού λήψης και επεξεργασίας µετρήσεων απο το πεδιόµετρο του Ε.Μ.Η.Α. Εισηγητής: Στρατάκης ∆ηµήτριος Σελίδα 136 από 169

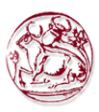

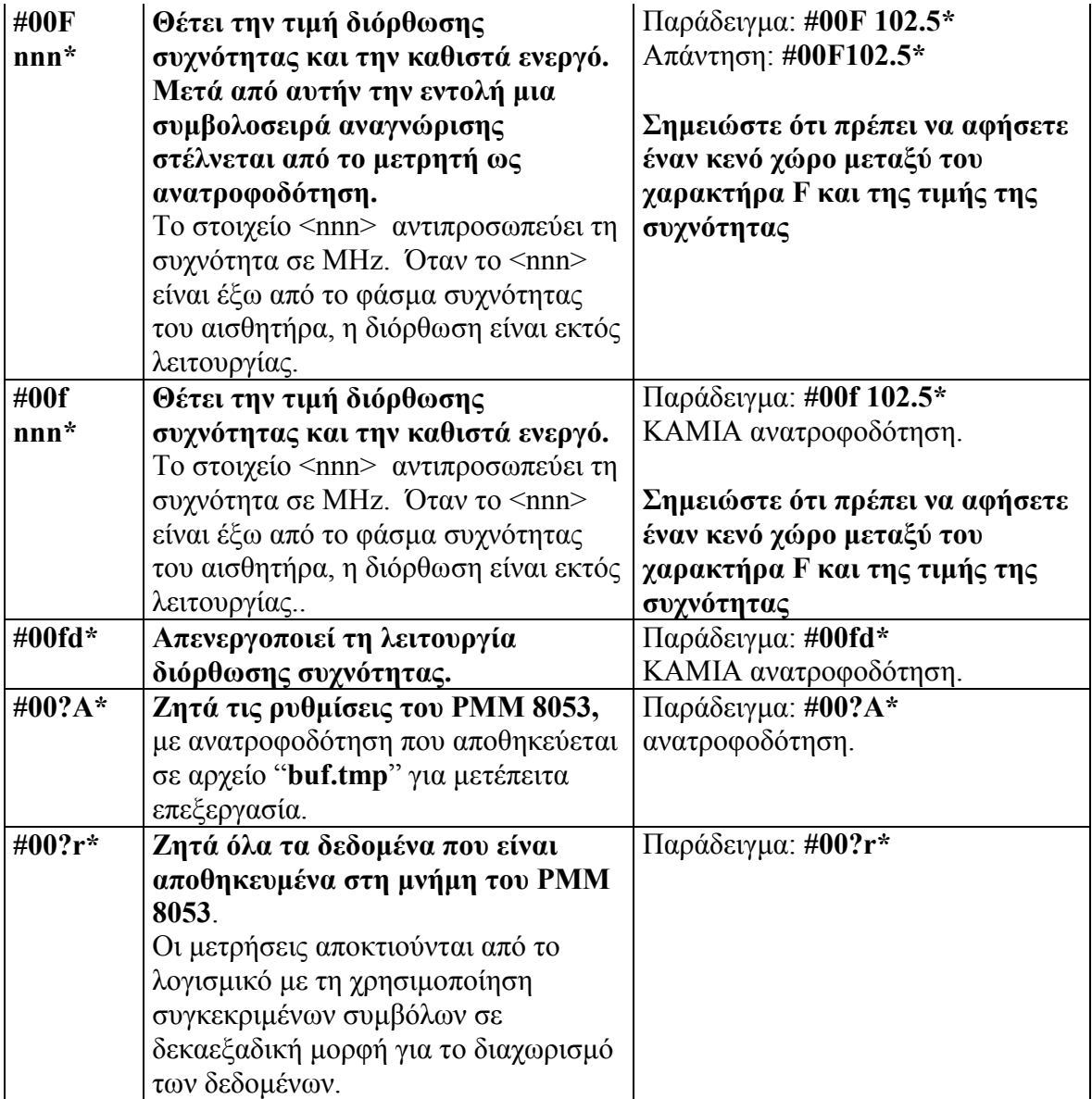

## 6.2. Εντολές προγραµµατισµού PMM SB04

Οποιοσδήποτε µετρητής πεδίων SB04 µπορεί να συνδεθεί µε έναν ηλεκτρονκό υπολογιστή µέσω του καλωδίου RS232 ή µέσω της οπτικής ίνας. Χρησιµοποιώντας την οπτική ίνα απαιτείται ένας οπτικός – σειριακός µετατροπέας. Οι εντολές του PMM SB04 επιτρέπουν στο χρήστη να κάνει ανάκληση δεδομένων και να στείλει εντολές σε αυτό.

Η σειριακή µετάδοση µεταξύ του οικοδεσπότη και του PMM SB04 είναι στα πρότυπα της RS232 διασύνδεσης:

• Baud 9600

• Parity NONE

Πτυχιακή εργασία του Σπουδαστή του Τµήµατος Εφαρµοσµένης Πληροφορικής και Πολυµέσων Σωτήρη Κροντήρη Ανάπτυξη λογισµικού λήψης και επεξεργασίας µετρήσεων απο το πεδιόµετρο του Ε.Μ.Η.Α. Εισηγητής: Στρατάκης ∆ηµήτριος Σελίδα 137 από 169

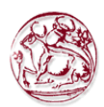

- Length 8 bit
- Bit STOP 1

## Οι εντολές έχουν την ακόλουθη σύνταξη: #SB Εντολή (παράµετροι)\*

όπου:

# = χαρακτήρας έναρξης συµβολοσειράς εντολής; SB = οι δύο χαρακτήρες είναι πάντα παρόν; Εντολή = συµβολοσειρά εντολής; (παράµετροι) = θέτοντας παραµέτρους (όπου απαιτείται) \*= χαρακτήρας τέλους συµβολοσειράς εντολής.

#### Οι ακόλουθες εντολές είναι διαθέσιµες για το PMM SB04

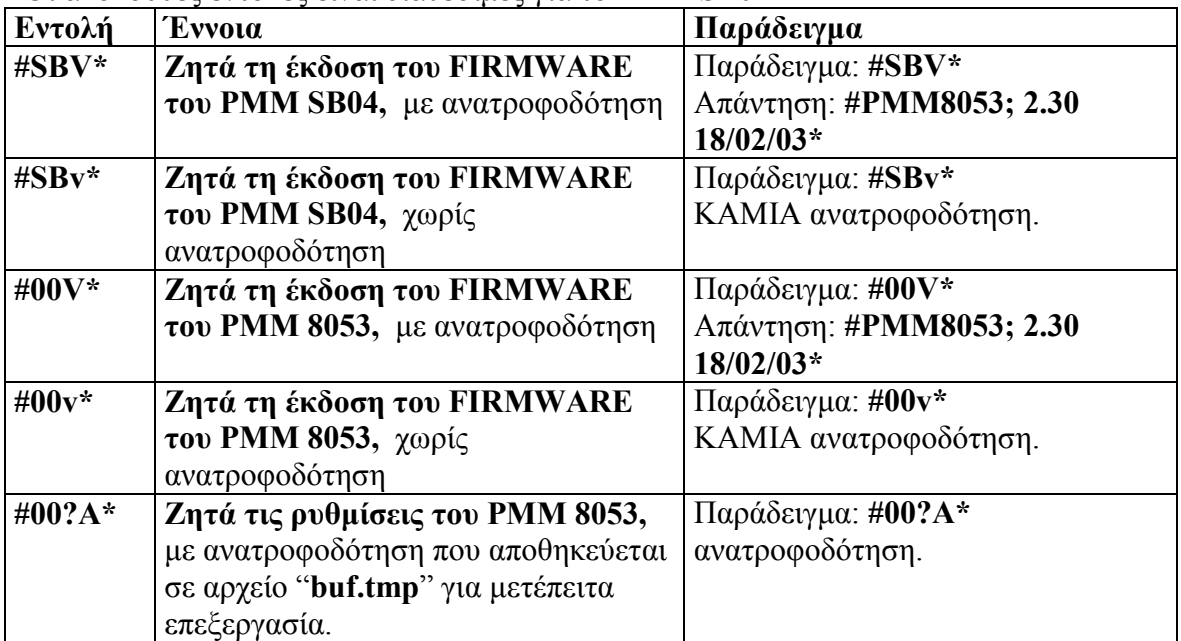

## 6.3. Εντολές προγραµµατισµού PMM OR03

Οποιοσδήποτε µετρητής πεδίων OR03 µπορεί να συνδεθεί µε έναν ηλεκτρονκό υπολογιστή µέσω του καλωδίου RS232 ή µέσω της οπτικής ίνας. Χρησιµοποιώντας την οπτική ίνα απαιτείται ένας οπτικός – σειριακός µετατροπέας. Οι εντολές του PMM OR03 επιτρέπουν στο χρήστη να κάνει ανάκληση δεδοµένων και να στείλει εντολές σε αυτό.

Η σειριακή µετάδοση µεταξύ του οικοδεσπότη και του PMM OR03 είναι στα πρότυπα της RS232 διασύνδεσης:

- Baud 9600
- Parity NONE
- Length 8 bit
- Bit STOP 1

Πτυχιακή εργασία του Σπουδαστή του Τµήµατος Εφαρµοσµένης Πληροφορικής και Πολυµέσων Σωτήρη Κροντήρη Ανάπτυξη λογισµικού λήψης και επεξεργασίας µετρήσεων απο το πεδιόµετρο του Ε.Μ.Η.Α. Εισηγητής: Στρατάκης ∆ηµήτριος Σελίδα 138 από 169

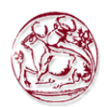

## Οι εντολές έχουν την ακόλουθη σύνταξη: #00 Εντολή (παράµετροι)\*

όπου:

# = χαρακτήρας έναρξης συµβολοσειράς εντολής; 00 = οι δύο χαρακτήρες είναι πάντα παρόν; Εντολή = συµβολοσειρά εντολής; (παράµετροι) = θέτοντας παραµέτρους (όπου απαιτείται) \*= χαρακτήρας τέλους συµβολοσειράς εντολής.

Οι ακόλουθες εντολές είναι διαθέσιµες για το PMM SB04

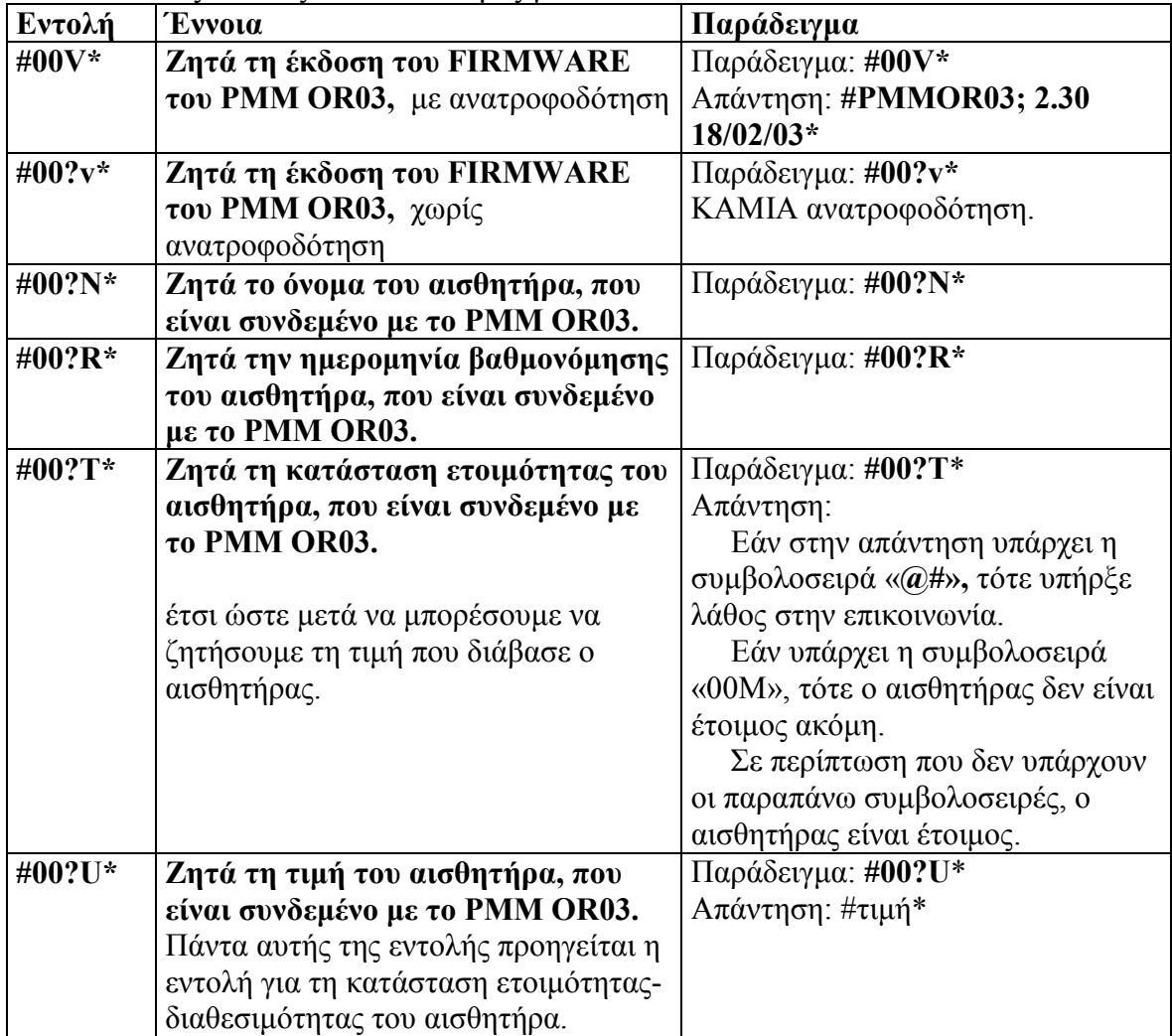

Πτυχιακή εργασία του Σπουδαστή του Τµήµατος Εφαρµοσµένης Πληροφορικής και Πολυµέσων Σωτήρη Κροντήρη Ανάπτυξη λογισµικού λήψης και επεξεργασίας µετρήσεων απο το πεδιόµετρο του Ε.Μ.Η.Α. Εισηγητής: Στρατάκης ∆ηµήτριος Σελίδα 139 από 169

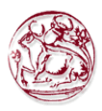

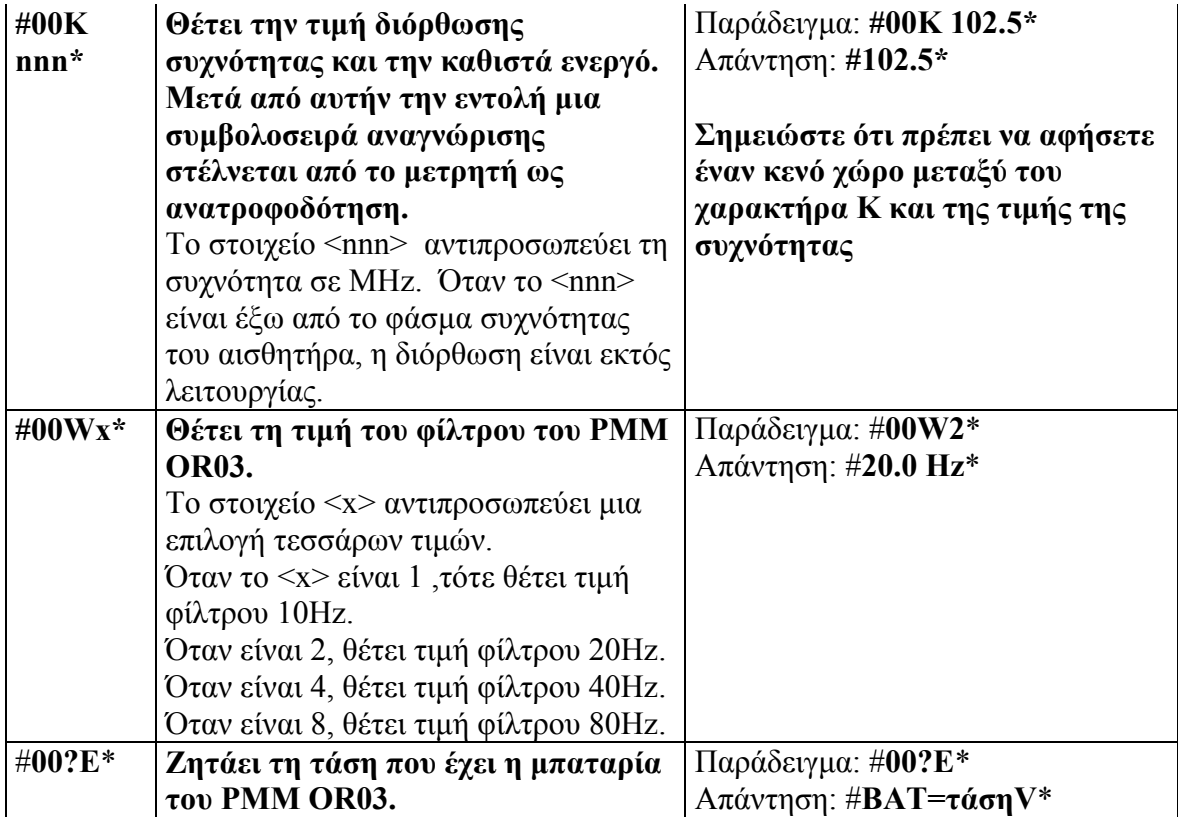

## 6.4. Εντολές προγραµµατισµού PMM EHP50B ΚΑΙ C

Οποιοσδήποτε µετρητής πεδίων EHP50B και C µπορεί να συνδεθεί µε έναν ηλεκτρονκό υπολογιστή µέσω της οπτικής ίνας. Χρησιµοποιώντας την οπτική ίνα απαιτείται ένας οπτικός - σειριακός µετατροπέας. Οι εντολές των PMM EHP50B και C επιτρέπουν στο χρήστη να κάνει ανάκληση δεδοµένων και να στείλει εντολές σε αυτά.

Η σειριακή µετάδοση µεταξύ του οικοδεσπότη και των PMM EHP50B και C πρότυπα της RS232 διασύνδεσης:

- Baud 9600
- Parity NONE
- Length 8 bit
- Bit STOP 1

Οι εντολές έχουν την ακόλουθη σύνταξη:

### #00 Εντολή (παράµετροι)\*

όπου:

# = χαρακτήρας έναρξης συµβολοσειράς εντολής; 00 = οι δύο χαρακτήρες είναι πάντα παρόν; Εντολή = συµβολοσειρά εντολής; (παράµετροι) = θέτοντας παραµέτρους (όπου απαιτείται) \* = χαρακτήρας τέλους συµβολοσειράς εντολής.

Πτυχιακή εργασία του Σπουδαστή του Τµήµατος Εφαρµοσµένης Πληροφορικής και Πολυµέσων Σωτήρη Κροντήρη Ανάπτυξη λογισµικού λήψης και επεξεργασίας µετρήσεων απο το πεδιόµετρο του Ε.Μ.Η.Α. Εισηγητής: Στρατάκης ∆ηµήτριος Σελίδα 140 από 169

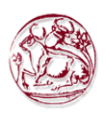

Οι εντολές διαφοροποιούνται ανάλογα µε την βαθµονόµηση του Ηλεκτροµαγνητικού Αισθητήρα ( Έκδοση EHP50B και έκδοση EHP50C ).

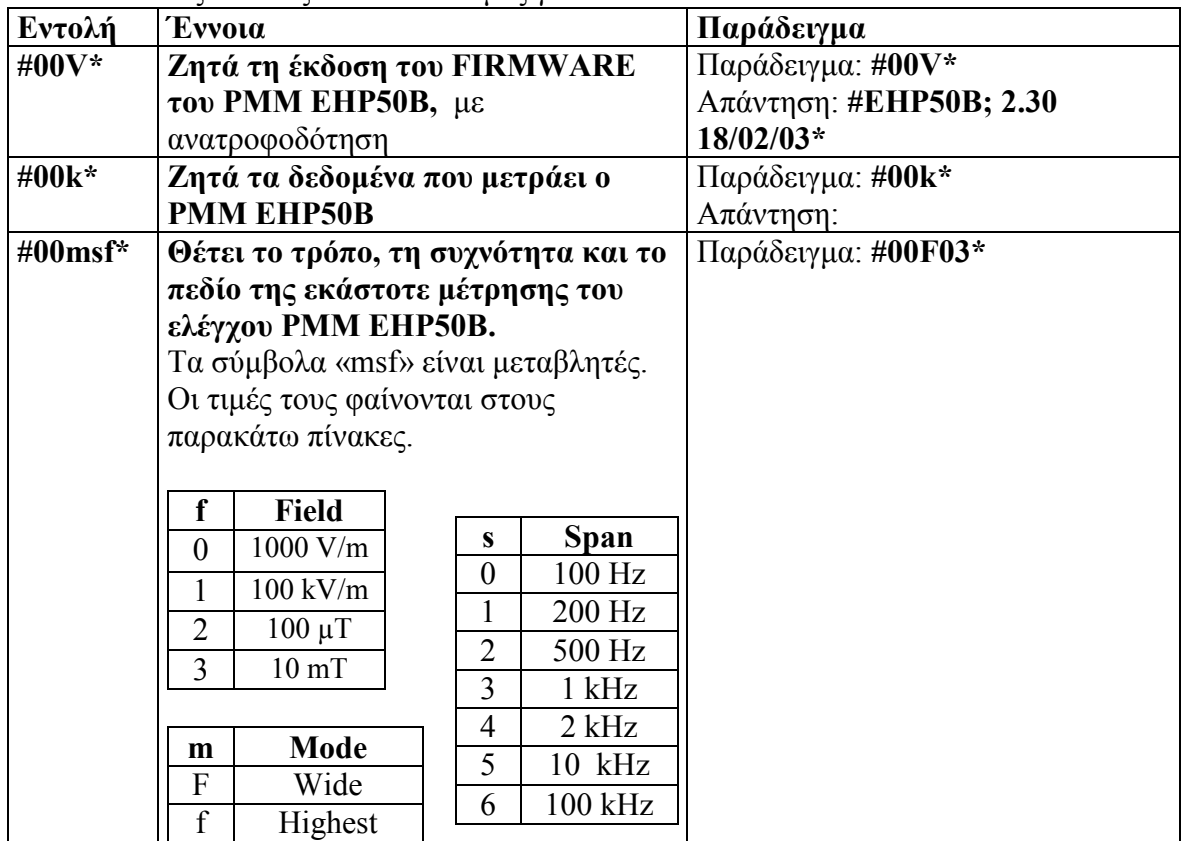

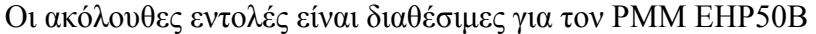

Οι ακόλουθες εντολές είναι διαθέσιµες για τον PMM EHP50C

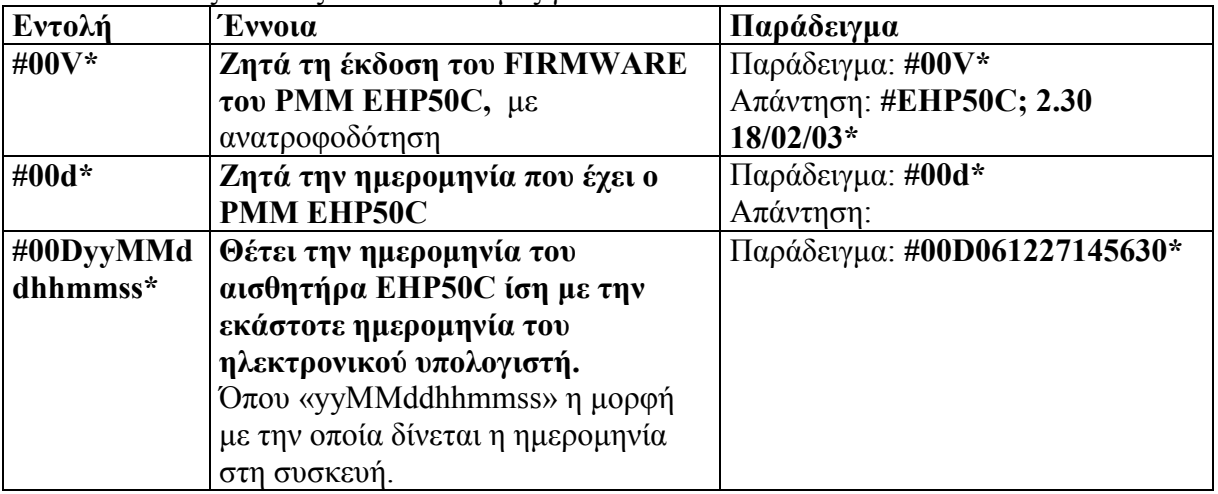

Πτυχιακή εργασία του Σπουδαστή του Τµήµατος Εφαρµοσµένης Πληροφορικής και Πολυµέσων Σωτήρη Κροντήρη Ανάπτυξη λογισµικού λήψης και επεξεργασίας µετρήσεων απο το πεδιόµετρο του Ε.Μ.Η.Α. Εισηγητής: Στρατάκης ∆ηµήτριος Σελίδα 141 από 169

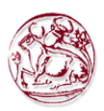

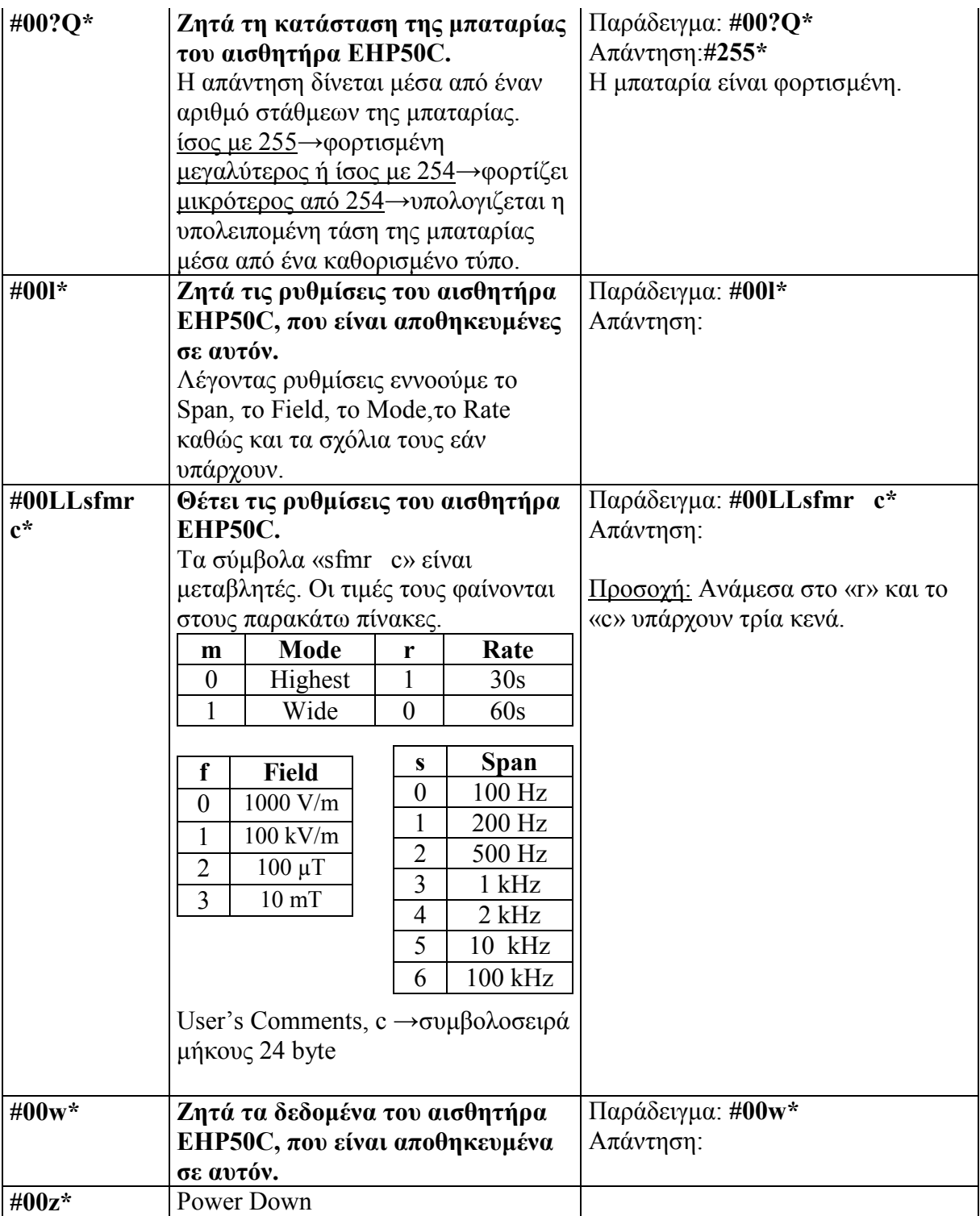

Πτυχιακή εργασία του Σπουδαστή του Τµήµατος Εφαρµοσµένης Πληροφορικής και Πολυµέσων Σωτήρη Κροντήρη Ανάπτυξη λογισµικού λήψης και επεξεργασίας µετρήσεων απο το πεδιόµετρο του Ε.Μ.Η.Α. Εισηγητής: Στρατάκης ∆ηµήτριος Σελίδα 142 από 169

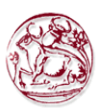

# 7. ΠΕΡΙΓΡΑΦΗ ΠΡΟΓΡΑΜΜΑΤΟΣ ΠΟΥ ΥΛΟΠΟΙΗΘΗΚΕ ΣΤΑ ΠΛΑΙΣΙΑ ΤΗΣ ΠΑΡΟΥΣΑΣ ΠΤΥΧΙΑΚΗΣ

## 7.1. Περίληψη

Το αντικείµενο της πτυχιακής µου εργασίας ήταν η ανάπτυξη ενός λογισµικού για τον έλεγχο των οργάνων PMM 8053, PMM SB04, EHP-50C, PMM OR-03 και τη καταγραφή ηλεκτροµαγνητικών µετρήσεων µέσω αυτών, καθώς και τη µετέπειτα επεξεργασία των µετρήσεων για τη διεξαγωγή συµπερασµάτων.

Το λογισµικο υλοποιήθηκε σε περιβάλλον Microsoft Windows σε συνδυασµό µε την γλώσσα προγραµµατισµού Microsoft Visual Basic 3 και tη γλώσσα προγραµµατισµού Microsoft Visual Basic 6. Ο λόγος που χρησιµοποιήθηκε η γλώσσα προγραµµατισµού Visual Basic 3 ήταν η επιτυχηµένη επικοινωνία µε το PMM SB04 κιβώτιο εναλλαγής ελέγχου, η οποία δεν ήταν εφικτή µε το περιβάλλον της Microsoft Visual C και τη γλώσσα προγραµµατισµού Visual Basic 6.

Το πρόγραµµα επικοινωνεί µε τα προαναφερθέντα όργανα µέσω της σειριακής θύρας του υπολογιστή. Αυτό το κατορθώνει χρησιµοποιώντας το MSComm Control της Microsoft Visual Basic.

## 7.2. Περιγραφή λειτουργιών

Παρακάτω ακολουθεί µια περιγραφή των λειτουργιών του λογισµικού καθώς και µια παραστατική εξήγηση τους.

Θεωρούµε ότι το λογισµικό είναι ήδη εγκατεστηµένο. Εποµένως όταν εκτελέσουµε το λογισµικό του πεδιοµέτρου θα εµφανιστεί το παράθυρο ελέγχου και αναγνώρισης των οργάνων που εικονίζεται παρακάτω:
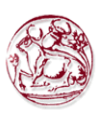

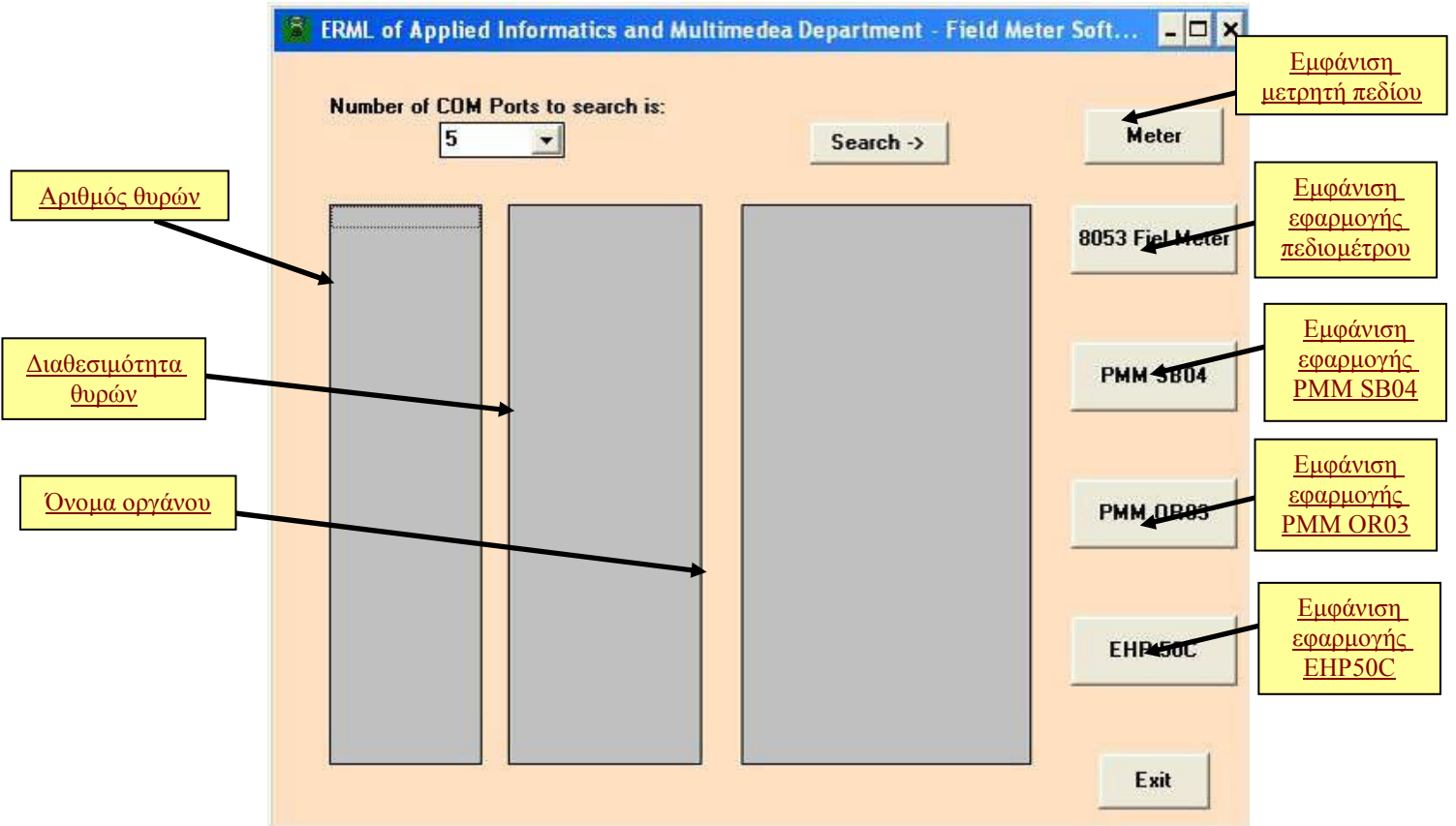

Οι βασικές λεοιτουργίες είναι:

- Αναγνώριση συνδεδεµένων οργάνων Πιέζοντας το κουµπί « Search » γίνεται αναζήτηση σε έναν αριθµό σειριακών θυρών, ο οποίος ορίζεται από το χρήστη, και εµφανίζονται τα όργανα της PMM (SB04, 8053A\B, OR03, EHP50C) που είναι συνδεμένα και λειτουργούν.
- Επιλογή συνδεδεμένου οργάνου

Αφού βρεθούν τα όργανα που είναι συνδεµένα µε τον ηλεκτρονικό υπολογιστή και λειτουργούν, τότε ενεργοποιούνται τα αντίστοιχα κουµπιά εφαρµογών. Στην συνέχεια ο χρήστης επιλέγει το αντίστοιχο κουµπί του οργάνου που θέλει να χρησιµοποιήσει.

Υπάρχουν εποµένως τέσσερεις επιλογές:

- 1. 8053 Field Meter
- 2. SB04 Control Box
- 3. OR-03 Optical Repeater
- 4. EHP50C Field Analyzer

Παρακάτω φαίνεται το παράθυρο ελέγχου του κάθε οργάνου και µια περίληψη των λειτουργιών του.

Πτυχιακή εργασία του Σπουδαστή του Τµήµατος Εφαρµοσµένης Πληροφορικής και Πολυµέσων Σωτήρη Κροντήρη Ανάπτυξη λογισµικού λήψης και επεξεργασίας µετρήσεων απο το πεδιόµετρο του Ε.Μ.Η.Α. Εισηγητής: Στρατάκης ∆ηµήτριος Σελίδα 144 από 169

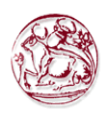

# 7.2.1. Παράθυρο ελέγχου Πεδιόµετρου PMM 8053

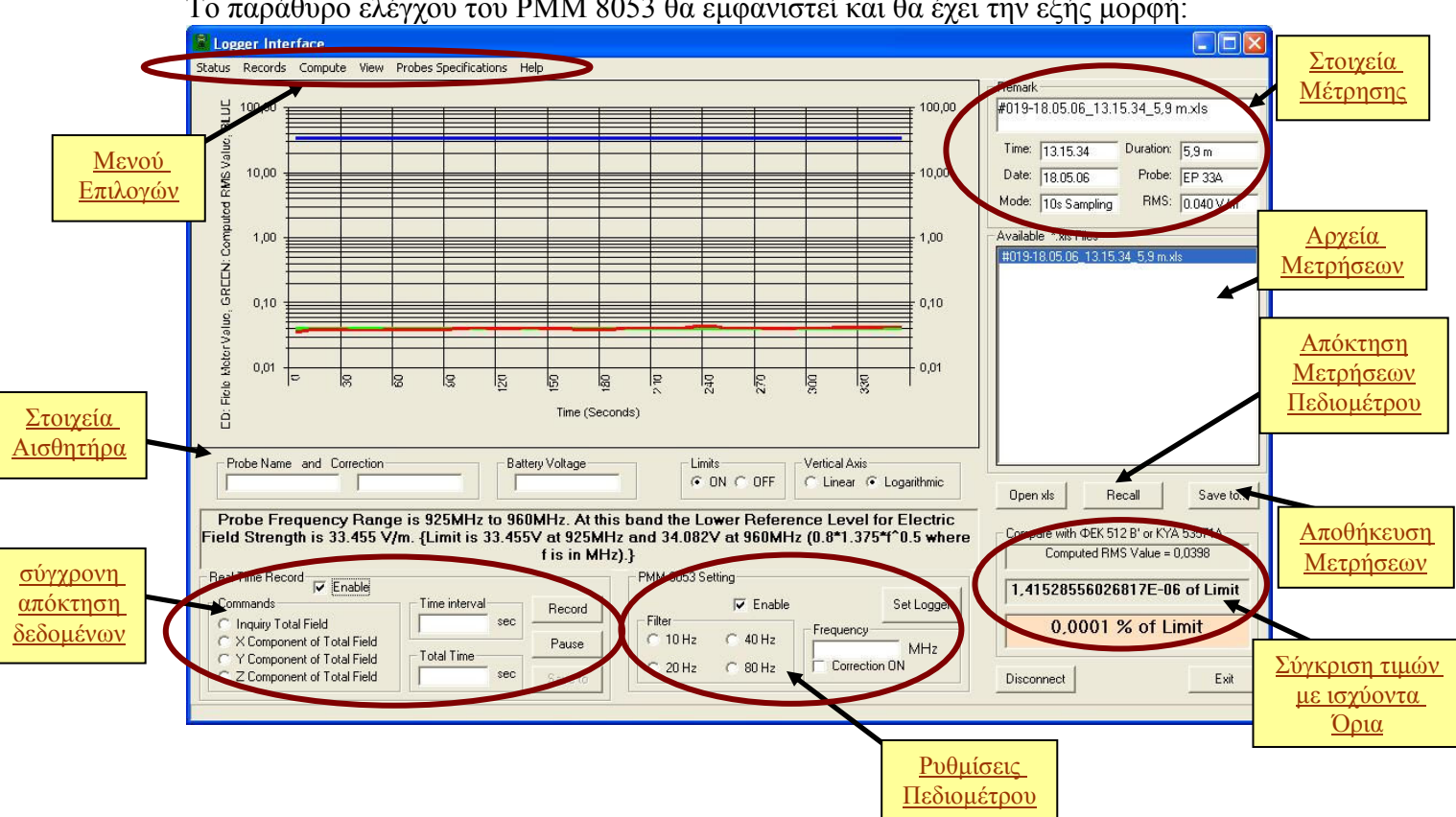

Το παράθυρο ελέγχου του PMM 8053 θα εµφανιστεί και θα έχει την εξής µορφή:

Με την εµφάνιση του παραπάνω παραθύρου το λογισµικό έχει συνδεθεί ήδη µε το PMM 8053. Εµφανίζει τα στοιχεία αισθητήρα, αν υπάρχουν (δηλαδή αν υπάρχει κάποιο αισθητήρας συνδεµένος µε το PMM 8053), καθώς και τις ρυθµίσεις που έχει το πεδιόµετρο.

Τη λειτουργία των πλαισίων της σύγχρονης απόκτησης δεδοµένων και των ρυθµίσεων του πεδιοµέτρου θα την εξετάσουµε στη διαδικασία λήψης µετρήσεων.

Στο µενού Επιλογών υπάρχουν οι εξής λειτουργίες.

- Στο µενού "Status" δίνεται η δυνατότητα να αποσύνδεσης µε το PMM 8053 και τερµατισµού της εφαρµογής.
- Στο µενού "Records", εφόσον το πεδιόµετρο είναι συνδεµένο µε τον υπολογιστή, ο χρήστης είτε πατώντας το κουµπί "Recall" είτε επιλέγοντας το από το µενού "Records", κατεβάζει τις αποθηκευµένες µετρήσεις του πεδιοµέτρου στο υπολογιστή σε αρχεία Excel. Αυτές οι µετρήσεις παρουσιάζονται στην λίστα που υπάρχει στα δεξιά του παραθύρου. Επιλέγοντας κάποια από αυτές δηµιουργείται ένα γράφηµα των τιµών σε σύγκριση µε τα ισχύοντα όρια. Επάνω δεξιά φαίνονται τα στοιχεία της µέτρησης και κάτω δεξιά η υπολογισµένη τιµή RMS της µέτρησης και το ποσοστό της επί του ορίου.

 Με το κουµπί "Save to.." αποθηκεύεται η επιλεγµένη µέτρηση µε το γράφηµα της και τις παρατηρήσεις σχετικά µε τα όρια και τα στοιχεία της

Πτυχιακή εργασία του Σπουδαστή του Τµήµατος Εφαρµοσµένης Πληροφορικής και Πολυµέσων Σωτήρη Κροντήρη Ανάπτυξη λογισµικού λήψης και επεξεργασίας µετρήσεων απο το πεδιόµετρο του Ε.Μ.Η.Α. Εισηγητής: Στρατάκης ∆ηµήτριος Σελίδα 145 από 169

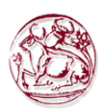

µέτρησης σε αρχείο "Excel", του οποίου το όνοµα και τη διαδροµή αποθήκευσης καθορίζει ο χρήστης.

• Στο µενού "Compute" εµφανίζεται το παράθυρο "Limits Computation" στο οποίο ο χρήστης µπορεί να υπολογίσει τα ισχύοντα όρια για την εκάστοτε συχνότητα.

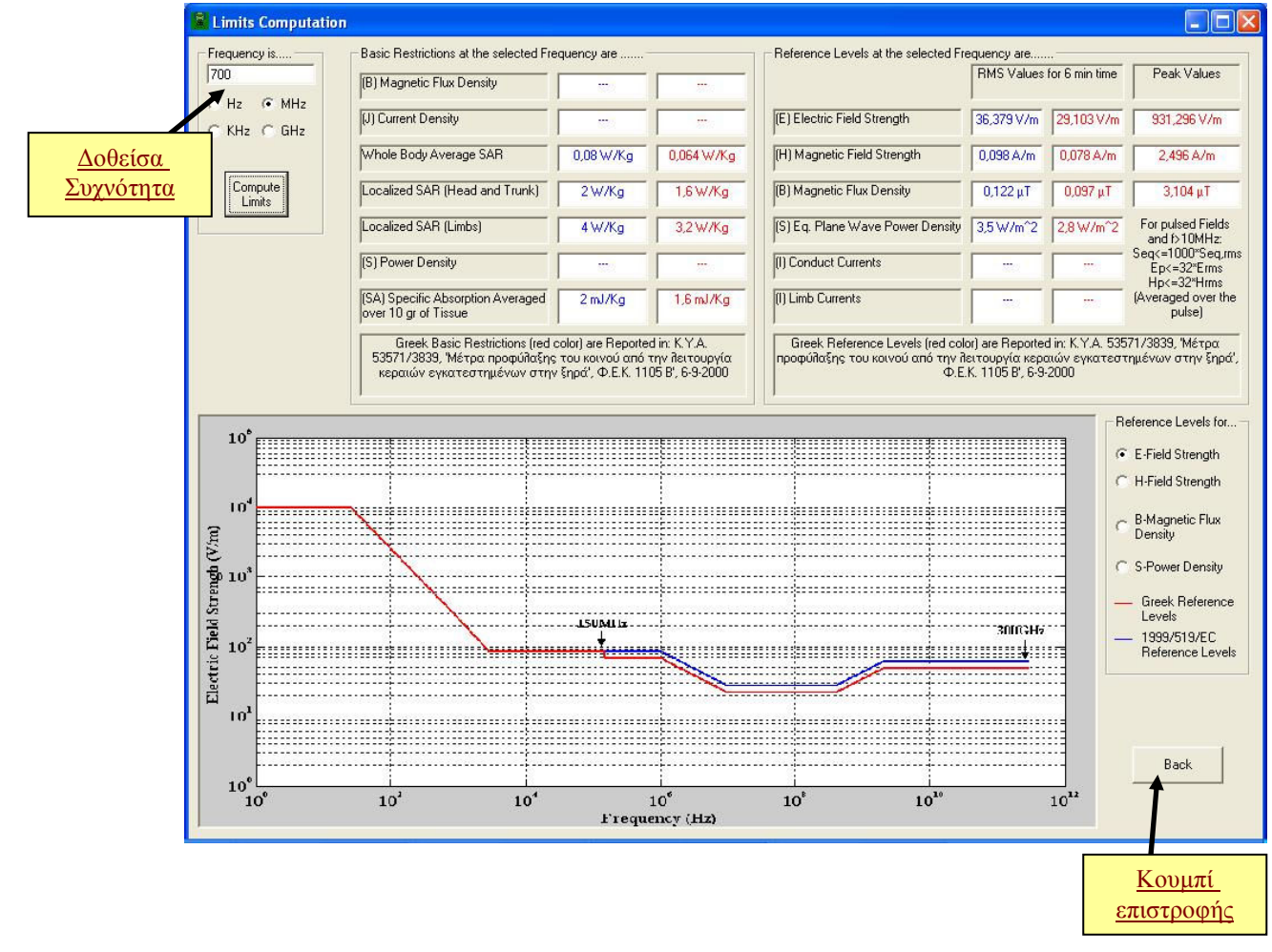

Στη συνέχεια µε το κουµπί "Back" θα επιστρέφει στο αρχικό παράθυρο.

- Στο µενού "View" υπάρχουν τρεις επιλογές και πραγµατοποιούν τα εξής:
	- o "PMM 8053 Commands": Εµφανίζει όλες τις εντολές που χρησιµοποιούνται για την επικοινωνία µε το πεδιόµετρο, καθώς και τη σηµασία τους.
	- o "Limits from ΚΥΑ 3060(ΦΟΡ) 238, ΦΕΚ 512 B'/25-04-2002": Εµφανίζει τα ισχύοντα επίπεδα αναφοράς στην Ελλάδα για συχνότητες µέχρι 150KHz.
	- o "Limits from KYA 53571/3839 ΦΕΚ 1105 Α'/ 06-09-2000": Εµφανίζει τα ισχύοντα επίπεδα αναφοράς (Ηλεκτρικά, Μαγνητικά και Ηλεκτροµαγνητικά πεδία) στην Ελλάδα και στην Ευρωπαική Ένωση για συχνότητες 0KHz έως 300GHz.

Πτυχιακή εργασία του Σπουδαστή του Τµήµατος Εφαρµοσµένης Πληροφορικής και Πολυµέσων Σωτήρη Κροντήρη Ανάπτυξη λογισµικού λήψης και επεξεργασίας µετρήσεων απο το πεδιόµετρο του Ε.Μ.Η.Α. Εισηγητής: Στρατάκης ∆ηµήτριος Σελίδα 146 από 169

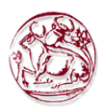

• Στο µενού "Probes Specification", ο χρήστης επιλέγει από µια πτυσσόµενη λίστα τον αισθητήρα (probe) που επιθυµεί και εµφανίζονται τα χαρακτηριστικά του µε την παρακάτω µορφή.

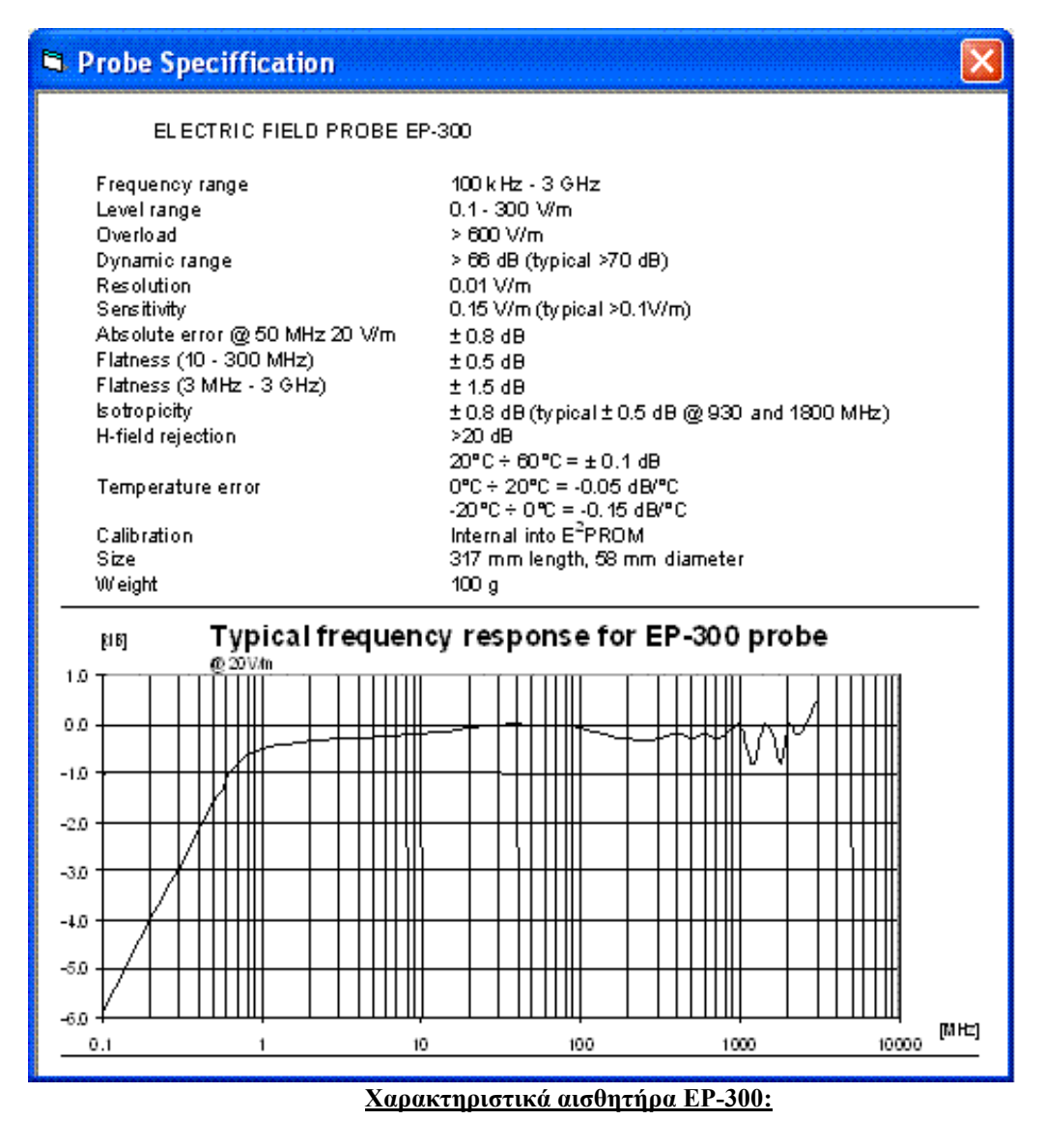

• Τέλος στο µενού "Help" εµφανίζεται το όνοµα του δηµιουργού της εφαρµογής.

Πτυχιακή εργασία του Σπουδαστή του Τµήµατος Εφαρµοσµένης Πληροφορικής και Πολυµέσων Σωτήρη Κροντήρη Ανάπτυξη λογισµικού λήψης και επεξεργασίας µετρήσεων απο το πεδιόµετρο του Ε.Μ.Η.Α. Εισηγητής: Στρατάκης ∆ηµήτριος Σελίδα 147 από 169

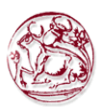

# 7.2.2. Πλαίσιο ελέγχου PMM SB04

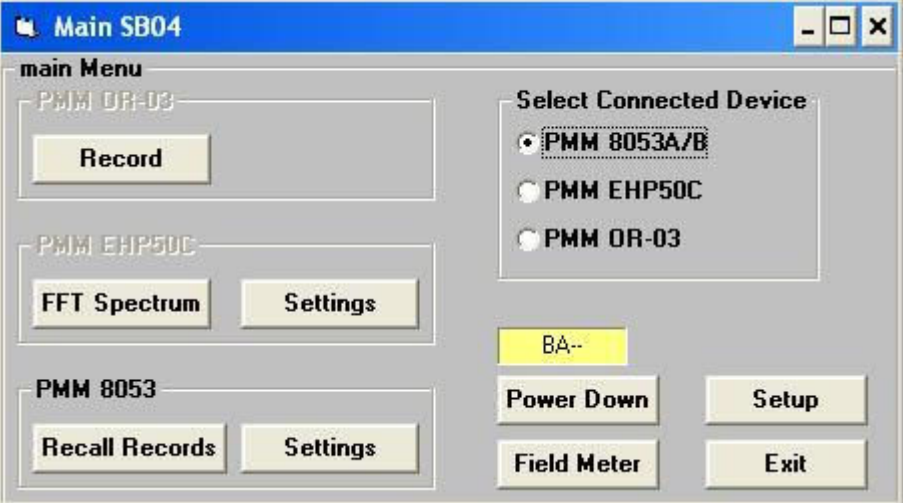

Το παράθυρο ελέγχου του PMM SB04 έχει την εξής µορφή:

Επιλέγοντας την αντίστοιχη συσκευή που είναι συνδεµένη επάνω στο κιβώτιο εναλλαγής ελέγχου PMM SB04, ενεργοποιείτε και η αντίστοιχη επιλογή. Επιλέγοντας τώρα µία εκ των συνδεµένων συσκευών ενεργοποιείτε και το αντίστοιχο πλαίσιο. Εποµένως δίνεται η δυνατότητα στο χρήστη να ρυθµίσει τη συσκευή ανάλογα µε το τι θέλει να µετρήσει.

\*Στα παρακάτω σχήµατα φαίνεται το παράθυρο ρυθµίσεων του πεδιοµέτρου PMM 8053A\B και του αναλυτή πεδίων EHP50B\C.

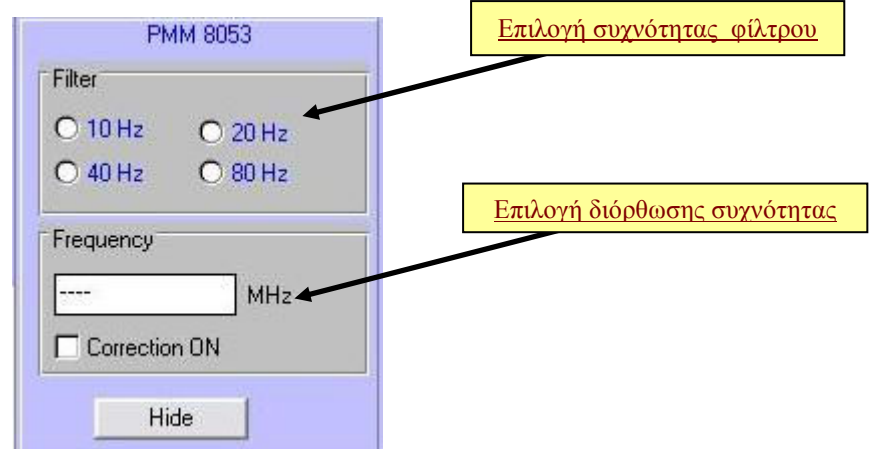

Πτυχιακή εργασία του Σπουδαστή του Τµήµατος Εφαρµοσµένης Πληροφορικής και Πολυµέσων Σωτήρη Κροντήρη Ανάπτυξη λογισµικού λήψης και επεξεργασίας µετρήσεων απο το πεδιόµετρο του Ε.Μ.Η.Α. Εισηγητής: Στρατάκης ∆ηµήτριος Σελίδα 148 από 169

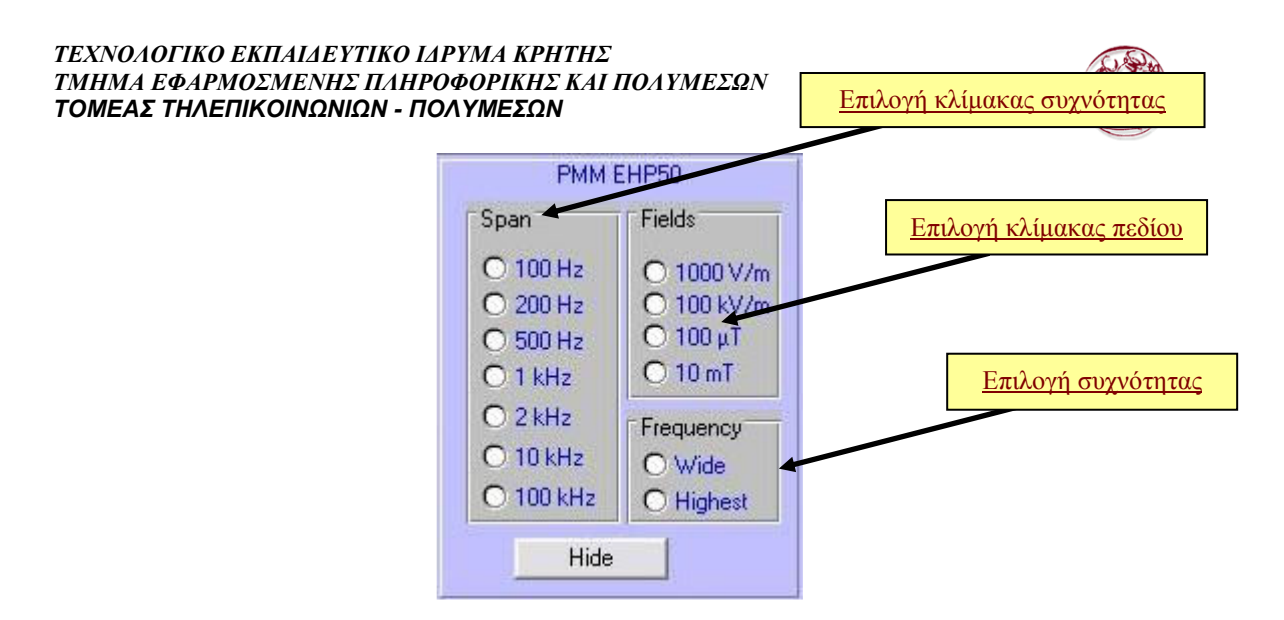

Αφού ο χρήστης ρυθµίσει τις συσκευές µπορεί να συνεχίσει στο παράθυρο ελέγχου της αντίστοιχης συσκευής.

Επιλέγοντας το πεδιόµετρο PMM 8053 ο χρήστης έχει τη δυνατότητα να µεταφορτώσει τις αποθηκευµένες µετρήσεις της συσκευής στον ηλεκτρονικό υπολογιστή, αλλά και να υλοποιήσει µια καινούρια µέτρηση, ρυθµίζοντας τη συσκευή. Αυτές τις δύο λειτουργίες θα τις αναλύσουµε διεξοδικά στη διαδικασία λήψης µετρήσεων.

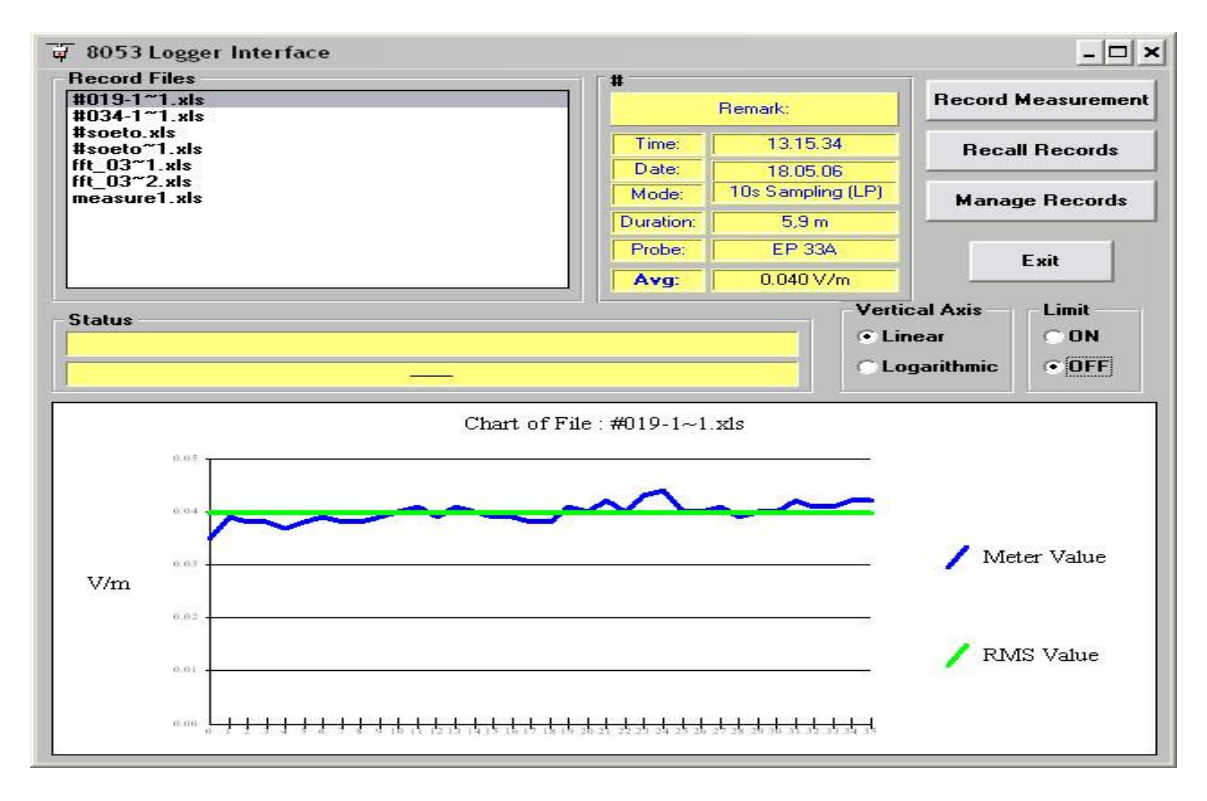

Η διαχείριση των αρχείων µέτρησης µπορεί να γίνει χρησιµοποιώντας το παράθυρο "Manage Record Files".

Πτυχιακή εργασία του Σπουδαστή του Τµήµατος Εφαρµοσµένης Πληροφορικής και Πολυµέσων Σωτήρη Κροντήρη Ανάπτυξη λογισµικού λήψης και επεξεργασίας µετρήσεων απο το πεδιόµετρο του Ε.Μ.Η.Α. Εισηγητής: Στρατάκης ∆ηµήτριος Σελίδα 149 από 169

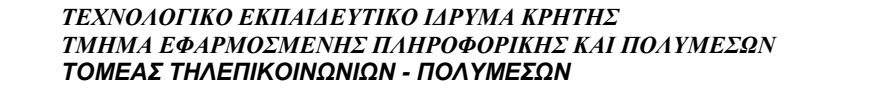

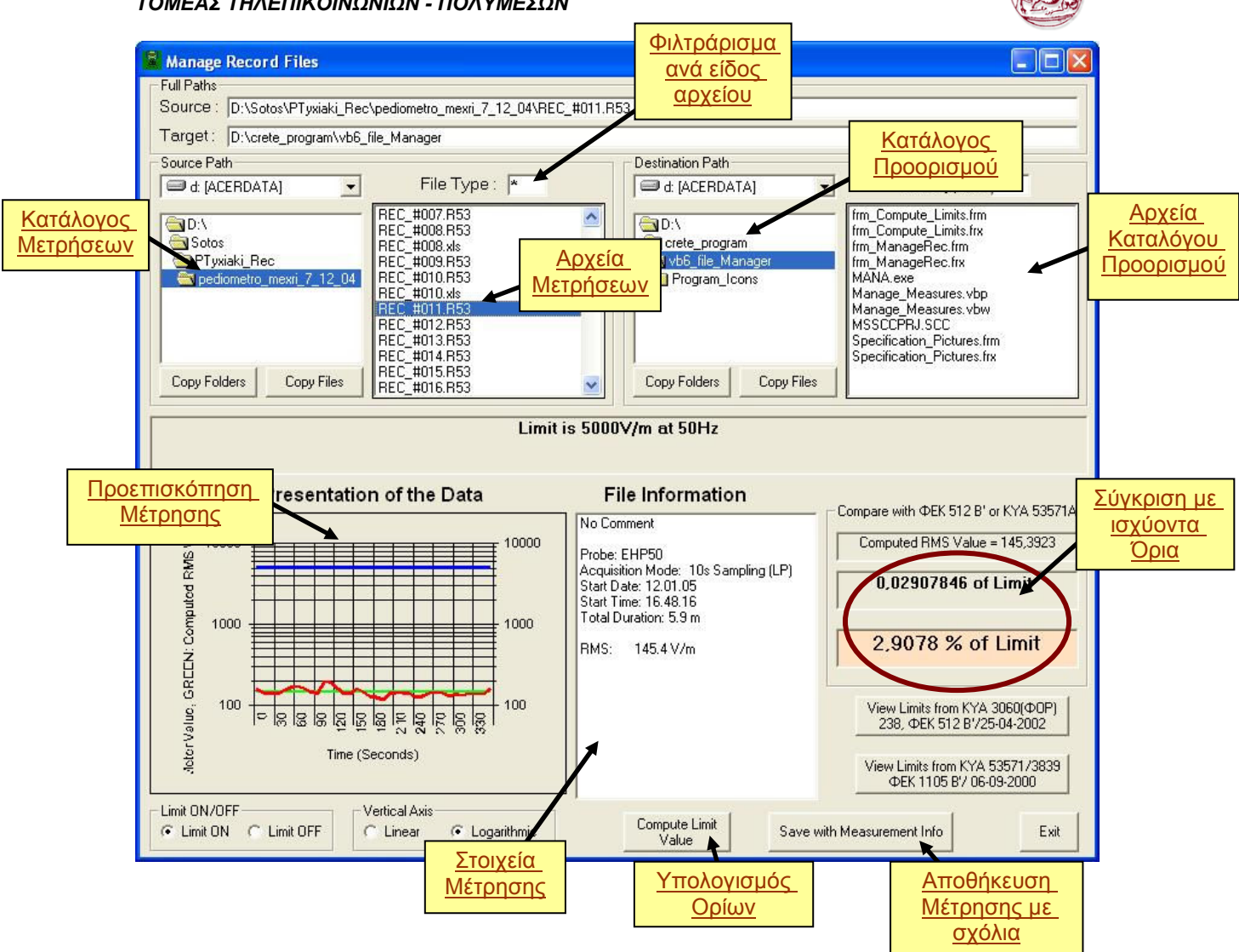

Όπως φαίνεται παραπάνω υπάρχει µια προεπισκόπηση του αρχείου µέτρησης και των στοιχείων που πάρθηκε αυτή. Επιπλέον γίνεται µια σύγκριση µε τα ισχύοντα όρια στο πλαίσιο "Compare with ΦΕΚ 512 Β' or ΚΥΑ 52571Α" και υπάρχει επιλογή επισκόπησης αυτών ακριβώς κάτω από το πλαίσιο. Η επιλογή "Save with Measurements Info" αποθηκεύει το αρχείο μέτρησης σε "Excel" έχοντας ενσωματώση σε αυτό το διάγραµµα προεπισκόπησης και κάποιες παρατηρήσεις, όσον αφορά τα στοιχεία της µέτρησης.

Τέλος ο χρήστης µπορεί να υπολογίσει τις τιµές των ορίων χρησιµοποιώντας το παράθυρο "Limits Computation" επιλέγοντας το κουµπί "Compute Limit Value".

Πτυχιακή εργασία του Σπουδαστή του Τµήµατος Εφαρµοσµένης Πληροφορικής και Πολυµέσων Σωτήρη Κροντήρη Ανάπτυξη λογισµικού λήψης και επεξεργασίας µετρήσεων απο το πεδιόµετρο του Ε.Μ.Η.Α. Εισηγητής: Στρατάκης ∆ηµήτριος Σελίδα 150 από 169

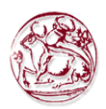

# 7.2.3. Παράθυρο ελέγχου Οπτικού επαναλήπτη PMM OR03

Το παράθυρο ελέγχου του PMM OR03 έχει την εξής µορφή:

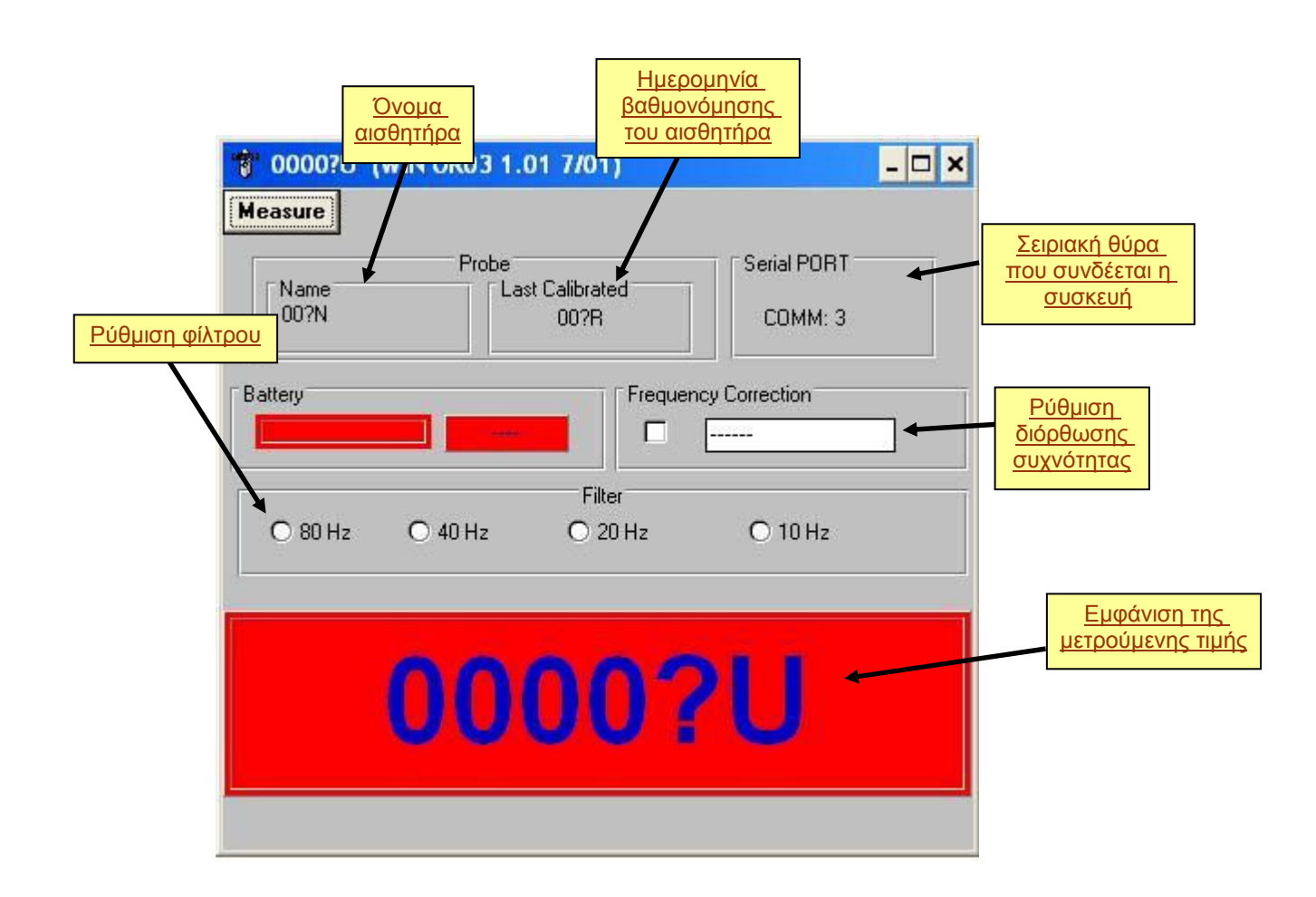

 Όπως φαίνεται παραπάνω το PMM OR03 µας δίνει τη δυνατότητα να πάρουµε µετρήσεις για κάποιο πεδίο µε τη βοήθεια ενός αισθητήρα, χωρίς όµως τη χρησιµοποίηση του πεδιοµέτρου PMM 8053. Μπορούµε να ρυθµίσουµε τη διόρθωση συχνότητας καθώς και το φίλτρο διέλευσης, ανάλογα µε το είδος της µέτρησης.

 Αµέσως καταλαβαίνουµε τη σπουδαιότητα του PMM OR03, αφού µε τη χρησιµοποίηση του σε µια µέτρηση µαζί µε το πεδιόµετρο PMM 8053 µπορούµε να έχουµε µια πιο ολοκληρωµένη άποψη για το µετρούµενο πεδίο. Έχοντας πάρει τιµές από δύο σηµεία του µετρούµενου πεδίου την ίδια χρονική στιγµή, αµέσως αποκτάµε µια σφαιρική εικόνα για το πεδίο.

Πτυχιακή εργασία του Σπουδαστή του Τµήµατος Εφαρµοσµένης Πληροφορικής και Πολυµέσων Σωτήρη Κροντήρη Ανάπτυξη λογισµικού λήψης και επεξεργασίας µετρήσεων απο το πεδιόµετρο του Ε.Μ.Η.Α. Εισηγητής: Στρατάκης ∆ηµήτριος Σελίδα 151 από 169

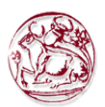

# 7.2.4. Παράθυρο ελέγχου του EHP50C Field Analyzer

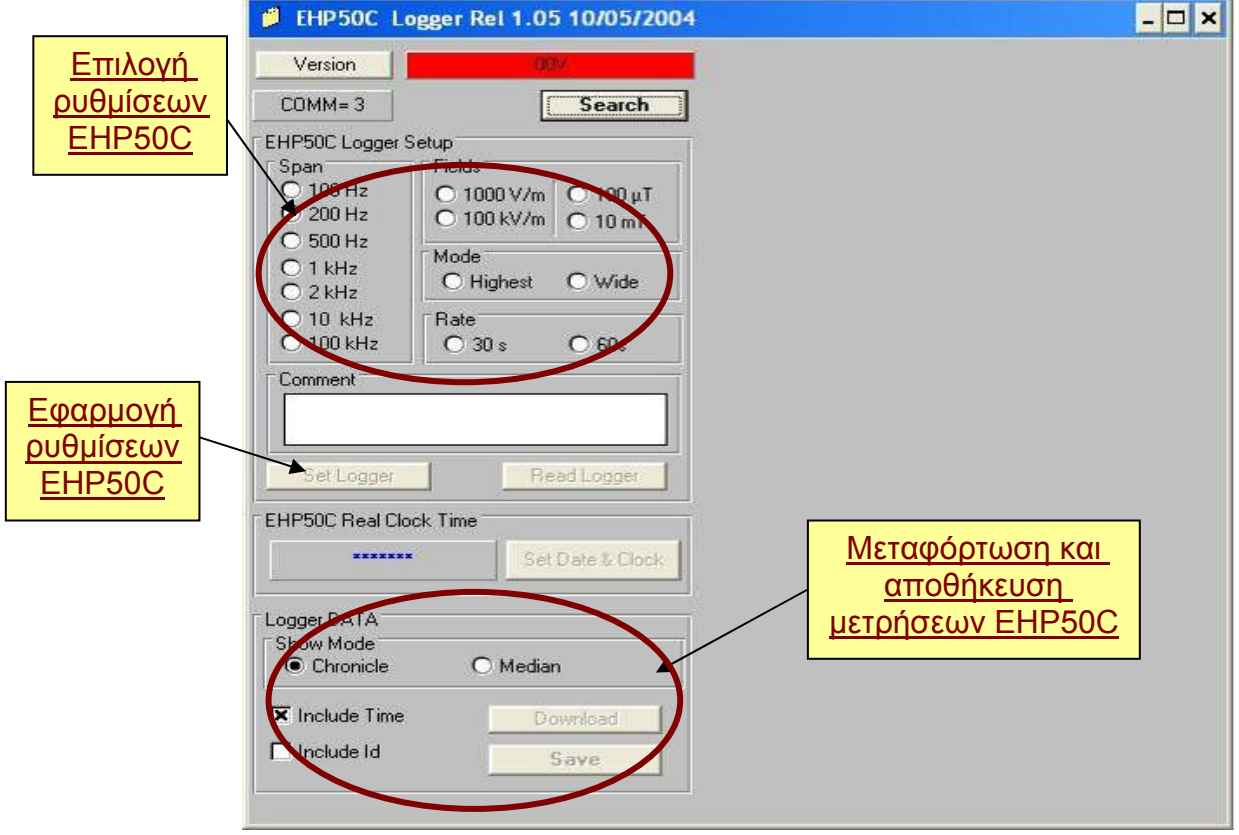

Το παράθυρο ελέγχου του PMM EHP50C έχει την εξής µορφή:

Στο παραπάνω παράθυρο µπορούµε να ρυθµίσουµε τον EHP50C φασµατικό αναλυτή πεδίων για να πραγµατοποιήσει µια αυτόνοµη µέτρηση. Καθώς και να µεταφέρουµε τις υπάρχοντες µετρήσεις στον υπολογιστή. Αυτό το είδος µέτρησης θα το αναλύσουµε διεξοδικά στο κεφάλαιο «∆ιαδικασία λήψης µετρήσεων».

## 7.2.5. Παράθυρο Μετρητή Πεδίων (Field Meter)

Το παράθυρο του Μετρητή Πεδίων, µετράει την ένταση του µετρούµενου πεδίου και την αναπαριστά τη στιγµή που αυτή αποκτάτε από τον αισθητήρα. Ανάλογα µε την επιθυµία του χρήστη υπάρχει επιλογή αν η αναπαράσταση της τιµής του πεδίου θα είναι λογαριθµική ή όχι , και αν θα συµπεριλαµβάνει και τις τιµές του κάθε άξονα  $(X-Y-Z)$ .

Εποµένως, θα έχει µία από τις παρακάτω µορφές.

Πτυχιακή εργασία του Σπουδαστή του Τµήµατος Εφαρµοσµένης Πληροφορικής και Πολυµέσων Σωτήρη Κροντήρη Ανάπτυξη λογισµικού λήψης και επεξεργασίας µετρήσεων απο το πεδιόµετρο του Ε.Μ.Η.Α. Εισηγητής: Στρατάκης ∆ηµήτριος Σελίδα 152 από 169

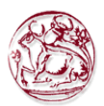

Γραµµική κλίµακα:

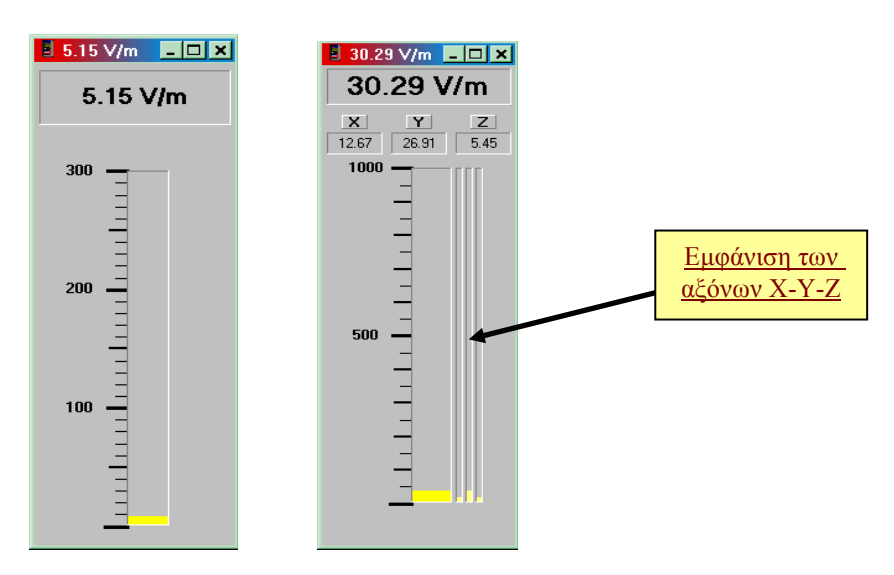

Λογαριθµική κλίµακα:

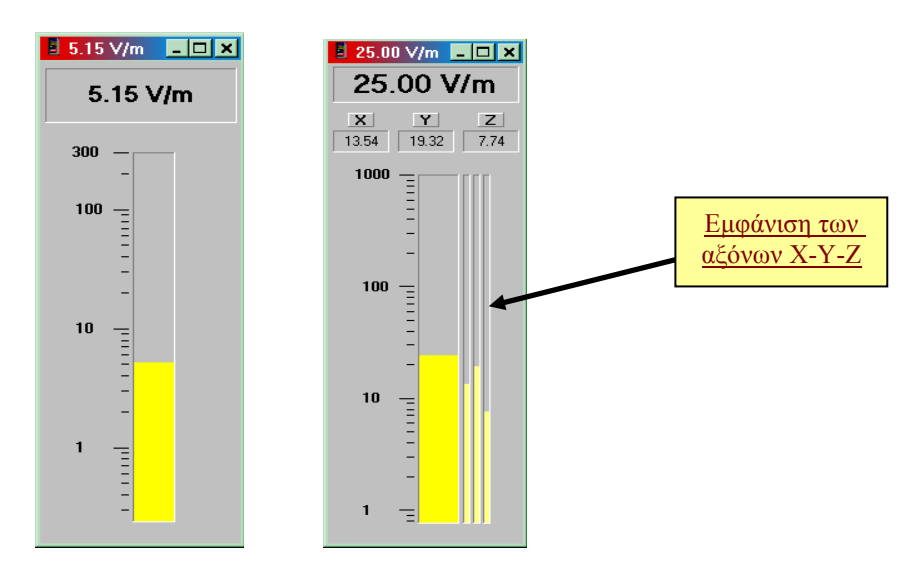

Πτυχιακή εργασία του Σπουδαστή του Τµήµατος Εφαρµοσµένης Πληροφορικής και Πολυµέσων Σωτήρη Κροντήρη Ανάπτυξη λογισµικού λήψης και επεξεργασίας µετρήσεων απο το πεδιόµετρο του Ε.Μ.Η.Α. Εισηγητής: Στρατάκης ∆ηµήτριος Σελίδα 153 από 169

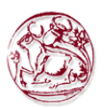

# 8. ∆ΙΑ∆ΙΚΑΣΙΑ ΛΗΨΗΣ ΜΕΤΡΗΣΕΩΝ

# 8.1. Τύποι συνδεσµολογίας των οργάνων

Όπως φαίνεται παρακάτω υπάρχουν στην ουσία δύο τρόποι σύνδεσης ενός οργάνου µετρήσεως πεδίων µε τον ηλεκτρονικό υπολογιστή.

Ο ένας είναι µέσω του κιβωτίου ελέγχου SB04 και ο άλλος απευθείας µε τον ηλεκτρονικό υπολογιστή µέσω της σειριακής θύρας µε τη βοήθεια του µετατροπέα PMM 8053-OC.

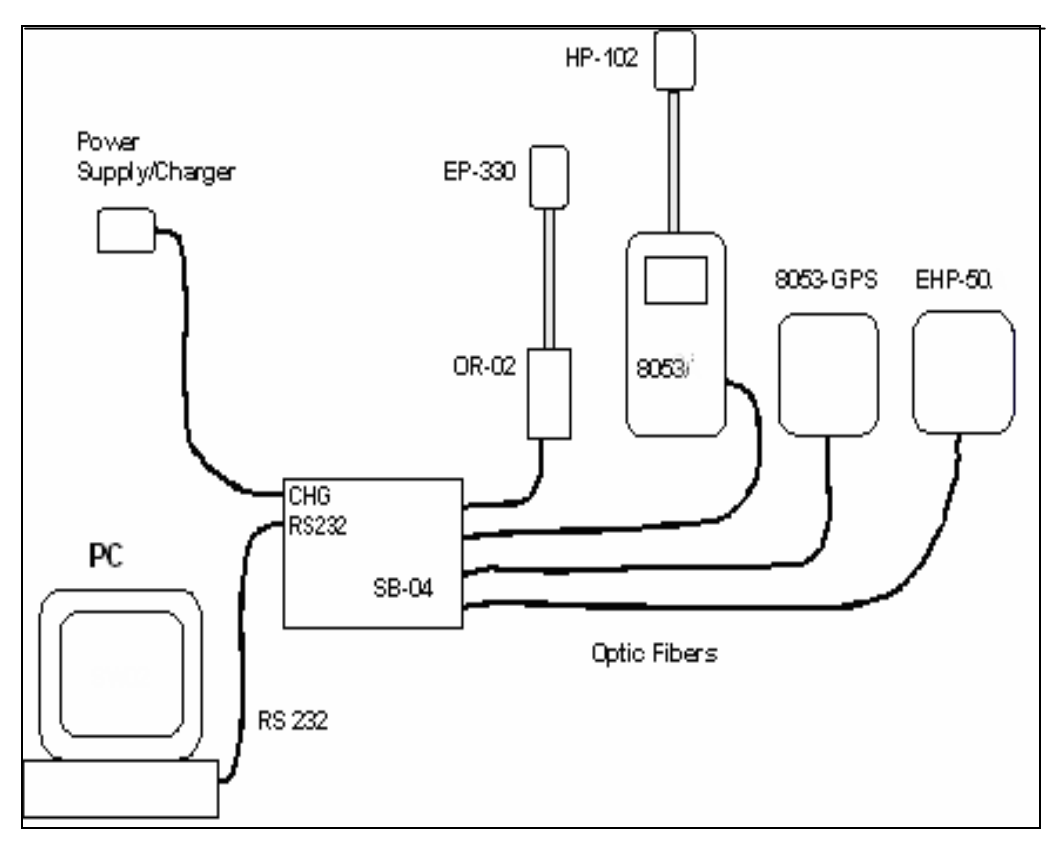

Σύνδεση οργάνων µέτρησης µε το κιβώτιο ελέγχου SB04

Πτυχιακή εργασία του Σπουδαστή του Τµήµατος Εφαρµοσµένης Πληροφορικής και Πολυµέσων Σωτήρη Κροντήρη Ανάπτυξη λογισµικού λήψης και επεξεργασίας µετρήσεων απο το πεδιόµετρο του Ε.Μ.Η.Α. Εισηγητής: Στρατάκης ∆ηµήτριος Σελίδα 154 από 169

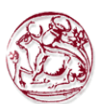

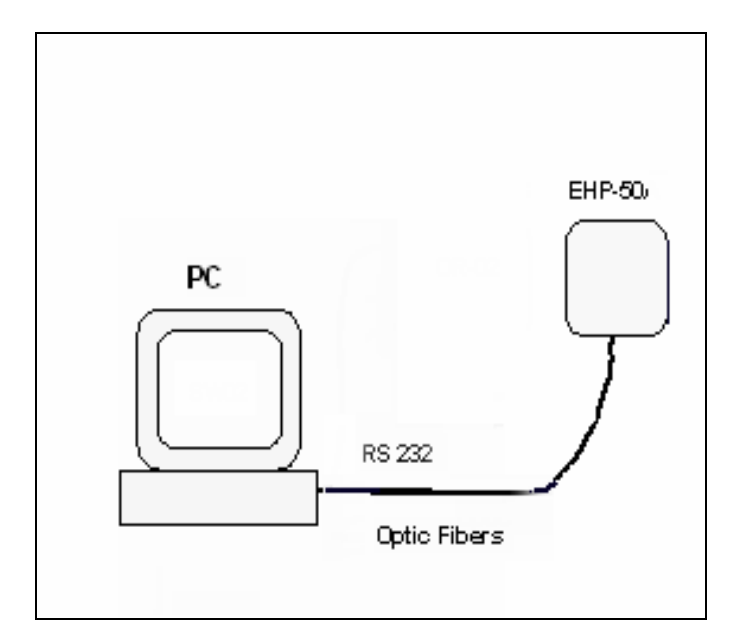

Σύνδεση του Ηλεκτροµαγνητικού Αισθητήρα EHP-50C απευθείας µε τη σειριακή θύρα του ηλεκτρονικού υπολογιστή.

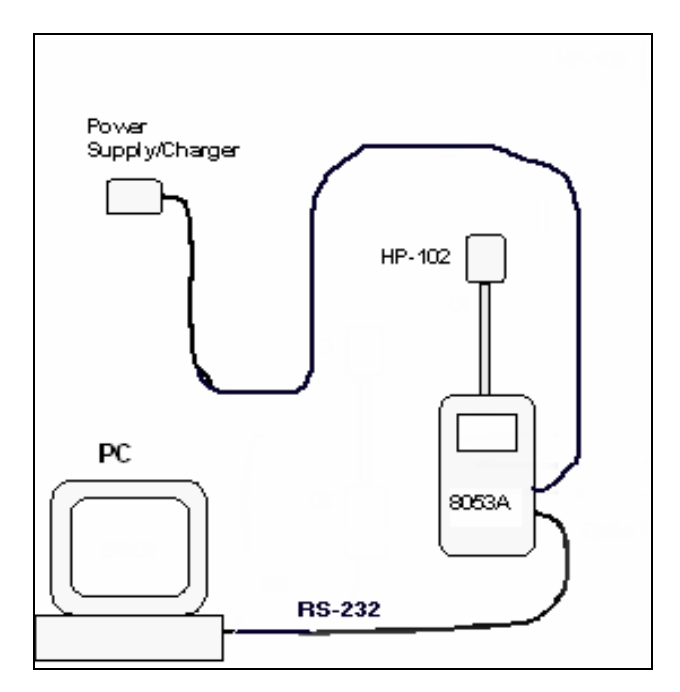

Σύνδεση του πεδιοµέτρου PMM-8053A\B µε κάποιον αισθητήρα για τη καταγραφή και µεταφορά µετρήσεων.

Πτυχιακή εργασία του Σπουδαστή του Τµήµατος Εφαρµοσµένης Πληροφορικής και Πολυµέσων Σωτήρη Κροντήρη Ανάπτυξη λογισµικού λήψης και επεξεργασίας µετρήσεων απο το πεδιόµετρο του Ε.Μ.Η.Α. Εισηγητής: Στρατάκης ∆ηµήτριος Σελίδα 155 από 169

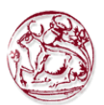

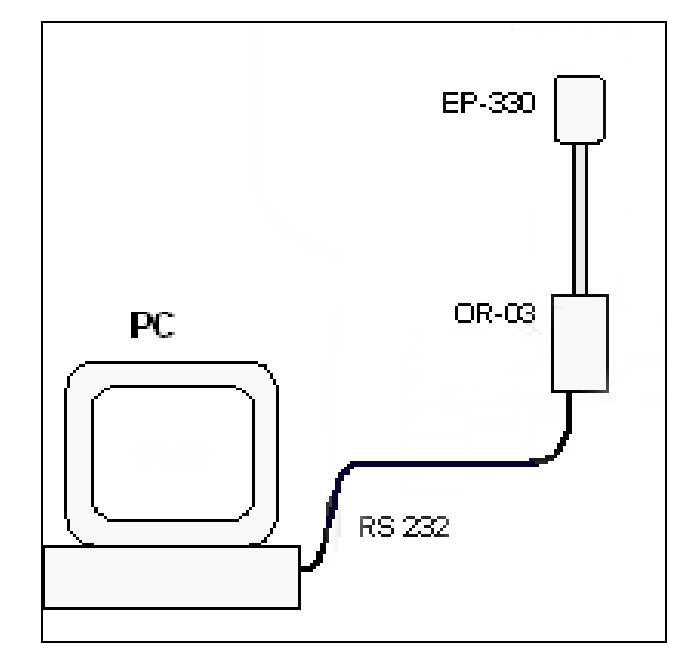

#### Σύνδεση του οπτικού επαναλήπτη PMM-OR03 µε κάποιον αισθητήρα για τη καταγραφή και µεταφορά µετρήσεων.

# 8.2. Λογισµικό Πεδιοµέτρου

Σε αυτήν την ενότητα θα παρουσιάσουµε τον τρόπο εγκατάστασης του προγράµµατος που αναπτύχθηκε κατά τη διάρκεια της πτυχιακής εργασίας. Στη συνέχεια θα υποδείξουµε τον τρόπο µε τον οποίο µπορεί και πρέπει να γίνεται η λήψη µετρήσεων.

### 8.2.1. Εγκατάσταση του λογισµικού

Εισάγουµε στη οπτική µονάδα του ηλεκτρονικού υπολογιστή τον οπτικό δίσκο εγκατάστασης του λογισµικού. Εάν δεν πραγµατοποιηθεί η αυτόµατη εκτέλεση , τότε εκτελούµε το αρχείο "setup.exe" που βρίσκεται µέσα στον οπτικό δίσκο. Θα εµφανιστεί το παρακάτω παράθυρο διαλόγου, το οποίο θα µας ζητάει να κλείσουµε όλα τα παράθυρα άλλων προγραµµάτων για να µην υπάρξει κάποιο πρόβληµα κατά τη διάρκεια της εγκατάστασης.

Πτυχιακή εργασία του Σπουδαστή του Τµήµατος Εφαρµοσµένης Πληροφορικής και Πολυµέσων Σωτήρη Κροντήρη Ανάπτυξη λογισµικού λήψης και επεξεργασίας µετρήσεων απο το πεδιόµετρο του Ε.Μ.Η.Α. Εισηγητής: Στρατάκης ∆ηµήτριος Σελίδα 156 από 169

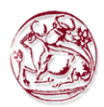

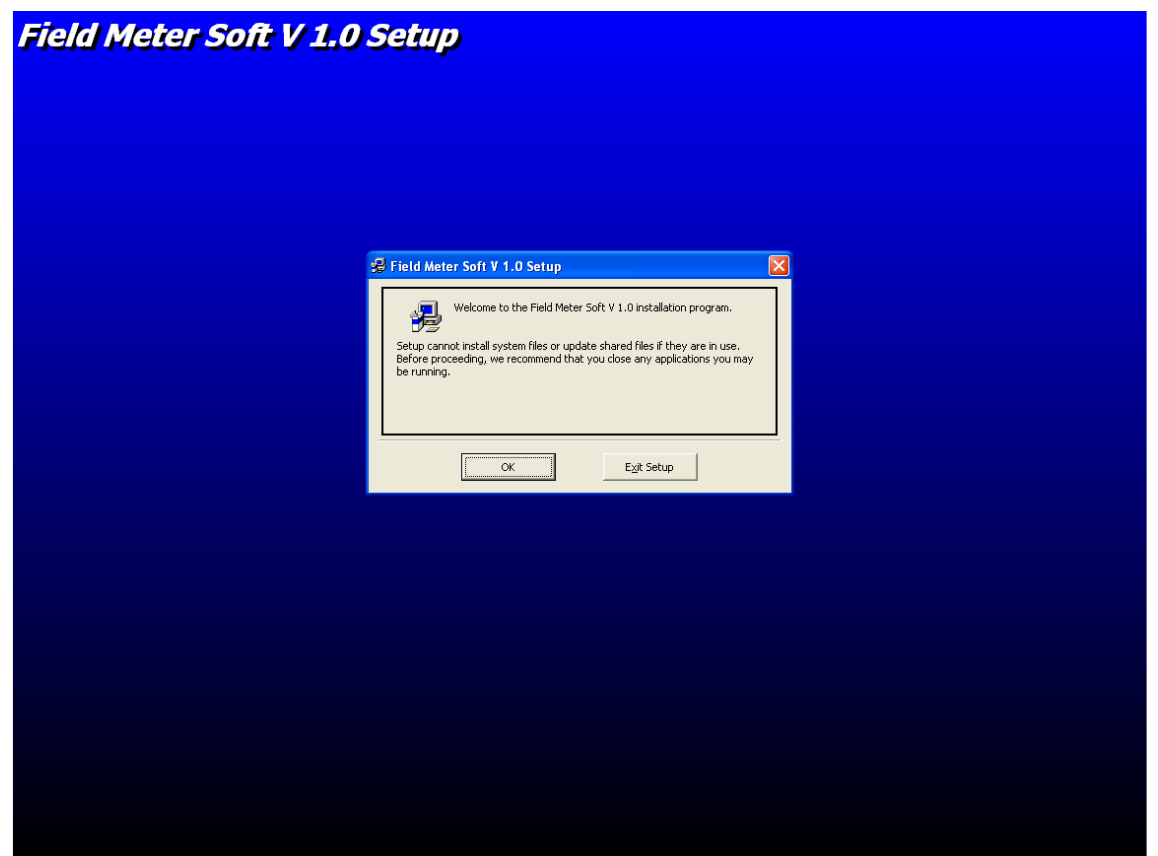

Εφόσον βεβαιωθούµε ότι όλα τα άλλα παράθυρα είναι κλειστά και δεν επιλέξουµε την έξοδο µας από τον οδηγό εγκατάστασης το λογισµικό θα αρχίσει να εγκαθιστάται στον ηλεκτρονικό υπολογιστή. Μόλις η εγκατάσταση ολοκληρωθεί, µπορούµε να συνδέσουµε τα όργανα µέτρησης πεδίων στις σειριακές θύρες του ηλεκτρονικού υπολογιστή και να ξεκινήσουµε τις καταγραφές µετρήσεων.

## 8.2.2.Χρήση του λογισµικού για λήψη µετρήσεων

### 8.2.2.1. Λήψη µετρήσεων χρησιµοποιώντας το κιβώτιο ελέγχου SB04

### Χειρισµός αποθηκευµένων µετρήσεις

Για να µεταφέρουµε τις µετρήσεις που υπάρχουν στη µνήµη του PMM 8053A\B χρησιµοποιώντας το κιβώτιο ελέγχου SB04 θα επιλέξουµε την επιλογή του SB04 στο αρχικό παράθυρο διαθεσιµότητας θυρών. Στη συνέχεια από το παράθυρο ελέγχου του SB04 επιλέγοντας το πεδιόμετρο PMM 8053 θα μεταβούμε στο παρακάτω παράθυρο.

Πτυχιακή εργασία του Σπουδαστή του Τµήµατος Εφαρµοσµένης Πληροφορικής και Πολυµέσων Σωτήρη Κροντήρη Ανάπτυξη λογισµικού λήψης και επεξεργασίας µετρήσεων απο το πεδιόµετρο του Ε.Μ.Η.Α. Εισηγητής: Στρατάκης ∆ηµήτριος Σελίδα 157 από 169

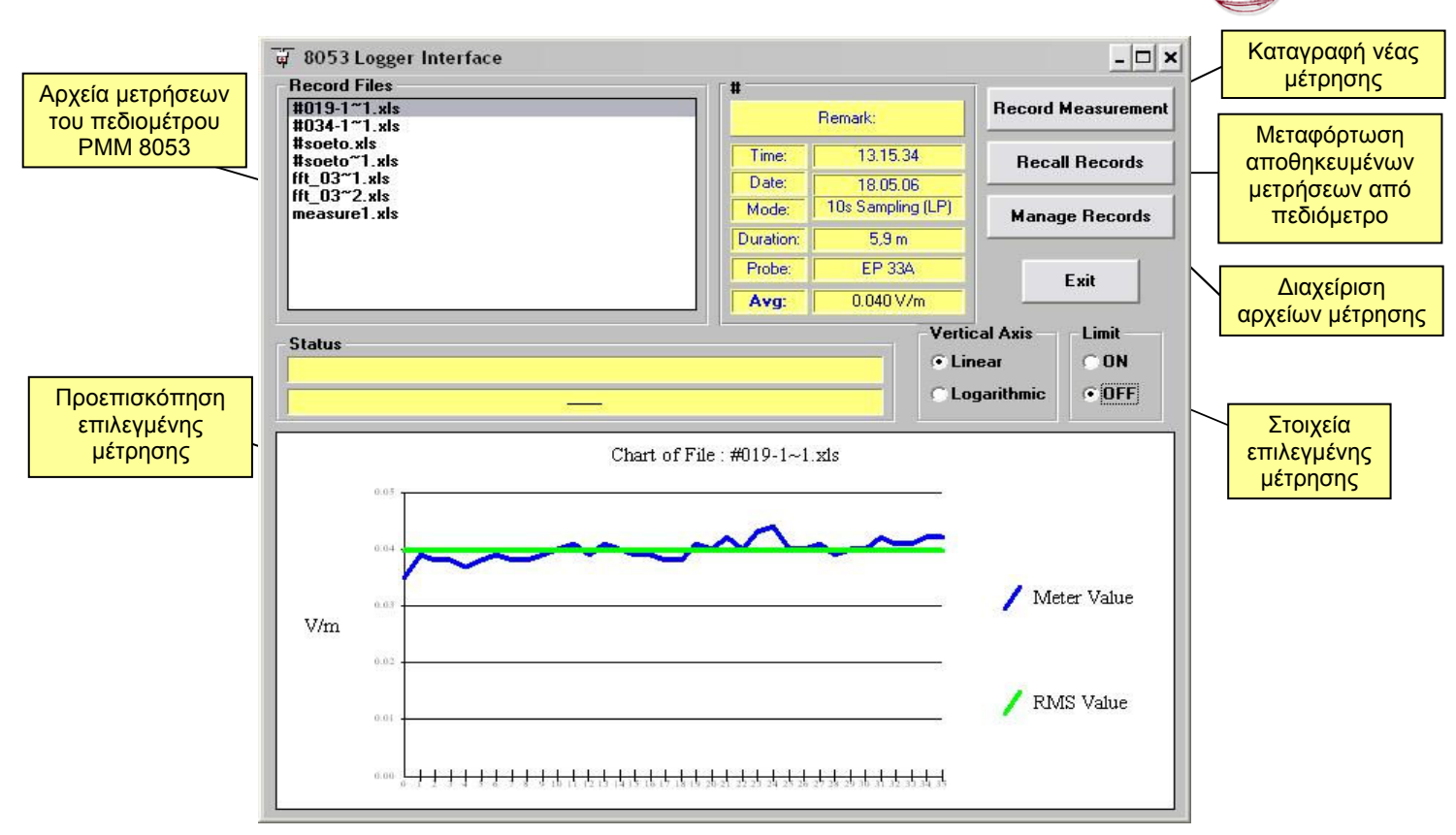

Πιέζοντας το κουµπί "Recall Records" µεταφέρουµε τις αποθηκευµένες µετρήσεις στον ηλεκτρονικό υπολογιστή.

Έπειτα µπορεί να διαχειριστούν τα αρχεία των µετρήσεων µε τη χρησιµοποίηση της επιλογής "Manage Records" και την εµφάνιση του παραθύρου "Manage Record Files", που αναλύθηκε παραπάνω στη λειτουργία του προγράµµατος για το PMM SB04.

### Λήψη µέτρησης

Για την απόκτηση µιας νέας µέτρησης χρησιµοποιώντας το πεδιόµετρο PMM 8053 και τον συνδεδεµένο σε αυτό αισθητήρα, πιέζουµε το κουµπί "Record Measurements". Θα εμφανιστεί το παρακάτω παράθυρο, το οποίο μας επιτρέπει να τη ρύθµιση της µέτρησης µόνο από το ηλεκτρονικό υπολογιστή.

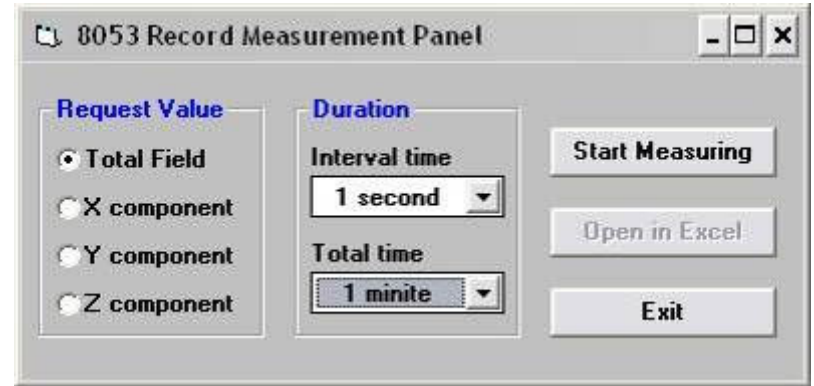

Πτυχιακή εργασία του Σπουδαστή του Τµήµατος Εφαρµοσµένης Πληροφορικής και Πολυµέσων Σωτήρη Κροντήρη Ανάπτυξη λογισµικού λήψης και επεξεργασίας µετρήσεων απο το πεδιόµετρο του Ε.Μ.Η.Α. Εισηγητής: Στρατάκης ∆ηµήτριος Σελίδα 158 από 169

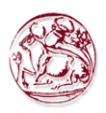

Όπως φαίνεται ο χρήστης επιλέγει τον άξονα του πεδίου που επιθυµεί να µετρήσει, τη συνολική διάρκεια καθώς και το ρυθµό της απόκτησης των δεδοµένων. Αφού τελειώσει η καταγραφή της µέτρησης ενεργοποιείται η επιλογή "Open in Excel". Τα αποτελέσµατα εµφανίζονται σε µορφή "Excel" µαζί µε τα στοιχεία της µέτρησης.

## 8.2.2.2. Λήψη µετρήσεων χρησιµοποιώντας το πεδιόµετρο PMM 8053A\B

### Χειρισµός αποθηκευµένων µετρήσεων

Για να µεταφέρουµε τις αποθηκευµένες µετρήσεις που υπάρχουν στη µνήµη του πεδιόµετρου PMM 8053A\B, αρκεί να έχουµε συνδεµένο µε τον ηλεκτρονικό υπολογιστή και σε λειτουργία το πεδιόµετρο. Στη συνέχεια αφού ξεκινήσει το λογισµικό και επιλέξει το PMM 8053A\B στο παράθυρο διαθεσιµότητας των συσκευών θα εµφανιστεί το παράθυρο ελέγχου του PMM 8053A\B. Έπειτα , ο χρήστης µπορεί να επιλέξει από το µενού "Records →Recall" ή να πατήσει το κουµπί "Recall". Οι µετρήσεις µαζί µε τα στοιχεία τους αποθηκεύονται στον ηλεκτρονικό υπολογιστή σε αρχεία "Excel".

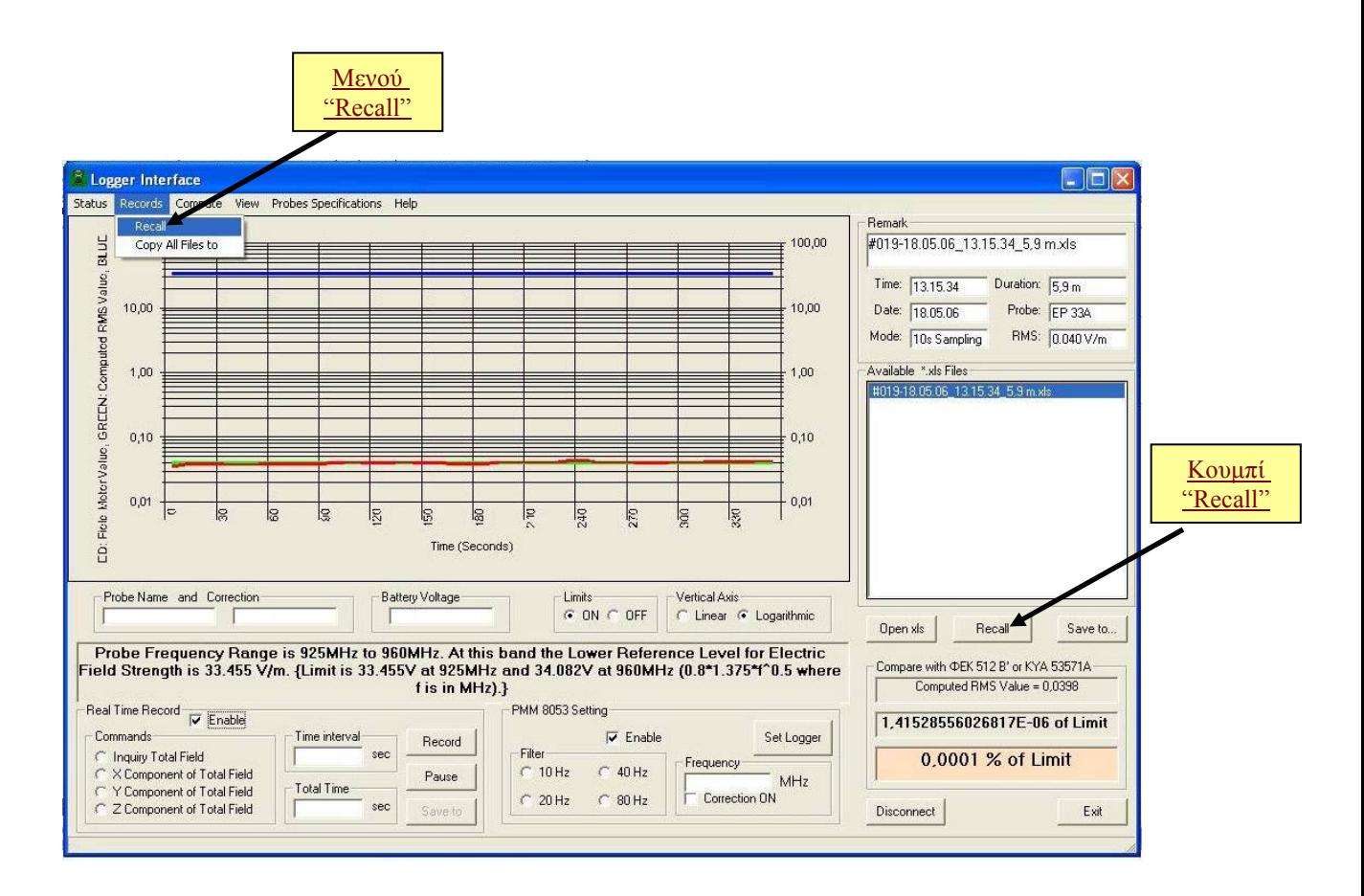

Πτυχιακή εργασία του Σπουδαστή του Τµήµατος Εφαρµοσµένης Πληροφορικής και Πολυµέσων Σωτήρη Κροντήρη Ανάπτυξη λογισµικού λήψης και επεξεργασίας µετρήσεων απο το πεδιόµετρο του Ε.Μ.Η.Α. Εισηγητής: Στρατάκης ∆ηµήτριος Σελίδα 159 από 169

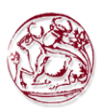

## Λήψη µέτρησης

Για να πραγµατοποιηθεί µια µέτρηση χρησιµοποιώντας το λογισµικό, πρέπει να ενεργοποιηθεί το πλαίσιο "Real Time Record". Αφού ενεργοποιηθεί, µαρκάρωντας την επιλογή "Enable", ο χρήστης πρέπει να επιλέξει την επιθυµητή εντολή που επιστρέφει την τιµή του ολικού πεδίου ή ενός από τους άξονες του. Στη συνέχεια συµπληρώνει τον ενδιάµεσο και τον συνολικό χρόνο της µέτρησης σε δευτερόλεπτα. Κατόπιν πατώντας το κουµπί "Record" ξεκινάει η καταγραφή της µέτρησης. Κατά τη διάρκεια της καταγραφής δηµιουργείται και ενηµερώνεται αυτόµατα το γράφηµα της µέτρησης. Όταν τελειώσει η καταγραφή ενεργοποιείται το κουµπί "Save to" για να αποθηκεύσει ο χρήστης τη µέτρηση σε ένα αρχείο "Excel".

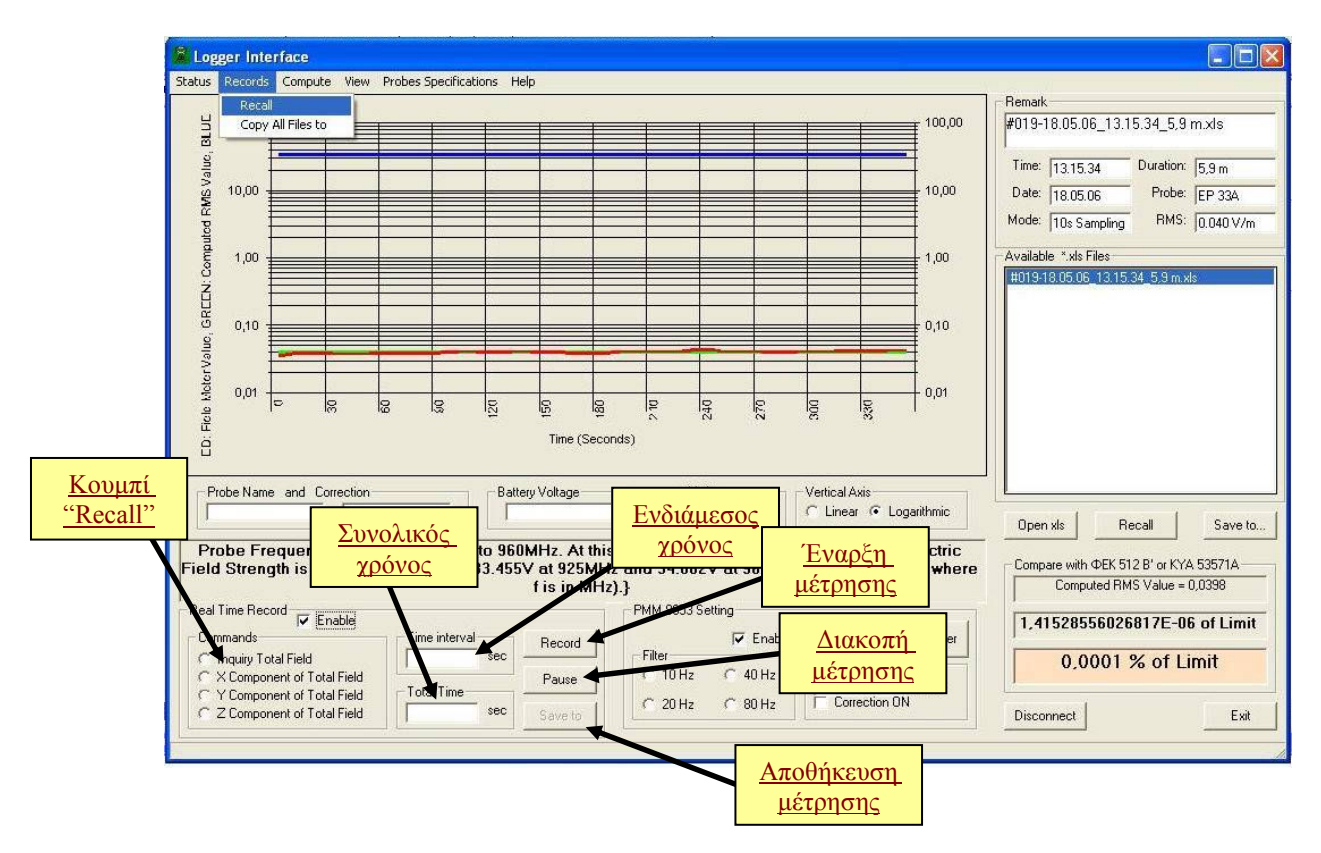

# 8.2.2.3. Λήψη µετρήσεων χρησιµοποιώντας τον Αισθητήρα PMM EHP50C

### Λήψη Φασµατικής Ανάλυσης

Η λειτουργία της φασµατικής ανάλυσης ενεργοποιείται πιέζοντας το κουµπί "Spectrum Mode". Το φάσµα του EHP-50C µπορεί να επιδειχθεί αµέσως καθώς και η ρύθµιση της συχνότητας και του πεδίου.

Κατόπιν, µε το κουµπί "Clipboard", η ενιαία γραφική παράσταση µπορεί να συλληφθεί.

Πτυχιακή εργασία του Σπουδαστή του Τµήµατος Εφαρµοσµένης Πληροφορικής και Πολυµέσων Σωτήρη Κροντήρη Ανάπτυξη λογισµικού λήψης και επεξεργασίας µετρήσεων απο το πεδιόµετρο του Ε.Μ.Η.Α. Εισηγητής: Στρατάκης ∆ηµήτριος Σελίδα 160 από 169

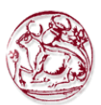

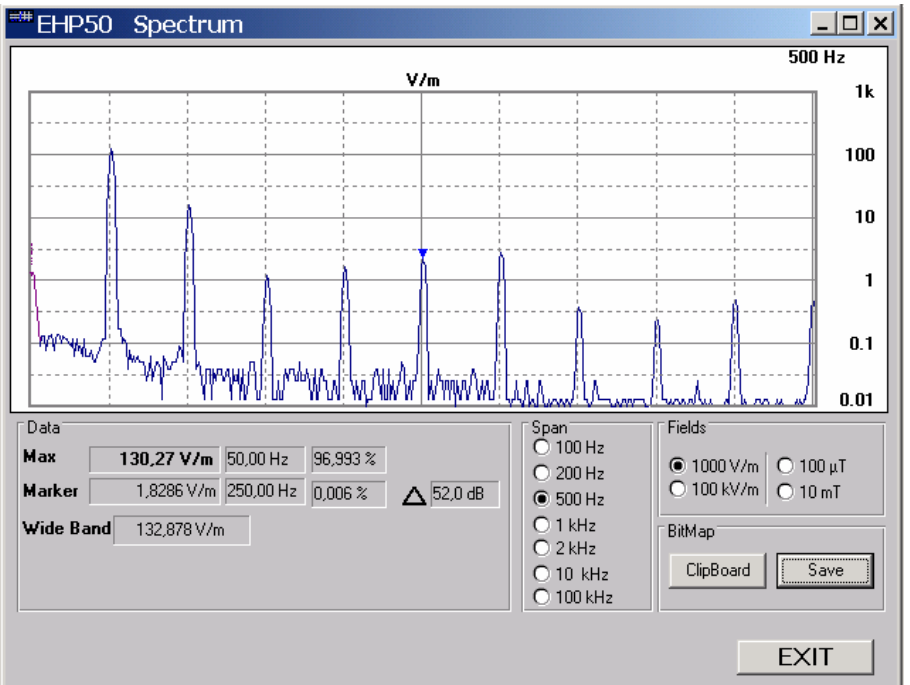

Πιέζοντας το κουµπί "Save", το γράφηµα µπορεί να σωθεί µε διαµόρφωση BMP ή TXT κάτω από τα οποία θα φαίνεται η υψηλότερη τιµή (MAX), η τιµή που αναφέρεται στη θέση του δείκτη (Marker) και το εύρος ζώνης για τη µέτρηση (wideband ή highest).

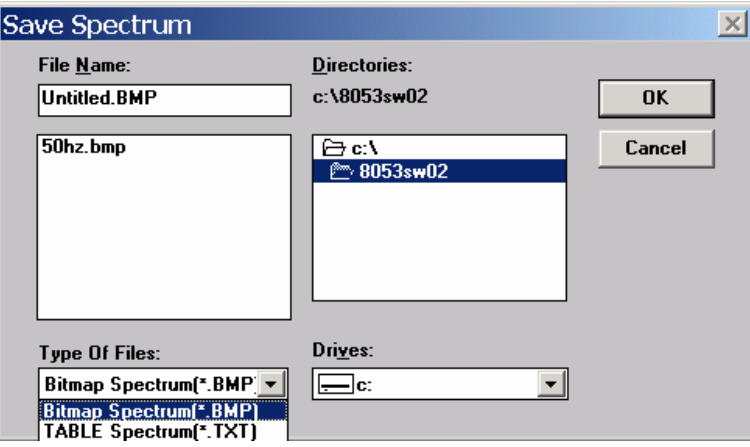

Εάν το αρχείο σώζεται σε BMP διαµόρφωση το αποτέλεσµα θα είναι το παρακάτω:

Πτυχιακή εργασία του Σπουδαστή του Τµήµατος Εφαρµοσµένης Πληροφορικής και Πολυµέσων Σωτήρη Κροντήρη Ανάπτυξη λογισµικού λήψης και επεξεργασίας µετρήσεων απο το πεδιόµετρο του Ε.Μ.Η.Α. Εισηγητής: Στρατάκης ∆ηµήτριος Σελίδα 161 από 169

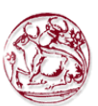

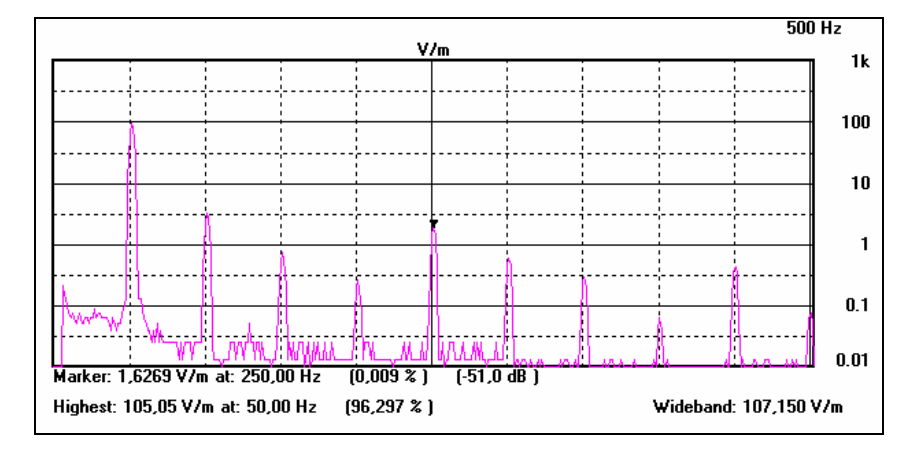

Σώζοντας το αρχείο σε διαµόρφωση TXT, είναι δυνατό να φτιαχτεί ένας πίνακας µε όλες τις συχνότητες και τα σχετικά επίπεδα, όπως στο ακόλουθο παράδειγµα, όπου το αρχείο άνοιξε µε την εφαρµογή του WORD:

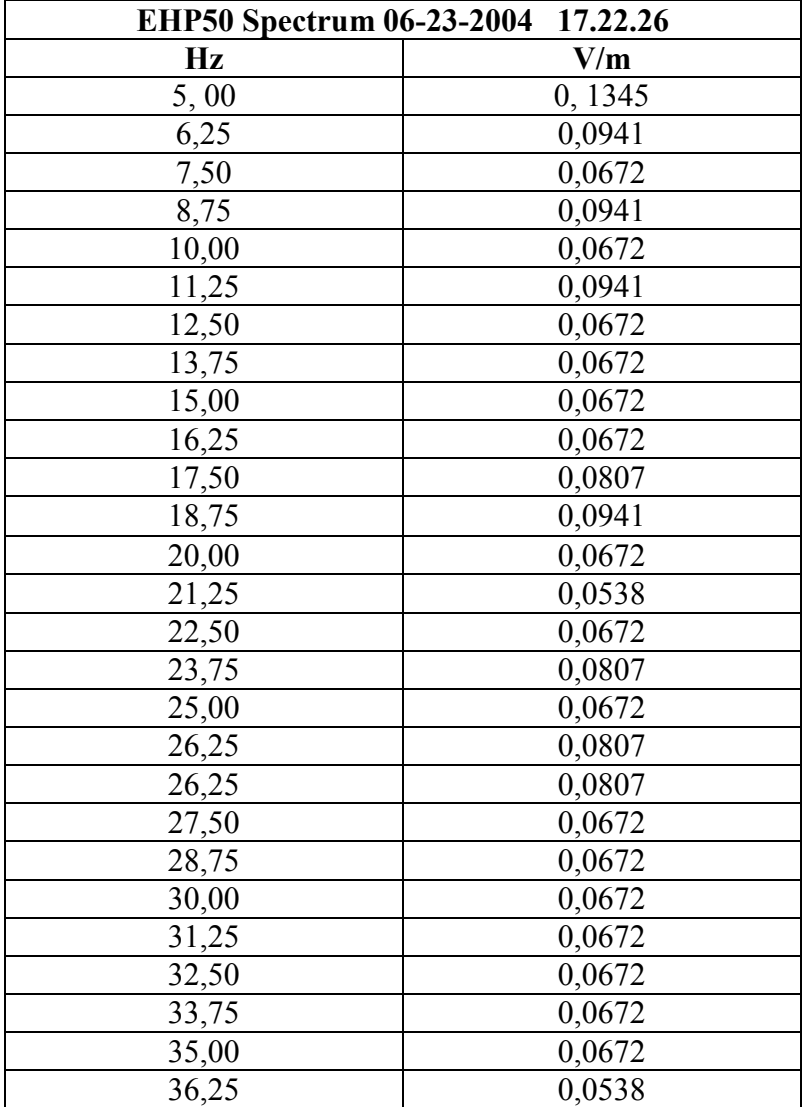

Πτυχιακή εργασία του Σπουδαστή του Τµήµατος Εφαρµοσµένης Πληροφορικής και Πολυµέσων Σωτήρη Κροντήρη Ανάπτυξη λογισµικού λήψης και επεξεργασίας µετρήσεων απο το πεδιόµετρο του Ε.Μ.Η.Α. Εισηγητής: Στρατάκης ∆ηµήτριος Σελίδα 162 από 169

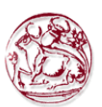

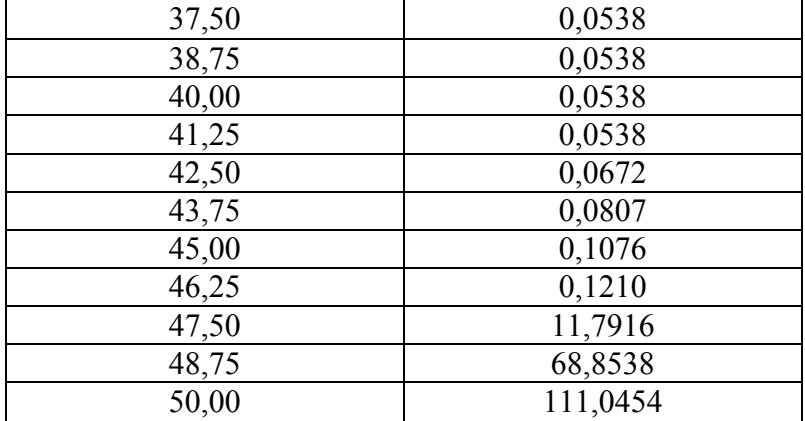

## Λήψη Μέτρησης - Αυτόνοµος τρόπος

Το EHP-50C µπορεί να χρησιµοποιηθεί επίσης και στον αυτόνοµο τρόπο. Αυτός ο τρόπος είναι αρκετά χρήσιµος επειδή δεν απαιτεί τη συνύπαρξη του 8053Α µαζί µε τη συσκευή ανάλυσης. Μόλις προγραµµατιστούν οι παράµετροι µέτρησης µέσω ενός υπολογιστή, η EHP-50C συσκευή ανάλυσης µπορεί να αρχίσει την απόκτησή της µε το να αποθηκεύσει στοιχεία για περίπου 24 ώρες στον αυτόνοµο τρόπο. Είναι απαραίτητο να τοποθετηθεί πάνω από το τρίποδο TR-02A και να ενεργοποιηθεί η έναρξη. Μετά από 24 ώρες θα σταµατήσει αυτόµατα και αργότερα θα είναι δυνατό να µεταφορτωθούν όλα τα στοιχεία στον υπολογιστή µε τη χρησιµοποίηση του παρεχόµενου λογισµικού. Από τον υπολογιστή είναι δυνατό να επιλεχθεί να µετρήσει το ηλεκτρικό ή µαγνητικό πεδίο, να επιλεχθεί η πλήρης κλίµακα, ο υψηλότερος ή ευρείας ζώνης τρόπος (Highest or Wideband), η συχνότητα (Span) και ο χρόνος δειγµατοληψίας (Rate) καθένα λεπτό ή 30 δευτερόλεπτα.

Μερικές χαρακτηριστικές εφαρµογές είναι:

- Μαγνητικά πεδία πλησίον στους μετασχηματιστές υψηλής, μέσης και χαμηλής τάσης
- Μετρήσεις στην εγγύτητα των πύργων ηλεκτροφόρων καλωδίων
- Μέτρηση ασφάλειας επί του τόπου του εργαζοµένου
- Μετρήσεις κοντά στα µηχανήµατα, συστήµατα κλιµατισµού, σπίτι συσκευές κ.λπ.
- Ανάπτυξη των νέων προϊόντων

Tρέξτε την εφαρµογή και όταν καθιερωθεί η επικοινωνία µεταξύ του υπολογιστή και της συσκευής ανάλυσης, το παράθυρο θα είναι το εξής:

Πτυχιακή εργασία του Σπουδαστή του Τµήµατος Εφαρµοσµένης Πληροφορικής και Πολυµέσων Σωτήρη Κροντήρη Ανάπτυξη λογισµικού λήψης και επεξεργασίας µετρήσεων απο το πεδιόµετρο του Ε.Μ.Η.Α. Εισηγητής: Στρατάκης ∆ηµήτριος Σελίδα 163 από 169

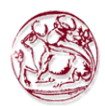

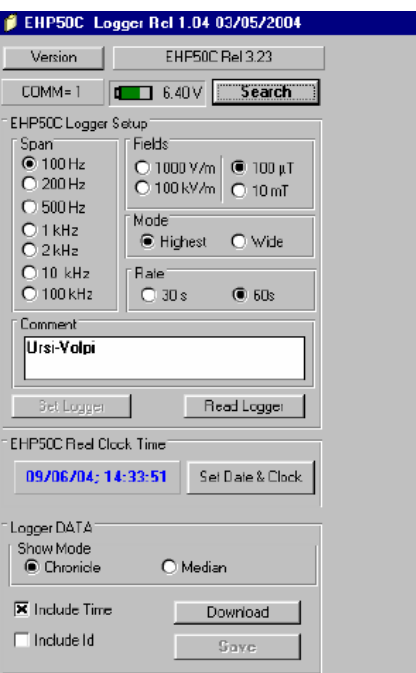

Κατά τη διάρκεια της διαδικασίας επικοινωνίας για την εύρεση της συσκευής ανάλυσης EHP-50C, τα ακόλουθα µηνύµατα θα εµφανιστούν στη σειρά για µερικά δευτερόλεπτα:

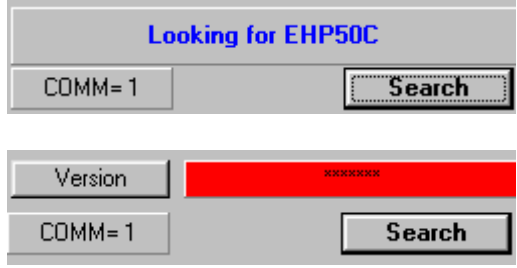

Για να καθιερώσετε τις παραµέτρους µέτρησης πρέπει να επιλέξετε:

- Τη Συχνότητα (Span)
- Το ηλεκτρικό ή μαγνητικό πεδίο με την κατάλληλη πλήρη κλίμακα
- Τον υψηλότερο ή ευρείας ζώνης τρόπο (Highest or Wideband)
- Το ρυθµό αποθήκευσης (Rate)

Μόλις κινήσετε το ποντίκι σας µε την επιλογή οποιονδήποτε παραµέτρων, η επιλογή "Set Logger" θα τονιστεί και θα είναι διαθέσιμη για το χρήστη για να µεταφέρει όλες τις παραµέτρους στην εσωτερική µνήµη του EHP-50C.

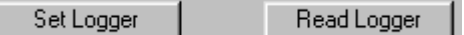

Μόλις εκτελεστεί η λειτουργία, η επιλογή "Set Logger" δεν θα είναι διαθέσιμη εκτός αν αλλάξετε πάλι µερικές παραµέτρους.

Πτυχιακή εργασία του Σπουδαστή του Τµήµατος Εφαρµοσµένης Πληροφορικής και Πολυµέσων Σωτήρη Κροντήρη Ανάπτυξη λογισµικού λήψης και επεξεργασίας µετρήσεων απο το πεδιόµετρο του Ε.Μ.Η.Α. Εισηγητής: Στρατάκης ∆ηµήτριος Σελίδα 164 από 169

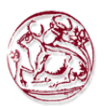

Για να διαβάσετε τις πραγµατικές παραµέτρους του EHP-50C, απλά πιέστε το κουµπί "Read Logger".

### Έναρξη αυτόνοµης απόκτησης δεδοµένων

Για να αρχίσετε την αυτόνοµη απόκτηση είναι απαραίτητο να ακολουθήσετε την παρακάτω διαδικασία:

- Απενεργοποιήστε τον EHP-50C
- Αφαιρέστε την οπτική ίνα που συνδέεται µε τον υπολογιστή.
- Παρεµβάλτε το µικρό οπτικό βρόχο στο συνδετήρα ινών του EHP-50C
- Τοποθετήστε το πάνω στο τρίποδο TR-02A ή χρησιµοποιήστε το µικρό τρίποδο που παρέχεται µαζί µε τον EHP-50C
- Ενεργοποιήστε τον EHP-50C και θα δείτε τη λυχνία να αναβοσβήνει κόκκινο και πράσινο για περίπου ένα λεπτό
- Πηγαίνετε µακριά από τη συσκευή ανάλυσης προκειµένου να µη επηρεαστεί η µέτρηση
- Περιµένετε 24 ώρες την ολοκλήρωση της µέτρησης µιας ηµέρας

Η λυχνία του EHP-50C θα λάµψει κάθε δευτερόλεπτο για να ενηµερώσει ότι είναι ανοικτό µε το κόκκινο φως. Μετά από κάθε λεπτό (ή 30 SEC) η λυχνία θα γίνει πράσινη για το χρόνο που απαιτείται από τη συσκευή ανάλυσης να εκτελέσει µια µέτρηση. Ο χρόνος που η λυχνία παραµένει πράσινη θα εξαρτηθεί από την επιλεγµένη συχνότητα (Span). Η χαµηλότερη συχνότητα απαιτεί τον πιο µακροχρόνιο χρόνο µέτρησης.

Η απόκτηση µπορεί να ολοκληρωθεί νωρίτερα από 24 ώρες. Απλά κλείστε τον EHP-50C και µεταφορτώστε τα δεδοµένα στον ηλεκτρονικό υπολογιστή.

### Μεταφόρτωση δεδοµένων στον ηλεκτρονικό υπολογιστή

Μόλις συλλεχθούν τα δεδοµένα από τον EHP-50C, πρέπει να τον συνδέσετε µε τον ηλεκτρονικό υπολογιστή και να πιέσετε το κουµπί Download για να µεταφέρετε όλα τα δεδοµένα από τη συσκευή ανάλυσης στον υπολογιστή. Για να χρησιµοποιήσετε τέτοια δεδοµένα πρέπει να τα σώσετε σε ένα αρχείο.

Ένα χαρακτηριστικό παράθυρο είναι το παρακάτω:

Πτυχιακή εργασία του Σπουδαστή του Τµήµατος Εφαρµοσµένης Πληροφορικής και Πολυµέσων Σωτήρη Κροντήρη Ανάπτυξη λογισµικού λήψης και επεξεργασίας µετρήσεων απο το πεδιόµετρο του Ε.Μ.Η.Α. Εισηγητής: Στρατάκης ∆ηµήτριος Σελίδα 165 από 169

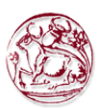

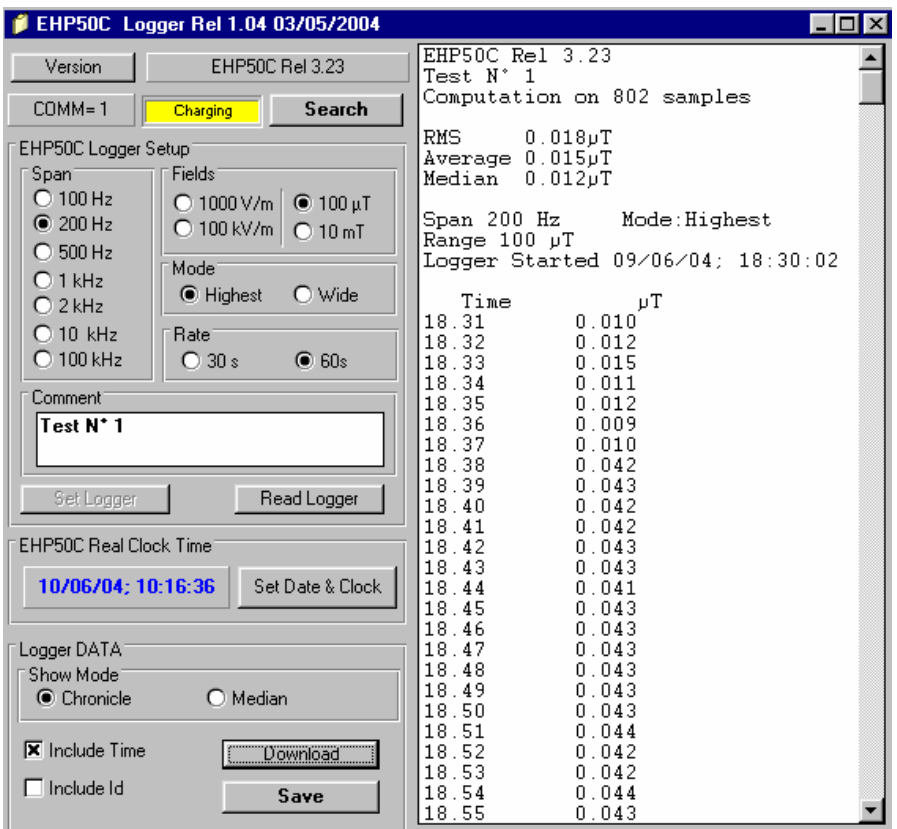

Στη δεξιά πλευρά του παραθύρου, το λογισµικό παρουσιάζει:

- Έκδοση του firmware του EHP-50C
- Το σχόλιο που γράψατε µέσα στη µνήµη του EHP-50C, δακτυλογραφώντας λίγες λέξεις στο παράθυρο Comment
- Αριθµός δειγµάτων που αποθηκεύονται
- RMS, Average και Median τιµές
- Span και Mode που χρησιµοποιήθηκαν κατά την απόκτηση
- Range (Εύρος πεδίου)
- Ηµεροµηνία έναρξης και χρόνος
- Όλες οι συλλεχθείσες τιµές

Είναι δυνατό να τεθεί η ηµεροµηνία και το ρολόι µέσα στον EHP-50C µε τη µεταφορά της πραγµατικής ηµεροµηνίας και του χρόνου του ηλεκτρονικού υπολογιστή σας. Πιέζοντας το κουµπί "Set Date & Clock" θα εµφανιστεί το ακόλουθο παράθυρο:

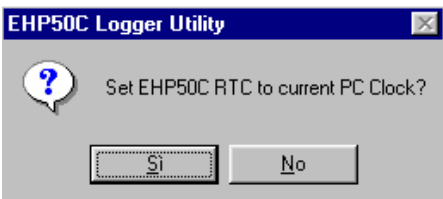

Απαντώντας "Yes", η ηµεροµηνία και ο χρόνος του ηλεκτρονικού υπολογιστή σας θα µεταφερθούν µέσα στη συσκευή ανάλυσης.

Πτυχιακή εργασία του Σπουδαστή του Τµήµατος Εφαρµοσµένης Πληροφορικής και Πολυµέσων Σωτήρη Κροντήρη Ανάπτυξη λογισµικού λήψης και επεξεργασίας µετρήσεων απο το πεδιόµετρο του Ε.Μ.Η.Α. Εισηγητής: Στρατάκης ∆ηµήτριος Σελίδα 166 από 169

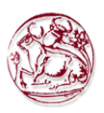

Τα δεδοµένα µπορούν να παρουσιαστούν σε δύο τρόπους:

Chronicle: τα στοιχεία ταξινοµούνται µε βάση τον χρόνο (αύξουσα σειρα) όπως στο ακόλουθο παράδειγµα:

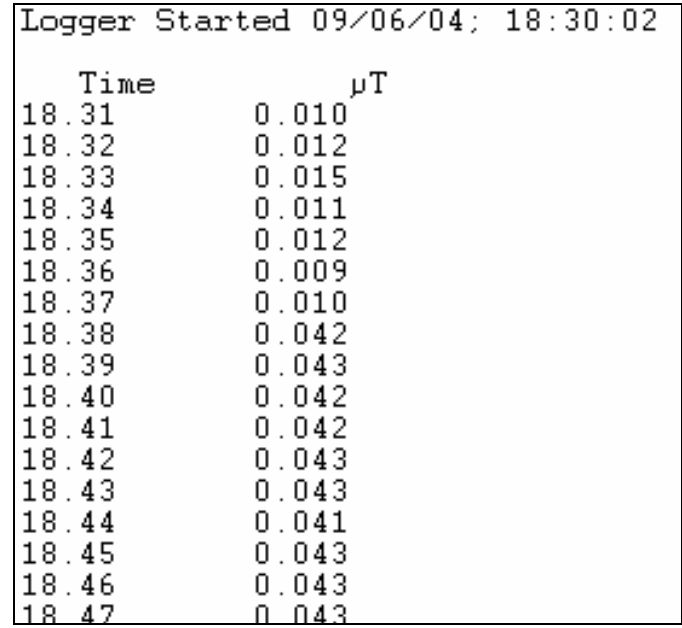

Median: τα στοιχεία ταξινομούνται από τη χαμηλότερη τιμή στην υψηλότερη όπως στο ακόλουθο παράδειγµα:

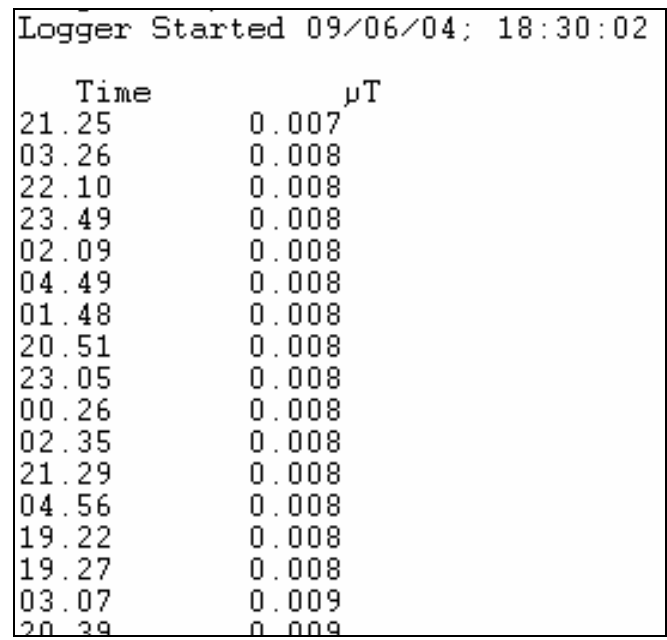

Εάν επιλέξετε Include Time, ο απόλυτος χρόνος θα παρουσιαστεί µαζί µε τα συλλεχθέντα δεδοµένα

Πτυχιακή εργασία του Σπουδαστή του Τµήµατος Εφαρµοσµένης Πληροφορικής και Πολυµέσων Σωτήρη Κροντήρη Ανάπτυξη λογισµικού λήψης και επεξεργασίας µετρήσεων απο το πεδιόµετρο του Ε.Μ.Η.Α. Εισηγητής: Στρατάκης ∆ηµήτριος Σελίδα 167 από 169

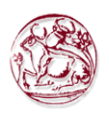

Εάν επιλέξει Include Id, ένας αριθµός που αντιπροσωπεύει τη θέση των δεδοµένων µέσα στη µνήµη του EHP-50C θα παρουσιαστεί, όπως στο ακόλουθο παράδειγµα.

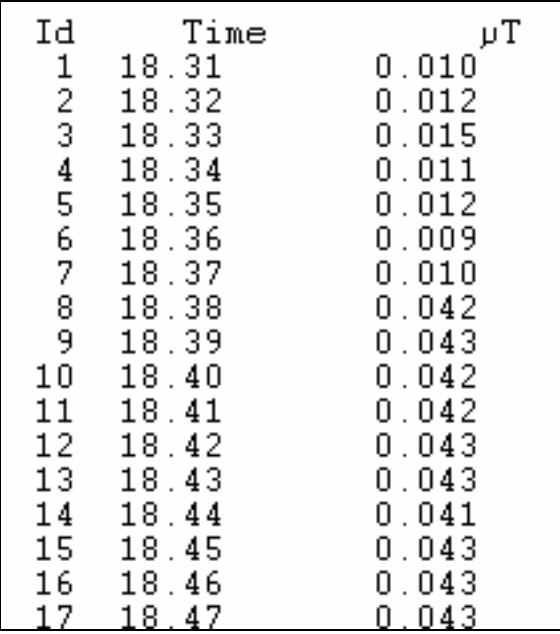

Για να σώσετε τα δεδοµένα στον κατάλογο του ηλεκτρονικού υπολογιστή σας, είναι απαραίτητο να ενεργοποιηθεί το κουµπί "Save".

Τα δεδοµέναα θα αποθηκευτούν σε διαµόρφωση "TXT" σύµφωνα µε το ακόλουθο παράθυρο:

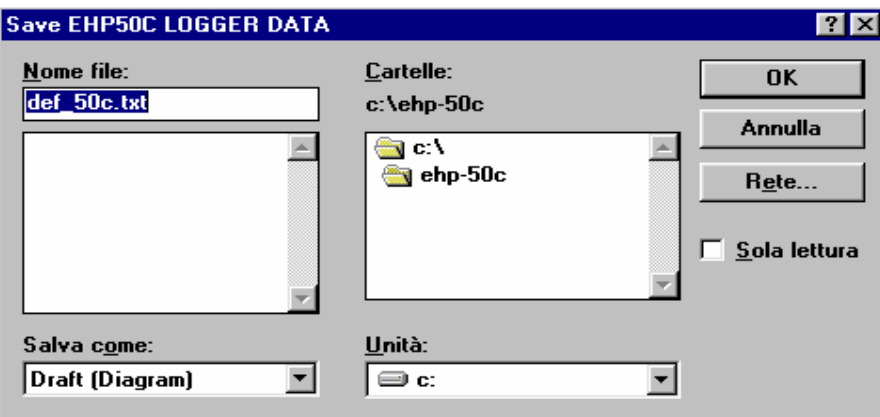

Κατά τη διάρκεια που ο EHP-50C συνδέεται µε τον ηλεκτρονικό υπολογιστή και ο φορτιστής µπαταριών είναι συνδεµένος µε τη συσκευή ανάλυσης, το λογισµικό θα δείχνει:

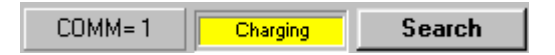

και η λυχνία θα αναβοσβήνει γρήγορα. Κατά τη διάρκεια της διαδικασίας φόρτισης, αφαιρείτε πάντα το βραχυκύκλωµα από το συνδετήρα ινών του EHP-50C.

Πτυχιακή εργασία του Σπουδαστή του Τµήµατος Εφαρµοσµένης Πληροφορικής και Πολυµέσων Σωτήρη Κροντήρη Ανάπτυξη λογισµικού λήψης και επεξεργασίας µετρήσεων απο το πεδιόµετρο του Ε.Μ.Η.Α. Εισηγητής: Στρατάκης ∆ηµήτριος Σελίδα 168 από 169

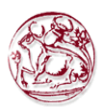

# 9. ΣΥΜΠΕΡΑΣΜΑΤΑ

Έχοντας ολοκληρώσει τη συγκεκριµένη πτυχιακή εργασία τα συµπεράσµατα που αποκόµισα είναι:

- Πόσο κεφαλαιώδους σημασίας είναι η σωστή πληροφόρηση του κοινού σχετικά µε την επικινδυνότητα της ηλεκτροµαγνητικής ακτινοβολίας και το πόσο πολύ έχει εισέλθει στη ζωή µας
- Πόσο καθοριστικό είναι η τήρησης των ισχύοντων ορίων για την αποφυγή δυσάρεστων επιπτώσεων στην υγεία των ανθρώπων. Σ'αυτό µεγάλη συµβολή έχει η συνεχή παρακολούθηση των πεδίων µέσα από µετρήσεις µε συγκεκριµένα όργανα και τη δηµιουργία αναφορών σχετικά µε τα εκάστοτε αποτελέσµατα.
- Η ικανοποίηση που ένιωσα με τη δημιουργία ενός λογισμικού, το οποίο θα βοηθήσει στην καταγραφή των µετρήσεων και τον έλεγχο των ορίων µε απώτερο σκοπό τη προστασία της ανθρώπινης υγείας.

# 10. ΒΙΒΛΙΟΓΡΑΦΙΑ

- Το εγχειρίδιο της PMM για τα όργανα που χρησιµοποιούνται για την καταγραφή µετρήσεων. Περισσότερες πληροφορίες σχετικά µε αναφορές σε εγχειρίδια και λογισµικά υπάρχουν στην επίσιµη ιστοσελίδα της PMM ( http://www.pmm.it )
- Πληροφορίες από ηλεκτρονικές εγκυκλοπαίδειες του ∆ιαδικτύου (π.χ. http://www.wikipedia.com , http://www.whatis.com ).
- «Απόλυτος οδηγός για αρχάριους Visual Basic 3» Συγγραφέας : Greg M. Perry
- «Microsoft Visual Basic 6.0 Professional Βήµα Βήµα» Συγγραφέας : Halvorson Michael
- Ηλεκτρονική βιβλιοθήκη «MSDN» στην ιστοσελίδα http://www.msdn.com